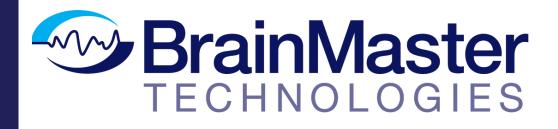

The next generation of 3D Brain Imaging and Neurotherapy

### **BrainAvatar Software Manual**

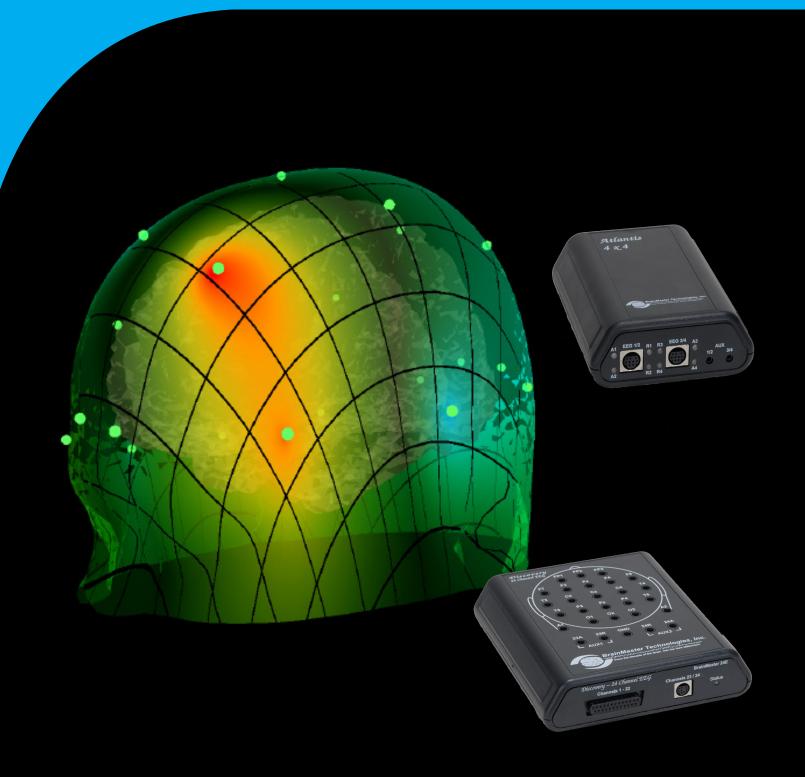

|                                                                                                 | 4  |
|-------------------------------------------------------------------------------------------------|----|
| Minimum PC Computer Requirements                                                                | 1  |
| BrainAvatar Software Display                                                                    |    |
| Main Screen Menu                                                                                |    |
| Login Menu                                                                                      |    |
| Select Trainee/Study Folder Menu                                                                |    |
| Folder Notes Screen                                                                             |    |
| Edit Folder Info Screen                                                                         |    |
| Training/Control Screen                                                                         | (  |
| Training/Control Screen (Continued)                                                             |    |
| Window Menu                                                                                     |    |
| Setup Options Menu                                                                              | 10 |
| Read/Write Settings File Menu                                                                   |    |
| Data Channels Menu                                                                              | 12 |
| Data Channels Menu (Continued)                                                                  |    |
| Acquisition Control Menu                                                                        |    |
| Montage Info Menu                                                                               |    |
| Frequency Bands Menu                                                                            |    |
| Training Protocol Menu                                                                          |    |
| Display Options Menu                                                                            |    |
| Feedback Control Menu                                                                           |    |
| Session Control Menu                                                                            |    |
| Z-Score Training Menu                                                                           |    |
| Atlantis Hardware Control Menu                                                                  | 22 |
| Review Session Results - Summary Graph                                                          |    |
| Review Session Rusults - Detail Graph                                                           |    |
| Review Session Results - Text Detail                                                            |    |
| Review Session Results - Bar Graph                                                              |    |
| Review Session Results - Report.                                                                |    |
| Review Session Results - Event Graph                                                            |    |
| Review Session Results - Z-Score Graph                                                          | 29 |
| ROI Select - ROI Amplitude Z-Score                                                              |    |
| ROI Select - ROI Coherence Z-Score                                                              |    |
| ROI Select - ROI Directional Coherence Training                                                 |    |
| Global Settings Menu                                                                            |    |
| Z-Scores* Global Settings Menu                                                                  |    |
| BrainAvatar Trainee Folders                                                                     |    |
| Classic (Setup Menu) Method<br>Creating a Trainee Folder                                        | 35 |
|                                                                                                 |    |
| Changing to a new Settings Files.                                                               |    |
| Changing settings to a Settings Files                                                           |    |
| Training Screen Method                                                                          |    |
| Creating a Trainee Folder<br>Changing to a new Settings Files                                   |    |
|                                                                                                 |    |
| Changing settings to a Settings Files<br>Outside of BrainAvatar Software (File Explorer)        |    |
| Creating a Trainee Folder                                                                       | 40 |
| Creating a framee Folder<br>Changing to a new Settings Files                                    |    |
| Walkthrough Guide: How to convert a Settings File from either the BrainMaster 3.0 Series Softwa |    |
| Series Software into the BrainAvatar 4.0 Series Software                                        | E2 |
| Basic Settings Protocols Information                                                            |    |
| Basic Settings Protocols Information<br>Basic Settings Protocols Crib Notes                     |    |
| Alert – Beta Up Theta and Hibeta Down                                                           |    |
|                                                                                                 |    |

| Deep – Theta Alpha Up                                                     |                           |
|---------------------------------------------------------------------------|---------------------------|
| Focus – Lobeta Up Theta and Hibeta Down                                   | 59                        |
| No Limit QEEG Assessment                                                  | 60                        |
| Peak – Alpha Coherence Up                                                 | 61                        |
| Relax – Alpha Up Theta Hibeta Down                                        |                           |
| ROIA Enhance – Region of Interest Up Train                                |                           |
| ROIA Inhibit Training Dynamic                                             |                           |
| Squash – Wideband Inhibit                                                 |                           |
| Z-Score PZOKUL Dynamic and Z-Score PZOKUL 'C' Key                         |                           |
| Z-Score sLORETA Absolute Power – Training a single Region of Interest and | a single band to a norma- |
| tive database                                                             |                           |
| Z-Score sLORETA PZOKUL Dynamic and Z-Score sLORETA PZOKUL 'C' Key         |                           |
| interest and multiple bands to a normative database                       |                           |
| BrainAvatar Trainee Screens.                                              |                           |
| Keyboard Quick Keys                                                       |                           |
| Keyboard Quick Keys (Continued)                                           |                           |
| Renaming Tabs                                                             |                           |
| Displays(Tabs)                                                            |                           |
| Display Types & Functionality                                             |                           |
| Acquired Waveforms                                                        | 73                        |
| Training Waveforms                                                        |                           |
| Frequency Spectrum                                                        |                           |
| Thermometer Display                                                       |                           |
| Mini BrainMirror(FFT)                                                     |                           |
| Mini BrainMirror(Filter)                                                  |                           |
| Text Stats                                                                |                           |
| Trend Graph (Components)                                                  |                           |
| Trend Graph (Events)                                                      |                           |
| Wide Trend (Events) (Same as Trends)                                      |                           |
| Z-Scores                                                                  |                           |
| Z-Scores<br>Z-Bars Plot                                                   |                           |
| Z-Bars Flot                                                               |                           |
| Z-maps<br>Flat Maps                                                       |                           |
| CSA (Filtered)                                                            |                           |
| CSA (FFT)                                                                 |                           |
| Coherence                                                                 |                           |
| Similarity                                                                |                           |
| ROI Amplitude                                                             |                           |
| •                                                                         |                           |
| ROI Z-Score Text                                                          |                           |
| EEG Text                                                                  |                           |
| Impedance Maps                                                            |                           |
| Event Text                                                                |                           |
| FFT Graph                                                                 |                           |
| ROI Coherence Text                                                        |                           |
| Directional Coherence Text                                                |                           |
| Directional Coherence Graph Display                                       |                           |
| ROI Description Display                                                   |                           |
| Advanced Displays                                                         |                           |
| Volume Head Map (Optional Purchase)                                       |                           |
| Volume Head Map (Optional Purchase) (Continued)                           |                           |
| ROI Table                                                                 |                           |

| Volume Connectivity Head Map (Optional Purchase)             |     | 105 |
|--------------------------------------------------------------|-----|-----|
| Volume Connectivity Head Map (Optional Purchase) (Continued) |     | 106 |
| Panel Wizard                                                 |     |     |
| Panel Wizard Control Menu Display                            |     |     |
| Panel Wizard Control Menu Display (Continued)                |     |     |
| Using the Panel Wizard                                       |     |     |
| Panel Wizard Resolution Help                                 |     |     |
| EEG Data Files                                               |     |     |
| Simple EEG Data File Playback (Session Type Method)          |     | 113 |
| Simple EEG Data File Playback (Playback File Method)         |     |     |
| Opening an EEG Data File (Windows/File Explorer)             |     |     |
| Review Playback                                              |     |     |
| Playback Control Menu                                        |     | 110 |
| •                                                            |     |     |
| Data Playback in the Review Screen (Playback button)         |     |     |
| Playing back a section of an EDF File                        |     | 121 |
| EDF Annotation                                               |     |     |
| Annotation Control Menu                                      |     |     |
| Annotating an EDF                                            |     |     |
| Deleting an Annotation (Review Tab)                          |     | 125 |
| Deleting an Annotation (Review Menu)                         |     | 126 |
| ZBuilder                                                     | 128 |     |
| ZBuilder Control Menu                                        |     |     |
| Creating a Z-Builder File                                    |     |     |
| Sample ZBuilder File & Layout                                |     |     |
| Description Section                                          |     |     |
| Scalars Section                                              |     |     |
| Similarities Section                                         |     |     |
| Band Ratios Section                                          |     | 138 |
| Voxels Section                                               |     |     |
| ROI Coherence Section                                        |     | 140 |
| Training to a ZBuilder File                                  |     | 141 |
| Export                                                       | 143 |     |
| Export Control Menu                                          |     | 143 |
| Exporting LORETA Files                                       |     | 146 |
| Creating an EDF/CSV/Text File                                |     |     |
| Analyze (Optional Purchase)                                  |     |     |
| Analyze Control Menu.                                        |     | 150 |
| Sample Analyze File & Layout                                 |     |     |
| Description Section                                          |     |     |
| Scalars Section                                              |     |     |
| Similarities Section                                         |     |     |
| Band Ratios Section                                          |     |     |
| Voxels Section                                               |     |     |
| ROI Amplitude Section                                        |     |     |
| ROI Coherence Section                                        |     |     |
| ROI Coherence Z-Score Section                                |     |     |
| Suface Z-Score Absolute Power Section                        |     |     |
| Suface Z-Score Connectivity Section                          |     |     |

| Voxel Z-Score Section                             | <br>165 |
|---------------------------------------------------|---------|
| ROI Z-Score Section                               | <br>166 |
| iCoh Section                                      |         |
| gPDC Section                                      |         |
| Creating an Analyze File                          | 169     |
| Software Themes                                   |         |
| Built-In Themes                                   |         |
| BMZ Files                                         | 172     |
| Creating A BMZ from a Studies File                |         |
| Import Received/Downloaded BMZ Files              |         |
| BMr Extras                                        | <br>180 |
| BMr Contributed Games                             |         |
| Puzzle                                            | <br>180 |
| Space Race                                        | <br>181 |
| Cricket                                           | <br>182 |
| Bug Run                                           | <br>183 |
| BMr Popups Displays                               | <br>184 |
| BMr Flash Player                                  | <br>196 |
| BMr Flash Player Control Menu Display             |         |
| Using BMr Flash Player                            |         |
| Flash Player Games                                |         |
| Color Quest (Adventure Games)                     | <br>200 |
| BrainCats 2 (Racing Games)                        | <br>201 |
| BrainMan 2 (Arcade Games)                         | <br>203 |
| BrainFish (Collecting Games)                      |         |
| App Boxes (Amplitude Games)                       |         |
| Meditation Master (Growth Games)                  |         |
| NeuroFlight (Side-Scrolling Games)                |         |
| Fission Balls (Interactive Games)                 | <br>212 |
| BMrMultiMediaPlayer Suite                         | 216     |
| BMrMultiMedia(BMrMMP) Player Control Menu Display |         |
| Using BMrMMP                                      |         |
| BMrDVD Control Menu Display                       |         |
| Using BMrDVD                                      |         |
| EEGAudio Control Menu Display                     |         |
| Using EEGAudio                                    |         |
| Dimmer Control Menu                               |         |
| Using Dimmer                                      |         |
| Z-Score Training                                  | 232     |
| Activating ANI Z-Score Training DLL               |         |
| Single Tab Design - Z-Scores Using PZOK or PZOKUL |         |
| Multi-Tab Design - Z-Scores Using PZOK or PZOKUL  |         |
| Changing Surface Sites                            |         |
| Changing ROI Sites                                |         |
| Changing ROI Coherence Training                   |         |

| Event Wizard                                                       |     | 244 |
|--------------------------------------------------------------------|-----|-----|
| Event Wizard Control Menu Display                                  | 244 |     |
| Event Wizard Control Menu Display (Continued)                      | 245 |     |
| Data Dictionary for the Event Wizard                               | 246 |     |
| Designing an Event                                                 | 257 |     |
| Making a Threshold to be dragged by the Thermometer                |     |     |
| Basic BrainMaster Setting Protocol through the Event Wizard        |     |     |
| Standard Amplitude (Alert)                                         |     |     |
| Standard Z-Score Based Protocol (4 Channel PZOKUL)                 |     |     |
| Standard ROI Training (ROIA Enhance Training)                      |     |     |
| Advanced Event Wizard Controls                                     |     |     |
| Enabling Multiple Events to control Flash Player (2 Event Example) |     |     |
| Enabling Amplitude Plus Events to control Flash Player             |     |     |
| Enabling Events to control Third-Party Games                       |     | 270 |
| Session Wizard                                                     |     | 272 |
| Session Wizard Control Screen                                      |     |     |
| Loading a Protocol that has a Pre-Loaded Session Wizard File       |     |     |
| Loading a Session Wizard File to a Pre-Existing Protocol           | 274 |     |
| Data Dictionary for the Session Wizard                             | 276 |     |
| Designing a Session Wizard Template                                | 279 |     |

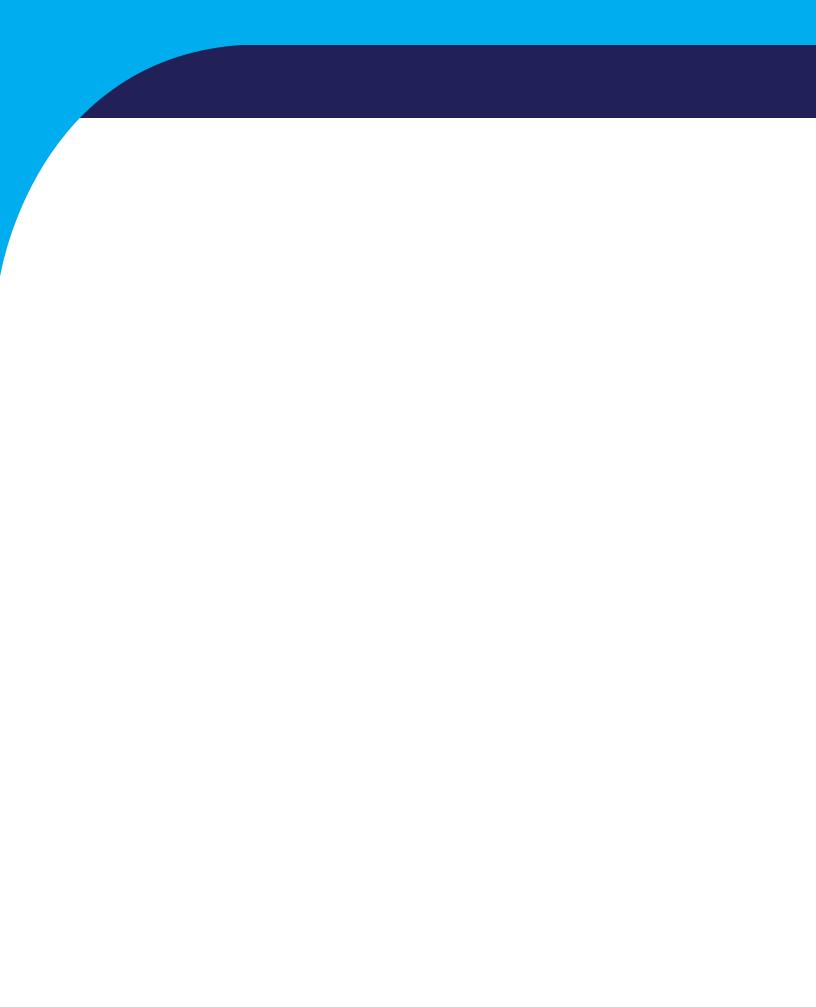

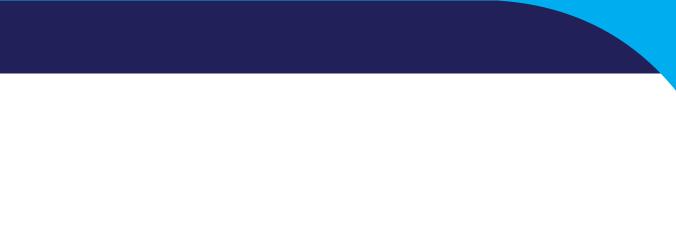

# Minimum PC Computer Requirements

| CPU:                     | Quad-core or above                                                                          |
|--------------------------|---------------------------------------------------------------------------------------------|
| <b>Operating System:</b> | Windows 8, Windows 10                                                                       |
| Memory(RAM):             | 4GB                                                                                         |
| Graphics Card:           | DirectX 10.1 or above compatible graphics card                                              |
|                          | 1GB Dedicated                                                                               |
| <b>Optical Drives:</b>   | DVD-ROM Drive: Required for BMrDVD*                                                         |
| Input:                   | 1 USB Port                                                                                  |
| Additional SW:           | Microsoft Office: Required for certain reports and EEGAudio*                                |
|                          | Windows Media Player or 3rd Party DVD Decoder: Required for BMrDVD*<br>Adobe Acrobat Reader |

#### Main Screen Menu

| ain login Folder Settings Global Settings<br>Welcome to BrainMaster BrainAvatar                                                                                                    | LOGIN OK: SN: 60179<br>UNLIMITED USE                                 |  |
|----------------------------------------------------------------------------------------------------|----------------------------------------------------------------------|--|
| Trainee ID: DEK 60 MSC(D)(PB) ASSESSMENT EC QEEG Trainee DEK 60 MSC(D)(PB) ASSESSMENT EC QEEG Name:                                                                                                    | Login     Folder Selections                                          |  |
| Comment:         11,013         PAP         Personal Assessment           Procedure (Assess EC QEEG)         Pro BMANS           Next Session Number:         Total Sessions Available:           3         80           Training screen is         Not Running | 5 Run The Next Session<br>6 View or Change Settings<br>7 EDF Browser |  |
| Training screen is Not Running 10 Exit 11Product Manuals                                                                                                    |                                                                      |  |
|                                                                                                    | 8 Review Session Results                                             |  |
| <b>10</b> Exit <b>11</b> Product Manuals                                                                                                    | B Review Session Results                                             |  |

- 1. Log-In Display Shows the current Serial number of the BrainMaster unit that is logged in, the expiration of the software if any, and status of its license.
- 2. **Current Trainee/Study Display** Shows the current trainee folder, the settings being used, how many sessions that have been used, and how many more that can be run.
- 3. Login Button Click to open the Login Menu. You can also click the Login Tab at the top.
- 4. **Folders Selections Button** Click to open the Select Trainee/Study Folder Menu. You can also click on the Folder Tab at the top.
- 5. Run The Next Session Button Click to open the Training/Control Screen.
- 6. **View or Change Settings Button** Click to open the Setup Options Menu. You can also click the Settings Tab at the top.
- 7. **EDF Browser Button** Click to open the EDF Browser.
- 8. **Review Session Results Button** Click to open the BReview Screen. You can also click the Review Tab at the top.
- 9. Global Settings Tab Click to open the Global Settings Screen.
- 10. Exit Button Click to close the Avatar Setup Screen.
- 11. Product Manuals Button Click to open a menu displaying documentation on our software.
- 12. Use These Settings and Close Button Click to Use all settings that you have put into place and close the Avatar Setup Screen.
- 13. **Use These Settings Button** Click Use all settings that you have put into place, but keep the Avatar Setup Screen Open.

#### **Login Menu**

- 1. Current Login Status Displays what your Current Login status is.
- 2. **Current Passkey Status** Displays currently what the Passkey for your BrainMaster is enabled with.
- Serial Number Box Box where you will type in the Serial Number of your BrainMaster unit.
   \*\*\*PLEASE NOTE: The BrainMaster Software has the capabilities to remember multiple passkeys. If you have entered multiple passkeys, you will be able to choose between the different passkeys by click the drop-down arrow to the right of the Serial Number Box.
- PassKey Box Box where you type in your Passkey supplied by BrainMaster Technologies.
   \*\*\*PLEASE NOTE: Always be sure to keep record of your passkey. If BrainMaster Technologies is needed to retrieve the passkey for you, an Administration fee will be charged.
- 5. Delete This Key Button Click to remove your passkey from the BrainAvatar Software.
- 6. (**Optional**) **Personal Information** Name and E-Mail information utilized for sending BMZ Files via E-Mail.
- Login Button Click to log into the Current passkey that is entered into the BrainAvatar Software. \*\*\*PLEASE NOTE: If you are having any difficulties logging in, please double-check your passkey. When entering, it is highly recommended that CAPS Lock is on, and the "-"are left out. If you are still having difficulties, please contact BrainMaster Technologies Technical Support.

#### Select Trainee/Study Folder Menu

| elect Folder: (you may double-cli                                                                       | ck to select) |                     |                   |                                                     |                      |                   |                              |                         |            |
|----------------------------------------------------------------------------------------------------|---------------|---------------------|-------------------|-----------------------------------------------------|----------------------|-------------------|------------------------------|-------------------------|------------|
| Study Name                                                                                              | Birth Date    | Sess                | Max               | Comment                                             | Technician           | Physician         | Trainee Name                 | Created                 | Modified ^ |
|                                                                                                    |               |                     |                   |                                                     |                      |                   |                              | 2017-11-27              | 2018-4-2(  |
| 4 channel FZ PZ C3 C4                                                                                   | 2007-4-7      | 9                   | 40                | 4ch Z-Score PZ                                      |                      |                   | 4 channel FZ PZ C3 C4        | 2017-11-27              | 2017-11-:  |
| 4Chan BReview                                                                                           | 1982-10-7     | 1                   | 40                | 4ch Z-Score PZ                                      |                      |                   | 4Chan BReview                | 2018-3-19               | 2018-3-19  |
| Abby P. 1 Ch Swingle theta                                                                              | 2003-12-3     | 10                  | 40                | Discovery Test                                      | EEG tech             |                   | Abby P. 1 Ch Swingle theta   | 2017-11-27              | 2017-12-(  |
| Aiden Thomason AFZ PZ 3                                                                                 | 1997-10-18    | 8                   | 10                | comment                                             | EEG tech             |                   | Aiden Thomason AFZ PZ 3      | 2017-12-21              | 2017-12-:  |
| Aiden Thomason PZ OZ 1                                                                                  | 1997-10-18    | 9                   | 10                | comment                                             | EEG tech             |                   | Aiden Thomason PZ OZ 1       | 2017-12-21              | 2017-12-2  |
| AnotherRefreshTest                                                                                      | 1982-10-7     | 2                   | 40                | ROIA Enhance                                        | EEG tech             |                   | AnotherRefreshTest           | 2017-11-27              | 2017-12-:  |
| Assessment Fix                                                                                          | 1982-10-7     | 4                   | 40                | Discovery Test                                      | EEG tech             |                   | Assessment Fix               | 2018-3-20               | 2018-3-2:  |
| Better JIRA Testing                                                                                     | 2001-1-1      | 10                  | 40                | Alert - Beta Up                                     | EEG tech             |                   | Better JIRA Testing          | 2018-3-7                | 2018-3-12  |
| Birthdate Test                                                                                          | 1982-10-7     |                     | 40                | Discovery Test                                      | EEG tech             |                   | Birthdate Test               | 2018-4-26               | 2018-4-2(  |
| BrainAvatar Demonstration                                                                               | 2016-2-2      | 2                   | 40                | For Demonstra                                       |                      |                   | BrainAvatar Demonstration    | 2018-4-26               | 2018-4-2   |
| BReview - FinalTest                                                                                     | 2001-1-1      | 2                   | 40                | MicroTesla STI                                      | EEG                  |                   | BReview - FinalTest          | 2018-1-15               | 2018-4-3(  |
| BReview-MoreTest                                                                                        | 1982-10-7     | - i                 | 40                |                                                     | EEG tech             |                   | BReview-MoreTest             | 2018-1-15               | 2018-1-1   |
| BReview50Testing                                                                                        | 2001-1-1      | ĩ                   | 40                | Focus SMR Up                                        |                      |                   | BReview50Testing             | 2017-11-27              | 2017-11-2  |
| BReviewCompleteTesting                                                                                  | 2001-1-1      | 1                   |                   | Xin - Heart-Min                                     |                      |                   | BReviewCompleteTesting       | 2017-11-27              | 2017-11-:  |
| BReviewExport 1-15                                                                                      | 1982-10-7     | î                   | 40                | 4ch Z-Score PZ                                      |                      |                   | BReviewExport 1-15           | 2018-1-15               | 2018-1-1   |
| BreviewTake2                                                                                            | 1982-10-7     | 6                   | 40                | no comment su                                       |                      |                   | BreviewTake2                 | 2017-11-27              | 2017-11-   |
| BReviewTesting                                                                                          | 2016-2-2      | 11                  | 40                | Z-Score sLORE                                       |                      |                   | BReviewTesting               | 2017-11-27              | 2018-4-1   |
| Diceview resulting                                                                                      | 2010-2-2      |                     | 40                | 2-SCOLE SEOKE                                       | EEGteen              |                   | biceview resulting           | 2017-11-27              | 2010-4-1.  |
| tudy Name (Trainee ID):<br>JK 30 M5C(D)(P) Quiet EC 2029 N<br>omment:<br>-Score PZOKUL 19CH Dynamic - « |               | Dn                  |                   | Trainee Name:<br>SJK 30 M5C(D)(P)<br>Sessions Used: | ) Quiet EC 202<br>38 | 9 Mag G(35-45)    |                              | 2 Create Ne<br>3 Folder |            |
|                                                                                                    |               |                     |                   |                                                     | 40                   |                   |                              | -                       |            |
| Session Librarian                                                                                       |               |                     |                   | Max Sessions:                                       | 40                   |                   |                              | 4 Edit Fold             | er Info.   |
|                                                                                                    | 1             |                     |                   |                                                     |                      |                   |                              |                         |            |
| 5 Administer Session Genie                                                                              | 7Push Cur     | rrent Stu<br>and De | idy to Si<br>lete | erver <b>8</b> Arch                                 | nive Current St      | udy <b>9</b> Arch | ive Current Study and Delete | 5 Select A              | nd Run     |

- Folder Selection List List where you can select from already created Studies folder. You may
  double-click to select a file. When highlighted information on the folder will be displayed
  below this box.
- 2. **Create New Folder Button** Click to create a new Study Folder to be used. You can also click the Create Folder Tab at the top.
- 3. **Folder Notes Button** Click to create or look at a Note page for a specific client folder. You can also click the Folder Notes Tab at the top.
- 4. **Edit Folder Button** Click to edit the folder information for the selected folder. You can also click the Edit Folder Info. Tab at the top.
- 5. **Select and Run Button** Click to confirm the folder that you have highlighted and exit the Setup Menu.
- 6. Administer Session Genie Click to utilize the Session genie. **\*\*\*PLEASE NOTE:** Administer Session Genie will not be available on Remote User Systems.
- Push to Current Study to Server and Delete Button Click to remove a no longer wanted folder from your Folder Selection List. \*\*\*PLEASE NOTE: Using this feature will not remove your file permanently. Using this feature creates a BMZ version of your folder in case it is needed in the future.
- 8. Archive Current Study Button Click this to back-up the current folder that is selected.
- 9. Archive Current Study and Delete Button Click to back-up the current folder that is selected, and remove it.

#### **Folder Notes Screen**

| Main   Login Folder   Settings   Global Settings  <br>Select Folder   Create Folder Notes   Session Librarian   Edit Folder Info.                                                                                                    | 🛐 BrainAvatar Setup                                                              | ×                  |
|----------------------------------------------------------------------------------------------------|----------------------------------------------------------------------------------|--------------------|
| Select Folder Create Folder Notes   Session Librarian   Edit Folder Info.    This is a place where you can write notes on your clients training and sessions.   This is a place where you can write notes on your clients training and sessions.   2 Save |                                                                                  |                    |
| 2 save                                                                                                    | Select Folder Create Folder Notes Session Librarian Edit Folder Info.            |                    |
| Logged in, device type Discovery Use Settings and Close Use These Settings                                                                                                    | This is a place where you can write notes on your clients training and sessions. | 2 Save             |
|                                                                                                    | Logged in, device type Discovery Use Settings 7                                  | use These Settings |

- 1. **Text Area** Area, where you can type notes for the particular client.
- 2. Save Button Click to save any changes to the Text Area.

#### **Edit Folder Info Screen**

| BrainAvatar Setup                                                                                |                                           |
|--------------------------------------------------------------------------------------------------|-------------------------------------------|
| ain   Login Folder   Settings   Global Settings                                                  |                                           |
| elect Folder Create Folder Folder Notes Session Librarian Edit Folder Info.                      |                                           |
| Editing Demographics for Trainee/Study:                                                          |                                           |
| folder name                                                                                      |                                           |
| Name:                                                                                            |                                           |
| BReviewTesting                                                                                   | _                                         |
| ,<br>Comment:                                                                                    |                                           |
| Z-Score sLORETA PZOKUL 'C' Key - Dx                                                              | _                                         |
| ,<br>Birthdate2 26- Jun - 1997                                                                   |                                           |
| Birthdate <sup>2</sup> <sup>26-Jun-1997</sup> Age:4 <sup>20.8</sup> Gender:5 <sup>F</sup> M or F |                                           |
| 3 Compute Age                                                                                    |                                           |
| 6 Recording Conditions                                                                           | _                                         |
|                                                                                                  | ·                                         |
|                                                                                                  |                                           |
|                                                                                                  |                                           |
| Sensor 7 electrode e.g. "gold disk electrode" or "tin electro-cap",                              |                                           |
| Investigator / 8 EEG tech                                                                        |                                           |
|                                                                                                  |                                           |
| Edit contents then press "Save and 9 Save and Continue                                           |                                           |
|                                                                                                  |                                           |
|                                                                                                  |                                           |
|                                                                                                  |                                           |
|                                                                                                  | Use Setting and Share Law Theory Setting  |
| gged in, device type Discovery                                                                   | Use Settings and Close Use These Settings |

- 1. **Comment Line** Line that a customer can add a comment for the selected Trainee folder.
- 2. **Birthday Section** Click to put in the client's Birthday. As you change the date, the age will set itself
- Compute Age Button Click to compute the age of the client based on their entered Birthday. You will use this button, if you import a Protocol, and the age does not match based off of the birthday
- Age Line Line where you enter the clients age.\*\*\*PLEASE NOTE: You do not need to manually set this. The Age will set itself based off of the Birthday.
- 5. Gender Line Line where you enter the clients gender. M = Male and F = Female
- Recording Conditions Section Section where you can adjust the Recording condition.\*\*\*PLEASE NOTE: If you set Recording Condition to Task, you will need to assign a 3-Digit number to it using the box next to the Task Recording Condition.
- 7. **Sensor Section** Section that you can input the type of sensor that you are using for the client.
- 8. Investigator Section Section that you can enter the person who is running the session.
- 9. Save and Continue Button Click to save the protocol and exit to the Folder Selection Tab

#### **Training/Control Screen**

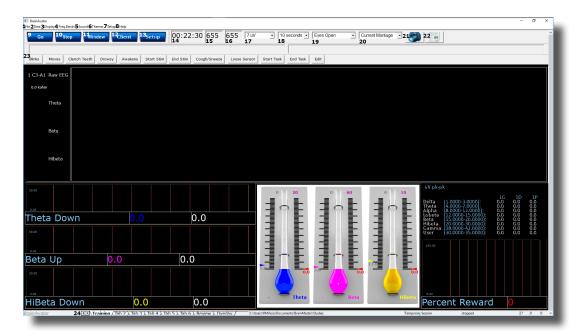

- 1. File Tab Click to create a new study, open existing study, export files and import a file.
- 2. **Data Tab** Click to access COM, filter settings, playback options, and Atlantis Setup Menu.
- 3. **Display Tab** Click to choose from various display options. This option will display the chosen option for whatever tab you are currently looking at.
- 4. Freq. Bands Tab Click to choose what filtered waveforms to display.
- 5. **Sound Tab** Click to choose your sound settings.
- 6. **Themes Tab** Click to adjust your Theme of the Training Screen.
- 7. Setup Tab Click to open up the Main Screen Menu.
- 8. **Help Tab** Click to view Help information.
- GO Button Click to run a session. \*\*\*PLEASE NOTE: Be sure that before clicking GO that your BrainMaster Unit is plugged in, installed, and the software is set to the proper COM Port.
- 10. **STOP Button** Click to stop a session.
- 11. Window Button Click to open the Window Menu.
- 12. Client Button Click to open the Client Training Window.
- 13. Setup Button Click to open the Main Screen Menu.
- 14. **Clock Window** Window that will display the time for your session as defined from the Session Control Menu.
- 15. **Points 1 Window** Box that will show the points gained from training.
- 16. **Points 2 Window** Box that will show the points gained from training. This will only be activated, if defined either from the Protocol Menu or the Event Wizard.
- 17. Gain Box Used to change the Gain of the Raw EEG.
- 18. Second Box Used to change how many seconds of data to be displayed on the screen.

#### Training/Control Screen (Continued)

| E BrainAvatar<br>File 2 Data 3 Display | 4 Freq.Bands 5 Sc  | ound 6 Themes 7 Setup   | 8 Неір  |                    |               |             |                  |            |              |               |           |       |                 |      | - 1   |       |
|----------------------------------------|--------------------|-------------------------|---------|--------------------|---------------|-------------|------------------|------------|--------------|---------------|-----------|-------|-----------------|------|-------|-------|
| 9 <sub>Go</sub>                        | 10 <sub>Stop</sub> | 11 <sub>Window</sub> 12 | Client  | 3 <sub>Setup</sub> | 00:22:3<br>14 | 0 655<br>15 | 655<br><b>16</b> | 7 uV<br>17 | • 10 s<br>18 |               | Eyes Open |       | Current Montage | • 21 | 22 🕳  |       |
| 23<br>Blinks Mov                       | Clanch             | Teeth Drowsy            | Awakane | Start Stim         | End Stim      | ough/Sneeze | Loose            | Concor     | Start Task   | End Tack      | Edit      |       |                 |      |       |       |
| Billiks                                | Clence             | пь                      | ela     | コレ                 | OWI           | Î           |                  |            |              |               | υ.ι       | )     |                 |      | U     | .0    |
|                                        |                    | BrainAv                 | atar    |                    | 24            |             | Trai             | nina       | / Tab        | 2 <u>λ</u> Τa | ab 3 λ    | Tab 4 | λ Tab 5         | λTab | 6 λ F | Revie |
|                                        |                    |                         |         |                    |               |             |                  |            |              |               |           |       |                 |      |       |       |

- 19. **Recording Condition Button** Click change the recording condition. When switching between conditions, a New EDF will be created.
- 20. Montage Button Click to change between saved, and pre-created Montages. **\*\*\*PLEASE** NOTE: The Montage Button will only work in the Training Waveforms Display.
- 21. **Picture Button** Click to capture a screenshot of what is happening on the screen. The image will be saved to the Current Study folder.
- 22. **Report Button** Click to create a report that will take a screen capture and save the picture in this report.\*\*\***PLEASE NOTE:** Microsoft Word is required for this feature.
- 23. **Annotation Button** Click one of the 12 buttons, to annotation Buttons. When this is pressed, it will place a marker on the EDF, and the annotation Buttons name.
- 24. Tab Section Area where you can switch which display tab you wish to look at.

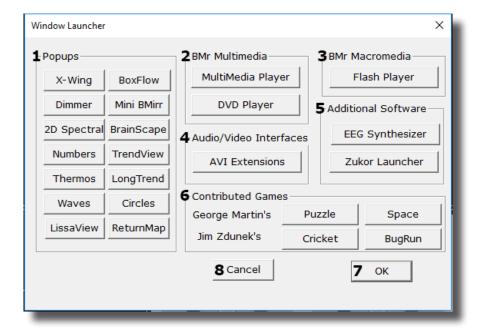

#### Window Menu

- Popups Section Click the included buttons to launch additional display/training feedback options used for feedback. \*\*\*PLEASE NOTE: More Information on the Popups Section in document 531-343.
- BMr Multimedia Section\* Click the included buttons to launch either BMrDVD\* or BMrM-MP\* used for feedback. \*\*\*PLEASE NOTE: More Information on the Popups Section in document 531-308.
- BMr Macromedia Section Click the included buttons to launch the BMrFlashPlayer used for feedback. \*\*\*PLEASE NOTE: More Information on the Popups Section in document 531-313.
- 4. Audio/Video Interfaces Section Click the included buttons to launch EEGAudio\*. **\*\*\*PLEASE** NOTE: More Information on the Popups Section in document 531-308.
- 5. Additional Software Section Click the included buttons to launch additional software.
- Contributed Games Section Click the included buttons to launch contributed games used for feedback. \*\*\*PLEASE NOTE: More Information on the Popups Section in document 531-343.
- 7. OK Button Click to close the Window Menu.
- 8. Cancel Button Click to close the Window Menu.

\*BMrMMP, BMrDVD, and EEGAudio make up the MultiMediaPlayer Suite. MultiMediaPlayer is an Optional Purchase.

#### **Setup Options Menu**

| 🔝 BrainAvatar Setup       | ×                                                                                                    |
|---------------------------|----------------------------------------------------------------------------------------------------|
| Main Login Folder S       | Settings Global Settings                                                                                                    |
| 1 Main Read/Write Acc     | uisition   Channels   Bands   Montage   Protocol   Feedback   Session   Event Wizard   Z Scores   ROI Select   Session Wizard   Atlantis HW   Electrodes 💶                |
| 1 Read/Write Settings Fil | Current Trainee/Study:<br>Name unknown                                                                                                    |
| 1 Data Channels           | NCHANS: 20 SRATE: 256 LOWFREQCUTOFF: ON FILTER: 3<br>ARTIFACT: 255 uV COM: 4 - SUMCHANS:OFF - SAVEEG:EDF -<br>PP:ONPTI-1F Fp2-LE 73-LE FA-LE C3-LE C-LE P3-LE P4-LE 01-LE |
| 1 Frequency Bands         | Raw EEG:0.0000-0.0000 Delta:1.0000-3.0000 Theta:4.0000-8.0000<br>Alpha:8.0000-12.0000 Lobeta:12.0000-15.0000<br>Beta:15.0000-20.0000 Hiteta:20.0000-30.0000               |
| 1 Training Protocol       | GO: (none)<br>STOP: (none) AUT0:0FF:50/20/10                                                                                                    |
| 1 Display Options         | Display:                                                                                                    |
| 1 Feedback Control        | Sound: Event Sounds -                                                                                                    |
| 1 Session Control         | 140 SESSIONS - NO BASELINES1 RUN OF LENCTH: 20.0 MINNO<br>PAUSE BETWEEN RUNS-SESSION TYPE: Playback                                                                       |
| 1 Auto Threshold          | 2PRINT SETTINGS USE THESE SETTINGS                                                                                                    |
|                           |                                                                                                    |
|                           |                                                                                                    |
|                           |                                                                                                    |
| Logged in, device type D  | iscovery Use Settings and Close Use These Settings                                                                                                    |
|                           |                                                                                                    |

- 1. **Various Menu Buttons** Click to open the associated menus. You can also click the tabs that are located at the top.
- 2. **PRINT SETTINGS Button** Click to print a hard copy of all of your Settings.

#### **Read/Write Settings File Menu**

| 💽 BrainAvatar Setup                                                              | ×                                                                                                    |
|----------------------------------------------------------------------------------|----------------------------------------------------------------------------------------------------|
| Main Login Folder Settings Global Settings                                       |                                                                                                    |
| Main Read/Write Acquisition Channels Bands Montage Protocol Feedback             | 🔇 Session   Event Wizard   Z Scores   ROI Select   Session Wizard   Atlantis HW   Electrodes 💽                                                                                                    |
| Built-In Settings Files (double-click to read in settings and proceed) <ul></ul> | Use this creen to manage your Settings File<br>library, You can change straings within any<br>traned/study folder, without using this<br>Settings Description:<br>Dahn Berger<br>Advanced Settings Browser<br>Cancel<br>Subscripts<br>Subscripts<br>Subscrip |
| .ogged in, device type Discovery                                                 | Use Settings and Close Use These Settings                                                                                                    |

- Settings File Name Section Section where a new setting may be selected. If you would like to
  have the selected setting file used in your Studies folder, you may double-click the Settings
  file to read the settings file into the folder. In the Directory Box, it will let you know which
  folder you are currently in. \*\*\*PLEASE NOTE: Find more Information on this selection in document 531-311.
- Save Current Settings to a New File Button Click to save the current Studies folders settings into a new Settings file. \*\*\*PLEASE NOTE: Find more Information on this selection in document 531-311.
- 3. Settings Description Section Lists out basic information about the highlighted Settings File.
- Advanced Settings Browser Button Opens Windows Explorer, to allow you to use Windows Explorer to find the Settings Protocol you would like to select. \*\*\*PLEASE NOTE: Find more Information on this selection in document 531-311.
- 5. Use Selected Settings Button Click to choose the highlighted protocol contained in the Settings File Name Section.
- 6. **Cancel Button** Click to cancel changes and exit the Read/Write Settings File Menu.
- 7. Load Protocol and Settings Button Click to utlize an XML generated from supported 3rd Party applications and select the proper settings file.
- 8. **Load Protocol Button** Click to utilize an XML generated from supported 3rd Party applications in the currently loaded settings.

#### **Data Channels Menu**

| Training Channels:<br>One OnIR HEG                       | 2Software Digital Filter Order:                          | Ch |               | . ≘qn.<br>17 | Activ<br>18 |         | Referer<br>19 | ice User Label | Equation<br>21 |   |
|----------------------------------------------------------|----------------------------------------------------------|----|---------------|--------------|-------------|---------|---------------|----------------|----------------|---|
| C Two C PIR HEG or                                       | C 6 C 7 C 8 C 9 C 10                                     | 1  | 1             |              | F3          |         | LE            | -              | F3-LE;         |   |
| Four     TEMP                                            | lower order is faster, higher<br>order is more selective | 2  | $\overline{}$ |              | F4          |         | LE            | •              | F4-LE;         |   |
| C Other: 4                                               |                                                          | 3  | ~             |              | C3          |         | LE            | •              | C3-LE;         | _ |
| Sum-Channel Mode:                                        | 4 Acquisition Control                                    | 4  | ~             |              | C4          |         | LE            | •              | C4-LE;         | _ |
| 4-channel Sum Method:                                    | 5 Atlantis Hardware Control                              | 5  | Γ             |              |             | Ŧ       |               |                |                |   |
| C Split Combine                                          | -                                                        | 6  |               |              |             | Ŧ       |               |                |                |   |
| File Output                                              | RAmplitude Scale:     Peak-to-Peak © RMS                 | 7  |               |              |             | Ŧ       |               | ¥              |                |   |
| □ ASCII (CSV format)<br>□ Lexicor □ BSM<br>□ BDF+ □ BBSM | 9Artifact Threshold:                                     | 8  |               |              |             | -       |               | <b>Y</b>       |                |   |
|                                                          | 255 microvolts                                           | 9  |               |              |             | Ŧ       |               |                |                |   |
|                                                          |                                                          | 10 |               |              |             | Ŧ       |               | ¥              |                |   |
| Save raw EEG                                             |                                                          | 11 |               |              |             | -       |               | <u></u>        |                |   |
| Low Frequency Cutoff                                     | 1 Software Notch Filters:                                | 12 |               |              |             | Ť       |               | Y              |                |   |
| 0.5 Hz low cut                                           |                                                          | 13 |               |              |             | Ŧ       |               | <u>v</u>       |                |   |
| 2Visual Filters:                                         |                                                          | 14 |               |              |             | Ŧ       |               | <u>_</u>       |                |   |
|                                                          | -                                                        | 15 |               |              |             | Ŧ       | <u> </u>      | <u> </u>       |                |   |
| 3EEG Data Sampling Rat                                   | -                                                        |    |               |              |             | <u></u> | <u> </u>      | <u> </u>       |                | _ |
|                                                          | • 256 sps     •                                          | 17 |               |              |             | Ŧ       | <u> </u>      | <u> </u>       |                |   |
|                                                          |                                                          | 18 |               |              |             | Ŧ       | <u> </u>      | <u> </u>       |                |   |
|                                                          |                                                          | 19 |               |              |             | -       |               | <u> </u>       |                |   |
| 4 Additional processing                                  |                                                          | 20 |               |              |             | Ŧ       | <u> </u>      | <u> </u>       |                |   |
| ROI Coherence                                            |                                                          | 21 |               |              |             | ~       |               | <u> </u>       |                |   |
|                                                          | 1                                                        | 22 |               |              |             | -       |               | <u> </u>       |                |   |
| 15Electrodes & T                                         | Trainee Info                                             |    |               |              |             | Ψ       |               | <u> </u>       |                |   |
| 15Electrodes & T                                         | Trainee Info                                             | 23 | Π             |              |             | _       |               |                |                | _ |

- 1. Training Channels Section Section where you choose the EEG Channels for feedback.
- 2. **Software Digital Filter Order Sections** Section where you set the Digital Filter order. The higher the filter order, the more selective the system is.
- 3. Sum-Channel Mode Section Section where you set the Sum-Channel mode on or off.
- 4. **Acquisition Control Button** Click to enter the Acquisition Control Menu. You can also click the Acquisition tab at the top.
- 5. Atlantis Hardware Control Button Click to enter the Atlantis Hardware Control Menu. You can also click the Atlantis HW tab at the top.
- 6. **4-Channel Sum Method Section** Section where you can set the 4-Channel Sum Method to either Split or Combine.
- 7. **File Output Section** Section where you can choose what type of File Outputs that you would like to be created for review.
- 8. **Amplitude Scale Section** Section where you can set the Amplitude scale to either Peak-to-Peak or RMS.
- 9. Artifact Threshold Section Section where you can adjust the artifact rejection range.
- 10. Low Frequency Cutoff Section Section where you can enable or disable the Low Frequency Cutoff.
- 11. **Software Notch Filters Section** Section where you can turn on or off the Software notch filters.
- 12. **Visual Filters Section** Section where you can turn on a Visual Filter that displays the data with a filter of 1.5 34Hz.
- 13. **EEG Data Sampling Rate Section** Section where you can adjust the Sample rate you are collecting from the data.

| Training Channels: 2Software Digital Filter Order:<br>One OnIR HEG 01 02 03 04 05                                                                                                    |    |   | . ≘qn.<br>17 | Active<br>18 | e        | Refere   | nce      | User Label | Equation<br>21 |          |
|----------------------------------------------------------------------------------------------------|----|---|--------------|--------------|----------|----------|----------|------------|----------------|----------|
| Two PIR HEG OF C6 C7 C8 C9 C10                                                                                                    | 1  | 7 |              | F3           | •        | LE       | •        |            | F3-LE;         | <u> </u> |
| Four IEMP lower order is faster, higher order is more selective                                                                                                    | 2  | ₹ |              | F4           | •        | LE       | •        |            | F4-LE;         |          |
| Sum-Channel Mode:                                                                                                    | 3  | • |              | C3           | •        | LE       | -        |            | C3-LE;         |          |
| C ON C OFF 4 Acquisition Control                                                                                                    | 4  | • |              | C4           | •        | LE       | •        |            | C4-LE;         |          |
| 4-channel Sum Method: 5 Atlantis Hardware Control                                                                                                    | 5  |   |              |              | Ŧ        |          | Y        |            |                |          |
| Split Combine Atlantis Hardware Control                                                                                                    | 6  | - |              |              | ~        |          | ~        |            |                |          |
| ▼ EDF+                                                                                                    | 6  | - |              |              | Ŧ        |          | Ψ.       |            |                |          |
| ASCII (CSV format)  Ascii (CSV format)  Ascii | 8  | - | Г            |              | ~        |          |          |            |                |          |
| BDF+ W BBSM 255 microvolts                                                                                                    | 10 | _ | -            |              | ~        | <u> </u> |          |            | 1              |          |
| Save raw EEG                                                                                                    | 11 | - | _            |              | <u> </u> | <u> </u> | <u> </u> |            |                |          |
|                                                                                                    | 12 | - |              |              | -        | <u> </u> |          |            |                |          |
| OLow Frequency Cutoff 11Software Notch Filters:                                                                                                    | 13 | Ē |              | -            | <u> </u> | -        |          | -          |                |          |
| 0.5 Hz low cut                                                                                                    | 14 | Ē |              | -            | -        | -        |          | -          |                |          |
| 2Visual Filters:                                                                                                    | 15 | E | Г            |              |          | <u> </u> |          | ,<br>      |                |          |
| Off 🔹                                                                                                    | 16 | Г |              | -            |          | <u> </u> |          |            |                |          |
| 3EEG Data Sampling Rate:                                                                                                    | 17 | Г |              |              |          | -        |          |            |                |          |
| © 256 sps                                                                                                    | 18 | Г |              |              | Ŧ        | <u> </u> |          |            |                |          |
|                                                                                                    | 19 | Г |              | <u> </u>     | -        | <u> </u> | -        |            | <u> </u>       |          |
|                                                                                                    | 20 | Π |              |              | Ŧ        | <u> </u> | Ý        |            |                |          |
| Additional processing                                                                                                    | 21 | Г |              |              | Ŧ        | <u> </u> |          |            |                |          |
| , nor conclosed                                                                                                    | 22 | Γ |              |              | ~        | <u> </u> | -        |            |                |          |
| 1 5Electrodes & Trainee Info                                                                                                    | 23 |   |              |              | Ŧ        | <u> </u> | v        |            |                |          |
|                                                                                                    | 24 |   |              | <u> </u>     | ~        | <u> </u> | Ŧ        |            |                |          |

#### **Data Channels Menu (Continued)**

- 14. Additional Processing Checkbox Click to choose additional settings for additional data processing
- 15. **Electrode & Trainee Info Button** Click to enter the Montage Menu. You can also click the Montage tab at the top.
- 16. **Channel Check Boxes** Check boxes to control what channels will be trained. **\*\*\*PLEASE NOTE:** These settings can also be adjusted in the Montage Info Menu.
- 17. Equation Check Boxes Allows you to toggle between Channel combinations defined by the Active and reference site boxes or the Equation Box for the Channel. **\*\*\*PLEASE NOTE:** These settings can also be adjusted in the Montage Info Menu.
- 18. Active Site Boxes Boxes where you can choose the active site location. **\*\*\*PLEASE NOTE:** These settings can also be adjusted in the Montage Info Menu.
- 19. **Reference Site Boxes** Boxes where you can choose the reference site location. **\*\*\*PLEASE NOTE:** These settings can also be adjusted in the Montage Info Menu.
- 20. User Label Box Allows you to give a name to the Channel, as opposed to being displayed as the Channel Combination or Equation. **\*\*\*PLEASE NOTE:** These settings can also be adjusted in the Montage Info Menu.
- 21. Equation Box Allows you to define the channel, through an equation, rather than just an Active and Reference Electrode. **\*\*\*PLEASE NOTE:** These settings can also be adjusted in the

Montage Info Menu.

#### **Acquisition Control Menu**

| 📧 BrainAvatar Setup                                                                                                    | ×                                                                                |
|----------------------------------------------------------------------------------------------------|----------------------------------------------------------------------------------|
|                                                                                                    | ^                                                                                |
| Main Login Folder Settings Global Settings                                                                                                    |                                                                                  |
| Main Read/Write Acquisition Channels Bands Montage Protocol Feedback Session Event W                                                                                                    | /izard   Z Scores   ROI Select   Session Wizard   Atlantis HW   Electrodes   • • |
| Fp1         Fp2         Fp2           F7         F3         F2         F4         F9         5         Select All           T3         C3         C2         C4         T4         6         Descelect All           T5         P3         P2         P4         T5         Switch 1         Switch 2           A1         O1         O2         O2         A2         Switch 2           23A         23R         OHD         AUX2R         AUX2A           AUX1A         AUX1R         OHD         AUX2           Special Data         F7         Impedance2         F7         DC1         F7         DCE1 | A Acquired<br>FALE<br>C3-LE<br>C4-LE<br>Total Selected:<br>Total Selected:       |
|                                                                                                    | Use Settings and Close Use These Settings                                        |
| Logged in, device type Discovery                                                                                                    | Ose pertings and close Ose These Settings                                        |
|                                                                                                    |                                                                                  |

- 1. **Select Channels to Acquire Section** Section where you can choose individual channels to either acquire, or not acquire from, or which Hardware you are utilizing.
- 2. **Special Data Section** This section is for the Atlantis Data. It will allow you to choose special data for the Atlantis to use.
- 3. **Reference Section** This section is used to define the type of reference you would like to use for the Acquisition. You can choose either LE (Linked Ears) or A1.
- 4. Acquired Channels Section Section that displays the current channels that are being acquired from.
- 5. Select All Button Click to select to acquire from all 24 Channels.
- 6. **Deselect All Button** Click to De-select all channels being acquired.
- 7. **Atlantis Switch Section** This section is for the Atlantis Data. It will allow you to choose to acquire the Switch\* Outputs of the Atlantis Hardware
- 8. ANI Settings Button Click to change the acquired channels into the ANI Channel order
- 9. **Standard Settings Button** Click to change the acquired channels into the standard Discovery channel order.

| Montage Ir | nfo Menu |
|------------|----------|
|            |          |

| Main<br>Main |                  | -         |           |          |          | Global S |             | Montage | Brotocol | odback   Sossie | n Event Wizar |           |                | t   Soccio | w Wizard | Atlantic | HW Elect    | rodoc 🕹 🕨 |
|--------------|------------------|-----------|-----------|----------|----------|----------|-------------|---------|----------|-----------------|---------------|-----------|----------------|------------|----------|----------|-------------|-----------|
|              | Act.<br><b>1</b> | Eqn.<br>2 | Acti<br>3 |          |          | erence   | User La     |         |          | Equation        |               | 1 2 30018 | S   NOT SELECT | c  Sessio  |          | Adanda   | inv   Liect | ioues [   |
| 1 )          | 7                | Γ         | F3        | •        | LE       | •        |             | F:      | B-LE;    |                 |               | -         | Load Montage   | •          |          |          |             |           |
| 2            | 7                | Γ         | F4        | •        | LE       | •        |             | F       | 1-LE;    |                 |               |           | Save Montage   | _          |          |          |             |           |
| 3            | ~                |           | P3        | -        | LE       | -        |             |         | 3-LE;    |                 |               |           |                |            |          |          |             |           |
| I            | •                |           | P4        | -        | LE       | •        |             | P.      | 4-LE;    |                 |               | 9         | Set From Acq   | uired      |          |          |             |           |
| 1            | Г                |           |           | Ŧ        |          | Ŧ        |             |         |          |                 |               |           |                | -          | -        | _        |             |           |
| I            | Г                | Г         |           | Ŧ        |          | Ŧ        |             |         |          |                 |               |           |                | Fp1        | Fpz (    | Fp2      |             |           |
| 1            |                  |           |           | Ŧ        |          | Ŧ        |             |         |          |                 |               |           | 10             | $\bigcirc$ |          | $\cdot$  |             |           |
|              |                  |           |           | ~        |          | ~        |             |         |          |                 |               |           | F7             | -          |          | -        |             |           |
|              |                  |           |           | ~        |          | ~        |             |         |          |                 |               |           | 7 🙂 (          | <b>F3</b>  | Fz       | E4       | F8          |           |
| 0 1          |                  |           |           | ~        |          | ~        |             |         |          |                 |               |           |                |            | õ        | ā        |             |           |
| 1  <br>2     |                  |           |           | ~        |          | ~        |             |         |          |                 |               |           | 17/13          | C3         | Cz       | C4       | T8/T4       |           |
| 2 I<br>3 I   | -                | Г         |           | ~        | _        | ~        |             | ¦_      |          |                 |               |           |                | P3         | Pz       | P4       |             |           |
| 5 I<br>4 I   |                  | Г         |           | ~        | <u> </u> | ~        |             |         |          |                 |               |           | Р7/Т5          |            |          | •        | P8/T6       |           |
| 5 1          |                  | Г         | -         |          | <u> </u> | <u>_</u> | ·           | — ¦-    |          |                 |               |           | _              |            | - (      |          |             |           |
| 6 1          |                  | -<br>-    | -         |          | -        | <u>*</u> | · · · · · · | — ¦-    |          |                 |               |           | A1             | 01         | 0z (     | 02       | A2          |           |
| 7            | -                | Г         | -         | <u> </u> | -        | <u> </u> | ,<br>       | — ¦-    |          |                 |               |           | <u> </u>       |            |          |          | $\sim$      |           |
| 8 1          |                  | Г         |           | -<br>-   | -        | <u> </u> |             | — '-    |          |                 |               |           |                |            |          |          |             |           |
| 9 1          |                  |           |           | -<br>-   | -        | <u> </u> |             | — '-    |          |                 |               |           |                |            |          |          |             |           |
| 20 1         | Г                | Г         |           | -<br>    | -        | -<br>-   | ,<br>       | — 'r    |          |                 |               |           |                |            |          |          |             |           |
| 21 1         | Г                |           |           | -<br>-   | -        | -<br>-   |             | — [     |          |                 |               | _ 11      | Description    |            |          |          |             |           |
| 22           | Г                |           | -         | -        | <u></u>  | -        |             | — 'r    |          |                 |               |           | 1              |            |          |          |             |           |
|              | _                | _         |           |          | -        |          |             |         | _        |                 |               | -         |                |            |          |          |             |           |
| .ogge        | ed in            | ı, devi   | ice type  | e Disco  | very     |          |             |         |          |                 |               | Use Sel   | ttings and Clo | ose        | Us       | e These  | Settings    |           |

- 1. Channel Check Boxes Check boxes to control what channels will be trained. **\*\*\*PLEASE** NOTE: These settings can also be adjusted in the Data Channels Menu.
- 2. Equation Check Boxes Allows you to toggle between Channel combinations defined by the Active and reference site boxes or the Equation Box for the Channel. **\*\*\*PLEASE NOTE:** These settings can also be adjusted in the Data Channels Menu.
- 3. Active Site Boxes Boxes where you can choose the active site location. **\*\*\*PLEASE NOTE:** These settings can also be adjusted in the Data Channels Menu.
- 4. Reference Site Boxes Boxes where you can choose the reference site location. **\*\*\*PLEASE** NOTE: These settings can also be adjusted in the Montage Info Menu.
- 5. User Label Box Allows you to give a name to the Channel, as opposed to being displayed as the Channel Combination or Equation. **\*\*\*PLEASE NOTE:** These settings can also be adjusted in the Data Channels Menu.
- 6. Equation Box Allows you to define the channel, through an equation, rather than just a Active and Reference Electrode. **\*\*\*PLEASE NOTE:** These settings can also be adjusted in the Data Channels Menu.
- 7. Load Montage Button Click to load a pre-existing montage(.bmm).
- 8. Save Montage Button Click to save your created montage for future use as a .bmm.
- 9. Set From Acquired Button Click to load the electrode placements from the Acquisition screen.
- **10. Electrode Selection Display** Section that displays the electrodes that have been selected in either the Active or Reference section of the Montage Screen.
- **11. Description Box** This box displays the Description given to a saved Montage when loaded into the system. This will be blank if a Montage has not been loaded.

#### **Frequency Bands Menu**

| 📧 Brain/      | watar Setup       |                |                | X                                                                                                    |
|---------------|-------------------|----------------|----------------|----------------------------------------------------------------------------------------------------|
| Main          | Login Folder S    | Settings Globa | l Settings     |                                                                                                    |
| Main          | Read/Write Acq    | uisition Chann | els Bands      | Montage   Protocol   Feedback   Session   Event Wizard   Z Scores   ROI Select   Session Wizard   Atlantis HW   Electrodes 💽 |
| Activ         | > Name:           | 3Low: H        | High: <b>4</b> | Use Hz with 0.0001                                                                                                    |
| 1 🛛 0         | Raw EEG           | 0.0000         | 0.0000         | 5 On-the-fly Frequency Adjust Increment                                                                                      |
| <b>₹</b> 1    | Delta1            | 0.5000         | 1.5000         | Increment (Hz) used for on-the-fly<br>frequency band changes.                                                                |
| ₹ 2           | Delta             | 1.7000         | 3.7000         | Use values 0.0001 - 1.0000 0.0050                                                                                            |
| <b>⊮</b> 3    | Theta             | 3.7000         | 7.7000         | (default = 0.5000)                                                                                                    |
| ₹ 4           | Alpha             | 7.7000         | 12.7000        | 6 Digital Filter Amplitude Smoothing and Damping Factors                                                                     |
| ₽ 5           | Beta              | 12.7000        | 25.2000        | Global Smoothing Window (used to                                                                                             |
| ☑ 6           | Sum               | 1.7000         | 25.2000        | slow ampitude changes for all                                                                                                |
| ₹ 7           | Beta2             | 25.2000        | 35.2000        | displays and training using digital 60<br>filters). Specify # of milliseconds                                                |
| <b>₽</b> 8    | Gamma             | 35.2000        | 50.2000        | to smooth over. Use values 0-1000                                                                                            |
| <b>₽</b> 9    | Alpha1            | 7.7000         | 10.2000        | (0=no smoothing, default = 60)                                                                                               |
| <b>№</b> 10   | Alpha2            | 10.2000        | 12.7000        | Text Damping Factor (used to                                                                                                 |
| □ 11          |                   | - [            |                | further slow value changes for text<br>displays). Use values 0-1000                                                          |
| □ 12          |                   | - [            |                | (0=no damping, default=100)                                                                                                  |
| □ 13          |                   |                |                |                                                                                                    |
| □ 14          |                   |                |                |                                                                                                    |
| □ 15          |                   |                |                |                                                                                                    |
| <b>7</b> Stan | dard Settings     | 8 ANI Settin   | gs <b>9</b> E  | rainDx Settings 10qEEGPro Settings 11Loreta Settings                                                                         |
| Logged        | in, device type D | iscovery       |                | Use Settings and Close Use These Settings                                                                                    |

- 1. Frequency Band Check Boxes Check Boxes to control what frequency bands are active.
- 2. Name Boxes Boxes where you can name/rename any frequency bands.
- 3. Low Boxes Boxes that you set the Low Hz of the Frequency Band.
- 4. High Boxes Boxes that you set the High Hz of the Frequency Band.
- 5. On-the-fly Frequency Adjustment Increment Section Section where the increment of the On-the-fly frequency adjustment can be adjusted. On-the-fly Frequency Adjustment is performed during training. While training is occurring, simply click the Tab button, then click the button letter associated for the band to be adjusted (d=Delta, t=Theta, a=Alpha, l=Lobeta, b=Beta, h=High Beta, g-Gamma, u=User).
- 6. **Digital Filter Amplitude Smoothing and Damping Factors Section** Section where Global Smoothing Window and Text Damping Factor can be adjusted.
- 7. Standard Settings Button Click to adjust all frequency bands to the default settings.
- 8. ANI Settings Button Click to adjust all frequency bands to the standard LORETA settings.
- 9. BrainDX Settings Button Click to adjust all frequency bands to the BrainDX Settings.
- 10. **qEEGPro Settings Button** Click to adjust all frequency bands to the Default qEEGPro Settings.
- 11. Loreta Settings Button Click to adjust all frequency bands to the ANI Settings.

#### **Training Protocol Menu**

| BrainAvatar Setup                                                                                                    |
|----------------------------------------------------------------------------------------------------|
| ImmAvater Setup       X         Isim Login       Folder Settings       Global Settings         Isim Login       Folder Settings       Global Settings         Isim Login       Folder Settings       Montage       Protocol         If 3-LE       Fa-LE       Po-LE       Po-LE       Note: All thresholds are in microvols         Band       Go Stop Ignore       Band Go Stop Ignore       Band Go Stop Ignore       Band Go Stop Ignore         Bata       C       Go D       Hibeta       C       Go D       Lobeta       C       Go D         Bata       C       Go D       Hibeta       C       Go D       Lobeta       C       Go D       Hibeta       C       Go D       Lobeta       Go D       Lobeta       Go D       Lobeta       Go D       Go D       Hibeta       C       Go D       Go D       Hibeta       C       Go D       Hibeta       C       Go D       Hibeta       C       Hibeta       Go D       Hibeta       C       Hibeta       Hibeta       Hibeta       Hibeta       Hibeta       Hibeta       Hibeta       Hibeta       Hibeta       Hibeta       Hibeta       Hibeta       Hibeta       Hibeta       Hibeta       Hibeta       Hibeta       Hibeta |
| ogged in, device type Discovery Use Settings and Close Use These Settings                                                                                                    |

- Frequency Training Section Section where you can set the training thresholds and type of training for all defined bands from the Frequency Bands Menu, for each of the defined Training Bands defined on either the Data Channels or Montage Info Menu. \*\*\*PLEASE NOTE: If you use the "All Tab, this will define the training for that band on all defined Training Channels.
- 2. **Global Sustained Rewards Criterion Section** Section to adjust the time where training conditions length must be met for a reward point and sound.
- 3. **Global Refractory Period Section** Section to adjust the time the system will wait before another reward point can be rewarded.
- "Original" Sweet Spot Feedback Settings Section Section to turn on and off the "Original" Sweet Spot Feedback Settings. For more information, on the "Original" Sweet Spot Feedback Settings, click the About... Button.
- 5. **Markers Check Box** Check Box that allows you to choose whether or not you would like to Mark the EEG whenever a reward is given.
- 6. **Points Counting Method Section** Section to change between one or two counters for training. Visit <u>www.brainm.com/kb/entry/111</u> for more information.
- 7. **Autoset Percent Section** Section to set the percent time over threshold settings for the Go's, Stops and HiBeta(stop).
- 8. Autothresholding Is: Section Section to turn on or off Autothresholding.
- 9. Threshold Updating: Section Section where you can set the threshold updating options.
- 10. **Autothreshold Epoch Section** Section where you can adjust the epoch to compute the autothreshold value.

#### **Display Options Menu**

|             | Eolder                                     | Settings    | Global S     | ettin    | as     |         |       |         |      |     |       |         |       |        |       |      |          |      |          |        |       |         |          |       |        |     |
|-------------|--------------------------------------------|-------------|--------------|----------|--------|---------|-------|---------|------|-----|-------|---------|-------|--------|-------|------|----------|------|----------|--------|-------|---------|----------|-------|--------|-----|
|             |                                            |             |              |          |        | l.e.    |       | le i    |      |     |       | le.     |       |        | 1 7 0 | 1    |          |      |          | I      |       |         | l et a   |       | ionlaw | 415 |
| ad/write    | Acquisition                                | n   Channel | s   Bands    | MC       | intag  | e   Pro | otoco | ⊢eed    | раск | Ses | ssion | EVe     | ent v | vizaro | 2 50  | ores | KOI Sele | ct s | ession w | /izard | Atlan | itis Hw | Electroc | Jes L | ispiay | • • |
| Acquired W  |                                            |             | <b>1</b> 🖻 🗆 |          |        |         |       | □ 2     | 2    |     | Г     | Г       | Г     | ГГ     |       |      |          |      |          |        |       |         |          |       |        |     |
| Training Wa |                                            |             |              |          |        |         |       |         |      |     |       |         |       |        |       |      |          |      |          |        |       |         |          |       |        |     |
|             | ce Trajectory                              |             |              |          |        |         |       |         |      |     |       |         |       |        |       |      |          |      |          |        |       |         |          |       |        |     |
| Thermome    |                                            |             |              |          |        |         |       |         |      |     |       |         |       |        |       |      |          |      |          |        |       |         |          |       |        |     |
|             | / Phase Disp                               |             |              |          |        |         |       |         |      |     |       |         |       | ГГ     |       |      |          |      |          |        |       |         |          |       |        |     |
|             | ncy Spectrur                               | n           |              |          |        |         |       |         |      |     |       |         |       |        |       |      |          |      |          |        |       |         |          |       |        |     |
| Brain Mirro |                                            |             |              |          |        |         |       |         |      |     |       |         |       |        |       |      |          |      |          |        |       |         |          |       |        |     |
| Brain Mirro |                                            |             |              |          |        |         |       |         |      |     |       |         |       |        |       |      |          |      |          |        |       |         |          |       |        |     |
|             | Panel (Live)                               |             | ГГ           |          |        |         |       |         |      |     |       |         |       |        |       |      |          |      |          |        |       |         |          |       |        |     |
|             | t Trend Grap                               | hs          |              |          |        |         |       |         |      |     |       |         | Γ     |        |       |      |          |      |          |        |       |         |          |       |        |     |
| Event Tren  | d Graphs                                   |             |              |          |        |         |       |         |      |     |       |         |       | ГГ     |       |      |          |      |          |        |       |         |          |       |        |     |
| Wide Event  | t Trend Grap                               | ns          |              | <b>V</b> |        |         |       |         |      |     |       |         | Γ     |        |       |      |          |      |          |        |       |         |          |       |        |     |
| 3D Brain    |                                            |             |              |          | ◄      |         |       |         |      |     |       |         |       | ГГ     |       |      |          |      |          |        |       |         |          |       |        |     |
| CSA         |                                            |             |              |          |        |         |       |         |      |     |       |         |       | ГГ     |       |      |          |      |          |        |       |         |          |       |        |     |
| Z-Score Te  | xt Display                                 |             |              |          |        |         |       |         |      |     |       |         |       | ПГ     |       |      |          |      |          |        |       |         |          |       |        |     |
| Z-Bars Plot |                                            |             |              |          |        |         |       |         |      |     |       |         |       | ГГ     |       |      |          |      |          |        |       |         |          |       |        |     |
|             | aps (Damped                                |             |              | Г        | ◄      |         |       |         |      |     |       |         |       |        |       |      |          |      |          |        |       |         |          |       |        |     |
| Z-Score Ma  | aps (Instanta                              | neous)      |              | Г        |        |         |       |         |      |     | Г     | Г       | Γ     | ГГ     |       |      |          |      |          |        |       |         |          |       |        |     |
| Flat Maps   |                                            |             |              |          |        |         |       |         |      |     |       |         |       |        |       |      |          |      |          |        |       |         |          |       |        |     |
| Sensor Imp  | pedance Valu                               | ies         |              | Г        | Γ      |         | Г     |         |      |     | ГГ    | Г       | Γ     | ГГ     |       |      |          |      |          |        |       |         |          |       |        |     |
| Text Line   |                                            |             |              | Г        | Γ      |         |       |         |      | ГГ  |       | Г       | Γ     |        |       |      |          |      |          |        |       |         |          |       |        |     |
|             | Napping Mode<br>on Mode to us<br>ts 9 - 16 |             | /ision Gam   | es vi    | a Ever | nt      | C     | Standar | d    | Ģ   | Em.   | ulation | n     |        |       |      |          |      |          |        |       |         |          |       |        |     |
| vizard Even | (5 9 - 16                                  |             |              |          |        |         |       |         |      |     |       |         |       |        |       |      |          |      |          |        |       |         |          |       |        |     |

- 1. **Trainer Check Boxes** Checkboxes to control what displays are active on each individual tab for the Training/Control Screen.
- 2. **Client Check Boxes** Checkboxes to control what displays are active on each individual tab for the Client Screen.
- 3. **DLL Memory Mapping Mode Section** Section where you can choose the DLL Memory Mapping Mode you are using.

#### **Feedback Control Menu**

| <ul> <li>TrainAvatar Setup</li> <li>Main   Login   Folder Settings   Global Settings  </li> <li>Main   Read/Write   Acquisition   Channels   Bands   Montage   Protocol Feedback   Session   Event Wizard</li> <li>Sound Type</li> <li>Reward Sound (.wav when all criteria met   Component Sound (.wav for each component   MIDI (note for each component   Complex (Reward Sound + MIDI notes)</li> <li>Wind Reward Sound + MIDI notes</li> <li>Wind Mulation</li> <li>Complex (Reward Sound + MIDI notes)</li> <li>MIDI Modulation</li> <li>Amplitude (loud/soft)</li> </ul>                                                                                                    | X                                                                         |
|----------------------------------------------------------------------------------------------------|---------------------------------------------------------------------------|
| Main       Read/Write       Acquisition       Channels       Bands       Montage       Protocol       Feedback       Session       Event Wizard         \$ Sound Type       Reward Sound (.wav when all criteria met       MIDI Voice:       2 16 Organ 1       Image: Sound * MiDI Voice:       3         MIDI (note for each component       MIDI Note for each component       Sustained (held) Notes       Image: Sound * MiDI note for each component       Phase (MIDI note for each component       Percussive (struck) Notes       Percussive (struck) Notes         Complex (Reward Sound + MIDI notes)       Fercussive (use Event Wizard to define)       4       MIDI Modulation | Z Scores   ROI Select   Session Wizard   Atlantis HW   Electrodes   ▲   ▶ |
| Sound Type Reward Sound (.wav when all criteria met Component Sound (.wav for each component MIDI (note for each component) Coherence (MIDI note for each component) Phase (MIDI note for each component) Complex (Reward Sound + MIDI notes) Versets (Use Event Wizard to define) MIDI Modulation MIDI Modulation                                                                                                    | Z Scores   ROI Select   Session Wizard   Atlantis HW   Electrodes 4 1     |
| Coherence or Phase Threshold       5       78         G Train Coherence or Phase: <ul> <li></li></ul>                                                                                                    |                                                                           |
| Logged in, device type Discovery                                                                                                    | Use Settings and Close Use These Settings                                 |

- Sound Type Section Section where you can choose the sound type for training \*\*\*PLEASE NOTE: All Sounds can also either be turned on or off by clicking the Sound Tab of the Training/Control Screen.
- Midi Voice Section Section where you can choose the type of MIDI sound for feedback that utilizes MIDI Playback.
- 3. **MIDI Style Section** Section where you can choose the MIDI Style for feedback that utilizes MIDI Playback.
- 4. **MIDI Modulation Section** Section where you can choose the MIDI Modulation for feedback that utilizes MIDI Playback.
- 5. **Coherence or Phase Threshold Section** Section where you can adjust the threshold for either Coherence or Phase training.
- 6. **Train Coherence or Phase Section** Section where you can adjust the method of training for either Coherence or Phase training.
- 7. Type of Coherence Section Section where you can choose the type of Coherence training.

#### **Session Control Menu**

| BrainAvatar Setup                         | x                                                                                                    |
|-------------------------------------------|----------------------------------------------------------------------------------------------------|
|                                           |                                                                                                    |
| Main Login Folder Settings Global Setting |                                                                                                    |
|                                           | Is   Montage   Protocol   Feedback   Session   Event Wizard   Z Scores   ROI Select   Session Wizard   Atlantis HW   Electrodes   💶 🕨 |
| NOTE: Please enter all times as who       |                                                                                                    |
| Baseline Length (pre and post)            | 2Run Length:                                                                                                    |
| 0 Seconds (before and after               | 1200 Seconds                                                                                                    |
| (Length of 0 means "no baselines")        | (0 means run indefinitely)                                                                                                    |
| 3Number of Sessions:                      | 4 Number of Runs (Trials)                                                                                                    |
| 40 sessions (80 maximum)                  | 1 Runs                                                                                                    |
| (0 allows repeated use of Test Session 1) | (Must have at least one Run)                                                                                                    |
| 5 Session Type:                           | 6 Pause Between Runs?                                                                                                    |
| C Assessment © Playback                   |                                                                                                    |
| C Training C Synthesize                   |                                                                                                    |
| C Simulation C Calibration                | 7 Session Wizard                                                                                                    |
| 8⊏ <sup>Use S</sup>                       | sion Wizard to control<br>(use with MINI-Q)                                                                                           |
| Logged in, device type Discovery          | Use Settings and Close Use These Settings                                                                                             |

- 1. **Baseline Length Section** Section where you can adjust the length of the pre and post Baseline.
- 2. **Run Length Section** Section where you can adjust the length of the runs for the training session.
- 3. **Number of Sessions Section** Section where you can adjust the amount of Sessions a particular training can be used for.
- 4. **Number of Runs Section** Section where you can adjust the amount of runs for the training session.
- 5. **Session Type Section** Section where you can change the type of session that is being used.
- 6. **Pause Between Runs? Check Box** Click to choose whether or not you would like the training to pause at the end of a run.
- 7. Session Wizard Button Click to enter the Session Wizard\* Controls.
- 8. Session Wizard to control session Check Box Used to control whether or not Session Wizard\* is used for the training/assessment.

#### **Z-Score Training Menu**

| 2Score type         Not using ZScores         Ant is ing ZScores         Ant is ing ZScores         Ant if C ZBuilderOB         ZBuilder         C ZBuilder         C getGPro         BrainDx         C sustom      2Zscore Options          Zscore Options          Zscore Options          Zscore Options          Zscore Options          Surface EEG         ROI connectivity         Drymain ZScores         C 4-ch Use selections on the right to         c 19-ch Min Max         ZScore Damping Factor:          Jscore Damping Factor:          C Control folder         C Study folder         Study folder         Surface IEG | 1 | er<br>er<br>os<br>kry<br>ce<br>ren<br>erence<br>ds |
|----------------------------------------------------------------------------------------------------|---|----------------------------------------------------|
| Logged in, device type Discovery                                                                                                    |   | Use Settings and Close Use These Settings          |

- 1. **Z-Score\* Type Section** Section where you can choose the type of Z-Score\* Training.
- 2. **Z-Score\* Options Section** Section where you can choose what type of Z-Score processing you would like to do, the damping factor on the Z-Score displays.
- 3. **Z Builder Options Section** Section where you set up your information if you are using Brain-Master Z-Scores. This is where you would choose which Z-Builder file you use, as well as the settings for it.
- 4. Acquired Section Section that displays what is being acquired from the Acquisition screen.
- 5. **LZT\* Section** Section where you set the sites to be LZT\* Trained.
- 6. Add => Button Click to add the highlighted position from the Acquired Section.
- 7. Add All Button Click to add all positions from the Acquired Section.
- 8. **CREMOVE Button** Click to remove the highlighted position from the LZT\* Section.
- 9. **Remove All Button** Click to remove all positions from the LZT\* Section.
- 10. **Trained Values Section** Section that you can choose the trained values for the positions selected in the LZT section.
- 11. **Trained Bands Section** Section that you can choose the trained bands for the positions selected in the LZT section.
- 12. **Summary Section** Section where you can see the Total Number of Z-Scores being trained, as well as a detailed summary of all trained channels, bands cross frequencies, and ROI's

#### **Atlantis Hardware Control Menu**

| BrainAvatar Setup                                                                                                    | ×                                                                                                    |
|----------------------------------------------------------------------------------------------------|----------------------------------------------------------------------------------------------------|
| ain   Login   Folder   Settings   Global Settings  <br>Iain   Read/Write   Acquisition   Channels   Bands   Montage      | Protocol   Feedback   Session   Event Wizard   Z Scores   ROI Select   Session Wizard   Atlantis HW   Electrodes   💶 🕨                                                              |
| Autonomous/Immersive C PC Controlled     Pulse width Amplitude Initial Freq.     Left: Right: Left: Right:     G A     G | W Filtering  3 Low Frequency Cutoff  7 2E (0.5 Hz)  C Low (<0.5Hz)  rotactile Stimulator  Autonomous/Immersive PC Controlled  ditory Stimulator  Autonomous/Immersive PC Controlled |
| ogged in, device type Discovery                                                                                          | Use Settings and Close Use These Settings                                                                                                    |

- 1. **Hardware Environment/Notch Filtering Section** Section where you can adjust the Hardware Environment.
- 2. Hardware Emulation Mode Section Section to adjust the Hardware Emulation.
- 3. Low Frequency Cutoff Section Section to adjust the low frequency cutoff.
- 4. Photic Stimulator\* Section Section where you can adjust Photic/MicroTesla feedback.
- 5. Auditory Stimulator Section Section where you can adjust auditory feedback.
- 6. Vibrotactile Stimulator\*\* Section Section where you can adjust vibrotactile feedback.

\*PC Controlled Photic requires StimFlash. StimFlash is an optional purchase.

\*\*PC Controlled Vibrotactile Stimulation requires InterActor software. InterActor software is an optional purchase.

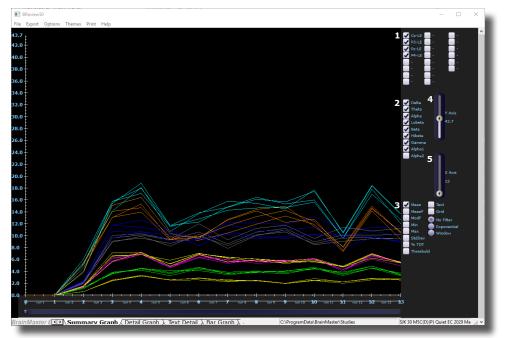

#### **Review Session Results - Summary Graph**

- 1. Channels Section Section where you can select the channels for reviewing.
- 2. Bands Section Section where you can select the bands for reviewing.
- 3. **Metrics Section** Section where you can select different metrics for viewing, as well as additional viewing options on the graph itself.
- 4. **Y-Axis Control** Control that allows you to adjust how much data is viewed on the Y-Axis of the graph.
- 5. **X-Axis Control** Control that allows you to adjust how much data is viewed on the X-Axis of the graph.

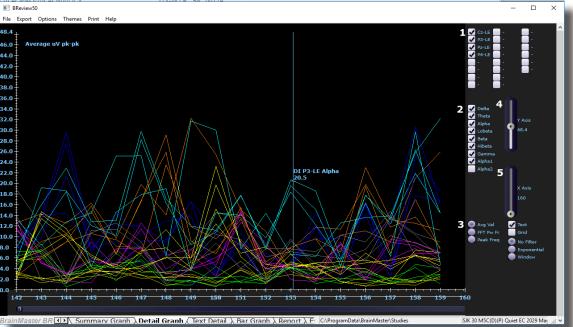

#### **Review Session Results - Detail Graph**

- 1. Channels Section Section where you can select the channels for reviewing.
- 2. Bands Section Section where you can select the bands for reviewing.
- 3. **Metrics Section** Section where you can select different metrics for viewing, as well as additional viewing options on the graph itself.
- 4. **Y-Axis Control** Control that allows you to adjust how much data is viewed on the Y-Axis of the graph.
- 5. **X-Axis Control** Control that allows you to adjust how much data is viewed on the X-Axis of the graph.

### **Review Session Results - Text Detail**

| BReview           |              |              |              |              |                |              |              |           | -                                                                 |        |
|-------------------|--------------|--------------|--------------|--------------|----------------|--------------|--------------|-----------|-------------------------------------------------------------------|--------|
|                   | t Options Th |              |              |              |                |              |              |           |                                                                   |        |
|                   | onday Fel    | oruary 2     | 0 11:46      | :58 201      | 7 filen        | ame 27       | values       | flags     |                                                                   |        |
| ext Su            | ımmary:      |              |              |              |                |              |              |           |                                                                   |        |
| Possion           | n 1 Monda    | v Eobru      | 20 20        | 11.46.50     | 2017           | 27 volu      | oc 33 c      | hannolo   |                                                                   |        |
|                   | ChDelta      |              |              |              |                |              |              |           |                                                                   |        |
| sc/ kii/          | Cilberta     | meta         | Alpha        | Lobeta       | Deta           | mbett        | Gamm         | laAipila1 |                                                                   |        |
| 1/1/1             | 0.00         | 0.00         | 0.00         | 0.00         | 0.00           | 0.00         | 0.00         | 0.00      |                                                                   |        |
| 1/1/2             | 0.00         | 0.00         | 0.00         | 0.00         | 0.00           | 0.00         | 0.00         | 0.00      |                                                                   |        |
| 1/1/3             | 0.00         | 0.00         | 0.00         |              | 0.00           | 0.00         | 0.00         | 0.00      |                                                                   |        |
| 1/1/4             | 0.00         | 0.00         | 0.00         | 0.00         | 0.00           | 0.00         | 0.00         | 0.00      |                                                                   |        |
| 1/1/5             | 0.00         | 0.00         | 0.00         | 0.00         | 0.00           | 0.00         | 0.00         | 0.00      |                                                                   |        |
| 1/1/6             | 0.00         | 0.00         | 0.00         |              | 0.00           | 0.00         | 0.00         | 0.00      |                                                                   |        |
| 1/1/7             | 0.00         | 0.00         | 0.00         |              | 0.00           | 0.00         | 0.00         | 0.00      |                                                                   |        |
| 1/1/8             | 0.00         | 0.00         | 0.00         | 0.00         | 0.00           | 0.00         | 0.00         | 0.00      |                                                                   |        |
| 1/1/9             | 0.00         | 0.00         | 0.00         | 0.00         | 0.00           | 0.00         | 0.00         | 0.00      |                                                                   |        |
| 1/1/10            |              | 0.00         | 0.00         |              | 0.00           | 0.00         | 0.00         | 0.00      |                                                                   |        |
| 1/1/11            |              | 0.00         | 0.00         | 0.00         | 0.00           | 0.00         | 0.00         | 0.00      |                                                                   |        |
| 1/1/12            |              | 0.00         | 0.00         | 0.00         | 0.00           | 0.00         | 0.00         | 0.00      |                                                                   |        |
| 1/1/13            |              | 0.00         | 0.00         | 0.00         | 0.00           | 0.00         | 0.00         | 0.00      |                                                                   |        |
| 1/1/14            |              | 0.00         | 0.00         | 0.00         | 0.00           | 0.00         | 0.00         | 0.00      |                                                                   |        |
| 1/1/15            |              | 0.00         | 0.00         | 0.00         | 0.00           | 0.00         | 0.00         | 0.00      |                                                                   |        |
| L/1/16<br>L/1/17  |              | 0.00<br>0.00 | 0.00<br>0.00 | 0.00<br>0.00 | $0.00 \\ 0.00$ | 0.00<br>0.00 | $0.00\\0.00$ | 0.00      |                                                                   |        |
| 1/1/1/10 $1/1/18$ |              | 0.00         | 0.00         |              | 0.00           | 0.00         | 0.00         | 0.00      |                                                                   |        |
| 1/1/10<br>1/1/19  |              | 0.00         | 0.00         | 0.00         | 0.00           | 0.00         | 0.00         | 0.00      |                                                                   |        |
| 1/1/19            |              | 0.00         | 0.00         |              | 0.00           | 0.00         | 0.00         | 0.00      |                                                                   |        |
| 1/1/21            |              | 0.00         | 0.00         |              | 0.00           | 0.00         | 0.00         | 0.00      |                                                                   |        |
| 1/1/22            |              | 0.00         | 0.00         | 0.00         | 0.00           | 0.00         | 0.00         | 0.00      |                                                                   |        |
| 1/2/1             | 2.08         | 2.39         | 3.99         | 1.25         | 1.31           | 1.54         | 0.59         | 3.83      |                                                                   |        |
| 1/2/2             | 2.05         | 2.16         | 5.08         | 1.24         | 1.54           | 1.58         | 0.60         | 4.58      |                                                                   |        |
| 1/2/3             | 2.24         | 2.41         | 6.05         | 1.27         | 1.56           | 1.53         | 0.61         | 5.29      |                                                                   |        |
| 1/2/4             | 1.96         | 2.04         | 5.48         | 1.09         | 1.47           | 1.41         | 0.60         | 5.28      |                                                                   |        |
| 1/2/5             | 1.87         | 1.93         | 2.02         | 0.97         | 0.88           | 1.04         | 0.44         | 2.26      |                                                                   |        |
| 1/2/6             | 1.41         | 1.72         | 2.12         | 0.91         | 0.71           | 1.02         | 0.53         | 2.14      |                                                                   |        |
| 1/2/7             | 1.96         | 2.25         | 2.45         |              | 1.19           | 1.38         | 0.52         | 2.65      |                                                                   |        |
| 1/2/8             | 1.56         | 2.23         | 2.75         | 1.11         | 1.10           | 1.25         | 0.46         | 2.89      |                                                                   |        |
| 1/2/9             | 2.04         | 1.99         | 2.63         | 1.04         | 1.07           | 1.12         | 0.57         | 2.67      |                                                                   |        |
| 1/2/10            | ) 2.22       | 2.03         | 1.68         | 0.88         | 1.02           | 1.25         | 0.55         | 1.82      |                                                                   |        |
| rainMag           | ster E       | Summan       | (Graph)      | Detail G     | anh \T         | ext Deta     | I / Bar G    | iranh \ I | . C:\ProgramData\BrainMaster\Studies SJK 30 M5C(D)(P) Quiet EC 20 | 20 Mag |

1. **Data Section** – Section that lists out the Average Amplitude separated by sessions, runs, and channels

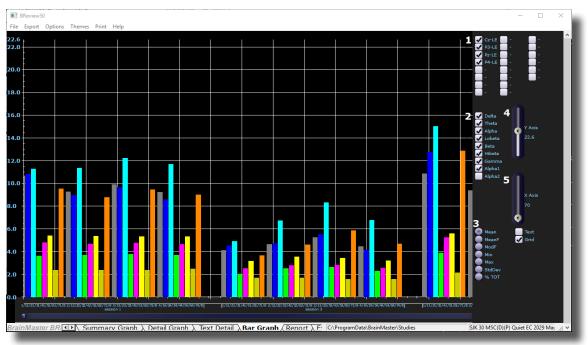

#### **Review Session Results - Bar Graph**

- 1. Channels Section Section where you can select the channels for reviewing.
- 2. Bands Section Section where you can select the bands for reviewing.
- 3. **Metrics Section** Section where you can select different metrics for viewing, as well as addtional viewing options on the graph itself.
- 4. **Y-Axis Control** Control that allows you to adjust how much data is viewed on the Y-Axis of the graph.
- 5. **X-Axis Control** Control that allows you to adjust how much data is viewed on the X-Axis of the graph.

#### **Review Session Results - Report**

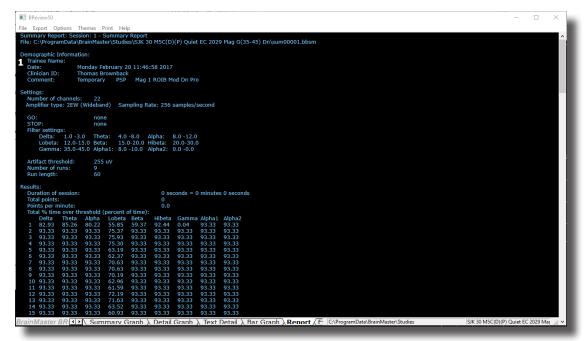

1. **Overview Section** – Section that gives an overview of the patient folder including date used, band information, basic training information, and average microvoltage of the bands

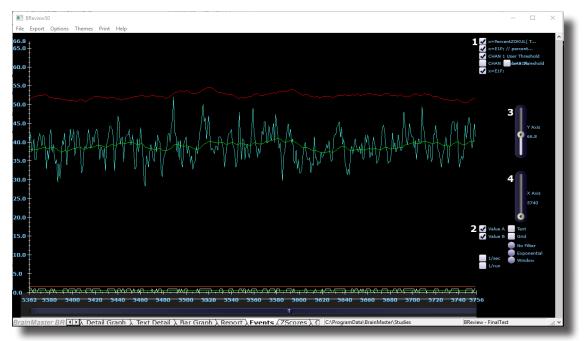

#### **Review Session Results - Event Graph**

- 1. **Events Section** Section where you can select the Events for reviewing.
- 2. **Metrics Section** Section where you can select different metrics for viewing, as well as additional viewing options on the graph itself.
- 3. **Y-Axis Control** Control that allows you to adjust how much data is viewed on the Y-Axis of the graph.
- 4. **X-Axis Control** Control that allows you to adjust how much data is viewed on the X-Axis of the graph.

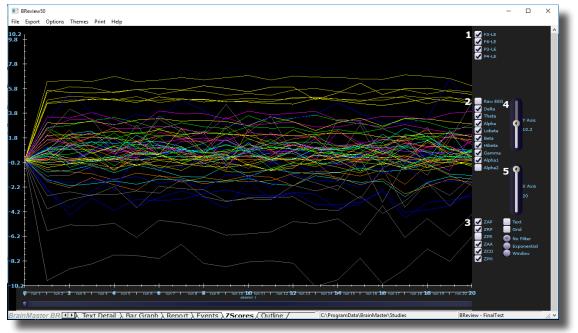

### **Review Session Results - Z-Score Graph**

- 1. **Channels Section** Section where you can select the channels for reviewing.
- 2. Bands Section Section where you can select the bands for reviewing.
- 3. **Metrics Section** Section where you can select different metrics for viewing, as well as additional viewing options on the graph itself.
- 4. **Y-Axis Control** Control that allows you to adjust how much data is viewed on the Y-Axis of the graph.
- 5. X-Axis Control Control that allows you to adjust how much data is viewed on the X-Axis of

the graph.

### **ROI Select - ROI Amplitude Z-Scores**

| 🔳 Bra | in Avatar : | Setup   |           |      |           |        |                   |             |                                       |             |                |              | ×                                                |
|-------|-------------|---------|-----------|------|-----------|--------|-------------------|-------------|---------------------------------------|-------------|----------------|--------------|--------------------------------------------------|
| Main  | Login       | n Fold  | ler Setti | ngs  | Global Se | ttings |                   |             |                                       |             |                |              |                                                  |
| Main  | Read        | d/Write | Acquisit  | ion  | Channels  | Bands  | Montage           | Protocol    | Feedback                              | Session     | Event Wizard   | Z Scores     | ROI Select Session Wizard Atlantis HW Electrodes |
|       |             |         |           |      |           |        | ROI ZScor         | e Training  | ROI ZScore                            | Coherence   | Training ROI d | Coh Training | g ROI dCoh ZScore Training                       |
|       |             |         |           |      |           |        | This p            | anel can be | Sused to spec                         | ify the ROI | / band 6       |              | 7                                                |
|       |             |         |           |      |           |        | combii<br>trainin |             | be used for RC                        | 0I amplitud |                | 3            | Lobes                                            |
|       |             |         |           |      |           |        |                   |             |                                       |             | -              |              | Gyrii                                            |
| 1-Use | r ROI -     |         |           |      |           |        |                   |             |                                       |             |                |              | Brodmann                                         |
| User  | ROI 1       | Import  | Export    | Viev | // Build  | 1      |                   |             |                                       |             |                |              | Hubs<br>User Defined                             |
| User  | ROI 2       | Import  | Export    | Viev | // Build  | i      |                   |             |                                       |             |                | 1.1          |                                                  |
| User  | ROI 3       | Import  | Export    | Viev | // Build  | 1      |                   |             |                                       |             |                |              |                                                  |
| User  | ROI 4       | Import  | Export    | Viev | // Build  | 1      |                   |             |                                       |             |                |              |                                                  |
| User  | ROI 5       | Import  | Export    | Viev | // Build  | Ī      |                   |             |                                       |             |                |              |                                                  |
| User  | ROI 6       | Import  | Export    | Viev | // Build  | ]      |                   |             |                                       |             |                |              |                                                  |
| User  | ROI 7       | Import  | Export    | Viev | // Build  |        | 2 ZScore          | Damping R   | actor:                                |             |                |              |                                                  |
| User  | ROI 8       | Import  | Export    | Viev | // Build  | ]      | Min               |             | Max                                   |             |                |              |                                                  |
| User  | ROI 9       | Import  | Export    | Viev | // Build  | 1      |                   |             | _                                     |             |                |              |                                                  |
| User  | ROI 10      | Import  | Export    | Viev | // Build  | ]      | 4                 |             |                                       |             |                |              |                                                  |
| User  | ROI 11      | Import  | Export    | Viev | // Build  | ]      | 4 Total Sel       | ected: Sur  |                                       | _           |                |              |                                                  |
| User  | ROI 12      | Import  | Export    | Viev | // Build  | ]      |                   | RO          | · · · · · · · · · · · · · · · · · · · |             |                |              |                                                  |
| User  | ROI 13      | Import  | Export    | Viev | // Build  |        | Sum               |             | I coh                                 |             |                |              |                                                  |
| User  | ROI 14      | Import  | Export    | Viev |           | 1      |                   | Tot         | tal   4256                            |             |                |              |                                                  |
|       |             | Import  |           | Viev |           |        |                   |             |                                       |             |                |              |                                                  |
| User  | ROI 16      | Import  | Export    | Viev | // Build  |        |                   |             |                                       |             |                |              |                                                  |
|       |             |         |           |      |           |        |                   |             |                                       |             |                |              |                                                  |
|       |             |         |           |      |           |        |                   |             |                                       |             |                | <            | >                                                |
|       |             |         |           |      |           |        | L                 |             |                                       |             |                |              |                                                  |
|       | a 54 - 44   |         | no Disco  |      |           |        |                   |             |                                       |             |                |              | tings and Close                                  |

- User ROI Section Section where you Build, view, import or export up to 16 User-defined ROI's.\*\*\*PLEASE NOTE: This menu is available for use on all Sub-Menus of the ROI Select Tab.
- 2. **Z-Score Damping Factor Section** Section where you can control the Damping Factor for the ROI Amplitude Z-Scores.
- 3. **ROI Selection Section** Section where choose the ROI's and their components for training.
- 4. **Summary Section** Section where you can see the Total Number of Z-Scores being trained, as well as a detailed summary of all trained channels, bands cross frequencies, and ROI's **\*\*\*PLEASE NOTE:** This menu is available for use on the ROI Z-Score Coherence Tab as well.
- 5. **ROI Z-Score Coherence Tab** Tab that opens up the ROI Z-Score Coherence Tab. **\*\*\*PLEASE NOTE:** This menu is available for use on all Sub-Menus of the ROI Select Tab.
- 6. **ROI dCoh Training Tab** Tab that opens up the ROI Directional Coherence Training Tab. **\*\*\*PLEASE NOTE:** This menu is available for use on all Sub-Menus of the ROI Select Tab.
- 7. **ROI dCoh Z-Score Training Tab** Tab that opens up the ROI Directional Coherence Z-Score Training Tab. **\*\*\*PLEASE NOTE:** This menu is available for use on all Sub-Menus of the ROI

Select Tab.

| in     | Login | Folde  | r Setti  | ngs  | Global Se | ttings |          |            |         |                          |      |                   |          |                                |                    |          |        |
|--------|-------|--------|----------|------|-----------|--------|----------|------------|---------|--------------------------|------|-------------------|----------|--------------------------------|--------------------|----------|--------|
| ain    | Read/ | /Write | Acquisit | ion  | Channels  | Bands  | Montage  | Prote      | ocol Fe | edback                   | Sess | sion Event Wiza   | rd z s   | Scores ROI Select Session      | Wizard Atlantis HW | Electr   | odes 🚺 |
|        |       |        |          |      |           |        | ROI ZSc  | ore Trai   | ning RO | I ZScore C               | oher | rence Training RO | I dCoh ' | Training ROI dCoh ZScore Train | ing                |          |        |
|        |       |        |          |      |           |        | This pa  | nel can    | be used | to specify               | _    |                   |          | DTALBHGA1A                     |                    |          |        |
|        |       |        |          |      |           |        |          |            |         | tions to be<br>coherence |      | 1 Not Selected    | •        | 2                              | 3 Not Selected     | -        |        |
|        |       |        |          |      |           |        | training | <b>j</b> . |         |                          |      | Not Selected      | -        |                                | Not Selected       | -        |        |
| User   | 801-  |        |          |      |           |        |          |            |         |                          |      | Not Selected      | -        |                                | Not Selected       | -        |        |
| User R |       | Import | Export   | View | Build     | 1      |          |            |         |                          |      | Not Selected      | •        |                                | Not Selected       | -        |        |
| User R |       | Import | Export   | View |           |        | Status   | goes he    | re      |                          |      | Not Selected      | •        |                                | Not Selected       | -        | Г      |
| User R |       | Import | Export   | View |           | 1      |          |            |         |                          |      | Not Selected      | -        |                                | Not Selected       | -        | Γ      |
| User R | -     | Import | Export   | View |           |        |          |            |         |                          |      | Not Selected      | •        | 4                              | INOU Selected      | -        |        |
| Jser R | -     | Import | Export   | View |           | 1      |          |            |         |                          |      | Not Selected      | -        |                                | Not Selected       | -        |        |
| User R |       | Import | Export   | View |           |        |          |            |         |                          |      | Not Selected      | -        | 4                              | Not Selected       | •        | Г      |
| User R | -     | Import | Export   | View |           | 1      | Total    | elected:   |         |                          |      | Not Selected      | -        |                                | - Not Selected     | -        |        |
| User R |       | Import | Export   | View |           | 1      |          | electeu.   | -       | 4256                     |      | Not Selected      | •        |                                |                    | -        |        |
|        |       |        |          |      |           | 1      |          |            | ROI     | <u> </u>                 |      | Not Selected      | -        |                                |                    | -        |        |
| User R |       | Import | Export   | View |           |        | Su       | nmary      | ROI coh |                          |      | Not Selected      | -        |                                | Not Selected       | -        |        |
| User R |       | Import | Export   | View |           |        |          |            | Total   | 4256                     |      | Not Selected      | -        |                                |                    | -        |        |
|        | OI 11 |        | Export   | View |           |        |          |            |         |                          |      | Not Selected      | -<br>-   | 1                              | Not Selected       | -        | _      |
|        | OI 12 | · ·    | Export   | View |           |        | L        |            |         |                          |      | INOU Selected     | <u> </u> | 1                              | INOU Selected      | <u> </u> | ,      |
|        | OI 13 |        | Export   | View |           |        |          |            |         |                          |      |                   |          |                                |                    |          |        |
|        | OI 14 |        | Export   | View |           |        |          |            |         |                          |      |                   |          |                                |                    |          |        |
|        | OI 15 |        | Export   | View |           |        |          |            |         |                          |      |                   |          |                                |                    |          |        |
| Jser R | OI 16 | Import | Export   | View | Build     |        |          |            |         |                          |      |                   |          |                                |                    |          |        |
|        |       |        |          |      |           |        |          |            |         |                          |      |                   |          |                                |                    |          |        |
|        |       |        |          |      |           |        |          |            |         |                          |      |                   |          |                                |                    |          |        |
|        |       |        |          |      |           |        | L        |            |         |                          |      |                   |          |                                |                    |          |        |

### **ROI Select - ROI Coherence Z-Score**

- 1. **ROI 1 Choice** Drop-Down-List that allows you to choose the first ROI that you would like to use for Coherence
- 2. Bands Check Check boxes to choose which bands to do training to
- 3. ROI 2 Choice Drop-Down-List that allows you to choose the second ROI that you would like

to use for Coherence

| in     |       |        |          | - L  | Global Se |       |            |                            |                          |          |              |           |         |                        |                   |         |         |
|--------|-------|--------|----------|------|-----------|-------|------------|----------------------------|--------------------------|----------|--------------|-----------|---------|------------------------|-------------------|---------|---------|
| ain    | Read/ | Write  | Acquisit | ion  | Channels  | Bands | Montage    | Protocol                   | Feedback                 | Session  | Event Wiz    | ard Z S   | cores   | ROI Select Session V   | /izard Atlantis F | W Elect | rodes 🚺 |
|        |       |        |          |      |           |       | ROI ZScor  | e Training                 | ROI ZScore               | Coherenc | e Training R | OI dCoh T | raining | ROI dCoh ZScore Traini | er                |         |         |
|        |       |        |          |      |           |       |            |                            | sed to specify           | 7        |              |           | DΤ      | ALBHGA1A2              |                   |         |         |
|        |       |        |          |      |           |       | be used    | for ROI dire               | binations to<br>actional | 1        | lot Selected | -         | 2       |                        | 3 Not Selected    | -       |         |
|        |       |        |          |      |           |       | coheren    | ce training.               |                          | 1        | lot Selected | •         |         |                        | Not Selected      | •       |         |
| User   | ROI   |        |          |      |           |       | 1          |                            |                          | 1        | lot Selected | -         |         |                        | Not Selected      | -       |         |
| lser R | 011   | Import | Export   | View | Build     | 1     |            |                            |                          |          | lot Selected | -         |         |                        | Not Selected      | -       | Г       |
| lser R | 01 2  | Import | Export   | View | Build     | í     | Status g   | oes here                   |                          | I I      | lot Selected | -         |         |                        | Not Selected      | •       |         |
| lser R | 013   | Import | Export   | View | Build     | 1     |            |                            |                          | 1        | lot Selected | •         |         |                        | Not Selected      | -       |         |
| lser R | -     | Import | Export   | View | Build     | 1     |            |                            |                          | -        | lot Selected | -         |         |                        | Not Selected      | -       |         |
| lser R | -     | Import | Export   | View | Build     | 1     |            |                            |                          |          | lot Selected | -         |         |                        | INOU Selected     | -       | Г       |
| lser R | -     | Import | Export   | View | Build     |       |            |                            |                          |          | lot Selected | -         |         |                        | - Inot Deletted   | -       |         |
| lser R | -     | Import | Export   | View |           | 1     | 4 All Disc | retes 5                    | All User ROI             |          | lot Selected | -         |         |                        | Not Selected      | -       |         |
| lser R | -     | Import | Export   | View | Build     | 1     |            |                            |                          |          | lot Selected | •         |         |                        | INOU Selected     | -       | _       |
|        |       |        |          |      |           | 1     | - <b>-</b> | onal Cohere<br>ompute iCol |                          |          | lot Selected | •         |         |                        | Not Selected      | -       | Г       |
| lser R |       | Import | Export   | View |           |       |            | ompute aPD                 |                          |          | lot Selected | -         |         |                        | INOU Selected     | -       |         |
|        |       | Import | Export   | View |           |       | © of       | *                          |                          |          | lot Selected |           |         |                        | Not Selected      | -       | -<br>-  |
|        |       | Import | Export   | View |           |       | C FF       |                            |                          |          | lot Selected |           |         |                        |                   |         |         |
|        |       | Import | Export   | View |           |       | Re Re      | combine X                  | ΥZ                       |          | lot Selected | -         |         |                        | Not Selected      |         | Г.      |
|        |       | Import | Export   | View |           | -     |            |                            |                          |          | lot Selected |           |         |                        | Not Selected      |         | Г       |
|        | OI 14 | -      | Export   | View |           |       | AR O       | rder:                      | 3                        |          | lot Selected |           |         |                        | Not Selected      | -       | Г       |
|        |       | Import | Export   | View |           |       | Aver       | age                        | 2560                     |          | lot Selected | -         |         |                        | Not Selected      | -       |         |
| lser R | OI 16 | Import | Export   | View | Build     | ]     | Dam        | oing Factor                | 0                        |          |              |           |         |                        | ,                 |         |         |
|        |       |        |          |      |           |       |            |                            | ,                        |          |              |           |         |                        |                   |         |         |
|        |       |        |          |      |           |       |            |                            |                          |          |              |           |         |                        |                   |         |         |
|        |       |        |          |      |           |       | L          |                            |                          |          |              |           |         |                        |                   |         |         |

### **ROI Select - Dirctional Coherence Training**

- 1. **ROI 1 Choice** Drop-Down-List that allows you to choose the first ROI that you would like to use for Coherence.
- 2. Bands Check Check boxes to choose which bands to do training to
- 3. **ROI 2 Choice** Drop-Down-List that allows you to choose the second ROI that you would like to use for Coherence.
- 4. All Discretes Button Button that automatically chooses all Discrete (Surface Sites) to be used for Directional Coherence Training.
- 5. All User ROIs Button Button that automatically chooses all User-Defined ROI's that have been imported/Built to be used for Directional Coherence Training.
- 6. **Directional Coherence Metric Section** Section to choose computation values for the Directional Coherence output.

### **Global Settings Menu**

| BrainAvatar Setup                                                              |                                                                                                    | ×                                         |
|--------------------------------------------------------------------------------|----------------------------------------------------------------------------------------------------|-------------------------------------------|
| in  Login  Folder Setting<br>obal ZScores Perfomance                           | Global Settings                                                                                                    |                                           |
| COM Port Select:<br>Enter COM Port Number (1,<br>Enter Secondary COM Port I    |                                                                                                    |                                           |
| Options                                                                        | <ul> <li>File review polarity —</li> <li> <sup>⊙</sup> Neuroguide convention         <sup>○</sup> EDFBrowser convention     </li> </ul> |                                           |
| Protocol Analyzer<br>Executable:<br>Use the full absolute<br>path and filename |                                                                                                    |                                           |
|                                                                                |                                                                                                    |                                           |
|                                                                                |                                                                                                    |                                           |
|                                                                                |                                                                                                    |                                           |
| gged in, device type Discover                                                  | ,                                                                                                    | Use Settings and Close Use These Settings |

- 1. **Primary COM Port Select Dropdown** Section in which you use the Drop-Down box to select the COM Port that your Main Device is on from a list of available open ports.
- 2. Secondary COM Port Select Dropdown Section in which you use the Drop-Down box to select the COM Port that your Secondary Device is on from a list of available open ports. This is only used, if your Primary Device is a Discovery.
- 3. **Refresh Button** Click refresh the available open ports. Use this, if you have changed the ports that are connected.
- 4. File Review Polarity Options Choose to change the Polarity of displaying information on the Review Screen. The Default and recommended option is Neuroguide Convention

### Z-Scores\* Global Settings Menu

| BrainAvatar Setup                          |                                           | × |
|--------------------------------------------|-------------------------------------------|---|
| Main Login Folder Settings Global Settings |                                           |   |
| Global ZScores Perfomance                  |                                           |   |
| Static                                     |                                           |   |
| Z-Scores                                   |                                           |   |
| 🔽 Use Brainmaster DLL                      |                                           |   |
| Vse BrainDx (NYU) DLL                      |                                           |   |
| □ Use Custom DLL (filename below)          |                                           |   |
|                                            |                                           |   |
|                                            |                                           |   |
|                                            |                                           |   |
|                                            |                                           |   |
|                                            |                                           |   |
|                                            |                                           |   |
|                                            |                                           |   |
|                                            |                                           |   |
|                                            |                                           |   |
|                                            |                                           |   |
|                                            |                                           |   |
|                                            |                                           |   |
|                                            |                                           |   |
|                                            |                                           |   |
|                                            |                                           |   |
| Logged in, device type Discovery           | Use Settings and Close Use These Settings | 1 |
| and and an inter the process.              |                                           | 1 |

1. **Z-Score\* Section** – Section where you can choose which Z-Score DLL will be used.

### **Classic (Setup Menu) Method**

### **Creating a Trainee Folder**

**\*\*\*PLEASE NOTE:** This process can only be done if you have purchased a BrainMaster Clinical License.

1. From the Main Tab, click the Folder Selection Button or the Folder Tab. This will bring you to the Select Folder screen. On this screen, click the Create New Folder Button or the Create Folder Tab to begin creating a new folder.

| BrainAvatar Setup                          |                 |                      |          |                   |                  |       |        |                                  |           |            |
|--------------------------------------------|-----------------|----------------------|----------|-------------------|------------------|-------|--------|----------------------------------|-----------|------------|
| ain Login Folder Settings                  | EDE Browse      | r   Review           | () Girb  | al Settings       |                  |       |        |                                  |           |            |
| elect Folder   Create Folder   Fo          |                 |                      |          |                   |                  |       |        |                                  |           |            |
|                                            |                 | ession L             | oranan   | Edit Foider Into. |                  |       |        |                                  |           |            |
| Select Folder: (you may double-c           | lick to select) |                      |          |                   |                  |       |        |                                  |           |            |
| Study Name                                 | Birth Date      | Sess                 | Max      | Comment           | Technician       | Physi | cian   | Trainee Name                     | Created   | Nodified ^ |
| s                                          |                 |                      |          |                   |                  |       |        |                                  | 2017-6-9  | 2017-9-11  |
| Abby P. 1 Ch Swingle theta                 |                 | 10                   | 40       | no comment su     |                  |       |        | Abby P. 1 Ch Swingle theta       | 2017-6-19 | 2017-9-1:  |
| BReviewCompleteTesting                     | 2001-1-1        | 1                    |          | Xin - Heart-Min   |                  |       |        | BReviewCompleteTesting           | 2017-6-9  | 2017-6-9   |
| BreviewTake2                               | 1982-10-7       | 6                    | 40       | no comment su     |                  |       |        | BreviewTake2                     | 2017-6-9  | 2017-6-9   |
| BReviewTesting                             | 2016-1-1        | 3                    | 40       | ZScore gEEG-P     | EEG tech         |       |        | BReviewTesting                   | 2017-6-9  | 2017-8-8   |
| Calibration Testing                        | 1982-10-7       | 2                    | 80       | no comment su     |                  |       |        | Calibration Testing              | 2017-7-3  | 2017-7-3   |
| Carole A 0728 Analysis                     | 2001-1-1        |                      | 40       | 1-4ch Amplitud    |                  |       |        | Carole A 0728 Analysis           | 2017-9-19 | 2017-9-11  |
| Carole A Raw Analysis                      | 1982-10-7       |                      | 40       | Z-Score PZOKU     | EEG tech         |       |        | Carole A Raw Analysis            | 2017-9-19 | 2017-9-11  |
| Clashe F3 F4 01 02 May 2                   | 1960-8-25       | 2                    | -40      | 4ch Z-Score PZ    | EEG tech         |       |        | Clashe F3 F4 01 02 May 2         | 2017-6-9  | 2017-6-9   |
| CreatingPatientFolder                      | 1982-10-7       |                      | 40       | Discovery Test    | EEG tech         |       |        | CreatingPatientFolder            | 2017-7-6  | 2017-7-6   |
| DirectionalCoherenceDemo                   | 1982-1-1        |                      | 80       | no comment su     | FEG tech         |       |        | DirectionalCoherenceDemo         | 2017-8-24 | 2017-8-21  |
| ExportTest                                 | 1982-10-7       | 1                    | 40       | 4rh 7-Score P7    | FEG tech         |       |        | FanortTest                       | 2017-6-21 | 2017-6-2   |
| MoarExportTesting                          | 1982-10-7       | - i                  | 40       | no comment su     | FEG tech         |       |        | MoarExportTesting                | 2017-6-21 | 2017-6-2   |
| Neuro Sebastian                            | 1995-1-31       | ÷.                   | 40       | Alert - Beta Up   | Victor Oleda     |       |        | Sebastian M                      | 2017-6-20 | 2017-6-21  |
| NewReviewSessionResultsT                   | 1980-12-7       |                      | 40       | no comment su     |                  |       |        | NewReviewSessionResultsT         | 2017-6-9  | 2017.6.9   |
| Riley B. 2 Ch. Alpha inhibit a             |                 |                      | 40       | Alert - Beta Up   |                  |       |        | Riev B. 2 Ch. Alpha inhibit a    |           | 2017-6-11  |
| Self Training - 3H0517                     | 1000-1-1        |                      | 40       | Marc - Data Op    | LLO COUT         |       |        | range of a circ Applia introle a | 2017-8-11 | 2017-8-1   |
| SJK 30 MSC(D)(P) Quiet EC                  | 1087.7.1        | 22                   | 80       | Temporary         | TTTT hash        |       |        | SIK 30 MSC/D)/P) Quiet EC        |           | 2017-9-1   |
|                                            | 1907-2-1        |                      |          | Teleponary        | EEG CEG          |       |        | ask as Hoc(s)(+) quet ec         | 2017-0-9  | 2017-9-1   |
|                                            |                 |                      |          |                   |                  |       |        |                                  |           | ,          |
| Study Name (Trainee ID):                   |                 |                      |          | Trainee Namer     |                  |       |        |                                  |           |            |
| Temporary Session                          |                 |                      |          |                   |                  |       |        |                                  | Create N  | ow Folder  |
| Comment:                                   |                 |                      |          |                   |                  |       |        |                                  |           |            |
| Comment:<br>7-Score sl ORFTA PZOKUL Dvinam | ir - Dv         |                      |          |                   |                  |       |        |                                  |           |            |
| a source score of P20K0C byridit           | - MA            |                      |          | Sessions Used:    | 33               |       |        |                                  | Folder    | Notes      |
|                                            |                 |                      |          | Max Sessions:     | 40               |       |        |                                  |           |            |
| Session Librarian                          |                 |                      |          |                   |                  |       |        |                                  | Edit Fol  | der Info.  |
|                                            | 1               |                      |          |                   |                  |       | 1.     |                                  | -         |            |
| Administer Session Genie                   | Push O          | urrent Str<br>and De | udy to S | erver and         | hive Current Stu | dv    | Archiv | e Current Study and Delete       | Select    | And Run    |
|                                            |                 | and De               | INCH     |                   |                  |       | _      | ,                                |           |            |
|                                            |                 |                      |          |                   |                  |       |        |                                  |           |            |
|                                            |                 |                      |          |                   |                  |       |        |                                  |           |            |
| opped in, device type Discovery            |                 |                      |          |                   |                  |       |        | e Settings and Close             |           | Cattings   |
| ogged in, device type Discovery            |                 |                      |          |                   |                  |       | 05     | e secongs and Close              |           | DOLLARS    |
|                                            |                 |                      |          |                   |                  |       |        |                                  |           |            |

2. Type in the name that you would like, and the file ID for the folder in the proper fields. When naming the folder, please take HIPAA compliance into consideration. When you have entered the name and file ID, click OK to continue.

| BrainAvatar Setup                                          |                      |                        |                    | ×    |
|------------------------------------------------------------|----------------------|------------------------|--------------------|------|
| in Login Folder Settings EDF Browser Review Global S       | ttings               |                        |                    |      |
| ect Folder Create Folder Folder Notes Session Librarian Ed | Folder Info.         |                        |                    |      |
| at                                                         |                      |                        |                    |      |
| ame:                                                       |                      |                        |                    |      |
| ame:<br>TreatingPatientFolder                              | Use Name for File ID | 1                      |                    |      |
| ie ID:                                                     |                      | _                      |                    | - 1  |
| reatingPatientFolder                                       |                      |                        |                    | - 11 |
|                                                            |                      |                        |                    | - 11 |
| comment will be added later, that you can edit             |                      |                        |                    | - 11 |
|                                                            |                      |                        |                    | 1    |
| Cancel                                                     | ок                   |                        |                    | - 11 |
|                                                            |                      |                        |                    | 1    |
|                                                            |                      |                        |                    | - 11 |
|                                                            |                      |                        |                    | 1    |
|                                                            |                      |                        |                    | - 11 |
|                                                            |                      |                        |                    | 1    |
|                                                            |                      |                        |                    | - 11 |
|                                                            |                      |                        |                    | - 11 |
|                                                            |                      |                        |                    | 1    |
|                                                            |                      |                        |                    | - 11 |
|                                                            |                      |                        |                    | 1    |
|                                                            |                      |                        |                    | 1    |
|                                                            |                      |                        |                    | 1    |
|                                                            |                      |                        |                    | - 11 |
|                                                            |                      |                        |                    | - 11 |
|                                                            |                      |                        |                    | 1    |
|                                                            |                      |                        |                    | 1    |
|                                                            |                      |                        |                    | -    |
| gged in, device type Discovery                             |                      | Use Settings and Close | Use These Settings | _    |
|                                                            |                      |                        |                    |      |
|                                                            |                      |                        |                    |      |
|                                                            |                      |                        |                    |      |

3. Another screen will pop up to confirm the name of the folder. You have four options:

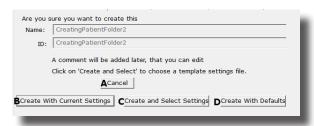

- A. **Cancel creating the folder** This will cancel creating this folder, and return you to the Select Folder Tab.
- B. Create the folder with the currently chosen settings This will load the last chosen settings file for this folder.
- C. Create the folder with default settings This option will use the default settings.
- D. Create the folder and select the settings This option allows you to choose either new settings(.bdb2) or old settings(.txt) If using this option, merely navigate to the setting file that you would like to use. \*\*\*PLEASE NOTE: You will have to specify between the different file formats.

Choose which option you would like to continue.

4. The Edit Folder Info Screen will open. Fill out all information, and then click the Save and Continue Button.

|                                                                                           | ×                  |
|-------------------------------------------------------------------------------------------|--------------------|
| BainAvata Setup Main   Login   Folder   Settings   EDF Browser   Review   Global Settings | ^                  |
| select Folder   Create Folder   Folder Notes   Session Librarian - Edit Folder Info.      |                    |
| Select Folder   Create Folder   Folder Notes   Session Ubranan Edit Folder allo.          |                    |
| Editing Demographics for Trainee/Study:                                                   |                    |
| folder name                                                                               |                    |
| Name:                                                                                     |                    |
| CreatingPatientFolder2                                                                    |                    |
| Comment:                                                                                  |                    |
|                                                                                           |                    |
|                                                                                           |                    |
| Birthdate 07-Oct-1982 Age: 29 Gender: M M or F                                            |                    |
| Compute Age                                                                               |                    |
| Compute Age                                                                               |                    |
| Recording Conditions                                                                      |                    |
|                                                                                           |                    |
| C Eves Open @ Eves Closed C Task Task ID Number                                           |                    |
| C Eyes Open C Eyes Closed C Task Task ID Number                                           |                    |
| C Eyes Open C Eyes Closed C Task Task ID Number                                           |                    |
|                                                                                           |                    |
|                                                                                           |                    |
| Sensor dectrode e.g. "gold dak electrode" or "in electro-cap",                            |                    |
|                                                                                           |                    |
| Sensor dectrode e.g. "gold dak electrode" or "in electro-cap",                            |                    |
| Sensor Genetood: e.g. 'gold dak ekctrold' or 'in ekctro-cay',<br>Investigator / EEG tech  |                    |
| Sensor Ferritode a.g. "gold dak electrode" or "in electro-cap",<br>browstpator / FEG tech |                    |
| Sensor Ferritode a.g. "gold dak electrode" or "in electro-cap",<br>browstpator / FEG tech |                    |
| Sensor Genetood: e.g. 'gold dak ekctrold' or 'in ekctro-cay',<br>Investigator / EEG tech  |                    |
| Sensor Genetood: e.g. 'gold dak ekctrold' or 'in ekctro-cay',<br>Investigator / EEG tech  | Use These Settings |

You have now created a folder for training.

### **Changing to a new Settings Files**

**\*\*\*PLEASE NOTE:** This process can only be done if you have purchased a BrainMaster Clinical License.

1. From the Main Screen, click the View or Change Settings Button or the Settings Tab. On the Setup Options Menu, click Read/Write Settings File Button or the Read/Write Tab to continue.

|       | Avatar Setup       |                                                                                                    | × |
|-------|--------------------|----------------------------------------------------------------------------------------------------|---|
| in    | Login Folder 5     | Sattings EDF Browser Review Global Settings                                                                                                    |   |
| ain   | Read/Write Cha     | nnels Bands Protocol Display Feedback Session Event Wizard Acquisition Montage Z Scores Session Wizard Atlantis HW Electrodes                             |   |
| Read/ | Write Settings Fil | Current Trainee/Study:<br>Name unknown                                                                                                    |   |
| D     | lata Channels      | NCHANS: 4 SRATE: 256 LOWFREQCUTOFF: OFF FILTER: 3<br>ARTF#ACT: 9090 W/ COM: 4 - SUMCHANS:OFF - SAVEEEG:EDF -<br>P=PrORFS-LEF 4-LE                         |   |
| Fre   | equency Bands      | Raw EEG:0.0000-0.0000 Delta:1.0000-3.0000 Theta:4.0000-7.0000<br>Aphra:0.0000-12.0000 Lobeta:12.0000-15.0000<br>Beta:15.0000-2.0000 Hebeta:0.0000-30.0000 |   |
| Tra   | aining Protocol    | 00: (none)<br>STOP: (none) AUTO-ON-0/0/0<br>AUTOPDATE BEFORE EACH RUN                                                                                     |   |
| D     | isplay Options     | Display:                                                                                                    |   |
| Fe    | edback Control     | Sound:                                                                                                    |   |
| s     | ession Control     | 10 SESSIONS -NO BASELINES1 RUN OF LENGTH: 25.0 MINPAUSE<br>BETWEEN RUNS-SESSION TYPE: Playback                                                            |   |
| A     | uto Threshold      | PRINT SETTINGS Event Wizard USE THESE SETTINGS                                                                                                    |   |
|       |                    |                                                                                                    |   |
|       |                    |                                                                                                    |   |
|       |                    |                                                                                                    |   |
| ogged | in, device type D  | fiscovery Use Settings and Close Use These Settings                                                                                                    |   |

2. On the Read or Write Settings Menu, you can either utilize the menu, on the left. Or, you can click the Advanced Browser Button. If you use the menu, navigate through the folders (Identified with between []) to find the file that you would like to use, and click the Use Selected Button, the click Use Settings and Close Button. Or, if you click the Advanced Settings Browser Button, proceed to Step 3.

| 🗈 BrainAvetar Setup                                                                                                    | ×                                                                                                    |
|----------------------------------------------------------------------------------------------------|----------------------------------------------------------------------------------------------------|
| Isan Lagn (Hoter Setting EEP Review (Note: A Codd Setting Letter Teach With Codd Setting Letter Teach With Codd Setting Letter Teach With Codd Setting Letter Letter Teach With Codd Setting Letter Letter Lett | Event Water   Acquisition   Nontage   Z Scores   Sension Waser   Atlantia HW   Bictrodes       water Names to manage use callenge file     water Names to manage use callenge file     water Names to manage use callenge file     water Names to manage use callenge file     water Names to manage use callenge file     water Names to manage use file     sectors to manage use file     sectors to manage use file     sectors to manage use file     sectors to manage use file     sectors to manage use file     sectors to manage use file     sectors     sectors to manage use file     sectors     sectors |
| Directory. (C:VinopanCital/Sections                                                                                                    | Gareet Up Serviced<br>Address                                                                                                    |
| ogged in, device type Discovery                                                                                                    | Use Sattings and Close Use These Sattings                                                                                                    |
| _                                                                                                    |                                                                                                    |

3. The following will open, so that you can find the BrainMaster Setting file(new or old) you would like. Highlight the Setting file that you would like to use, and click open to continue. After you have returned to the menu, click the Use Settings and Close Button. **\*\*\*PLEASE NOTE:** You will have to specify between the different file formats(bdb2 or txt).

| rganize 👻 New folder |                                           |                    |             |                               | i - 🗆 | 0      |
|----------------------|-------------------------------------------|--------------------|-------------|-------------------------------|-------|--------|
| Trainee Folders      | Name                                      | Date modified      | Туре        | Size                          |       |        |
| BrainMaster Avatz    | Atlantis Hi Resolution                    | 5/23/2017 4:14 PM  | File folder |                               |       |        |
|                      | Atlantis Low Resolution                   | 5/23/2017 4:14 PM  | File folder |                               |       |        |
| Dropbox              | Discovery Hi Resolution                   | 8/10/2017 11:43 AM | File folder |                               |       |        |
| 🚉 ewald.schober@     | Discovery Low Resolution                  | 5/23/2017 4:14 PM  | File folder |                               |       |        |
| ConeDrive            | Freedom 7D Hi Resolution                  | 5/23/2017 4:14 PM  | File folder |                               |       |        |
|                      | Freedom 7d Low Resolution                 | 5/23/2017 4:14 PM  | File folder |                               |       |        |
| This PC              | Freedom 24D Hi Resolution                 | 5/23/2017 4:14 PM  | File folder |                               |       |        |
| Desktop              | Freedom 24D Low Resolution                | 5/23/2017 4:14 PM  | File folder |                               |       |        |
| Documents            | 6_Pic_Processing_Settings_Standard_Capi   | 7/17/2017 4:15 PM  | BDB2 File   | 160 KB                        |       |        |
| Downloads            | iCOHTemp                                  | 8/25/2017 11:03 AM | BDB2 File   | 111 KB                        |       |        |
| h Music              | Pic_Processing_Settings_Every_X_Seconds   | 10/11/2017 2:26 PM | BDB2 File   | 160 KB                        |       |        |
| Pictures             | Pic_Processing_Settings_Right-Left_Differ | 10/11/2017 2:10 PM | BDB2 File   | 157 KB                        |       |        |
|                      | PzAlphaDown                               | 9/8/2017 2:40 PM   | BDB2 File   | 105 KB                        |       |        |
| Videos               | Simple HRV                                | 3/14/2016 1:47 PM  | BDB2 File   | 127 KB                        |       |        |
| Local Disk (C:)      |                                           |                    |             |                               |       |        |
| · · · ·              | 1                                         |                    |             |                               |       |        |
| File nam             | e                                         |                    |             | <ul> <li>Setup Fil</li> </ul> | es    | $\sim$ |

The settings for your Trainee folder have now been changed.

### Creating a new Setting or updating a Settings File from a Patient's Settings Files

**\*\*\*PLEASE NOTE:** This process can only be done if you have purchased a BrainMaster Clinical License.

1. From the Main Screen, click the View or Change Settings Button or the Settings Tab. On the Setup Options Menu, click Read/Write Settings File Button or the Read/Write Tab to continue.

| BrainAvatar Setup<br>Main Login Folder S | ettinos Global Settinos                                                                                                    |
|------------------------------------------|----------------------------------------------------------------------------------------------------|
|                                          | isition Atlantis HW Electrodes Channels Bands Montage Protocol Display Feedback Session Event Wizard Z Scores ROI Select Session 4                                             |
| Read/Write Settings File                 | asuun in uanus mir tere uotas (uannes laanus janunage (ruuuun jungaay reeuwau jaesuun jeren, muan julaauves java aeeu jaesuu <u></u><br>Current Traines/Study:<br>Namis urkoom |
| Data Channels                            | J<br>J NONAMS: 20 SRATE: 256 LOWFREQCUTOFF: ON FILTER: 3<br>ARTIFACT: 255 W COM: 4 - 5UNCHAMS:OFF - SAVEEC:20F -<br>PP:ONED:LEFS-21F F-LE F-LE - LE - 20F LE F-LE F-LE D-LE    |
| Frequency Bands                          | Raw EEG-0.0000-0.0000 Delta:1.0000-3.0000 Theta:4.0000-8.0000<br>Alpha:8.0000-12.0000 Lbeta:12.0000-15.0000<br>Beta:13.0000-2.0000 Hebeta:20.0000-30.0000                      |
| Training Protocol                        | (60: (none)<br> STOP: (none) AUTO:OFF:SQ/28/10<br>                                                                                                    |
| Display Options                          | Display:                                                                                                    |
| Feedback Control                         | Sound: Event Sounde -                                                                                                    |
| Session Control                          | 40 SESSIONS -NO BASELINES1 RUN OF LEINGTH: 20.0 MINNO<br>PAUSE BETWEEN RUNG-SESSION TYPE: Training                                                                             |
| Auto Threshold                           | PRINT SETTINGS Event Wizerd USE THESE SETTINGS                                                                                                    |
|                                          |                                                                                                    |
|                                          |                                                                                                    |
|                                          |                                                                                                    |
| Logged in, device type Di                | icovery Use Settings and Close Use These Settings                                                                                                    |

2. On the Read or Write Settings File Menu, click the click Save Current Settings to a New File Button to continue.

| NAXYON LAcquired Action of the Dischard Counter line of the dischard Counter line of the dischard | Morage Protocol (page) Feedback Session (Event Water) (2 Scores (nd Select) Session.(1)     with originary and page of Select (Session.(1)     water, source and page of Select (Session.(1)     Second Select (Session.(1)     Second Select (Select (Session.(1))     Second Select (Select (Se |
|----------------------------------------------------------------------------------------------------|----------------------------------------------------------------------------------------------------|
| Directory: C1ProgramData@rainMeder/Gettings                                                                                                    | Advanced Settings Breaser<br>Cancel<br>Load Protocoll<br>Load Protocoll                                                                                                    |
| gged In, device type Discovery                                                                                                    | Use Settings and One Use These Settings                                                                                                    |

3. The following will open, so that you can find the BrainMaster Setting file you would like. Highlight the Setting file that you would like to change, or simply type in the File Name that you would like the Settings file to contain. Click the Save Button to continue.

| ganize 👻 New fold   | er                                         |                    |             |        | III • 🔞 |
|---------------------|--------------------------------------------|--------------------|-------------|--------|---------|
| BrainMaster Avata   | Name                                       | Date modified      | Туре        | Size   | ^       |
|                     | Atlantis Hi Resolution                     | 5/23/2017 4:14 PM  | File folder |        |         |
| Dropbox             | Atlantis Low Resolution                    | 5/23/2017 4:14 PM  | File folder |        |         |
| OneDrive            | Discovery Hi Resolution                    | 8/10/2017 11:43 AM | File folder |        |         |
| This PC             | Discovery Low Resolution                   | 5/23/2017 4:14 PM  | File folder |        |         |
|                     | Freedom 7D Hi Resolution                   | 5/23/2017 4:14 PM  | File folder |        |         |
| 3D Objects          | Freedom 7d Low Resolution                  | 5/23/2017 4:14 PM  | File folder |        |         |
| Desktop             | Freedom 24D Hi Resolution                  | 5/23/2017 4:14 PM  | File folder |        |         |
| Documents           | Freedom 24D Low Resolution                 | 5/23/2017 4:14 PM  | File folder |        |         |
| Downloads           | 6_Pic_Processing_Settings_Standard_Capit-O | 7/17/2017 4:15 PM  | BDB2 File   | 160 KB | 1       |
| h Music             | BasicCoherenceTraining_v1.0                | 11/1/2017 9:09 AM  | BDB2 File   | 107 KB |         |
| E Pictures          | C4-ADwn;SMRUp                              | 11/27/2017 1:05 PM | BDB2 File   | 114 KB |         |
| Videos              | GammaProtocol_v1.0                         | 11/1/2017 10:54 AM | BDB2 File   | 118 KB |         |
|                     | GammaProtocol_v2.0                         | 11/1/2017 10:59 AM | BDB2 File   | 130 KB |         |
| Local Disk (C:) 🗸   | COHTemn                                    | 8/25/2017 11:03 AM | BDB2 File   | 111 KB | ~       |
| File name:          |                                            |                    |             |        | ~       |
| Save as type: Setup | Ellar                                      |                    |             |        | ~       |

4. If you are saving over an existing settings file, you will have to confirm the replacement of the file. Click the Yes Button to continue.

| Confirm Save As                      |                                   |
|--------------------------------------|-----------------------------------|
| C4-ADwn;SMRUp.<br>Do you want to rep | bdb2 already exists.<br>place it? |
|                                      | Yes No                            |

The settings have now been changed with the adjustments you have added, or a new settings file has been created with your settings.

| 📧 BrainAvatar Setup                          | ×                                                                                                    |
|----------------------------------------------|----------------------------------------------------------------------------------------------------|
| Main Login Folder Settings Global Settings   |                                                                                                    |
|                                              | ntage   Protocal   Baptay   Feedback   Season   Event Water   Z Scores   ROT Select   Season •   2<br>To the average more defining the<br>second second set of the<br>second second set of the<br>Second second set of the<br>Second second second second set of the<br>Second second second second second second second second second second<br>Second second s |
| Directory (Primpren Gard Brond Kater Satings | Advanced Satiripp Brower  Center Use Streked  Code Protocol  Land Protocol  Land                |
| Logged in, device type Discovery             | Use Settings and Close Use These Settings                                                                                                    |
|                                              |                                                                                                    |

### **Training Screen Method**

### **Creating a Trainee Folder**

\*\*\*PLEASE NOTE: This process can only be done if you have purchased a BrainMaster Clinical Li-

#### cense.

1. From the Training Screen, Click the File Tab, then New Study.

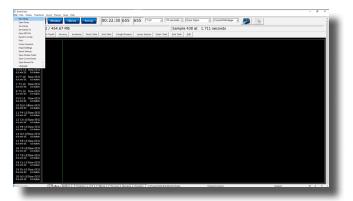

2. This will bring you to the Select Folder screen. On this screen, click the Create New Folder Button or the Create Folder Tab to begin creating a new folder.

| Study Name                 | Birth Date | Sess   | Max | Comment         | Technician      | Physician | Trainee Name                   | Created           | Nodified ^ |
|----------------------------|------------|--------|-----|-----------------|-----------------|-----------|--------------------------------|-------------------|------------|
|                            |            |        |     |                 |                 |           |                                | 2017-11-27        | 2017-12-1  |
| 4 channel FZ PZ C3 C4      | 2007-4-7   | 9      | 40  | 4ch Z-Score PZ  | EEG tech        |           | 4 channel FZ PZ C3 C4          | 2017-11-27        | 2017-11-1  |
| Abby P. 1 Ch Swingle theta | 2003-12-3  | 10     | 40  | Discovery Test  | EEG tech        |           | Abby P. 1 Ch Swingle theta     | 2017-11-27        | 2017-12-6  |
| Aiden Thomason AFZ PZ 3    | 1997-10-18 | 8      | 10  | comment         | EEG tech        |           | Aiden Thomason AFZ PZ 3        | 2017-12-21        | 2017-12-0  |
| Aiden Thomason PZ OZ 1     | 1997-10-18 | 9      | 10  | comment         | EEG tech        |           | Aiden Thomason PZ OZ 1         | 2017-12-21        | 2017-12-0  |
| AnotherRefreshTest         | 1982-10-7  | 2      | 40  | ROIA Enhance    |                 |           | AnotherRefreshTest             | 2017-11-27        | 2017-12-:  |
| BReview50Testing           | 2001-1-1   | 1      | 40  | Focus SMR Up    | EEG tech        |           | BReviewSOTesting               | 2017-11-27        | 2017-11-1  |
| BReviewCompleteTesting     | 2001-1-1   | 1      |     | Xin - Heart-Min | EEG tech        |           | BReviewCompleteTesting         | 2017-11-27        | 2017-11-:  |
| BreviewTake2               | 1982-10-7  | 6      | 40  | no comment su   |                 |           | BreviewTake2                   | 2017-11-27        | 2017-11-0  |
| BReviewTesting             | 2016-2-2   | 6      | 40  | Z-Scores For s  |                 |           | BReviewTesting                 | 2017-11-27        | 2017-11-0  |
| Brief T3T4 A               | 2001-1-1   | 1      | 80  | no comment su   | EEG tech        |           | Brief T3T4b                    | 2017-11-27        | 2017-11-2  |
| Brief, Rose Fp1Fp2 A       | 1974-5-2   | 1      | 12  | ISFAtlantis 2Ch | EEG_tech        |           | Brief, Rose Fp1Fp2 A           | 2017-11-27        | 2017-11-1  |
| Calibration Testing        | 1982-10-7  | 2      | 80  | no comment su   | EEG tech        |           | Calibration Testing            | 2017-11-27        | 2017-11-:  |
| Carole A 0728 Analysis     | 2001-1-1   |        | 40  | 1-4ch Amplitud  | EEG tech        |           | Carole A 0728 Analysis         | 2017-11-27        | 2017-11-5  |
| Carole A Raw Analysis      | 1982-10-7  |        | 40  | Z-Score PZOKU   |                 |           | Carole A Raw Analysis          | 2017-11-27        | 2017-11-0  |
| ClaShe F3 F4 01 02 May 2   | 1960-8-25  | 2      | 40  | 4ch Z-Score PZ  | EEG tech        |           | Clashe F3 F4 01 02 May 2       | 2017-11-27        | 2017-11-3  |
| CreateFolder1              | 1956-2-21  |        | 80  | Test 4          | EEG tech        |           | CreateFolder1                  | 2017-12-11        | 2017-12-:  |
| CreateFolder2              | 2001-1-1   |        |     | Xin - Heart-Min | EEG tech        |           | CreateFolder2                  | 2017-12-11        | 2017-12-1  |
|                            |            |        |     |                 |                 |           |                                |                   |            |
|                            |            |        |     |                 |                 |           |                                |                   |            |
| udy Name (Trainee ID):     |            |        |     | Trainee Name:   |                 |           |                                |                   |            |
| amporary Session           |            |        |     |                 |                 |           |                                | Create New Folder |            |
| mment:                     |            |        |     |                 |                 |           |                                |                   |            |
| Score sLORETA PZOKUL Dynam | in - Dy    |        |     |                 |                 |           |                                | Folder            |            |
|                            |            |        |     | Sessions Used:  | 38              |           |                                | Forder            | Noces      |
|                            |            |        |     | Max Sessions:   | 40              |           |                                |                   |            |
| ession Librarian           |            |        |     |                 |                 |           |                                | Edit Fold         | ler Info.  |
|                            | 1          |        |     |                 |                 |           | 1                              |                   |            |
| Administer Session Genie   | Push Cu    | and De |     | erver Arch      | nive Current St | udy Ai    | chive Current Study and Delete | Select A          | nd Run     |
|                            |            |        |     |                 |                 |           |                                |                   |            |

3. Type in the name that you would like, and the file ID for the folder in the proper fields. When naming the folder, please take HIPAA compliance into consideration. When you have entered the name and file ID, click OK to continue.

| 📧 BrainAvatar Setup                                                         | ×                                         |
|-----------------------------------------------------------------------------|-------------------------------------------|
| Main Login Folder Settings EDF Browser Review Global Settings               |                                           |
| Select Folder Create Folder Folder Notes Session Librarian Edit Folder Info | ifo.                                      |
| Text                                                                        |                                           |
| Name:                                                                       |                                           |
| CreatingPatientFolder                                                       | Use Name for File ID                      |
| File ID:                                                                    |                                           |
| CreatingPatientFolder                                                       |                                           |
| A comment will be added later, that you can edit                            |                                           |
|                                                                             |                                           |
| Cancel OK                                                                   |                                           |
|                                                                             |                                           |
|                                                                             |                                           |
|                                                                             |                                           |
|                                                                             |                                           |
|                                                                             |                                           |
|                                                                             |                                           |
|                                                                             |                                           |
|                                                                             |                                           |
|                                                                             |                                           |
|                                                                             |                                           |
|                                                                             |                                           |
|                                                                             |                                           |
|                                                                             |                                           |
|                                                                             |                                           |
| transfer de la desta des distances                                          | Use Settings and Close Use These Settings |
| Logged in, device type Discovery                                            | Use settings and close Use These settings |
|                                                                             |                                           |

4. Another screen will pop up to confirm the name of the folder. You have four options:

| Are you s  | ure you want to create this                                                                                          |
|------------|----------------------------------------------------------------------------------------------------|
| Name:      | CreatingPatientFolder2                                                                                               |
| ID:        | CreatingPatientFolder2                                                                                               |
|            | A comment will be added later, that you can edit<br>Click on 'Create and Select' to choose a template settings file. |
| BCreate Wi | th Current Settings Create and Select Settings Create With Defaults                                                  |
|            |                                                                                                    |

- A. **Cancel creating the folder** This will cancel creating this folder, and return you to the Select Folder Tab.
- B. Create the folder with the currently chosen settings This will load the last chosen settings file for this folder.
- C. Create the folder with default settings This option will use the default settings.
- D. Create the folder and select the settings This option allows you to choose either new settings(.bdb2) or old settings(.txt) If using this option, merely navigate to the setting file that you would like to use. \*\*\*PLEASE NOTE: You will have to specify between the different file formats.

Choose which option you would like to continue.

5. The Edit Folder Info Screen will open. Fill out all information, and then click the Save and Continue Button.

| Brain/Avatar Setup                                                                                                    | ×                  |
|----------------------------------------------------------------------------------------------------|--------------------|
| n Login Folder Settings EDF Browser Review Global Settings                                                                                                    |                    |
| lect Folder Create Folder Folder Notes Session Librarian Edit Folder Info.                                                                                                    |                    |
| Editing Demographics for Trainee/Study:                                                                                                    |                    |
| folder name                                                                                                    |                    |
| Name:                                                                                                    |                    |
| CreatingPatientFolder2                                                                                                    |                    |
|                                                                                                    |                    |
| Comment:                                                                                                    |                    |
|                                                                                                    |                    |
| Birthdate 07-Oct-1982 - Age: 29 Gender: M M or F                                                                                                    |                    |
|                                                                                                    |                    |
| Compute Age                                                                                                    |                    |
| Recording Conditions                                                                                                    |                    |
|                                                                                                    |                    |
| C Eyes Open C Eyes Closed C Task Tesk ID Number                                                                                                    |                    |
| C Eyes Open C Eyes Closed C Task Task ID Number                                                                                                    |                    |
| ← Eyes Open                                                                                                    |                    |
| C Byes Open                                                                                                    |                    |
| Sensor e.g. "gold dak electrode" or "in electro-cap",                                                                                                    |                    |
|                                                                                                    |                    |
| Sensor decision e.g. "gold dak electrode" or "its electro-cap",<br>investigator / EEC loch                                                                                    |                    |
| Sensor dectrose e.g. "gold dak electrode" or "an electro-cap",                                                                                                    |                    |
| Sensor decision e.g. "gold dak electrode" or "its electro-cap",<br>investigator / EEC loch                                                                                    |                    |
| Sensor decision e.g. "gold dak electrode" or "its electro-cap",<br>investigator / EEC loch                                                                                    |                    |
| Sansor disctrode e.g. "gold diak electrode" or "inn electro-cap",<br>breestigater / EEE tech                                                                                  |                    |
| Sensor decision e.g. "gold dak electrode" or "its electro-cap",<br>investigator / EEC loch                                                                                    |                    |
| Sensor         e.g. "gold dak electrode" or "in electro-cep".           Investigator /         EEE toch           Edd contents then press "Save and         Save and Continua | Use These Settings |

You have now created a folder for training.

### **Changing to a new Settings Files**

**\*\*\*PLEASE NOTE:** This process can only be done if you have purchased a BrainMaster Clinical License.

1. From the Training Screen, click the File Tab and then click Import Settings.

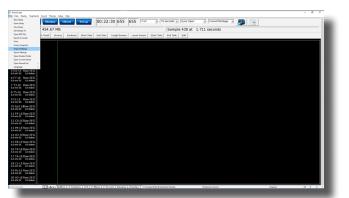

The following will open, so that you can find the BrainMaster Setting file(new or old) you would like. Highlight the Setting file that you would like to use, and click open to continue.
 \*\*\*PLEASE NOTE: You will have to specify between the different file formats(bdb2 or txt).

| rganize 👻 New folder |                                             |                    |             |             | Bee 👻 🔲 | 0 |
|----------------------|---------------------------------------------|--------------------|-------------|-------------|---------|---|
| rganize 👻 New folder |                                             |                    |             |             | 8= • 🔳  | • |
| Avatar Settings F ^  | Name                                        | Date modified      | Туре        | Size        |         | ^ |
| Atlantis Settings    | Atlantis Hi Resolution                      | 5/23/2017 4:14 PM  | File folder |             |         |   |
| Discovery Setting    | Atlantis Low Resolution                     | 5/23/2017 4:14 PM  | File folder |             |         |   |
| Cropbox              | Discovery Hi Resolution                     | 8/10/2017 11:43 AM | File folder |             |         |   |
| > Uropoox            | Discovery Low Resolution                    | 5/23/2017 4:14 PM  | File folder |             |         |   |
| 📤 OneDrive           | Freedom 7D Hi Resolution                    | 5/23/2017 4:14 PM  | File folder |             |         |   |
| This PC              | Freedom 7d Low Resolution                   | 5/23/2017 4:14 PM  | File folder |             |         |   |
|                      | Freedom 24D Hi Resolution                   | 5/23/2017 4:14 PM  | File folder |             |         |   |
| 3D Objects           | Freedom 24D Low Resolution                  | 5/23/2017 4:14 PM  | File folder |             |         |   |
| Desktop              | 6_Pic_Processing_Settings_Standard_Capit-O  | 7/17/2017 4:15 PM  | BDB2 File   | 160 KB      |         |   |
| Documents            | BasicCoherenceTraining_v1.0                 | 11/1/2017 9:09 AM  | BDB2 File   | 107 KB      |         |   |
| 🕹 Downloads          | C4-ADwn;SMRUp                               | 11/27/2017 1:05 PM | BDB2 File   | 114 KB      |         |   |
| Music                | GammaProtocol_v1.0                          | 11/1/2017 10:54 AM | BDB2 File   | 118 KB      |         |   |
| Pictures             | GammaProtocol_v2.0                          | 11/1/2017 10:59 AM | BDB2 File   | 130 KB      |         |   |
| Videos               | iCOHTemp                                    | 8/25/2017 11:03 AM | BDB2 File   | 111 KB      |         |   |
| -                    | Pic_Processing_Settings_Every_X_Seconds     | 10/11/2017 2:26 PM | BDB2 File   | 160 KB      |         |   |
| Local Disk (C:) 🗸    | Pic Procession Settings Every X Secondari 1 | 10/19/2017 2-17 PM | RDR2 File   | 162 KR      |         | v |
| File nar             | ne:                                         |                    | ~           | Setup Files |         | ~ |
|                      |                                             |                    |             | Open        | Cance   |   |

The settings for your Trainee folder have now been changed.

### Creating a new Setting or updating a Settings File from a Patient's Settings Files

**\*\*\*PLEASE NOTE:** This process can only be done if you have purchased a BrainMaster Clinical License.

1. From the Training Screen, click the File Tab and then click Export Settings.

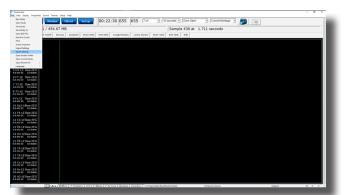

2. The following will open, so that you can find the BrainMaster Setting file you would like. Highlight the Setting file that you would like to change, or simply type in the File Name that you would like the Settings file to contain. Click the Save Button to continue.

| ganize 👻 New fold   | er                                         |                    |             |        | 100 - | 0 |
|---------------------|--------------------------------------------|--------------------|-------------|--------|-------|---|
| BrainMaster Avata   | Name                                       | Date modified      | Туре        | Size   |       | ^ |
|                     | Atlantis Hi Resolution                     | 5/23/2017 4:14 PM  | File folder |        |       |   |
| Dropbox             | Atlantis Low Resolution                    | 5/23/2017 4:14 PM  | File folder |        |       |   |
| OneDrive            | Discovery Hi Resolution                    | 8/10/2017 11:43 AM | File folder |        |       |   |
|                     | Discovery Low Resolution                   | 5/23/2017 4:14 PM  | File folder |        |       |   |
| This PC             | Freedom 7D Hi Resolution                   | 5/23/2017 4:14 PM  | File folder |        |       |   |
| 3D Objects          | Freedom 7d Low Resolution                  | 5/23/2017 4:14 PM  | File folder |        |       |   |
| Desktop             | Freedom 24D Hi Resolution                  | 5/23/2017 4:14 PM  | File folder |        |       |   |
| Documents           | Freedom 24D Low Resolution                 | 5/23/2017 4:14 PM  | File folder |        |       |   |
| - Downloads         | 6_Pic_Processing_Settings_Standard_Capit-O | 7/17/2017 4:15 PM  | BDB2 File   | 160 KB |       |   |
| h Music             | BasicCoherenceTraining_v1.0                | 11/1/2017 9:09 AM  | BDB2 File   | 107 KB |       |   |
| Pictures            | C4-ADwn;SMRUp                              | 11/27/2017 1:05 PM | BDB2 File   | 114 KB |       |   |
| Videos              | GammaProtocol_v1.0                         | 11/1/2017 10:54 AM | BDB2 File   | 118 KB |       |   |
| -                   | GammaProtocol_v2.0                         | 11/1/2017 10:59 AM | BDB2 File   | 130 KB |       |   |
| Local Disk (C:) 🗸   | COHTemn                                    | 8/25/2017 11:03 AM | BDB2 File   | 111 KB |       | ¥ |
| File name:          |                                            |                    |             |        |       | ~ |
| Save as type: Setup | Files                                      |                    |             |        |       | × |

3. If you are saving over an existing settings file, you will have to confirm the replacement of the file. Click the Yes Button to continue.

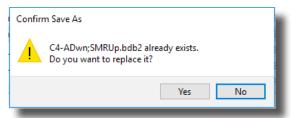

The settings have now been changed with the adjustments you have added.

### **Outside of BrainAvatar Software (File Explorer)**

### **Creating a Trainee Folder**

**\*\*\*PLEASE NOTE:** This process can only be done if you have purchased a BrainMaster Clinical License.

1. Locate the .bdb2 file that you would like to use for your training. When you find this, file double-click.

|                                |                                | deve<br>In * | 80.7        | K =]<br>iele Rename         |            | Chiew tem •<br>Lasy access • | Properties Deer  | Select ru | iedian                                  |         |        |                  |     |            |                  |                  |
|--------------------------------|--------------------------------|--------------|-------------|-----------------------------|------------|------------------------------|------------------|-----------|-----------------------------------------|---------|--------|------------------|-----|------------|------------------|------------------|
| Clabsard                       |                                |              | Organiz     |                             |            | New                          | Open.            | Select    |                                         |         |        |                  |     |            |                  |                  |
| · · 个 🧾 > This PC :            | <ul> <li>Local Dist</li> </ul> | k(C) > P     | oganibila   | > BainMe                    | ster > Set | tings > Discove              | ry Hi Resolution |           |                                         |         |        |                  | ~ 0 | s Search 1 | Discovery Hi Rea | olution <i>p</i> |
|                                | A 1                            | Name         |             |                             |            |                              |                  |           | Date modified                           | Tope    | 54     | *                |     |            |                  | ^                |
| Quick access                   |                                | 1404         | melitude T  | enclate                     |            |                              |                  |           | \$/3/2016 13-21 AM                      | 4 80821 | Tile.  | 101 83           |     |            |                  |                  |
| Cwiktop                        |                                | Ales         |             |                             |            |                              |                  |           | \$/3/2016 11:21 AM                      | 4 00021 | File   | 117.62           |     |            |                  |                  |
| 🕹 Develoads                    | 1                              | Deen         |             |                             |            |                              |                  |           | 8/3/2016 10-22 48                       | 4 80821 | File   | 109 88           |     |            |                  |                  |
| B Documents                    | 1                              | C Focus      |             |                             |            |                              |                  |           | 6/3/2016 11:22 AM                       | 4 60621 | Tile . | 115.82           |     |            |                  |                  |
| E fichani                      | 1                              | No Line      | CEEG Ass    | esament - DC                | Officers   |                              |                  |           | 8/5/2016 12:54 Pt                       | 4 80821 | File   | 149 83           |     |            |                  |                  |
| 6 Geogle Drive                 | 2                              | D No Line    | CEEG Ass    | essment - Im                | pedances   |                              |                  |           | 8/5/2016 12:52 PP                       | A 80821 | File   | 149 KB           |     |            |                  |                  |
| 531-522 Avatar Manual          | 2 H I                          | D Park       |             |                             |            |                              |                  |           | 8/3/2016 11:23 AM                       | 4 60621 | Tile . | 112.82           |     |            |                  |                  |
| Discovery Hi Resolution        | 11.1                           | C Falac      |             |                             |            |                              |                  |           | 8/3/2016 11:23 AM                       | 4 00021 | File   | 117.820          |     |            |                  |                  |
|                                |                                | D ROLA 6     | hance Train | ning Dynamic                |            |                              |                  |           | 8/5/2016 12:48 PF                       | 4 80821 | File   | 161 KB           |     |            |                  |                  |
| Pesskeys                       | 11.1                           | D ROLA M     | hbit Traini | og Dynamic                  |            |                              |                  |           | 8/5/2016 12:48 PF                       | 4 60621 | Tile . | 161 83           |     |            |                  |                  |
| Trainee Folders                |                                | C Squady     |             |                             |            |                              |                  |           | 6/3/2016 11:24 AV                       | 4 00021 | File   | 119 KB           |     |            |                  |                  |
| Creative Cloud Files           |                                | D Z-Scen     | AN 4ch P    | ZOKUL 'C' Ke                | v          |                              |                  |           | 8/3/2016 11:25 AV                       | 4 80821 | file   | 120 KB           |     |            |                  |                  |
|                                |                                | D Z-Scon     | ANI 4ch Pi  | COKUL Dynam                 | nic        |                              |                  |           | 6/3/2016 11:25 AR                       | 4 00021 | Tile . | 120 KB           |     |            |                  |                  |
| Cropbox Dropbox                |                                | C Z-Scen     | AN 15ch B   | ZORUL 'C' KA                | ev.        |                              |                  |           | 8/5/2016 12:47 Pt                       | 4 80821 | File   | 100 KB           |     |            |                  |                  |
| CoreDrive                      |                                | D Z-Scen     | AN 15ch 8   | 204UL Dyne                  | mic with R | DIA Enhance Trai             | ning             |           | 8/5/2016 12:46 PF                       | 4 80821 | file   | 152 KB           |     |            |                  |                  |
|                                |                                |              |             |                             |            | OA Inhoit Tuini              | 19               |           | 6/5/2016 12-46 PP                       |         |        | 152.835          |     |            |                  |                  |
| This PC                        |                                | D Z-Scen     | AN 15ch 8   | 204UL Dyre                  | mic        |                              |                  |           | 8/5/2016 12:37 Pt                       | 4 80821 | File   | 100 KB           |     |            |                  |                  |
| 30 Objects                     |                                |              | Ox + Analy  |                             |            |                              |                  |           | 8/5/2016 12:24 PP                       |         |        | 165 KB           |     |            |                  |                  |
| Cesitop                        |                                |              |             | DRUL 'C' Key                |            |                              |                  |           | 8/3/2016 11:26 AB                       |         |        | 120 KB           |     |            |                  |                  |
| R Pecumenta                    |                                |              |             | OKUL Dynami                 |            |                              |                  |           | 8/3/2016 15:27 AN                       |         |        | 120 KB           |     |            |                  |                  |
| - Downloads                    |                                |              |             | SORUL IC Key                |            |                              |                  |           | 8/5/2016 12:23 PF                       |         |        | 180 KB           |     |            |                  |                  |
| Music                          |                                |              |             |                             |            | A Enhance Train              |                  |           | 8/5/2016 12:21 PB                       |         |        | 152 KB           |     |            |                  |                  |
| E Poheri                       |                                |              |             |                             |            | A Inhibit Trainin            | 3                |           | 8/5/2016 12:20 PF                       |         |        | 152 KB           |     |            |                  |                  |
| Videos                         |                                |              |             | OKUL Dynan                  |            |                              |                  |           | 8/5/2016 1-27 PM                        |         |        | 180 KB           |     |            |                  |                  |
|                                |                                |              |             | A Absolute P                |            |                              |                  |           | 8/5/2016 12:06 PB                       |         |        | 194 KB           |     |            |                  |                  |
| Lecal Disk (C)                 |                                |              |             | A PZOKUL 'C                 |            |                              |                  |           | 8/5/2016 12:06 PP                       |         |        | 182.88           |     |            |                  |                  |
| uso Drive (D)                  |                                |              |             | A PZOKUL Dy                 |            |                              |                  |           | 8/5/2016 12:05 PP                       |         |        | 182 KB           |     |            |                  |                  |
| 🛫 cpsql.1 (V.counterpoint) (U. |                                |              |             | LORETA Dyn                  | amic       |                              |                  |           | 8/10/2017 11-41 #                       |         |        | 195 KB           |     |            |                  |                  |
| 🛫 RMEcia (V.BASTORE) (V.)      |                                |              | 4550 Pro    | ich PZOKUL 1                |            |                              |                  |           | 8/5/2016 12:03 Pt<br>8/4/2016 12:25 All |         |        | 163 KB<br>120 KB |     |            |                  |                  |
| TechnicalSupport (UBMSTC       |                                |              |             | Ich PZOKUL                  |            |                              |                  |           |                                         |         |        | 120 KB           |     |            |                  |                  |
| - Software (18MSTORS) (6)      |                                |              |             | ION PZOKULI<br>ISAN PZOKULI |            |                              |                  |           |                                         |         |        | 120 KB           |     |            |                  |                  |
| · Decumentation (//8M5108      |                                |              |             |                             |            | ith ROIA Enhanc              | - Terimine       |           |                                         |         |        | 180 KB<br>152 KB |     |            |                  |                  |
| · IT IVANSTORE (Z)             |                                |              |             |                             |            | ith ROW Inhibit              |                  |           | 6/5/2016 1056 AV                        |         |        | 152.68           |     |            |                  |                  |
| -                              |                                |              |             | Set PZOKUL                  |            | HET NUMBER                   | earling .        |           |                                         |         |        | 100 KR           |     |            |                  |                  |
| USE Drive (Dr)                 |                                |              |             | of & LORET                  |            |                              |                  |           | 6/16/2017 11-43 A                       |         |        | 195 KB           |     |            |                  |                  |
| Item selected 11943            |                                | - 1- Auto    | quitor is a | OF GLACPAT                  | A CONTRACT |                              |                  |           |                                         |         |        | 133 62           |     |            |                  |                  |

2. The following screen will appear, asking what you would like to do. There are 4 options:

| Do to want to: X                        |
|-----------------------------------------|
| Create a new study with these settings  |
| Use these settings in the current study |
| Use these settings and pick a study     |
| Run a temporary session                 |
| ОК                                      |

- **a.** Create a new study with these settings This will bring you to the Create Folder Tab, so that you can create a new folder.
- b. Use these settings in the current study This will automatically load these settings into the Study Folder that you last ran a session with, and will open the software to this Study Folder
- **c.** Use these settings and pick a study This option will allow you to pick a Study folder that you would like to load this into. After you have picked, it will open the software to this Study Folder.
- **d. Run a temporary session** This will load the settings into a Study Folder named Temporary Session, and will open the software to this Study Folder.

To create a new folder, click Create a new study with these settings.

3. Type in the name that you would like, and the file ID for the folder in the proper fields. When naming the folder, please take HIPAA compliance into consideration. When you have entered the name and file ID, click OK to continue.

| 📧 BrainAvatar Setup                                                        | ×                                         |
|----------------------------------------------------------------------------|-------------------------------------------|
| Main   Login Folder   Settings   EDF Browser   Review   Global Settings    |                                           |
| Select Folder Create Folder Folder Notes Session Librarian Edit Folder Inf | o.                                        |
| Text                                                                       |                                           |
| Name:                                                                      |                                           |
| CreatingPatientFolder                                                      | Use Name for File ID                      |
| File ID:<br>CreatingPatientFolder                                          |                                           |
| A comment will be added later, that you can edit Concel Or                 |                                           |
| logged in, device type Discovery                                           | Use Settings and Close Use These Settings |

4. The following screen will appear. This will be slightly different than if you created a folder inside of the software. As opposed to 4 options as normal, you will only have 2 options:

| Select Fold | ler Create Folder   Folder Notes   Session Librarian   Edit Folder Info. |
|-------------|--------------------------------------------------------------------------|
| Are you s   | sure you want to create this                                             |
| Name:       | CreatingAnotherStudy                                                     |
| ID:         | CreatingAnotherStudy                                                     |
|             | A comment will be added later, that you can edit                         |
|             | Click on 'Create and Select' to choose a template settings file.         |
|             | Cancel                                                                   |
| Create Wi   | th Current Settings Create and Select Settings Create With Defaults      |
|             |                                                                          |

- **a.** Cancel creating the folder This will cancel creating this folder, and return you to the Select Folder Tab.
- b. Create With Current Settings This will load the last chosen settings file for this folder. This is the only option available, as you have already chosen the Settings protocol that you would like to have loaded.

To continue, click option b.

5. The Edit Folder Info Screen will open. Fill out all information, and then click the Save and Continue Button.

| rainAvatar Setup                                                            |                         |                                    |                      |            |   |   |                    |  |
|-----------------------------------------------------------------------------|-------------------------|------------------------------------|----------------------|------------|---|---|--------------------|--|
| Login Folder Setting                                                        | EDF Browser Review      | Global Settings                    |                      |            |   |   |                    |  |
| ect Folder   Create Folder   F                                              | older Notes Session Lib | rarian Edit Folder                 | Info.                |            |   |   |                    |  |
| Editing Demographics for T                                                  | rainee/Study:           |                                    |                      |            |   |   |                    |  |
| folder name                                                                 |                         |                                    |                      |            |   |   |                    |  |
| Name:                                                                       |                         |                                    |                      |            |   |   |                    |  |
| CreatingPatientFolder2                                                      |                         |                                    |                      |            |   |   |                    |  |
|                                                                             |                         |                                    |                      |            |   |   |                    |  |
| Comment:                                                                    |                         |                                    |                      |            |   |   |                    |  |
| 1                                                                           |                         |                                    |                      |            |   |   |                    |  |
| Birthdate 07-Oct-1982                                                       | Age:                    | 29                                 | Gender: M            | M or F     |   |   |                    |  |
|                                                                             | ·                       |                                    | ounder: [            |            |   |   |                    |  |
| Compute Age                                                                 |                         |                                    |                      |            |   |   |                    |  |
| compare age                                                                 |                         |                                    |                      |            |   |   |                    |  |
|                                                                             |                         |                                    |                      |            |   |   |                    |  |
| Recording Conditions                                                        | Ever Clored C           | Tark Task I                        | D Number             |            |   |   |                    |  |
| Recording Conditions                                                        | Eyes Closed C           | Task Task I                        | ID Number            |            |   |   |                    |  |
| Recording Conditions                                                        | Eyes Closed C           | Task Task I                        | ID Number            |            |   |   |                    |  |
| Recording Conditions                                                        | Eyes Closed C           |                                    |                      | ctro-cap". |   |   |                    |  |
| Recording Conditions                                                        | Eyes Closed C           | Task Task I<br>e.g. "gold disk ele |                      | ctro-cap*, |   |   |                    |  |
| Recording Conditions<br>C Eyes Open &<br>Sensor                             | Eyes Closed C           |                                    |                      | ctro-cap*, |   |   |                    |  |
| Recording Conditions<br>C Eyes Open C<br>Sensor electrode                   | -                       |                                    |                      | ctro-cap", | ] |   |                    |  |
| Recording Conditions<br>C Eyes Open C<br>Sensor electrode                   | EEG tech                |                                    | ectrode" or "tin ele | ctro-cap", | ] |   |                    |  |
| Recording Conditions<br>C Eyes Open &<br>Sensor electrode<br>Investigator / | EEG tech                |                                    | ectrode" or "tin ele | _          | ] |   |                    |  |
| Recording Conditions<br>C Eyes Open &<br>Sensor electrode<br>Investigator / | EEG tech                |                                    | ectrode" or "tin ele | _          | ] |   |                    |  |
| Recording Conditions<br>C Eyes Open &<br>Sensor electrode<br>Investigator / | EEG tech                |                                    | ectrode" or "tin ele | _          | ] |   |                    |  |
| Recording Conditions<br>C Eyes Open &<br>Sensor electrode<br>Investigator / | EEG tech                |                                    | ectrode" or "tin ele | _          | ] |   |                    |  |
| Recording Conditions<br>C Eyes Open &<br>Sensor electrode<br>Investigator / | EEG tech                |                                    | ectrode" or "tin ele | _          | ] | ~ | Use These Settings |  |

You have now created a folder for training.

### **Changing to a new Settings Files**

**\*\*\*PLEASE NOTE:** This process can only be done if you have purchased a BrainMaster Clinical License.

1. Locate the .bdb2 file that you would like to use for your training. When you find this, file double-click.

| Conta Copy Partie Copy path<br>Conta Copy Partie Copy path<br>Copenant Copy path<br>Copenant Copy path | Mark Copy Delete Rename New Open                                                                                                    | 33 Select none     |            |        |                                      |
|----------------------------------------------------------------------------------------------------|----------------------------------------------------------------------------------------------------|--------------------|------------|--------|--------------------------------------|
| → + ↑ → ThicPC > Lease                                                                                 | Dick (C) > ProgramData > BrainMester > Settings > Discovery Hi Resolution                                                                                                    |                    |            |        | ✓ δ Search Discovery Hi Resolution β |
| ~                                                                                                    | Name                                                                                                    | Data modified      | Tupe       | See    |                                      |
| Quick access                                                                                           | 1-ich Amplitude Template                                                                                                    | 8/3/2014 10-21 AM  | 8082104    | 101 82 |                                      |
| Decktop /                                                                                              | Alen                                                                                                    | 6/3/2016 11:21 AM  | 020274k    | 117.62 |                                      |
| Developing of                                                                                          | Deep                                                                                                    | 8/3/2016 11:22 AM  | RDR2 File  | 109 KB |                                      |
| Documents e                                                                                            | E focut                                                                                                    | 6/3/2016 11:22 AM  | 8082 File  | 135.65 |                                      |
| Roues /                                                                                                | No Limit CEEG Assessment - DC Offsets                                                                                                    | 8/5/2016 12:54 PM  | 0002124    | 149 83 |                                      |
|                                                                                                    | No Limit CEEG Assessment - Impedances                                                                                                    | 8/5/2016 12-52 PM  | RDR2 File  | 149 83 |                                      |
|                                                                                                    | Protection Control of Control of Contro | 6/3/2016 12:32 PM  | 0002776    | 112.82 |                                      |
| 531-522 Avatar Manual                                                                                  | E Falax                                                                                                    | 8/3/2016 11:23 AM  | BOB2 File  | 117.62 |                                      |
| Discovery Hi Resolution                                                                                | ROIA Enhance Training Dynamic                                                                                                    | 8/5/2016 12:48 PM  | BOB2 File  | 161 83 |                                      |
| Petekeya                                                                                               | EOIA Inhibit Training Dunamic                                                                                                    | 8/5/2016 12:40 PM  | 80.62 File | 161 83 |                                      |
| Trainee Folders                                                                                        | C Squath                                                                                                    | 6/3/2016 11:24 AM  | 0202 File  | 119.80 |                                      |
| Creative Cloud Files                                                                                   | D Z-Score ANI 4ch PZORIA, C Key                                                                                                    | 8/3/2016 15-25 AM  | BOB2 File  | 120 KB |                                      |
| Creative Croud Free                                                                                    | Z-Score ANI 4ch PZORUE Dynamic                                                                                                    | 6/3/2016 11:23 AM  | 0002794    | 120 80 |                                      |
| Dropbox                                                                                                | Z-Score AN 18th P20818, 'C' Key                                                                                                    | 8/5/2016 12:47 PM  | 8082 File  | 100 KB |                                      |
| OreDrive                                                                                               | Z-Score AN 19ch #204UL Dynamic with ROIA Enhance Training                                                                                                    | 8/5/2016 12:46 PM  | 8082 File  | 152 83 |                                      |
| Grebrue                                                                                                | Z-Score AN 19ch FZORUL Dynamic with ROIA Inhibit Training                                                                                                    | 6/5/2016 12-46 PM  | 00027/k    | 192.82 |                                      |
| This PC                                                                                                | Z-Score ANI 19ch #204UL Dynamic                                                                                                    | 8/5/2016 12:37 PM  | 8282 File  | 100 KB |                                      |
| 30 Objects                                                                                             | Z-Score Dx - Analysis                                                                                                    | 8/5/2016 12:04 PM  | 8082 File  | 165 KB |                                      |
| Dwittee                                                                                                | Z-Score Dx 4ch #ZORUL 'C' Key                                                                                                    | 8/3/2016 11:26 AM  | 0002 File  | 120 KB |                                      |
| Pecumenta                                                                                              | Z-Score Dx 4ch PZOKUL Dynamic                                                                                                    | 8/3/2016 11:27 AM  | 8082 File  | 120 KB |                                      |
| Counteads                                                                                              | Z. Score Dx 19ch F2OKUL 'C' Key                                                                                                    | 8/5/2016 12:23 PM  | 8082 File  | 180 KB |                                      |
|                                                                                                    | Z-Score Dx 19ch P2CHUL Dynamic with ROUA Enhance Training                                                                                                    | 8/5/2016 12:21 PM  | 8082 File  | 152 83 |                                      |
| Music                                                                                                  | Z. Score Dx 19th P2OK3A, Dynamic with ROSA Inhibit Training                                                                                                    | 8/5/2016 12:20 PM  | 8082 File  | 192 KB |                                      |
| E Polarei                                                                                              | Z-Score Dx 19ch P2OKUL Dynamic                                                                                                    | 8/5/2016 1:27 PM   | 8082 File  | 160 KB |                                      |
| Videos                                                                                                 | Z-Score Dx sLORETA Absolute Power                                                                                                    | 8/5/2016 12:06 PM  | 0002 File  | 194 KB |                                      |
| Lecal Disk (C)                                                                                         | Z-Score Dr sLORETA PZOKUL 'C' Key                                                                                                    | 8/5/2016 12/06 PM  | 8082 File  | 182.88 |                                      |
| USB Drive (D)                                                                                          | Z-Scere Dx sLORETA PZOKUL Dynamic                                                                                                    | 8/5/2016 12:05 PM  | 8082 File  | 182.88 |                                      |
| e (psgl.1 ().counterpoint) (U)                                                                         | Z-Score Dx Surf & sLORETA Dynamic                                                                                                    | 8/10/2017 11:41 AM |            | 195 KB |                                      |
| RMECH (VENSTORE) (VE                                                                                   | Z-Score qEEG Pro - Analysis                                                                                                    | 8/5/2016 12:03 PM  | 8082 File  | 163.83 |                                      |
| TechnicalSupport (1) BMSTORE)                                                                          | Z-Scene q820 Pre-4ch PZDKUL "C" Key                                                                                                    | 8/4/2016 11:25 AM  | 8082 File  | 120 KB |                                      |
|                                                                                                    | Z-Score gEEG-Pro 4ch PZORUR, Dynamic                                                                                                    | MA 2511 0105/448   | 8082 File  | 120 KB |                                      |
| Software (\\BMSTORS) (C)                                                                               | Z-Scare q8E0 Pra 15th P20KUL 'C' Key                                                                                                    | 8/5/2016 12:00 PM  | 8082 File  | 180 KB |                                      |
| Decumentation (//8MS70RE) (                                                                            | Z-Score qEEG Pro 15ch PZOKUL Dynamic with ROIA Enhance Training                                                                                                    | 8/5/2016 11:56 AM  | 8082 File  | 152 KB |                                      |
| 11 (//#A4570#E) (Z)                                                                                    | Z-Score gEEG-Pro 19ch PZOKUL Dynamic with ROSA Inhibit Training                                                                                                    | 8/5/2016 1:36 PM   | 8082 File  | 152.68 |                                      |
| USE Drive (D)                                                                                          | Z-Score qEEG Pro 15ch PZOKUL Dynamic                                                                                                    | 8/5/2016 12:50 PM  | 8082 File  | 180 KB |                                      |
|                                                                                                    | Z-Score qEEOPro Suif & sLORETA Dynamic                                                                                                    | 8/10/2017 11-43 AM | 00021ik    | 195 KB |                                      |

2. The following screen will appear, asking what you would like to do. There are 4 options:

| Do to want to: X                        |
|-----------------------------------------|
| Create a new study with these settings  |
| Use these settings in the current study |
| Use these settings and pick a study     |
| Run a temporary session                 |
| ОК                                      |

- **a.** Create a new study with these settings This will bring you to the Create Folder Tab, so that you can create a new folder.
- b. Use these settings in the current study This will automatically load these settings into the Study Folder that you last ran a session with, and will open the software to this Study Folder
- **c.** Use these settings and pick a study This option will allow you to pick a Study folder that you would like to load this into. After you have picked, it will open the software to this Study Folder.
- **d. Run a temporary session** This will load the settings into a Study Folder named Temporary Session, and will open the software to this Study Folder.

If you want to change the settings in the Patient Folder that the software is currently using, click Use thes settings in teh current Study. If you want to change the settings of a specific folder, click Use these settings adn pick a study, and move to step 3.

3. Use the following screen to select the Patient Folder that you would like to load your settings into. Highlight the Patient file, and click the Use This Study Button, or Double-click the folder to continue.

| Irganize 🔻 👘 New folde | r                           |                         |             |      | 800 🗸 | 0 |
|------------------------|-----------------------------|-------------------------|-------------|------|-------|---|
| Discovery Hi Res ^     | Name                        | Date modified           | Туре        | Size |       |   |
| Passkeys               | BReviewTesting              | 11/27/2017 11:55        | File folder |      |       |   |
| Trainee Folders        | Brief T3T4 A                | 11/27/2017 11:55        | File folder |      |       |   |
| -                      | Brief, Rose Fp1Fp2 A        | 11/27/2017 11:55        | File folder |      |       |   |
| 😼 Dropbox              | Calibration Testing         | 11/27/2017 11:55        | File folder |      |       |   |
| OneDrive               | Carole A 0728 Analysis      | 11/27/2017 11:56        | File folder |      |       |   |
| -                      | Carole A Raw Analysis       | 11/27/2017 11:56        | File folder |      |       |   |
| This PC                | GlaShe F3 F4 O1 O2 May 2017 | 11/27/2017 11:56        | File folder |      |       |   |
| 3D Objects             | CreateFolder1               | 12/11/2017 2:06 PM      | File folder |      |       |   |
| Desktop                | CreateFolder2               | 12/11/2017 2:07 PM      | File folder |      |       |   |
| Documents              | CreateFolder3               | 12/12/2017 2:23 PM      | File folder |      |       |   |
| Downloads              | CreateFolder4               | 12/13/2017 10:59        | File folder |      |       |   |
| Music                  | CreateFolder5               | 12/13/2017 11:27        | File folder |      |       |   |
| •                      | CreatingAnotherStudy        | 1/3/2018 11:08 AM       | File folder |      |       |   |
| Pictures               | CreatingPatientFolder       | 11/27/2017 11:56        | File folder |      |       |   |
| 🚪 Videos               | CreatingPatientFolder2      | 11/27/2017 11:56        | File folder |      |       |   |
| 🏪 Local Disk (C:) 💡    | DirectionalCoherenceDemo    | 11/27/2017 11:56        | File folder |      |       |   |
| Patient Nam            | CreatingPatientFolder Study | rinfo BrainAvatar Study |             |      |       |   |
| Folder                 | CreatingPatientFolder       |                         |             |      |       | _ |

The settings file will now be loaded into the Study Folder that you have selected.

**\*\*\*PLEASE NOTE:** You cannot change settings to a settings file outside of the BrainAvatar Software.

Walkthrough Guide: How to convert a Settings File from either the BrainMaster 3.0 Series Software or Discovery Series Software into the BrainAvatar 4.0 Series Software

1. From the Training Screen, Click the File Tab, then Import Settings.

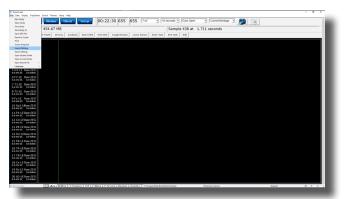

- 2. You will have to do two things from here:
  - A. First, you will have to switch the type of files that you are looking for from "Setup Files", to "Old settings file (e.g. settings)".

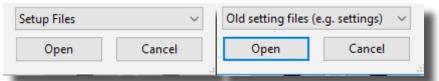

B. Next, you will have to direct yourself to the original BrainMaster Settings Directory that you would like to move the settings from. This can be done by using the scroll bar on the left to move to the top of the extras bar, and choose the BrainMaster Settings Directory that best suits your needs.

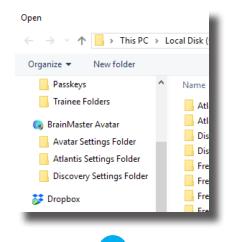

C. After directing yourself to the directory that you would like to choose for your settings file, from the directory on your right, find the protocol folder that best suits your needs, and choose this by double-clicking on it. Then, double-click on the "settings" file that appears next.

| Open                                                                                         |        |                                             |                   |      |     |                |              |         | ×  |
|----------------------------------------------------------------------------------------------|--------|---------------------------------------------|-------------------|------|-----|----------------|--------------|---------|----|
| $\leftrightarrow$ $\rightarrow$ $\checkmark$ $\uparrow$ $\blacksquare$ $\rightarrow$ This PC | > Lo   | cal Disk (C:) > brainm.20 > settings > Deep |                   |      | v Ö | Search Deep    |              |         | ρ  |
| Organize 👻 New folder                                                                        |        |                                             |                   |      |     |                | 8:: •        |         | 0  |
| 📙 Avatar Settings Folder                                                                     | ^      | Name                                        | Date modified     | Туре |     | Size           |              |         |    |
| Atlantis Settings Folder                                                                     |        | Settings                                    | 4/7/2008 12:55 PM | File |     | 2 KB           |              |         |    |
| Discovery Settings Folder                                                                    |        |                                             |                   |      |     |                |              |         |    |
| 🐉 Dropbox                                                                                    |        |                                             |                   |      |     |                |              |         |    |
| a OneDrive                                                                                   | н.     |                                             |                   |      |     |                |              |         |    |
| 🛄 This PC                                                                                    |        |                                             |                   |      |     |                |              |         |    |
| 🧊 3D Objects                                                                                 |        |                                             |                   |      |     |                |              |         |    |
| Desktop                                                                                      |        |                                             |                   |      |     |                |              |         |    |
| Documents Downloads                                                                          |        |                                             |                   |      |     |                |              |         |    |
| Music                                                                                        |        |                                             |                   |      |     |                |              |         |    |
| Pictures                                                                                     |        |                                             |                   |      |     |                |              |         |    |
| 🚼 Videos                                                                                     |        |                                             |                   |      |     |                |              |         |    |
| 🏪 Local Disk (C:)                                                                            | ~      |                                             |                   |      |     |                |              |         |    |
| File name:                                                                                   | Settin | gs                                          |                   |      | ~   | Old setting fi | les (e.g. se | ttings) | ~  |
|                                                                                              |        |                                             |                   |      |     | Open           |              | Cancel  |    |
|                                                                                              |        |                                             |                   |      |     | _              |              |         | .d |

**\*\*\*PLEASE NOTE:** You have now imported the Settings file to be used for **THIS STUDY FOLDER ONLY! IF YOU WANT TO CONVERT THE PROTOCOL TO BE USED EASILY FOR FUTURE STUDIES**:

3. From the Training Screen, Click the File Tab, then Export Settings.

| RI BainAvatar                             |                                                                                                    | σ×       |
|-------------------------------------------|----------------------------------------------------------------------------------------------------|----------|
|                                           | eds Sound Themes Setup Help                                                                                                    | -        |
| New Study<br>Open Study                   | Windsw Ctient Setup 00:22:30 655 655 7 W - 10 seconds - Eyes Open - Current Montage -                                              | <u> </u> |
| Seve Study                                |                                                                                                    |          |
| Seve Study As                             | 1 / 454.67 MB Sample 438 at 1.711 seconds                                                                                          |          |
| Ones 100 File                             | h Tweth Dooryv Amilens Start Stim Dod Stim Cooph/Sneare Loose Sensor Start Tink Dod Tank Ddd                                       |          |
| Export to Londa                           | n neeth ofossy Anakara Sairt San End San CoopySneete Loos Sensor Start task End task End task End task                             | _        |
| Print                                     |                                                                                                    |          |
| Screen Snapshot                           |                                                                                                    |          |
| Import Settings                           |                                                                                                    |          |
| Export Settings                           |                                                                                                    |          |
| Open Studies Folder<br>Open Current Study |                                                                                                    |          |
| Open Recent File                          |                                                                                                    |          |
| Language                                  |                                                                                                    |          |
| 5 O1-LE Raw EEG                           |                                                                                                    |          |
|                                           |                                                                                                    |          |
| 6 F7-LE Raw EEG<br>0.0 mV DC 0.0 kohm     |                                                                                                    |          |
| 7 T3-LE Raw EEG<br>0.0 mV 0C 0.0 kahm     |                                                                                                    |          |
| 8 TS-LE Raw EEG<br>0.0 mV DC 0.0 kalver   |                                                                                                    |          |
| 9 Fz-LE Raw EEG<br>6.0 mV DC 0.0 kalum    |                                                                                                    |          |
| 10 Fp2-LIBase EEG<br>0.0 mV DC 0.0 kahm   |                                                                                                    |          |
| 11 F4-LE Raw EEG<br>0.0 mV DC 0.0 kahm    |                                                                                                    |          |
| 12 C4-LE Raw EEG<br>0.0 mV DC 0.0 kahm    |                                                                                                    |          |
| 13 P4-LE Raw EEG<br>0.0 mV DC 0.0 kalves  |                                                                                                    |          |
| 14 O2-LERaw EEG<br>0.0 mV DC 0.0 kahm     |                                                                                                    |          |
| 15 F8-LE Raw EEG<br>0.0 mV DC 0.0 kates   |                                                                                                    |          |
| 16 T4-LE Raw EEG                          |                                                                                                    |          |
| 17 T6-LE Raw EEG                          |                                                                                                    |          |
| 18 Cz-LE Raw EEG                          |                                                                                                    |          |
| 19 P2-LE Raw EEG                          |                                                                                                    |          |
| 20 A2-LERaw EEG<br>0.0 mV DC 0.0 kubm     |                                                                                                    |          |
| l                                         |                                                                                                    |          |
| BrainAvatar                               | Ara (Bellen ), 7. Tennen ) (1 P.), 7. Senes ), Brown ), Ourfay / Schegesbackeinteartisates     Inequary lesion     Inequary lesion | 0 V      |
|                                           |                                                                                                    |          |
|                                           |                                                                                                    |          |

4. When you save the file you can either save this over an existing file. Or, you can name it as a new file. Once this is completed, click the Save Button in the bottom-right hand corner of this screen.

| Organize 🔻 🛛 New folde | êr -                                       |                    |             |        | - III • ( |
|------------------------|--------------------------------------------|--------------------|-------------|--------|-----------|
| 🕞 BrainMaster Avata    | Name                                       | Date modified      | Туре        | Size   |           |
|                        | Atlantis Hi Resolution                     | 5/23/2017 4:14 PM  | File folder |        |           |
| 🐉 Dropbox              | Atlantis Low Resolution                    | 5/23/2017 4:14 PM  | File folder |        |           |
| ConeDrive              | Discovery Hi Resolution                    | 8/10/2017 11:43 AM | File folder |        |           |
|                        | Discovery Low Resolution                   | 5/23/2017 4:14 PM  | File folder |        |           |
| This PC                | Freedom 7D Hi Resolution                   | 5/23/2017 4:14 PM  | File folder |        |           |
| 3D Objects             | Freedom 7d Low Resolution                  | 5/23/2017 4:14 PM  | File folder |        |           |
| Desktop                | Freedom 24D Hi Resolution                  | 5/23/2017 4:14 PM  | File folder |        |           |
| 😫 Documents            | Freedom 24D Low Resolution                 | 5/23/2017 4:14 PM  | File folder |        |           |
| Downloads              | 6_Pic_Processing_Settings_Standard_Capit-O | 7/17/2017 4:15 PM  | BDB2 File   | 160 KB |           |
| b Music                | BasicCoherenceTraining_v1.0                | 11/1/2017 9:09 AM  | BDB2 File   | 107 KB |           |
| Pictures               | C4-ADwn;SMRUp                              | 11/27/2017 1:05 PM | BDB2 File   | 114 KB |           |
|                        | GammaProtocol_v1.0                         | 11/1/2017 10:54 AM | BDB2 File   | 118 KB |           |
| 🚼 Videos               | GammaProtocol_v2.0                         | 11/1/2017 10:59 AM | BDB2 File   | 130 KB |           |
| Local Disk (C:) 🗸      | COHTemp                                    | 8/25/2017 11:03 AM | BDB2 File   | 111 KB |           |
| File name:             |                                            |                    |             |        |           |
| Save as type: Setup    | files                                      |                    |             |        |           |

You have now converted a BrainMaster 2.5, 3.0, or Discovery Settings file to be used as a Setting File for the BrainAvatar Software. You will be able to tell this, as this will now be listed in your BrainAvatar Settings files.

**\*\*\*PLEASE NOTE:** This protocol will have very little displays on the screen. To learn more about customizing displays, please see in the Panel Wizard Section.

# **Basic Settings Protocols Information**

| Protocol                  | Training                                                                                                    | Default<br>Location(s) |
|---------------------------|----------------------------------------------------------------------------------------------------|------------------------|
| Alert                     | Theta & Hibeta Inhibited, Beta Rewarded with a reward tone when all criteria is met                             | C3                     |
| Deep                      | Alpha & Theta with Reward each band with its own reward tone                                                    | Pz                     |
| Focus                     | Theta & Hibeta Inhibited, Lobeta Rewarded with a reward tone when all criteria is met                           | C4                     |
| Peak                      | Alpha Coherence Training to reward with a MIDI tone when the coherence is above the threshold                   | 01, 02                 |
| Relax                     | Theta & Hibeta Inhibited, Alpha Rewarded with a MIDI reward tone when all criteria is met                       | C4                     |
| Squash                    | Wideband Single inibit that rewards with a MIDI tone when the criteria is met                                   | Cz                     |
| ROI Training Only Head    | Single Band Reward based on the band and location selected using the                                            | All 10/20              |
| Select Enhance            | 3D Head Map with a reward tone when the criteria is met                                                         | Sites                  |
| ROI Training Only Head    | Single Band Inhibit based on the band and location selected using the 3D                                        | All 10/20              |
| Select Inhibit            | Head Map with a reward tone when the criteria is met                                                            | Sites                  |
| Z-Score PZOK 4ch          | Trains the percentage of Z-Scores that are falling between +/- your de-                                         | C3, C4, P3,            |
|                           | fined range, rewards with a MIDI tone when above your defined Threshold                                         | P4                     |
| Z-Score PZOKUL 4ch        | Trains the percentage of Z-Scores that are falling between your upper and                                       | C3, C4, P3,            |
|                           | lower range, rewards with a MIDI tone when above your defined Threshold                                         | P4                     |
| Z-Score PZOKUL 4ch        | Trains the percentage of Z-Scores that are falling between your upper and                                       | C3, C4, P3,            |
| Dynamic                   | lower range, rewards with a MIDI tone when above the Dynamic Threshold                                          | P4                     |
| Z-Score PZOK 19ch         | Trains the percentage of Z-Scores that are falling between +/- your de-                                         | All 10/20              |
|                           | fined range, rewards with a MIDI tone when above your defined Threshold                                         | Sites                  |
| Z-Score PZOKUL 19ch       | Trains the percentage of Z-Scores that are falling between your upper and                                       | All 10/20              |
|                           | lower range, rewards with a MIDI tone when above your defined Threshold                                         | Sites                  |
| Z-Score PZOKUL 19ch       | Trains the percentage of Z-Scores that are falling between your upper and                                       | All 10/20              |
| Dynamic                   | lower range, rewards with a MIDI tone when above the Dynamic Threshold                                          | Sites                  |
| Z-Score Using sLORETA     | Single Band sLORETA Z-Score Absolute Power based on the band and                                                | All 10/20              |
| Z Absolute Power          | location selected using the 3D Head Map with a MIDI tone when the value falls between the upper and lower range | Sites                  |
| Z-Score Using sLORETA     | Trains the percentage of Z-Scores that are falling between your upper and                                       | All ROI's All          |
| PZOKUL                    | lower range, rewards with a MIDI tone when above your defined Threshold                                         | Bands                  |
| Z-Score Using             | Trains the percentage of Z-Scores that are falling between your upper and                                       | All ROI's All          |
| sLORETA PZOKUL<br>Dynamic | lower range, rewards with a MIDI tone when above the Dynamic Threshold                                          | Bands                  |

### **Basic Settings Protocols Crib Notes**

### Alert - Beta Up Theta and Hibeta Down

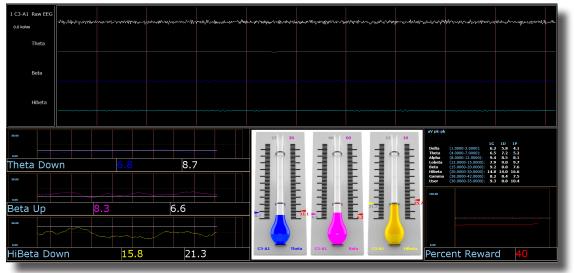

#### **Basic Overview**

Alert is known more generally as beta training. It consists of a reward on increasing beta, with inhibits placed on theta and hibeta. This protocol is generally applied at C3. When all criteria are met for 500 milli-seconds the trainee will get a reward tone (.wav)

#### **Default Settings**

Threshold Updating is set to autoupdate repeat: after pre-baseline and after each run. This protocol is set to update 10 times, every 120 seconds (20 minute session).

#### **Percent Time over Threshold Hot Keys**

't' increase Theta - 'Shift T' to decrease Theta

'b' increase Beta - 'Shift B' to decrease Beta

'h' increase Hibeta - 'Shift H' to decrease Hibeta

#### Note: 'y' key can be used to manually update at any time

This protocol is set up to work with the BrainMaster DVD player, Flash Player, Dimmer, Multi Media Player, and third party games (e.g. InnerTube, Particle Editor, Zukor)

**\*\*\*PLEASE NOTE:** All designs provided by BrainMaster, are for demonstration and illustration purposes only. It is the clinician's responsibility to ensure that any designs used provide the intended feedback.

### Deep – Theta Alpha Up

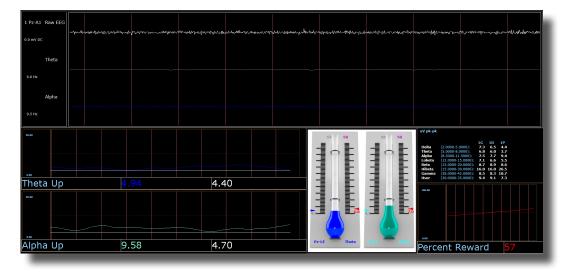

#### **Basic Overview**

Deep is known as alpha/theta trainng. It consists of a reward on increasing alpha and theta. This protocol is generally applied at Pz. When each band criteria is met for 500 milliseconds the trainee will get a reward tone for each band.

#### **Default Settings**

Threshold Updating is set to autoupdate repeat: after pre-baseline and after each run. This protocol is set to update 10 times every 180 seconds (30 minute session).

#### **Percent Time over Threshold Hot Keys**

't' increase Theta - 'Shift T' to decrease Theta

'a' increase Alpha - 'Shift A' to decrease Alpha

#### Note: 'y' key can be used to manually update at any time

This protocol is set up to work with EEG Audio, BrainMaster DVD player, Flash Player, Dimmer, Multi Media Player, and third party games (e.g. InnerTube, Particle Editor, Zukor)

**\*\*\*PLEASE NOTE:** All designs provided by BrainMaster, are for demonstration and illustration purposes only. It is the clinician's responsibility to ensure that any designs used provide the intended feedback.

### Focus – Lobeta Up Theta and Hibeta Down

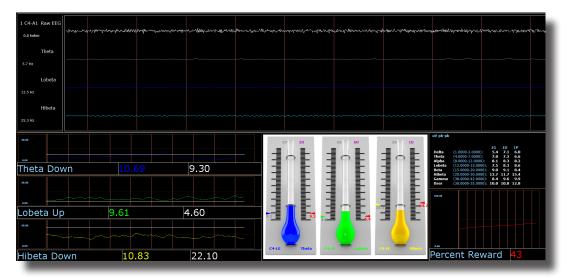

#### **Basic Overview**

Focus is known more generally as beta training. It consists of a reward on increasing lobeta, with inhibits placed on theta and hibeta. This protocol is generally applied at C4. When all criteria are met for 500 milli-seconds the trainee will get a reward tone (.wav)

#### **Default Settings**

Threshold Updating is set to autoupdate repeat: after pre-baseline and after each run. This protocol is set to update 10 times every 120 seconds (20 minute session).

#### **Percent Time over Threshold Hot Keys**

't' increase Theta - 'Shift T' to decrease Theta

'l' increase Lobeta - 'Shift L' to decrease Lobeta

'h' increase Hibeta - 'Shift H' to decrease Hibeta

#### Note: 'y' key can be used to manually update at any time

This protocol is set up to work with the BrainMaster DVD player, Flash Player, Dimmer, Multi Media Player, and third party games (e.g. InnerTube, Particle Editor, Zukor)

**PLEASE NOTE:** All designs provided by BrainMaster, are for demonstration and illustration purposes only. It is the clinician's responsibility to ensure that any designs used provide the intended feedback.

### **No Limit QEEG Assessment**

| 1 Fp1-LE Raw EEG Uppparte And Anterna And Anterna And Anterna And Anterna Anterna                                                                                                    |
|----------------------------------------------------------------------------------------------------|
| 2 Fp2-LE Raw EEG<br>0.0 m voc 0.0 kohm Way washingthe washingthe                                                                                                    |
| 3 F3-LE Raw EEG as when whele manufacture of a low of the strategies of the strategies of the strategi                                                                                                    |
| 4 F4-LE Raw EEG and the contract of the contract of the contra                                                                                                    |
|                                                                                                    |
| 6 C4-LE Raw EEG<br>0.0 m DC 0.0 kohn hundreden and and hundreden and and and and and and and and and an                                                                                                    |
| 7 P3-LE Raw EEG 0.0 m DC 0.0 kohn under for the former for the former for the former for the former for the former for the former for the former for the former for the former for the former former for the former former former for the former former former for the former former former for the former former former for the former former former former for the former former former for the former former former former former for the former former                                                                                                    |
| 8 P4-LE Raw EEG and more as both more and the second of the second of th                                                                                                    |
| 901-LE Raw EEG a solar a constraint of the solar and the solar and the s                                                                                                    |
| 10 02-LERAW EEG<br>0.0 m voc 0.0 kohm war war war war war war war war war war                                                                                                    |
| 11 F7-LE RAW EEG<br>0.0 m DC 0.0 kohm and phyleter Market hyperson and a physical physical physical and a phyleter and a phyleter and phyleter and phyleter and phyleter and a phyleter and a                                                                                                    |
| $\frac{12}{0.0} \frac{\text{F8-LE Raw EEG}}{\text{o.0 mi oc}} a constant were presented and a constraint of the second of the second of the sec$                                                                                                    |
| 13 T3-LE RAW EEG<br>0.0 mr oc 0.0 kohn Alley y have men and an and an an an an an an an an an an an an an                                                                                                    |
| 14 T4-LE RAW EEG<br>0.0 mi oc 0.0 kohm haverynaftypelande drawegerynaftypelande ar gwlander yn harfer yn gwlander ar fwr yn gwlander yn ar gwlander yn gwlander yn g                                                                                                    |
| 15 TS-LE RAW EEG<br>0.0 m DC 0.0 kohm ministration of the stand of the stand of the st                                                                                                    |
| $\frac{16}{0.0} \frac{16}{m^2} \frac{16}{c^2} \frac{16}{m^2} \frac{16}{m^2$ |
|                                                                                                    |
| $\frac{18 \text{ Cz-IE Raw EEG}}{\text{ os when}} where the descent of the set of the se$                                                                                                    |
| 19 Pz-LE Raw EEG                                                                                                    |

#### **Basic Overview**

The No Limit QEEG Assessment file is acquiring the standard sensor positions defined by the 10-20 system. The recording condition can be changed on the fly from the condition drop down menu at the top of the BrainAvatar window. Each time the condition is changed from the drop down menu a new EDF is created.

The observed offset values on the acquisition screen in BrainAvatar software is generally useful for assessing sensor connection quality

#### **Recommended DC Offsets Values**

Gold - 50 Millivolts Tin - 30 Millivolts Silver/ Silver Chloride - 10 Millivolts

#### **Recommended Impedance Values (Optional add-on)**

0-5 kohm – White 5-10 kohms – Green 10-15 kohm – Yellow 15> kohm – Red

**PLEASE NOTE:** All designs provided by BrainMaster, are for demonstration and illustration purposes only. It is the clinician's responsibility to ensure that any designs used provide the intended feedback.

### Peak – Alpha Coherence Up

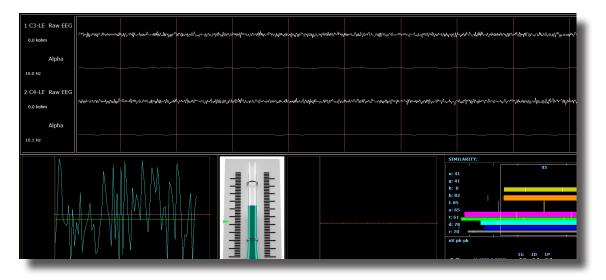

#### **Basic Overview**

Peak is a more specific type of alpha training. Peak's goal is achieving a coherent state between the left and right hemispheres in the alpha band (8-12 Hz). Eyes are generally closed when using the 'peak' protocol. This protocol is generally applied at C3 and C4. When the alpha coherence is above the training threshold the trainee will get an event sound (MIDI Tone).

#### **Default Settings**

Protocol is **not** set to autothreshold, and session is set to run for 20 minutes.

#### **Threshold Hot Keys**

'c' increase Coherence Threshold - 'Shift C' to decrease Coherence Threshold

This protocol is set up to work with the BrainMaster DVD player, Flash Player, Dimmer, Multi Media Player, and third party games (e.g. InnerTube, Particle Editor, Zukor)

**Please Note:** All designs provided by BrainMaster, are for demonstration and illustration purposes only. It is the clinician's responsibility to ensure that any designs used provide the intended feedback.

### Relax – Alpha Up Theta Hibeta Down

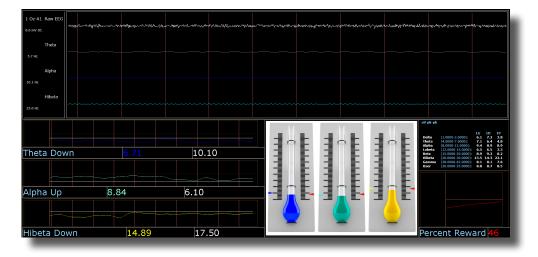

#### **Basic Overview**

Relax is a classic alpha protocol. It consists of a reward on increasing alpha, with inhibits placed on the ta and hibeta. This protocol is generally applied at Oz. When all criteria are met for 500 millisecond's the trainee will get a reward tone (.wav)

#### **Default Settings**

Threshold Updating is set to autoupdate repeat: after pre-baseline and after each run. This protocol is set to update 10 times every 120 seconds (20 minute session).

#### **Percent Time over Threshold Hot Keys**

- 'a' increase Alpha 'Shift A' to decrease Alpha
- 't' increase Theta 'Shift T' to decrease Theta
- 'h' increase Hibeta 'Shift H' to decrease Hibeta

Note: 'y' key can be used to manually update at any time

This protocol is set up to work with the BrainMaster DVD player, Flash Player, Dimmer, Multi Media Player, and third party games (e.g. InnerTube, Particle Editor, Zukor)

**Please Note:** All designs provided by BrainMaster, are for demonstration and illustration purposes only. It is the clinician's responsibility to ensure that any designs used provide the intended feedback.

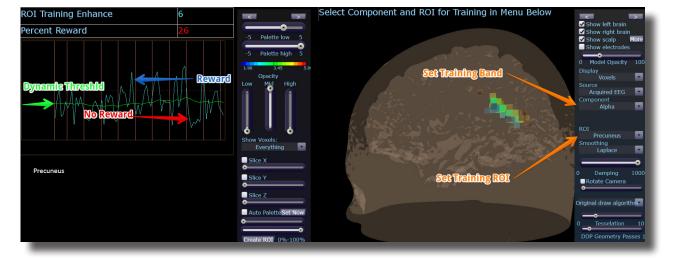

### **ROIA Enhance – Region of Interest Up Train**

#### **Basic Overview**

ROIA Enhance is a protocol that requires the standard 10/20 sites acquired. This settings file is set to up train the band and region of interest defined in the component and ROI drop down menu in the 3D head display. When criteria is met for the trainee will get an event sound (MIDI Tone).

#### **Default Settings**

Threshold is set to dynamically adjust which will reward trainee about 50-60% throughout the training session. This settings file is set to run for 20 minutes

This protocol is set up to work with the BrainMaster DVD player, Flash Player, Dimmer, Multi Media Player, and third party games (e.g. InnerTube, Particle Editor, Zukor)

**Please Note:** The following on the fly adjustments DO NOT apply to all settings file designs training region of interest amplitude. The settings file explained above is designed to make on the fly adjustments from the drop down menu. The following equation in the Event Wizard is required in order to make these adjustments on the fly: x=LoretaROIA(SELECTROI,SELECTBAND);

**Please Note:** All designs provided by BrainMaster, are for demonstration and illustration purposes only. It is the clinician's responsibility to ensure that any designs used provide the intended feedback.

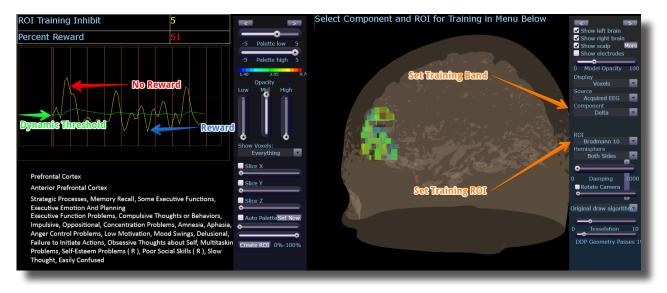

### **ROIA Inhibit Training Dynamic**

#### **Basic Overview**

ROIA Inhibit is a settings file that requires the standard 10/20 sites acquired. This settings file is set to up train the band and region of interest defined in the component and ROI drop down menu in the 3D head display. When criteria is met for the trainee will get an event sound (MIDI Tone).

#### **Default Settings**

Threshold is set to dynamically adjust which will reward trainee about 50-60% throughout the training session. This settings file is set to run for 20 minutes

This protocol is set up to work with the BrainMaster DVD player, Flash Player, Dimmer, Multi Media Player, and third party games (e.g. InnerTube, Particle Editor, Zukor)

**Please Note:** The following on the fly adjustments DO NOT apply to all settings file designs training region of interest amplitude. The settings file explained above is designed to make on the fly adjustments from the drop down menu. The following equation in the Event Wizard is required in order to make these adjustments on the fly: x=LoretaROIA(SELECTROI,SELECTBAND);

**Please Note:** All designs provided by BrainMaster, are for demonstration and illustration purposes only. It is the clinician's responsibility to ensure that any designs used provide the intended feedback.

## Squash - Wideband Inhibit

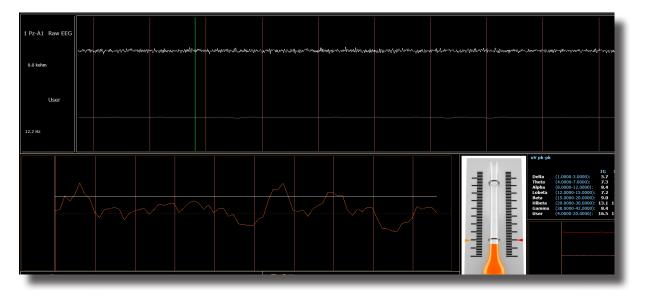

#### **Basic Overview**

Squash is a protocol that consists of inhibits placed on four bands, spanning the range from 4-20 Hz. This protocol is generally applied at Cz. When criteria is met the trainee will get an event sound (MIDI Tone).

#### **Default Settings**

Threshold Updating is set to autoupdate repeat: after pre-baseline and after each run. This protocol is set to update 10 times, every 120 seconds (20 minute session).

#### **Percent Time over Threshold Hot Keys**

'u' increase User – 'Shift U' to decrease User

Note: 'y' key can be used to manually update at any time

This protocol is set up to work with the BrainMaster DVD player, Flash Player, Dimmer, Multi Media Player, and third party games (e.g. InnerTube, Particle Editor, Zukor)

**Please Note:** All designs provided by BrainMaster, are for demonstration and illustration purposes only. It is the clinician's responsibility to ensure that any designs used provide the intended feedback.

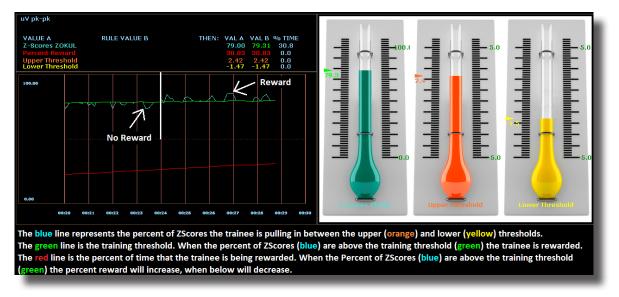

## Z-Score PZOKUL Dynamic and Z-Score PZOKUL 'C' Key

#### **Basic Overview**

Z-Score training is a scientifically designed software approach which will analyze selected training; compare those sites with a normative database, and reward the Z-Scores that fit within the desired upper and lower limits (database e.g. ANI, BrainDx, qEEG Pro). Z-Score PZOKUL Dynamic protocol has a training threshold that will auto adjust based on the percent of Z-Scores the trainee is pulling in between the upper and lower limits. Z-Scores PZOKUL 'C' Key - is used when one wants to manually adjust the training threshold. When the trainee's percent of Z-Scores are above the training threshold the trainee will get a reward tone.

#### **Threshold Hot Keys**

'u' increase Upper Threshold - 'Shift U' to decrease Upper Threshold

'l' increase Lower Threshold – 'Shift L' to decrease Lower Threshold

#### Z-Scores PZOKUL 'C' Key - Threshold Hot Keys

'c' increase Controlled Threshold – 'Shift C' to decrease Controlled Threshold

This protocol is set up to work with the BrainMaster DVD player, Flash Player, Dimmer, Multi Media Player, and third party games (e.g. InnerTube, Particle Editor, Zukor)

**Please Note:** All designs provided by BrainMaster, are for demonstration and illustration purposes only. It is the clinician's responsibility to ensure that any designs used provide the intended feedback.

# Z-Score sLORETA Absolute Power – Training a single Region of Interest and a single band to a normative database

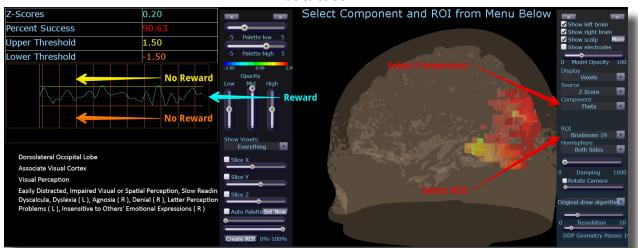

#### **Basic Overview**

Z-Score sLORETA Absolute Power training is a scientifically designed software approach which will analyze selected training compare those regions of interest with a normative database, and reward the Z-Scores that fit within the desired upper and lower limits (database e.g. BrainDx, qEEG Pro). This is a settings file that requires the standard 10/20 sites. Z-Score sLORETA Absolute Power settings file will reward the trainee when the selected training perimeter is in-between the upper and lower threshold. The region of interest and component are adjusted from the Live LORETA Projector drop down menu.

#### **Default Settings**

Threshold is manually adjusted throughout the training session. This settings file is set to run for 20 minutes

#### **Threshold Hot Keys**

'u' increase Upper Threshold - 'Shift U' to decrease Upper Threshold

'l' increase Lower Threshold – 'Shift L' to decrease Lower Threshold

This protocol is set up to work with the BrainMaster DVD player, Flash Player, Dimmer, Multi Media Player, and third party games (e.g. InnerTube, Particle Editor, Zukor)

**Please Note:** The following on the fly adjustments DO NOT apply to all settings file designs training region of interest sLORETA Absolute Power. The settings file explained above is designed to make on the fly adjustments from the drop down menu. The following equation in the Event Wizard is required in order to make these adjustments on the fly: x=LoretaROIZAP(SELECTROI,SELECTBAND);

**Please Note:** All designs provided by BrainMaster, are for demonstration and illustration purposes only. It is the clinician's responsibility to ensure that any designs used provide the intended feedback.

## Z-Score sLORETA PZOKUL Dynamic and Z-Score sLORETA PZOKUL 'C' Key – Training multiple regions of interest and multiple bands to a normative database

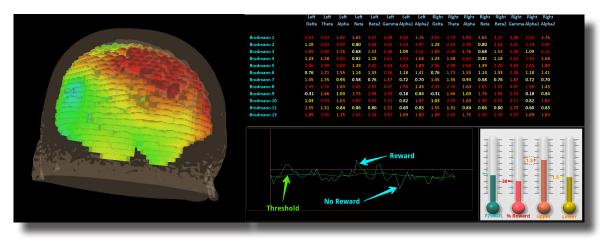

#### **Basic Overview**

sLORETA Z-Score training is a scientifically designed software approach which will analyze selected training compare those regions of interest with a normative database, and reward the Z-Scores that fit within the desired upper and lower limits (database e.g. BrainDx, qEEG Pro). This is a settings file that requires the standard 10/20 sites. Z-Score PZOKUL Dynamic protocol has a training threshold that will auto adjust based on the percent of Z-Scores the trainee is pulling in between the upper and lower limits. Z-Scores PZOKUL 'C' Key - is used when one wants to manually adjust the training threshold. When the trainee's percent of Z-Scores are above the training threshold the trainee will get a reward tone. Training location are setup within the BrainAvatar Z-Score Setup. Left click on the regions to train, then right click over the regions to customize training bands.

#### **Threshold Hot Keys**

'u' increase Upper Threshold - 'Shift U' to decrease Upper Threshold

'l' increase Lower Threshold – 'Shift L' to decrease Lower Threshold

Z-Scores PZOKUL 'C' Key - Threshold Hot Keys

'c' increase Controlled Threshold - 'Shift C' to decrease Controlled Threshold

This protocol is set up to work with the BrainMaster DVD player, Flash Player, Dimmer, Multi Media Player, and third party games (e.g. InnerTube, Particle Editor, Zukor)

**Please Note:** All designs provided by BrainMaster, are for demonstration and illustration purposes only. It is the clinician's responsibility to ensure that any designs used provide the intended feedback.

## **Keyboard Quick Keys**

The following keyboard controls can be used at any time when the BrainMaster is operating.

Please Note: When autothreshold is used, threshold commands change percent target value.

**Please Note:** Pressing <Tab> switches into "frequency adjust" mode. Pressing "a" for alpha, "t" for theta, etc, will make the frequency band change per what you have selected for the "on-the-fly" Frequency adjustment.

| Кеу                   | Function                                                                   |
|-----------------------|----------------------------------------------------------------------------|
| а                     | Increase the alpha or 3rd bands threshold by 0.1uV or target by 1 percent  |
| А                     | Decrease the alpha or 3rd bands threshold by 0.1uV or target by 1 percent  |
| b                     | Increase the beta or 5th bands threshold by 0.1uV or target by 1 percent   |
| В                     | Decrease the beta or 5th bands threshold by 0.1uV or target by 1 percent   |
| С                     | Increase coherence/phase threshold                                         |
| С                     | Decrease coherence/phase threshold                                         |
| d                     | Increase the delta or 1st bands threshold by 0.1uV or target by 1 percent  |
| D                     | Decrease the delta or 1st bands threshold by 0.1uV or target by 1 percent  |
| g                     | Increase the gamma or 7th bands threshold 0.1 uV or target by 1 percent    |
| G                     | Decrease the gamma or 7th bands threshold 0.1 uV or target by 1 percent    |
| h                     | Increase the hibeta or 6th bands threshold 0.1 uV or target by 1 percent   |
| Н                     | Decrease the hibeta or 6th bands threshold 0.1 uV or target by 1 percent   |
| 1                     | Increase the lobeta or 4th bands threshold 0.1 uV or target by 1 percent   |
| L                     | Decrease the lobeta or 4th bands threshold 0.1 uV or target by 1 percent   |
| М                     | Toggle "Brain Mirror" between FFT and Filtered Mode                        |
| r                     | Reduce artifact rejection threshold value by 10 microvolts                 |
| R                     | Increase artifact rejection threshold value by 10 microvolts               |
| t                     | Increase the theta or 2nd bands threshold by 0.1 uV or target by 1 percent |
| Т                     | Decrease the theta or 2nd bands threshold by 0.1 uV or target by 1 percent |
| u                     | Increase the user or 8th bands threshold by 0.1 uV or target by 1 percent  |
| U                     | Decrease the user or 8th band threshold by 0.1 uV or target by 1 percent   |
| у                     | Copy autothresholds into current thresholds ("Autoupdate")                 |
| <shift> + "="</shift> | Increase the display gain by 20%                                           |
| -                     | Decrease the display gain by 20%                                           |
| <space></space>       | Pause or End Pause                                                         |
| 1                     | Set mode so threshold keys (d, t, etc.) adjust channel 1 thresholds only   |
| 2                     | Set mode so threshold keys (d, t, etc.) adjust channel 2 thresholds only   |

# Keyboard Quick Keys (Continued)

| Кеу                           | Function                                                                 |
|-------------------------------|--------------------------------------------------------------------------|
| 3                             | Set mode so threshold keys (d, t, etc.) adjust channel 3 thresholds only |
| 4                             | Set mode so threshold keys (d, t, etc.) adjust channel 4 thresholds only |
| 0                             | Set mode so threshold keys (d, t, etc.) adjust all thresholds            |
| <up> <pg up=""></pg></up>     | Moves the display up (CSA Display only)                                  |
| <down> <pg dn=""></pg></down> | Moves the display down (CSA Display only)                                |
| <left></left>                 | Moves the display left (CSA Display only)                                |
| <right></right>               | Moves the display right (CSA Display only)                               |
| <insert></insert>             | Switches between controlling look point and camera (CSA Display Only)    |
| <shift> + 9</shift>           | Decreases the Photic Output Amplitude by 1%                              |
| <shift> + 0</shift>           | Increases the Photic Output Amplitude by 1%                              |
| <shift> + "."</shift>         | Enables Impedance (Discovery only)                                       |
| <shift> + ","</shift>         | Disables Impedance (Discovery only)                                      |
| <ctrl> + e</ctrl>             | Opens the BrainAvatar Setup Menu on the Event Wizard Tab                 |
| <ctrl> + z</ctrl>             | Opens the BrainAvatar Setup Menu on the Z-Score Tab                      |

## **Renaming Tabs**

1. From the Training Screen, find the Tab Section located at the bottom of the screen. Find the tab that you would like to edit, and double-click. Doing this will allow you to edit the Tab name to what you would like.

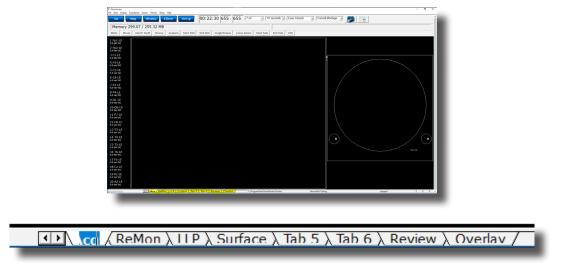

All of the Tabs can be renamed. If the names of the tabs get too long, you can use the arrow buttons located next to the Tab Section to search through them.

## **Displays(Tabs)**

- 1. There are three ways to choose what to display on each tabs:
  - A. **Classic Method:** From the Setup Screen, click the Settings Tab, and then click the Display Tab, and choose by putting a check mark by the items that you would like displayed for each Tab. There are 6 Tabs for the Training Screen and Client Screen, plus an Overlay Screen, that can be displayed on all Tabs. Once you have chosen the Displays that you would like, please click the Use Settings and Close Button. **PLEASE NOTE:** This will not properly reflect, if you have done any changes using the Panel Wizard.

| Brainivater Setup                                           |                                                                                                    | ×  |
|-------------------------------------------------------------|----------------------------------------------------------------------------------------------------|----|
| in Login Folder Settings                                    | Clobal Settings                                                                                                    |    |
| quisition   Channels   Bands   M                            | ontage   Protocol   Feedback   Session   Event Witand   Z Scores   RCC Select   Session Witand   Atlantis HW   Electrodes Dilipliav | 11 |
| Acquired Vevelorm                                           | REFERE FEFERE                                                                                                    |    |
| Training Neveform                                           |                                                                                                    |    |
| Phase-Space Trajectory                                      |                                                                                                    |    |
| Thermometers                                                |                                                                                                    |    |
| Coherence / Phase Display                                   |                                                                                                    |    |
| FFT Frequency Spectrum                                      |                                                                                                    |    |
| Brain Merser (FFT)                                          |                                                                                                    |    |
| Brain Mirror (Fibers)                                       |                                                                                                    |    |
| Text Stata Panel (Live)                                     |                                                                                                    |    |
| Component Trend Graphs                                      |                                                                                                    |    |
| Event Trend Graphs                                          |                                                                                                    |    |
| Wide Event Trend Graphs                                     |                                                                                                    |    |
| 30 Brain                                                    | FEREFE FEFEFEF                                                                                                    |    |
| CSA                                                         |                                                                                                    |    |
| 2-Score Text Display                                        |                                                                                                    |    |
| 2-Bars Flot                                                 |                                                                                                    |    |
| 2-Score Heps (Demped)                                       |                                                                                                    |    |
| 2-Score Heps (Instantaneous)                                |                                                                                                    |    |
| Flat Heps                                                   |                                                                                                    |    |
| Sensor Impedance Values                                     |                                                                                                    |    |
| Text Line                                                   |                                                                                                    |    |
| E Memory Mapping Mode                                       |                                                                                                    |    |
| ise Emulation Hode to use Somatic 1<br>Strand Puerts 9 + 16 | Ison Games via Event IF Standard C Emulation                                                                                        |    |

B. Training Screen: Click the Display Tab, and choose which Display you would like for the Tab that you have currently selected. You will have to do this to each Tab individually. PLEASE NOTE: This will not properly reflect, if you have done any changes using the Panel Wizard

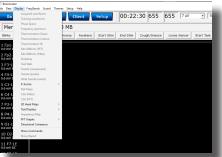

C. Panel Wizard: In the Tab Section located at the bottom of your screeen. Find the tab you would like to work with, and right-click the Tab. PLEASE NOTE: For more information on this, please go to the Panel Wizard Section of this Manual

| Ianual | Layout T Show Ou<br>Layout Options |      | Tab |      | Acq |        | Tab 1  |
|--------|------------------------------------|------|-----|------|-----|--------|--------|
| No     | Туре                               | х    | Y   | w    | н   | Del    | Menu   |
| 1      | Acquired waveforms                 | 0    | 0   | 1270 | 885 | Delete | Men    |
| 2      | Impedance Map                      | 1270 | 100 | 625  | 625 | Delete | Men    |
|        |                                    |      |     |      |     |        | •      |
| Add a  | panel:                             |      | •   | App  | alv | ок     | Cancel |

## **Display Types & Functionality**

|                      | Acquired Waveforms |
|----------------------|--------------------|
| 1 Fp1-LE             |                    |
| 2 Fp2-LE             |                    |
| 3 F3-LE              |                    |
| 4 F4-LE              |                    |
| 5 C3-LE              |                    |
| 6 C4-LE              |                    |
| 7 P3-LE              |                    |
| 8 P4-LE              |                    |
| 9 01-LE              |                    |
| 10 O2-LE             |                    |
| 11 F7-LE             |                    |
| 12 F8-LE             |                    |
| 13 T3-LE             |                    |
| 14 T4-LE<br>15 T5-LE |                    |
| 15 T5-LE<br>16 T6-LE |                    |
| 17 Fz-LE             |                    |
| 18 Cz-LE             |                    |
| 19 Pz-LE             |                    |
| 20 A2-LE             |                    |
|                      |                    |

**Use:** Displays the acquired Waveforms.

**Requirements:** Displays only sites seleted in the Acquired Section of Settings.

**Left-Click Mouse Function:** Yes. Highlights an area of EEG for making annotations (Coming Soon). **Right-Click Mouse Function (Panel Option):** Yes. Allows you to add filtered waveforms, choose to not view particular waveforms, show uV levels, DC Offsets & Impedances, as well as turning on & off a Zero Line.

| Dialog         |                 |              | ×              |
|----------------|-----------------|--------------|----------------|
| Select Channel |                 | Select Bands | Options        |
| 🔽 Fp1          | 🔽 Fz            | 🗖 Raw EEG    | Show Band      |
| ₩ Fp2          | 🔽 Cz            | 🗖 Delta      | 🗖 Zero Line    |
| F3             | 🔽 Pz            | 🗖 Theta      | □ Wiper        |
| ₩ F4           | M A2            | 🗖 Alpha      | Show Pk-Pk     |
| 🗹 СЗ           |                 | 🗖 Lobeta     | Show Freq      |
| <b>™</b> C4    |                 | 🗖 Beta       | Show RMS       |
| 🗹 РЗ           |                 | 🗖 Hibeta     | Show DC        |
| ₩ P4           |                 | 🗖 Gamma      | Show Impedance |
| 01             |                 | 🗖 Alpha1     |                |
| <b>№</b> 02    |                 | 🗖 Alpha2     |                |
| 🗹 F7           |                 |              |                |
| ₩ F8           |                 |              |                |
| 🗹 ТЗ           |                 |              |                |
| <b>▼</b> T4    |                 |              |                |
| I T5           |                 |              |                |
| 🗹 Тб           |                 |              |                |
|                |                 |              |                |
| ОК             | Use tab default | s Cancel     |                |
| UK             | 1               | Cancer       |                |
|                |                 |              |                |

## **Training Waveforms**

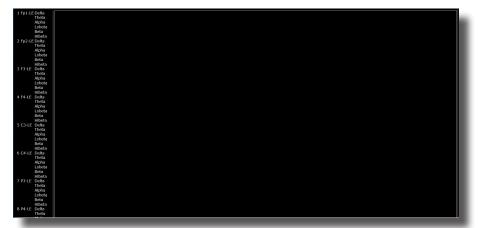

Use: Displays the Trained Waveforms.

**Requirements:** Displays only sites selected in the Montage Section of Settings.

Left-Click Mouse Function: No use at this moment.

Right-Click Mouse Function (Panel Option): Yes. Allows you to add Raw EEG waveforms, show uV lev-

els, frequencies (Filtered Band

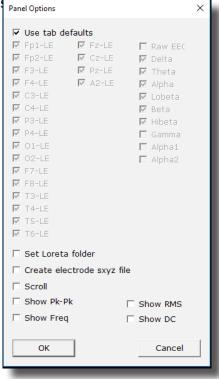

## Frequency Spectrum

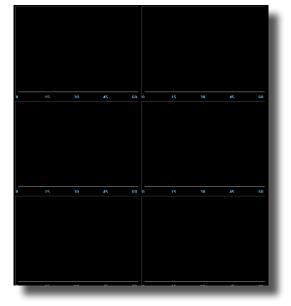

**Use:** Displays the frequency spectrum for each trained site. **Requirements:** Displays only sites selected in the Montage Section of Settings **Left-Click Mouse Function:** No.

Right-Click Mouse Function (Panel Option): No.

## **Thermometer Display**

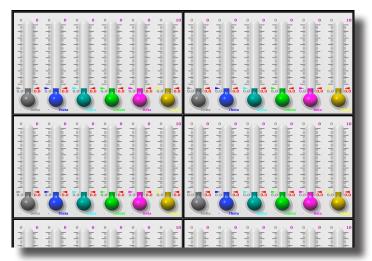

**Use:** Displays live bar-graphs that show the selected frequency components, along with associated threshold information for each trained site. You can choose from three different types of Thermometers: Classic, Contour (pictured), or Large.

**Requirements:** Displays only sites selected in the Montage Section of Settings.

Left-Click Mouse Function: No.

**Right-Click Mouse Function (Panel Option):** Yes. Allows you to choose which bands or Events you would like displayed, as well as choosing the Large Style Thermometer.

| Thermometer Men | u                  |              | ×              |
|-----------------|--------------------|--------------|----------------|
| Select Channel  |                    | Select Bands | Options        |
| ☑ Fp1-LE        | Fz-LE              | 🗖 Raw EEG    | 🗖 Large Thermo |
| ☑ Fp2-LE        | 🗹 Cz-LE            | 🔽 Delta      |                |
| 🗹 F3-LE         | 🗹 Pz-LE            | 🔽 Theta      |                |
| 🗹 F4-LE         | ₩ A2-LE            | 🗹 Alpha      |                |
| 🗹 C3-LE         |                    | 🗹 Lobeta     |                |
| C4-LE           |                    | 🔽 Beta       |                |
| 🗹 P3-LE         |                    | 🗹 Hibeta     |                |
| P4-LE           |                    | 🗖 Gamma      |                |
| 🗹 O1-LE         |                    | 🗖 Alpha1     |                |
| 🗹 O2-LE         |                    | 🗖 Alpha2     |                |
| F7-LE           |                    |              |                |
| 🔽 F8-LE         |                    |              |                |
| ☑ T3-LE         |                    |              |                |
| ▼ T4-LE         |                    |              |                |
| T5-LE           |                    |              |                |
| ₩ T6-LE         |                    |              |                |
| OK              | ☑ Use tab defaults | Cancel       |                |
|                 |                    |              |                |

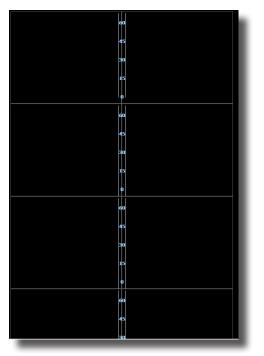

## Mini BrainMirror(FFT)

**Use:** Displays the FFT spectrum for each trained site.

**Requirements:** Displays only sites selected in the Montage Section of Settings.

Left-Click Mouse Function: No.

Right-Click Mouse Function (Panel Option): Yes. Allows you to choose which channels will be displayed.

| 📧 Mini BMirror Men | u                  | ×            |
|--------------------|--------------------|--------------|
| Select Channel     |                    | Select Bands |
| ☑ Fp1-LE           | Fz-LE              | 🗖 Raw EEG    |
| ☑ Fp2-LE           | 🔽 Cz-LE            | 🗹 Delta      |
| 🗹 F3-LE            | Pz-LE              | 🗹 Theta      |
| 🔽 F4-LE            | A2-LE              | 🗹 Alpha      |
| C3-LE              |                    | 🗹 Lobeta     |
| ☑ C4-LE            |                    | 🗹 Beta       |
| ₩ P3-LE            |                    | 🗹 Hibeta     |
| ₽4-LE              |                    | 🗖 Gamma      |
| ☑ 01-LE            |                    | 🗖 Alpha1     |
| ☑ 02-LE            |                    | 🗖 Alpha2     |
| F7-LE              |                    |              |
| F8-LE              |                    |              |
| ₩ T3-LE            |                    |              |
| ☑ T4-LE            |                    |              |
| 🗹 TS-LE            |                    |              |
| ₩ T6-LE            |                    |              |
|                    | ✓ Use tab defaults |              |
| ОК                 | v use tab defaults | Cancel       |
|                    |                    |              |

# 

## Mini BrainMirror(Filter)

**Use:** Displays the Filtered spectrum for each trained site.

**Requirements:** Displays only sites selected in the Montage Section of Settings.

Left-Click Mouse Function: No.

Right-Click Mouse Function (Panel Option): Yes. Allows you to choose which channels will be displayed

| 📧 Mini BMirror Menu | l.                 | ×            |
|---------------------|--------------------|--------------|
| Select Channel      |                    | Select Bands |
| ₩ Fp1-LE            | Fz-LE              | 🗖 Raw EEG    |
| ☑ Fp2-LE            | 🗹 Cz-LE            | 🔽 Delta      |
| F3-LE               | Pz-LE              | 🗹 Theta      |
| F4-LE               | 🗹 A2-LE            | 🗹 Alpha      |
| C3-LE               |                    | 🗹 Lobeta     |
| ☑ C4-LE             |                    | 💌 Beta       |
| ₩ P3-LE             |                    | 🗹 Hibeta     |
| P4-LE               |                    | 🗖 Gamma      |
| ☑ 01-LE             |                    | 🗖 Alpha1     |
| ☑ 02-LE             |                    | 🗖 Alpha2     |
| F7-LE               |                    |              |
| F8-LE               |                    |              |
| ☑ T3-LE             |                    |              |
| ₩ T4-LE             |                    |              |
| T5-LE               |                    |              |
| ₩ T6-LE             |                    |              |
| ОК                  | ☑ Use tab defaults | Cancel       |

#### **Text Stats**

| (4,0000-8,0000); 0.0 0.0 0.0 0.0 0.0 0.0 0.0 0.0 0.0 0.   | (4.0000-8.0000): 0.0 0.0 0.0 0.0 0.0 0.0 0.0 0.0 0.0 0.     |                      | 1G  |     | 1P  |     |     | 2P  | 3G  |     | ЗP  |     |     | 4P  | 5G  |     | 5P  | 6G  |     | 6P  | 76  | 7D  |     | 8G  | 8D  | 8P  | 9G  | 9D  | 9P  | 10G | 10D |
|-----------------------------------------------------------|-------------------------------------------------------------|----------------------|-----|-----|-----|-----|-----|-----|-----|-----|-----|-----|-----|-----|-----|-----|-----|-----|-----|-----|-----|-----|-----|-----|-----|-----|-----|-----|-----|-----|-----|
| [\$0.000-12.000∫]: 0.0 0.0 0.0 0.0 0.0 0.0 0.0 0.0 0.0 0. | (28.0000-12.0000): 0.0 0.0 0.0 0.0 0.0 0.0 0.0 0.0 0.0 0.   | a (1.0000-3.0000):   | 0.0 | 0.0 | 0.0 | 0.0 | 0.0 | 0.0 | 0.0 | 0.0 | 0.0 | 0.0 | 0.0 | 0.0 | 0.0 | 0.0 | 0.0 | 0.0 | 0.0 | 0.0 | 0.0 | 0.0 | 0.0 | 0.0 | 0.0 | 0.0 | 0.0 | 0.0 | 0.0 | 0.0 | 0.0 |
| 12.0000-15.0000): 0.0 0.0 0.0 0.0 0.0 0.0 0.0 0.0 0.0 0.  | a (12.0000-15.0000); 0.0 0.0 0.0 0.0 0.0 0.0 0.0 0.0 0.0 0. | (4.0000-8.0000):     | 0.0 | 0.0 | 0.0 | 0.0 | 0.0 | 0.0 | 0.0 | 0.0 | 0.0 | 0.0 | 0.0 | 0.0 | 0.0 | 0.0 | 0.0 | 0.0 | 0.0 | 0.0 | 0.0 | 0.0 | 0.0 | 0.0 | 0.0 | 0.0 | 0.0 | 0.0 | 0.0 | 0.0 | 0.0 |
| 15.0000-20.0000j: 0.0 0.0 0.0 0.0 0.0 0.0 0.0 0.0 0.0 0.  | (15.0000-20.0000): 0.0 0.0 0.0 0.0 0.0 0.0 0.0 0.0 0.0 0.   | (8.0000-12.0000):    | 0.0 | 0.0 | 0.0 | 0.0 | 0.0 | 0.0 | 0.0 | 0.0 | 0.0 | 0.0 | 0.0 | 0.0 | 0.0 | 0.0 | 0.0 | 0.0 | 0.0 | 0.0 | 0.0 | 0.0 | 0.0 | 0.0 | 0.0 | 0.0 | 0.0 | 0.0 | 0.0 | 0.0 | 0.0 |
| 20.0000-30.0000): 0.0 0.0 0.0 0.0 0.0 0.0 0.0 0.0 0.0 0.  | , (26.0000-30.0000j: 0.0 0.0 0.0 0.0 0.0 0.0 0.0 0.0 0.0 0. | a (12.0000-15.0000): | 0.0 | 0.0 | 0.0 | 0.0 | 0.0 | 0.0 | 0.0 | 0.0 | 0.0 | 0.0 | 0.0 | 0.0 | 0.0 | 0.0 | 0.0 | 0.0 | 0.0 | 0.0 | 0.0 | 0.0 | 0.0 | 0.0 | 0.0 | 0.0 | 0.0 | 0.0 | 0.0 | 0.0 | 0.0 |
|                                                           |                                                             | (15.0000-20.0000):   | 0.0 | 0.0 | 0.0 | 0.0 | 0.0 | 0.0 | 0.0 | 0.0 | 0.0 | 0.0 | 0.0 | 0.0 | 0.0 | 0.0 | 0.0 | 0.0 | 0.0 | 0.0 | 0.0 | 0.0 | 0.0 | 0.0 | 0.0 | 0.0 | 0.0 | 0.0 | 0.0 | 0.0 | 0.0 |
| RULE VALUE B THEN: VAL A VAL B % TIME                     | A RULE VALUE B THEN: VAL A VAL B % TIME                     | > (00 000-30 0000);  | 0 0 | 0.0 | 0.0 | 0.0 | 0.0 | 0.0 | 0.0 | 0.0 | 0.0 | 0.0 | 0.0 | 0.0 | 0.0 | 0.0 | 0 0 | 0.0 | 0.0 | 0.0 | 0.0 | 0.0 | 0.0 | 0.0 | 0.0 | 0.0 | 0.0 | 0.0 | 0.0 | 0.0 | 0.0 |
|                                                           |                                                             | (20.0000 D0.0000).   |     |     |     |     |     |     |     |     |     |     |     |     |     |     |     |     |     |     |     |     |     |     |     |     |     |     |     |     |     |
|                                                           |                                                             |                      |     |     |     |     |     |     |     |     |     |     |     |     |     |     |     |     |     |     |     |     |     |     |     |     | 0.0 |     |     |     |     |
|                                                           |                                                             |                      |     |     |     |     |     |     |     |     |     |     |     |     |     |     |     |     |     |     |     |     |     |     |     |     | 0.0 |     |     |     |     |

**Use:** Displays the Grand Average, Damped Average, and percent of time over threshold for each frequency band on each trained site, as well as any Event Information.

**Requirements:** Displays only sites selected in the Montage Section of Settings, and/or if an Event is enabled.

#### Left-Click Mouse Function: No.

**Right-Click Mouse Function (Panel Option):** Yes. Allows you to choose which bands or Events you would like displayed, as well as other settings like Impedance readings, Impedances, as well as adjust the data precision.

| 🔳 Text Stats Menu | ×                                                                                                    |
|-------------------|----------------------------------------------------------------------------------------------------|
| Select Bands      | Options                                                                                                  |
| 🗖 Raw EEG         | 🗖 Acquired                                                                                               |
| 🔽 Delta           | 🗖 Show Grid                                                                                              |
| 🔽 Theta           | 🗖 No Labels                                                                                              |
| 🗹 Alpha           | 🔽 Peak-Peak                                                                                              |
| 🔽 Lobeta          | Demographics                                                                                             |
| 🗹 Beta            | 🗖 Impedance                                                                                              |
| 🗹 Hibeta          | 🗹 Training Channels                                                                                      |
| 🗖 Gamma           | 🗖 Opaque BG                                                                                              |
| 🗖 Alpha1          |                                                                                                    |
| 🗖 Alpha2          | Show Eventis                                                                                             |
|                   | Filter precision       4 (0.0000)       Data precision       1 (0.0)       Verdana       16       Normal |
| OK V              | se tab defaults Cancel                                                                                   |

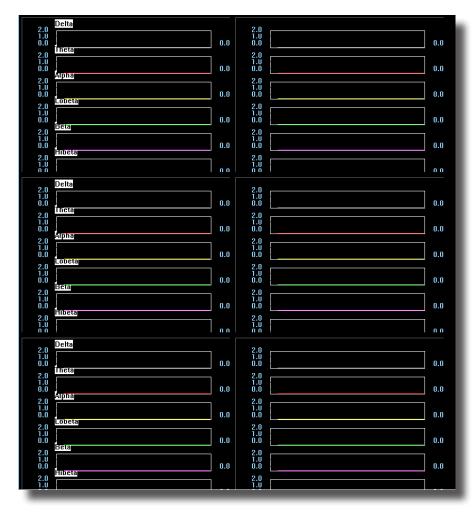

## **Trend Graph (Components)**

**Use:** Displays a graph for each component for each trained site.

**Requirements:** Displays only sites selected in the Montage Section of Settings. **Left-Click Mouse Function:** No.

Right-Click Mouse Function (Panel Option): No.

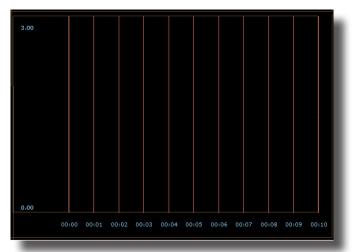

#### Trend Graph (Events)

**Use:** Displays a graph for each event utilized through the Event Wizard.

**Requirements:** Displays only if an Event is Enabled and Visible.

Left-Click Mouse Function: No.

**Right-Click Mouse Function (Panel Option):** Yes. Allows you to choose which Events that you would like to display, as well as different settings for size of the lines, and the range of the graph.

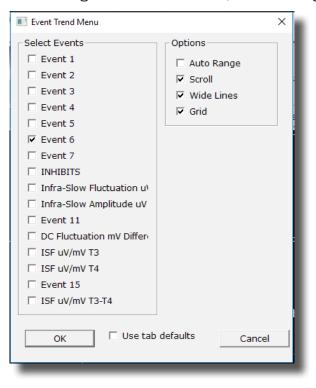

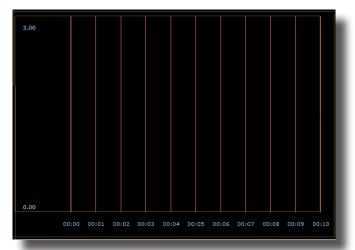

#### Wide Trend (Events) (Same as Trends)

**Use:** Displays a graph for each event utilized through the Event Wizard.

**Requirements:** Displays only if an Event is Enabled and Visible.

Left-Click Mouse Function: No.

**Right-Click Mouse Function (Panel Option):** Yes. Allows you to choose which Events that you would like to display, as well as different settings for size of the lines, and the range of the graph.

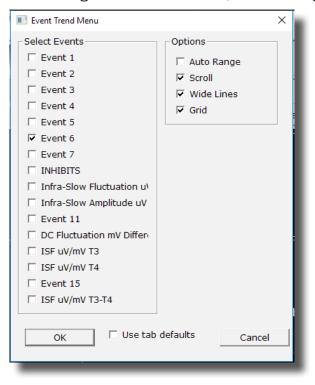

| SITES: F3 01 (EO)         Abs           Delta1 (0.5-1.5)         0.0           Delta (1.7-3.7)         0.0           Inheta (3.7-7.7)         0.0           Alpha (7.7-12.7)         0.0           Beta (12.7-25.2)         0.0           Beta (12.7-25.2)         0.0           Gamma (35.2-50.2)         0.0 | Rel Rat/7<br>0.0 0.0<br>0.0<br>0.0<br>0.0<br>0.0<br>0.0<br>0.0<br>0.0<br>0.0 | 「Rat/ARat/E<br>0.000.0<br>0.000.0<br>0.000.0 | Rat/G<br>0.0<br>0.0<br>0.0<br>0.0 | SITES: F4 02 (EO)<br>Delta1 (0.5-1.5)<br>Delta (1.7-3.7)<br>Theta (3.7-7.7)<br>Alpha (7.7-12.7)<br>Beta (12.7-25.2)<br>Sum (1.7-25.2)<br>Beta2 (25.2-35.2)<br>Gamma (35.2-50            | 0.0<br>0.0<br>0.0<br>0.0<br>0.0<br>0.0<br>0.0 | Rel<br>0.0<br>0.0<br>0.0<br>0.0<br>0.0<br>0.0<br>0.0               | Rat/T<br>0.0   | Rat/A<br>0.0<br>0.0 | Rat/B<br>0.0<br>0.0<br>0.0 | Rat/G<br>0.0<br>0.0<br>0.0<br>0.0 |                |           |
|----------------------------------------------------------------------------------------------------|------------------------------------------------------------------------------|----------------------------------------------|-----------------------------------|----------------------------------------------------------------------------------------------------|-----------------------------------------------|--------------------------------------------------------------------|----------------|---------------------|----------------------------|-----------------------------------|----------------|-----------|
| Alpha1 (7.7-10.2) 0.0                                                                                                    | 0.0                                                                          |                                              |                                   | Alpha1 (7.7-10.2)                                                                                                    |                                               | 0.0                                                                |                |                     |                            |                                   |                |           |
| Alpha2 (10.2-12.7) 0.0                                                                                                    | 0.0                                                                          |                                              |                                   | Alpha2 (10.2-12.                                                                                                    |                                               | 0.0                                                                |                |                     |                            |                                   |                |           |
| Deltal (0.5-1.5) 0.0<br>Deltal (1.7-3.7) 0.0<br>Alpha (7.7-12.7) 0.0<br>Alpha (7.7-12.7) 0.0<br>Beta (12.7-25.2) 0.0<br>Sum (1.7-25.2) 0.0<br>Sum (1.7-25.2) 0.0<br>Gamma (35.2-50.2) 0.0<br>Alpha2 (10.2-12.7) 0.0<br>Calpha2 (10.2-12.7) 0.0                                                                 | 0.0 0.0<br>0.0<br>0.0<br>0.0<br>0.0<br>0.0<br>0.0<br>0                       | 0.0 0.0<br>0.0 0.0<br>0.0<br>F3-F4:          | 0.0<br>0.0<br>0.0<br>0.0          | Delta1 (0.5-1.5)<br>Delta (1.7-3.7)<br>Theta (3.7-7.1)<br>Alpha (7.7-12.7)<br>Beta (12.7-25.2)<br>Sum (1.7-25.2)<br>Beta2 (25.2-35.2)<br>Gamma (35.2-50.<br>Alpha1 (7.7-10.2)<br>F3-02: | 2) 0.0<br>0.0<br>7) 0.0                       | 0.0<br>0.0<br>0.0<br>0.0<br>0.0<br>0.0<br>0.0<br>0.0<br>0.0<br>0.0 | 0.0            | 0.0<br>0.0          | 0.0<br>0.0<br>0.0          | 0.0<br>0.0<br>0.0<br>0.0          | F <b>4</b> -02 | ).        |
| ASY CO                                                                                                    |                                                                              |                                              | A ASY                             |                                                                                                    |                                               |                                                                    | A AS           |                     |                            | IA ASY                            | F4-0.<br>COH   | 2:<br>PHA |
| D1 (0.5-1.5) 0.0 0.                                                                                                    | 0 0.0 0.                                                                     | 0 0.0 0.                                     | 0.0                               | 0.0 0.0                                                                                                    | 0.0                                           | 0.0 0                                                              | .0 0.          | 0 0.                | 0 0.                       | .0 0.0                            | 0.0            | 0.0       |
| D (1.7-3.7) 0.0 0.<br>T (3.7-7.7) 0.0 0.                                                                                                    |                                                                              |                                              |                                   |                                                                                                    |                                               |                                                                    | .00.<br>.00.   |                     |                            |                                   | 0.0<br>0.0     | 0.0       |
| A(7.7-12.7) 0.0 0.                                                                                                    |                                                                              |                                              |                                   |                                                                                                    |                                               |                                                                    | .00.           |                     |                            |                                   | 0.0            | 0.0       |
| B (12.7-25.2) 0.0 0.                                                                                                    |                                                                              |                                              |                                   |                                                                                                    |                                               |                                                                    | .0 0.          |                     |                            |                                   | 0.0            | 0.0       |
| S (1.7-25.2) 0.0 0.                                                                                                    |                                                                              |                                              |                                   |                                                                                                    |                                               |                                                                    | .0 0.          |                     |                            |                                   | 0.0            | 0.0       |
| B2 (25.2-35.2) 0.0 0.<br>G (35.2-50.2) 0.0 0.                                                                                                    |                                                                              |                                              |                                   |                                                                                                    |                                               |                                                                    | .0 0.<br>.0 0. |                     |                            |                                   | 0.0<br>0.0     | 0.0       |
| A1 (7.7-10.2) 0.0 0.                                                                                                    |                                                                              |                                              |                                   |                                                                                                    |                                               |                                                                    | .0 0.          |                     |                            |                                   | 0.0            | 0.0       |
| A2 (10.2-12.7) 0.0 0.                                                                                                    |                                                                              |                                              |                                   |                                                                                                    |                                               |                                                                    | .0 0.          |                     |                            |                                   | 0.0            | 0.0       |

**Z-Scores** 

**Use:** Displays the Absolute Power, Relative Power, and Power Ratios for all components chosen at each trained site.

**Requirements:** Displays only for sites, components, and values chosen in the Z-Score Section of Settings.

Left-Click Mouse Function: No.

**Right-Click Mouse Function (Panel Option):** Yes. Allows you to select the bands for viewing, the speed that you would like for the data, what data you would like to view, adjust the palette for the data coming in, as well as choose to display only the Z-Scores being LZT Trained.

| ZScore Menu  | ×                        |
|--------------|--------------------------|
| Select Bands | Options                  |
| EEG          | 🗖 Undamped               |
| 🔽 Delta1     | 🗖 Show Training On       |
| 🗹 Delta      | 🗖 Show Grid              |
| 🗹 Theta      | 🔽 Show Channels          |
| 🗹 Alpha      | 🗖 Show Combos            |
| 🗹 Beta       | 🗖 Opaque BG              |
| 🗖 Sum        | Palette                  |
| 🗹 Beta2      | Range                    |
| 🔽 Gamma      | • +2 to -2<br>• +3 to -3 |
| 🗖 Alpha1     | c                        |
| 🗖 Alpha2     | Colors                   |
| •            | C blue-white-red         |
| ,            | C blue-green-red         |
|              |                          |
|              | Verdana 👻                |
|              | 16 👻 Normal 👻            |
|              |                          |
|              |                          |
| OK 🔽 Us      | se tab defaults Cancel   |
|              | ~ ~ ~ ~                  |

| 4 Channel Z-S              | Score (EO), Age: | 56.0  |      |       |    |
|----------------------------|------------------|-------|------|-------|----|
| 4.0 -                      |                  |       |      |       |    |
| 3.0 -                      |                  |       |      |       |    |
| 2.0 -                      |                  |       |      |       |    |
| 1.0 -                      |                  |       |      |       |    |
| 0.0                        |                  |       |      |       | i  |
| -1.0-<br>-2.0-             |                  |       |      |       |    |
| -3.0-                      |                  |       |      |       |    |
| -4.0-                      |                  |       |      |       |    |
| -5.0 <del>-</del><br>ZAP Z | RP ZI            | PR ZA | A ZC | co zr | РН |
|                            |                  |       |      |       |    |

## **Z-Bars Plot**

**Use:** Displays the bar-graph representation of the Absolute Power, Relative Power, Power Ratios, Phase, Coherence, and Asymmetry for all components chosen at each trained site. **Requirements:** Displays only for sites, components, and values chosen in the Z-Score Section of Settings.

#### Left-Click Mouse Function: No.

**Right-Click Mouse Function (Panel Option):** Yes. Allows you to select the bands for viewing as well as which metrics you would like to view

| ZScore Scatter Menu | ×                       |
|---------------------|-------------------------|
| Select Bands        | Options                 |
| EEG                 | 🗖 Wide Plot             |
| 🔽 Delta1            | Show Train Only         |
| 🔽 Delta             | Absolute Power          |
| 🔽 Theta             | 🔽 Relative Power        |
| 🗹 Alpha             | 🗖 Power Ratios          |
| 🔽 Beta              | 🔽 Amplitude Asymm       |
| 🔽 Sum               | Coherence               |
| 🗖 Beta2             | 🔽 Phase                 |
| 🗖 Gamma             |                         |
| 🗖 Alpha1            |                         |
| 🗖 Alpha2            |                         |
|                     |                         |
| OK 🔽 U              | Ise tab defaults Cancel |
|                     |                         |
|                     |                         |

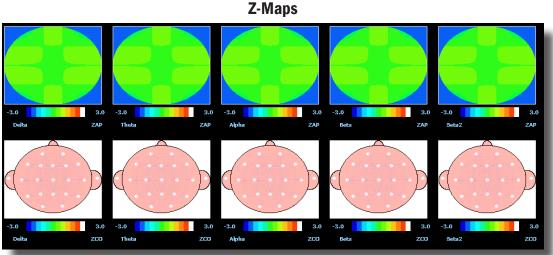

**Use:** Displays a topographic version of the Z-Scores for each filtered waveform.

**Requirements:** Displays only if you have 19-Channel Z-scores chosen in the Z-Score Section of Settings.

#### Left-Click Mouse Function: No.

**Right-Click Mouse Function (Panel Option):** Yes. Allows you to choose what Bands are displayed, the palette range of the maps as well as choose between averaged maps, instantaneous maps, damped maps, and/or all of the different connectivity maps.

| FlatMap Menu                                                                                                    |                                                                                                    |                                                   | × |  |  |
|----------------------------------------------------------------------------------------------------|----------------------------------------------------------------------------------------------------|---------------------------------------------------|---|--|--|
| Select Bands<br>EEG<br>Delta1<br>V Delta<br>V Theta<br>V Alpha<br>V Beta<br>Sum<br>V Beta2<br>Gamma<br>Alpha1<br>Alpha2 | Options<br>Amplitude ZScore<br>Asymmetry ZScore<br>Coherence ZScore<br>Phase ZScore<br>Laplace<br>Big Maps | Palette<br>Palette Low: -3.0<br>Palette High: 3.0 |   |  |  |
| OK Use tab defaults Cancel                                                                                              |                                                                                                    |                                                   |   |  |  |

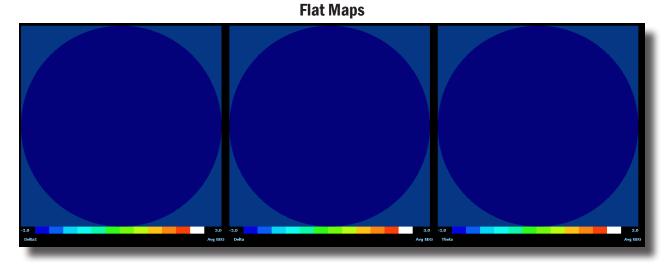

**Use:** Displays a topographic version of the powers for each filtered waveform.

**Requirements:** Displays for only the bands chosen to be viewed.

Left-Click Mouse Function: No.

**Right-Click Mouse Function (Panel Option):** Yes. Allows you to choose what Bands are displayed, the palette range, as well as choose between averaged maps, instantaneous maps, big maps, damped maps, and Laplacian View.

| FlatMap Menu                                                                        |                                                          |                                                   | × |
|-------------------------------------------------------------------------------------|----------------------------------------------------------|---------------------------------------------------|---|
| Select Bands<br>EEG<br>Ø Delta1<br>Ø Delta<br>Ø Theta<br>Ø Alpha<br>Ø Beta<br>Ø Sum | Options<br>Average EEG<br>Damping<br>Laplace<br>Big Maps | Palette<br>Palette Low: -3.0<br>Palette High: 3.0 | × |
| Beta2 Gamma Alpha1 Alpha2 OK                                                        | Blue-Green-Red-Whit  Ca                                  | ncel                                              |   |

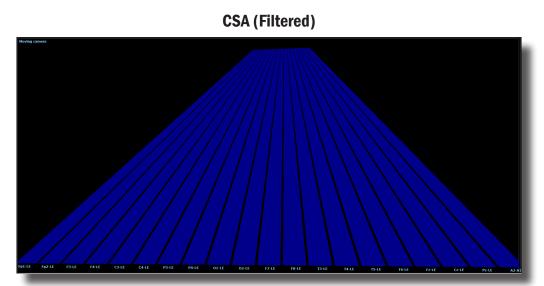

**Use:** Displays a filtered version of the Compressed Spectral Array for each trained site. **Requirements:** Displays only sites selected in the Montage Section of Settings.

**Left-Click Mouse Function:** Yes. By left-clicking and holding down on the mouse, you can change the displays orientation. Using the Scroll control, will zoom the field in and out. See the Keyboard Quick Keys for more options.

**Right-Click Mouse Function (Panel Option):** Yes. Allows you to choose what Bands are displayed, as well as if you would like this to be displayed as a full image, or a line image.

| 📧 Dialog                                                                        |                                                               |                                                                                                    |                                                 | × |
|---------------------------------------------------------------------------------|---------------------------------------------------------------|----------------------------------------------------------------------------------------------------|-------------------------------------------------|---|
| Select Channel                                                                  | <ul> <li>✓ Fz-LE</li> <li>✓ Cz-LE</li> <li>✓ Pz-LE</li> </ul> | Select Bands                                                                                                    | Options<br>Lines<br>Use splines<br>Show vectors |   |
| ✓ F4-LE     ✓ C3-LE     ✓ C4-LE     ✓ P3-LE     ✓ P4-LE     ✓ 01-LE     ✓ 02-LE | ₩ A2-A1                                                       | <ul> <li>✓ Alpha</li> <li>✓ Lobeta</li> <li>✓ Beta</li> <li>✓ Hibeta</li> <li>✓ Gamma</li> <li>✓ Alpha1</li> <li>✓ Alpha2</li> </ul> |                                                 |   |
| ▼ F7-LE<br>▼ F8-LE<br>▼ T3-LE<br>▼ T4-LE<br>▼ T5-LE<br>▼ T6-LE                  |                                                               |                                                                                                    |                                                 |   |
| ОК                                                                              | ☐ Use tab defaults                                            | Cancel                                                                                                    |                                                 |   |

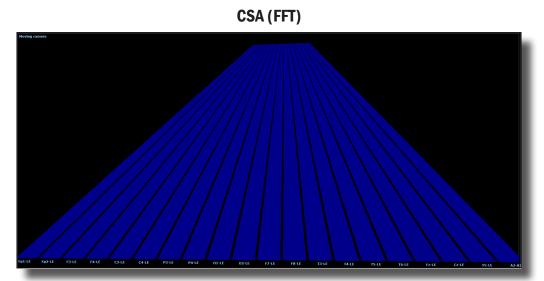

**Use:** Displays a FFT version of the Compressed Spectral Array for each trained site. **Requirements:** Displays only sites selected in the Montage Section of Settings.

**Left-Click Mouse Function:** Yes. By left-clicking and holding down on the mouse, you can change the displays orientation. Using the Scroll control, will zoom the field in and out. See the Keyboard Quick Keys for more options.

**Right-Click Mouse Function (Panel Option):** Yes. Allows you to choose what Bands are displayed, as well as if you would like this to be displayed as a full image, or a line image.

| 💽 Dialog                                                                                                    |                                                                                |                                                                                                    |                                            | × |
|----------------------------------------------------------------------------------------------------|--------------------------------------------------------------------------------|----------------------------------------------------------------------------------------------------|--------------------------------------------|---|
| Select Channel                                                                                                    |                                                                                | Select Bands                                                                                                    | Options                                    |   |
| IV       Fp1-LE         IV       Fp2-LE         IV       F3-LE         IV       F4-LE         IV       C3-LE         IV       C4-LE         IV       P3-LE         IV       P4-LE         IV       O1-LE         IV       O1-LE         IV       O2-LE         IV       F7-LE         IV       F8-LE         IV       T3-LE | <ul> <li>✓ Fz-LE</li> <li>✓ Cz-LE</li> <li>✓ Pz-LE</li> <li>✓ A2-A1</li> </ul> | <ul> <li>Raw EEG</li> <li>✓ Delta</li> <li>✓ Theta</li> <li>✓ Alpha</li> <li>✓ Lobeta</li> <li>✓ Beta</li> <li>✓ Hibeta</li> <li>✓ Gamma</li> <li>✓ Alpha1</li> <li>✓ Alpha2</li> </ul> | □ Lines<br>□ Use splines<br>□ Show vectors |   |
| ▼ T4-LE<br>▼ T5-LE<br>▼ T6-LE                                                                                                    |                                                                                |                                                                                                    |                                            | 1 |
| ОК                                                                                                    | □ Use tab defaults                                                             | Cancel                                                                                                    |                                            |   |

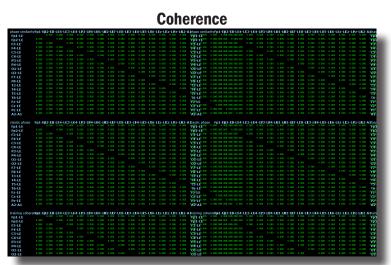

**Use:** Displays a text representation of Coherence for the Acquired channels. **Requirements:** Displays only sites selected in the Acquired Section of Settings. **Left-Click Mouse Function:** No.

**Right-Click Mouse Function (Panel Option):** Yes. Allows you to choose which bands you would like to look at, as well as what type of Coherence you would like to view.

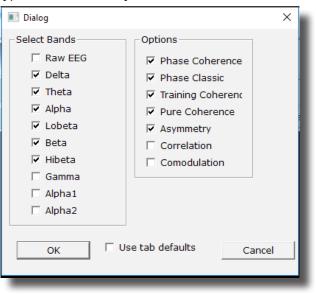

|      |   | Similarity |    |                    |
|------|---|------------|----|--------------------|
| a: 0 |   | 78         | II | a: 50              |
| a: 0 |   |            |    | a: 50              |
| g: 0 |   |            |    | g: 50              |
| h: 0 |   |            |    | h: 50              |
| b: 0 | I |            |    | b: 50              |
| l: 0 |   |            |    | <sup>+</sup> l: 50 |
| a: 0 |   |            |    | a: 50              |
| t: 0 |   |            |    | t: 50              |
| d: 0 |   |            |    | d: 50              |
| r: 0 |   |            |    | r: 50              |
|      |   |            |    |                    |

Use: Displays a Bar Graph representation for the trained channels.

**Requirements:** Displays only sites selected in the Montage section of Settings. **Left-Click Mouse Function:** No.

**Right-Click Mouse Function (Panel Option):** Yes. Allows you to choose which bands you would like to look at, as well as what type of Coherence you would like to view.

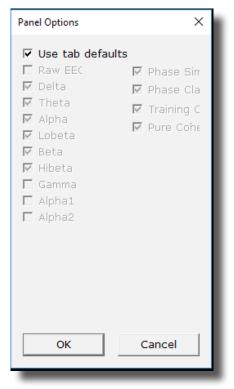

|                          |       |       | -     |        |       |        |       |       |       |        |       |        |
|--------------------------|-------|-------|-------|--------|-------|--------|-------|-------|-------|--------|-------|--------|
|                          | Left  | Left  | Left  | Left   | Left  | Left   | Right | Rìght | Right | Right  | Right | Right  |
|                          | Delta | Theta | Alpha | Lobeta | Beta  | Hibeta | Delta | Theta | Alpha | Lobeta | Beta  | Hibeta |
| Frontal Lobe             | 0.000 | 0.000 | 0.000 | 0.000  | 0.000 | 0.000  | 0.000 | 0.000 | 0.000 | 0.000  | 0.000 | 0.000  |
| Limbic Lobe              | 0.000 | 0.000 | 0.000 | 0.000  | 0.000 | 0.000  | 0.000 | 0.000 | 0.000 | 0.000  | 0.000 | 0.000  |
| Occipital Lobe           | 0.000 | 0.000 | 0.000 | 0.000  | 0.000 | 0.000  | 0.000 | 0.000 | 0.000 | 0.000  | 0.000 | 0.000  |
| Parietal Lobe            | 0.000 | 0.000 | 0.000 | 0.000  | 0.000 | 0.000  | 0.000 | 0.000 | 0.000 | 0.000  | 0.000 | 0.000  |
| Sub Lobar                | 0.000 | 0.000 | 0.000 | 0.000  | 0.000 | 0.000  | 0.000 | 0.000 | 0.000 | 0.000  | 0.000 | 0.000  |
| Temporal Lobe            | 0.000 | 0.000 | 0.000 | 0.000  | 0.000 | 0.000  | 0.000 | 0.000 | 0.000 | 0.000  | 0.000 | 0.000  |
| IIA                      | 0.000 | 0.000 | 0.000 | 0.000  | 0.000 | 0.000  | 0.000 | 0.000 | 0.000 | 0.000  | 0.000 | 0.000  |
| Angular Gyrus            | 0.000 | 0.000 | 0.000 | 0.000  | 0.000 | 0.000  | 0.000 | 0.000 | 0.000 | 0.000  | 0.000 | 0.000  |
| Anterior Cingulate       | 0.000 | 0.000 | 0.000 | 0.000  | 0.000 | 0.000  | 0.000 | 0.000 | 0.000 | 0.000  | 0.000 | 0.000  |
| Cingulate Gyrus          | 0.000 | 0.000 | 0.000 | 0.000  | 0.000 | 0.000  | 0.000 | 0.000 | 0.000 | 0.000  | 0.000 | 0.000  |
| Cuneus                   | 0.000 | 0.000 | 0.000 | 0.000  | 0.000 | 0.000  | 0.000 | 0.000 | 0.000 | 0.000  | 0.000 | 0.000  |
| Extra Nuclear            | 0.000 | 0.000 | 0.000 | 0.000  | 0.000 | 0.000  | 0.000 | 0.000 | 0.000 | 0.000  | 0.000 | 0.000  |
| Fusiform Gyrus           | 0.000 | 0.000 | 0.000 | 0.000  | 0.000 | 0.000  | 0.000 | 0.000 | 0.000 | 0.000  | 0.000 | 0.000  |
| Inferior Frontal Gyrus   | 0.000 | 0.000 | 0.000 | 0.000  | 0.000 | 0.000  | 0.000 | 0.000 | 0.000 | 0.000  | 0.000 | 0.000  |
| Inferior Occipital Gyrus | 0.000 | 0.000 | 0.000 | 0.000  | 0.000 | 0.000  | 0.000 | 0.000 | 0.000 | 0.000  | 0.000 | 0.000  |
| Inferior Parietal Lobule | 0.000 | 0.000 | 0.000 | 0.000  | 0.000 | 0.000  | 0.000 | 0.000 | 0.000 | 0.000  | 0.000 | 0.000  |
| Inferior Temporal Gyrus  | 0.000 | 0.000 | 0.000 | 0.000  | 0.000 | 0.000  | 0.000 | 0.000 | 0.000 | 0.000  | 0.000 | 0.000  |
| Insula                   | 0.000 | 0.000 | 0.000 | 0.000  | 0.000 | 0.000  | 0.000 | 0.000 | 0.000 | 0.000  | 0.000 | 0.000  |
| LingualGyrus             | 0.000 | 0.000 | 0.000 | 0.000  | 0.000 | 0.000  | 0.000 | 0.000 | 0.000 | 0.000  | 0.000 | 0.000  |
| Medial Frontal Gyrus     | 0.000 | 0.000 | 0.000 | 0.000  | 0.000 | 0.000  | 0.000 | 0.000 | 0.000 | 0.000  | 0.000 | 0.000  |
| Middle Frontal Gyrus     | 0.000 | 0.000 | 0.000 | 0.000  | 0.000 | 0.000  | 0.000 | 0.000 | 0.000 | 0.000  | 0.000 | 0.000  |
| Middle Occipital Gyrus   | 0.000 | 0.000 | 0.000 | 0.000  | 0.000 | 0.000  | 0.000 | 0.000 | 0.000 | 0.000  | 0.000 | 0.000  |
| Middle Temporal Gyrus    | 0.000 | 0.000 | 0.000 | 0.000  | 0.000 | 0.000  | 0.000 | 0.000 | 0.000 | 0.000  | 0.000 | 0.000  |
| Orbital Gyrus            | 0.000 | 0.000 | 0.000 | 0.000  | 0.000 | 0.000  | 0.000 | 0.000 | 0.000 | 0.000  | 0.000 | 0.000  |
| Paracentral Lobule       | 0.000 | 0.000 | 0.000 | 0.000  | 0.000 | 0.000  | 0.000 | 0.000 | 0.000 | 0.000  | 0.000 | 0.000  |
| Parahippocampal Gyrus    | 0.000 | 0.000 | 0.000 | 0.000  | 0.000 | 0.000  | 0.000 | 0.000 | 0.000 | 0.000  | 0.000 | 0.000  |
| Postcentral Gyrus        | 0.000 | 0.000 | 0.000 | 0.000  | 0.000 | 0.000  | 0.000 | 0.000 | 0.000 | 0.000  | 0.000 | 0.000  |
| Posterior Cingulate      | 0.000 | 0.000 | 0.000 | 0.000  | 0.000 | 0.000  | 0.000 | 0.000 | 0.000 | 0.000  | 0.000 | 0.000  |
| Precentral Gyrus         | 0.000 | 0.000 | 0.000 | 0.000  | 0.000 | 0.000  | 0.000 | 0.000 | 0.000 | 0.000  | 0.000 | 0.000  |
| Precuneus                | 0.000 | 0.000 | 0.000 | 0.000  | 0.000 | 0.000  | 0.000 | 0.000 | 0.000 | 0.000  | 0.000 | 0.000  |
| Rectal Gyrus             | 0.000 | 0.000 | 0.000 | 0.000  | 0.000 | 0.000  | 0.000 | 0.000 | 0.000 | 0.000  | 0.000 | 0.000  |
| Sub Gyral                | 0.000 | 0.000 | 0.000 | 0.000  | 0.000 | 0.000  | 0.000 | 0.000 | 0.000 | 0.000  | 0.000 | 0.000  |
| Subcallosal Gyrus        | 0.000 | 0.000 | 0.000 | 0.000  | 0.000 | 0.000  | 0.000 | 0.000 | 0.000 | 0.000  | 0.000 | 0.000  |
| Superior Frontal Gyrus   | 0.000 | 0.000 | 0.000 | 0.000  | 0.000 | 0.000  | 0.000 | 0.000 | 0.000 | 0.000  | 0.000 | 0.000  |
| Superior Occipital Gyrus | 0.000 | 0.000 | 0.000 | 0.000  | 0.000 | 0.000  | 0.000 | 0.000 | 0.000 | 0.000  | 0.000 | 0.000  |
| Superior Parietal Lobule | 0.000 | 0.000 | 0.000 | 0.000  | 0.000 | 0.000  | 0.000 | 0.000 | 0.000 | 0.000  | 0.000 | 0.000  |
| Superior Temporal Gyrus  | 0.000 | 0.000 | 0.000 | 0.000  | 0.000 | 0.000  | 0.000 | 0.000 | 0.000 | 0.000  | 0.000 | 0.000  |

#### **ROI Amplitudes Text**

Use: Displays a text representation of ROI Amplitudes for All ROI's.

Requirements: BrainAvatar Live sLORETA Projector.

Left-Click Mouse Function: No.

**Right-Click Mouse Function (Panel Option):** Yes. Allows you to choose which bands you would like to look at, as well as what ROI's to view.

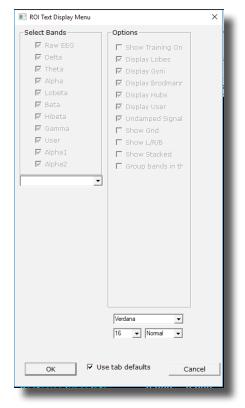

|                          | Left  | Left  | Left | Left   | Left | Left   | Right | Rìaht | Right | Right | Right | Rìaht  |
|--------------------------|-------|-------|------|--------|------|--------|-------|-------|-------|-------|-------|--------|
|                          | Delta | Theta |      | Lobeta | Beta | Hibeta | Delta | Theta |       |       | Beta  | Hibeta |
| Frontal Lobe             | 0.00  | 0.00  | 0.00 | 0.00   | 0.00 | 0.00   | 0.00  | 0.00  | 0.00  | 0.00  | 0.00  | 0.00   |
| Limbic Lobe              | 0.00  | 0.00  | 0.00 | 0.00   | 0.00 | 0.00   | 0.00  | 0.00  | 0.00  | 0.00  | 0.00  | 0.00   |
| Occipital Lobe           | 0.00  | 0.00  | 0.00 | 0.00   | 0.00 | 0.00   | 0.00  | 0.00  | 0.00  | 0.00  | 0.00  | 0.00   |
| Parietal Lobe            | 0.00  | 0.00  | 0.00 | 0.00   | 0.00 | 0.00   | 0.00  | 0.00  | 0.00  | 0.00  | 0.00  | 0.00   |
| Sub Lobar                | 0.00  | 0.00  | 0.00 | 0.00   | 0.00 | 0.00   | 0.00  | 0.00  | 0.00  | 0.00  | 0.00  | 0.00   |
| Temporal Lobe            | 0.00  | 0.00  | 0.00 | 0.00   | 0.00 | 0.00   | 0.00  | 0.00  | 0.00  | 0.00  | 0.00  | 0.00   |
| All                      | 0.00  | 0.00  | 0.00 | 0.00   | 0.00 | 0.00   | 0.00  | 0.00  | 0.00  | 0.00  | 0.00  | 0.00   |
| Angular Gyrus            | 0.00  | 0.00  | 0.00 | 0.00   | 0.00 | 0.00   | 0.00  | 0.00  | 0.00  | 0.00  | 0.00  | 0.00   |
| Anterior Cingulate       | 0.00  | 0.00  | 0.00 | 0.00   | 0.00 | 0.00   | 0.00  | 0.00  | 0.00  | 0.00  | 0.00  | 0.00   |
| Cinculate Gyrus          | 0.00  | 0.00  | 0.00 | 0.00   | 0.00 | 0.00   | 0.00  | 0.00  | 0.00  | 0.00  | 0.00  | 0.00   |
| Cuneus                   | 0.00  | 0.00  | 0.00 | 0.00   | 0.00 | 0.00   | 0.00  | 0.00  | 0.00  | 0.00  | 0.00  | 0.00   |
| Extra Nuclear            | 0.00  | 0.00  | 0.00 | 0.00   | 0.00 | 0.00   | 0.00  | 0.00  | 0.00  | 0.00  | 0.00  | 0.00   |
| Fusiform Gyrus           | 0.00  | 0.00  | 0.00 | 0.00   | 0.00 | 0.00   | 0.00  | 0.00  | 0.00  | 0.00  | 0.00  | 0.00   |
| Inferior Frontal Gyrus   | 0.00  | 0.00  | 0.00 | 0.00   | 0.00 | 0.00   | 0.00  | 0.00  | 0.00  | 0.00  | 0.00  | 0.00   |
| Inferior Occipital Gyrus | 0.00  | 0.00  | 0.00 | 0.00   | 0.00 | 0.00   | 0.00  | 0.00  | 0.00  | 0.00  | 0.00  | 0.00   |
| Inferior Parietal Lobule | 0.00  | 0.00  | 0.00 | 0.00   | 0.00 | 0.00   | 0.00  | 0.00  | 0.00  | 0.00  | 0.00  | 0.00   |
| Inferior Temporal Gyrus  | 0.00  | 0.00  | 0.00 | 0.00   | 0.00 | 0.00   | 0.00  | 0.00  | 0.00  | 0.00  | 0.00  | 0.00   |
| Insula                   | 0.00  | 0.00  | 0.00 | 0.00   | 0.00 | 0.00   | 0.00  | 0.00  | 0.00  | 0.00  | 0.00  | 0.00   |
| LingualGyrus             | 0.00  | 0.00  | 0.00 | 0.00   | 0.00 | 0.00   | 0.00  | 0.00  | 0.00  | 0.00  | 0.00  | 0.00   |
| Medial Frontal Gyrus     | 0.00  | 0.00  | 0.00 | 0.00   | 0.00 | 0.00   | 0.00  | 0.00  | 0.00  | 0.00  | 0.00  | 0.00   |
| Middle Frontal Gyrus     | 0.00  | 0.00  | 0.00 | 0.00   | 0.00 | 0.00   | 0.00  | 0.00  | 0.00  | 0.00  | 0.00  | 0.00   |
| Middle Occipital Gyrus   | 0.00  | 0.00  | 0.00 | 0.00   | 0.00 | 0.00   | 0.00  | 0.00  | 0.00  | 0.00  | 0.00  | 0.00   |
| Middle Temporal Gyrus    | 0.00  | 0.00  | 0.00 | 0.00   | 0.00 | 0.00   | 0.00  | 0.00  | 0.00  | 0.00  | 0.00  | 0.00   |
| Orbital Gyrus            | 0.00  | 0.00  | 0.00 | 0.00   | 0.00 | 0.00   | 0.00  | 0.00  | 0.00  | 0.00  | 0.00  | 0.00   |
| Paracentral Lobule       | 0.00  | 0.00  | 0.00 | 0.00   | 0.00 | 0.00   | 0.00  | 0.00  | 0.00  | 0.00  | 0.00  | 0.00   |
| Parahippocampal Gyrus    | 0.00  | 0.00  | 0.00 | 0.00   | 0.00 | 0.00   | 0.00  | 0.00  | 0.00  | 0.00  | 0.00  | 0.00   |
| Postcentral Gyrus        | 0.00  | 0.00  | 0.00 | 0.00   | 0.00 | 0.00   | 0.00  | 0.00  | 0.00  | 0.00  | 0.00  | 0.00   |
| Posterior Cingulate      | 0.00  | 0.00  | 0.00 | 0.00   | 0.00 | 0.00   | 0.00  | 0.00  | 0.00  | 0.00  | 0.00  | 0.00   |
| Precentral Gyrus         | 0.00  | 0.00  | 0.00 | 0.00   | 0.00 | 0.00   | 0.00  | 0.00  | 0.00  | 0.00  | 0.00  | 0.00   |
| Precuneus                | 0.00  | 0.00  | 0.00 | 0.00   | 0.00 | 0.00   | 0.00  | 0.00  | 0.00  | 0.00  | 0.00  | 0.00   |
| Rectal Gyrus             | 0.00  | 0.00  | 0.00 | 0.00   | 0.00 | 0.00   | 0.00  | 0.00  | 0.00  | 0.00  | 0.00  | 0.00   |
| Sub Gyral                | 0.00  | 0.00  | 0.00 | 0.00   | 0.00 | 0.00   | 0.00  | 0.00  | 0.00  | 0.00  | 0.00  | 0.00   |
| Subcallosal Gyrus        | 0.00  | 0.00  | 0.00 | 0.00   | 0.00 | 0.00   | 0.00  | 0.00  | 0.00  | 0.00  | 0.00  | 0.00   |
| Superior Frontal Gyrus   | 0.00  | 0.00  | 0.00 | 0.00   | 0.00 | 0.00   | 0.00  | 0.00  | 0.00  | 0.00  | 0.00  | 0.00   |

**Use:** Displays a text representation of ROI Amplitudes for All ROI's. **Requirements:** BrainAvatar Live sLORETA Projector.

Left-Click Mouse Function: No.

**Right-Click Mouse Function (Panel Option):** Yes. Allows you to choose which bands you would like to look at, as well as what ROI's, and the palette range.

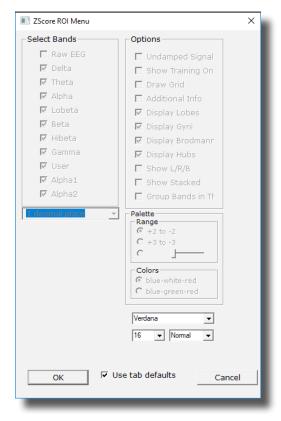

#### **ROI Z-ScoreText**

| Average   | T3-LE | T4-LE |
|-----------|-------|-------|
| Delta     | 0.0   | 0.0   |
| Theta     | 0.0   | 0.0   |
| Alpha     | 0.0   | 0.0   |
| Lobeta    | 0.0   | 0.0   |
| Beta      | 0.0   | 0.0   |
| Hibeta    | 0.0   | 0.0   |
| RMS       | T3-LE | T4-LE |
| Delta     | 0.0   | 0.0   |
| Theta     | 0.0   | 0.0   |
| Alpha     | 0.0   | 0.0   |
| Lobeta    | 0.0   | 0.0   |
| Beta      | 0.0   | 0.0   |
| Hibeta    | 0.0   | 0.0   |
| Covar     | T3-LE | T4-LE |
| Delta     | 0.0   | 0.0   |
| Theta     | 0.0   | 0.0   |
| Alpha     | 0.0   | 0.0   |
| Lobeta    | 0.0   | 0.0   |
| Beta      | 0.0   | 0.0   |
| Hibeta    | 0.0   | 0.0   |
| Other:    | T3-LE | T4-LE |
| DC mV     |       | 0.000 |
| DCE mV    | 0.000 | 0.000 |
| Impedance | 0.0   | 0.0   |

**Use:** Displays text values for all acquired EEG channels, including, Average, RMS, Covariance, DC, DCE and Impedance\* values.

**Requirements:** Displays only sites selected in the Acquired Section of Settings.

Left-Click Mouse Function: No.

Right-Click Mouse Function (Panel Option): No.

**EEG Text** 

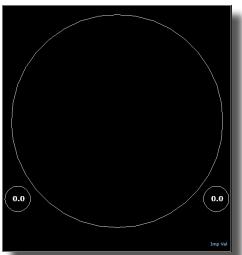

Impedance Maps

**Use:** Displays text and graphical displays for the impedance measurments. **Requirements:** Displays only sites selected in the Acquired Section of Settings. **Left-Click Mouse Function:** No.

**Right-Click Mouse Function (Panel Option):** Yes. Allows you to choose the size of the map displays, as well as what types of maps you would like to be displayed.

| Select Bands       Options         Raw EEG       Impedance         Delta       Impedance numbing         Theta       Impedance         Alpha       Laplace         Lobeta       Impedance         Beta       Big Maps         Hibeta       Impedance | FlatMap Menu                                                                 |                                                                                                    | × |
|----------------------------------------------------------------------------------------------------|------------------------------------------------------------------------------|----------------------------------------------------------------------------------------------------|---|
| □ Gamma         ▼ User         □ Alpha1         □ Alpha2         Blue-Green-Red-Whit ▼         OK       □ Use tab defaults         Cancel                                                                                                    | Raw EEG Delta Delta Theta Alpha Lobeta Beta Hibeta Gamma Vuser Alpha1 Alpha2 | □ Impedance Palette Low<br>□ Impedance numb<br>□ Damping<br>□ Laplace<br>□ Big Maps<br>Iue-Green-Red-Whit ✓ |   |

| Name                                              | Val A | Val B |
|---------------------------------------------------|-------|-------|
| ROI Amplitude Z-Scores                            | 0.0   | 0.0   |
| PZOK Success                                      | 0.0   | 0.0   |
| ZOK Upper                                         | 0.0   | 0.0   |
| ZOK Lower                                         | 0.0   | 0.0   |
| Select Training Regions in Z-Score Setup 'Ctrl Z' | 0.0   | 0.0   |
| All Z-Scores                                      | 0.0   | 0.0   |
| PZBRA Success                                     | 0.0   | 0.0   |
| ZBRA Upper                                        | 0.0   | 0.0   |
| ZBRA Lower                                        | 0.0   | 0.0   |
| ROI Coherence Z-Scores                            | 0.0   | 0.0   |
| Surface Z-Scores                                  | 0.0   | 0.0   |
|                                                   | 0.0   | 0.0   |
| Delta                                             | 0.0   | 0.0   |
| Theta                                             | 0.0   | 0.0   |
| Alpha                                             | 0.0   | 0.0   |
| Lobeta                                            | 0.0   | 0.0   |
| Beta                                              | 0.0   | 0.0   |
| Hibeta                                            | 0.0   | 0.0   |
| Gamma                                             | 0.0   | 0.0   |

#### **Event Text**

Use: Displays Text for the Enabled Events.

Requirements: Actively used Events.

#### Left-Click Mouse Function: No.

**Right-Click Mouse Function (Panel Option):** Yes. Allows you to choose the size and which events are displayed, as well as which portions of an Event is displayed.

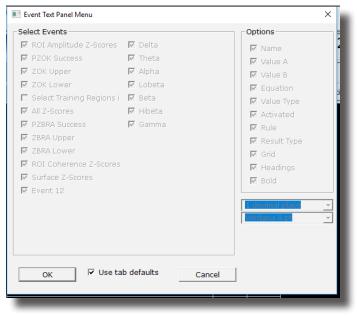

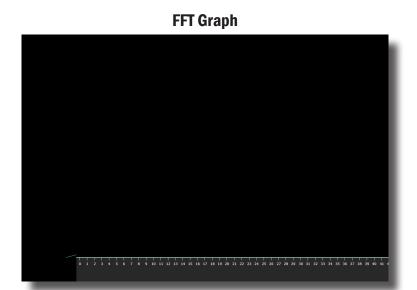

**Use:** Displays a Line Graph for all channels from the Acquired or Training Channels **Requirements:** Acquired or Montaged Channels. **Left-Click Mouse Function:** No.

Right-Click Mouse Function (Panel Option): No.

## **ROI Coherence Text Display**

| E 3001.L |     |     |     |     |     |     |     |     |     |     |     |     |     |     |     |     |     |     |     |     |     |     |     |     |
|----------|-----|-----|-----|-----|-----|-----|-----|-----|-----|-----|-----|-----|-----|-----|-----|-----|-----|-----|-----|-----|-----|-----|-----|-----|
| E 3001.R | 0.0 |     |     |     |     |     |     |     |     |     |     |     |     |     |     |     |     |     |     |     |     |     |     |     |
| E 3002.L | 0.0 | 0.0 |     |     |     |     |     |     |     |     |     |     |     |     |     |     |     |     |     |     |     |     |     |     |
| E 3002.R |     | 0.0 | 0.0 |     |     |     |     |     |     |     |     |     |     |     |     |     |     |     |     |     |     |     |     |     |
| E 3003.L |     | 0.0 |     | 0.0 |     |     |     |     |     |     |     |     |     |     |     |     |     |     |     |     |     |     |     |     |
| E 3003.R |     | 0.0 |     |     | 0.0 |     |     |     |     |     |     |     |     |     |     |     |     |     |     |     |     |     |     |     |
| E 3004.L |     | 0.0 |     |     |     | 0.0 |     |     |     |     |     |     |     |     |     |     |     |     |     |     |     |     |     |     |
| E 3004.R |     | 0.0 |     |     |     |     | 0.0 |     |     |     |     |     |     |     |     |     |     |     |     |     |     |     |     |     |
| E 3005.L |     | 0.0 |     |     |     |     |     | 0.0 |     |     |     |     |     |     |     |     |     |     |     |     |     |     |     |     |
| E 3005.R | 0.0 | 0.0 | 0.0 | 0.0 | 0.0 | 0.0 | 0.0 | 0.0 | 0.0 |     |     |     |     |     |     |     |     |     |     |     |     |     |     |     |
| E 3006.L | 0.0 | 0.0 | 0.0 | 0.0 | 0.0 | 0.0 | 0.0 | 0.0 | 0.0 | 0.0 |     |     |     |     |     |     |     |     |     |     |     |     |     |     |
| E 3006.R | 0.0 | 0.0 | 0.0 | 0.0 | 0.0 | 0.0 | 0.0 | 0.0 | 0.0 | 0.0 | 0.0 |     |     |     |     |     |     |     |     |     |     |     |     |     |
| E 3007.L | 0.0 | 0.0 | 0.0 | 0.0 | 0.0 | 0.0 | 0.0 | 0.0 | 0.0 | 0.0 | 0.0 | 0.0 |     |     |     |     |     |     |     |     |     |     |     |     |
| E 3007.R | 0.0 | 0.0 | 0.0 | 0.0 | 0.0 | 0.0 | 0.0 | 0.0 | 0.0 | 0.0 | 0.0 | 0.0 | 0.0 |     |     |     |     |     |     |     |     |     |     |     |
| E 3008.L | 0.0 | 0.0 | 0.0 | 0.0 | 0.0 | 0.0 | 0.0 | 0.0 | 0.0 | 0.0 | 0.0 | 0.0 | 0.0 | 0.0 |     |     |     |     |     |     |     |     |     |     |
| E 3008.R | 0.0 | 0.0 | 0.0 | 0.0 | 0.0 | 0.0 | 0.0 | 0.0 | 0.0 | 0.0 | 0.0 | 0.0 | 0.0 | 0.0 | 0.0 |     |     |     |     |     |     |     |     |     |
| E 3009.L | 0.0 | 0.0 | 0.0 | 0.0 | 0.0 | 0.0 | 0.0 | 0.0 | 0.0 | 0.0 | 0.0 | 0.0 | 0.0 | 0.0 | 0.0 | 0.0 |     |     |     |     |     |     |     |     |
| E 3009.R | 0.0 | 0.0 | 0.0 | 0.0 | 0.0 | 0.0 | 0.0 | 0.0 | 0.0 | 0.0 | 0.0 | 0.0 | 0.0 | 0.0 | 0.0 | 0.0 | 0.0 |     |     |     |     |     |     |     |
| E 3010.L | 0.0 | 0.0 | 0.0 | 0.0 | 0.0 | 0.0 | 0.0 | 0.0 | 0.0 | 0.0 | 0.0 | 0.0 | 0.0 | 0.0 | 0.0 | 0.0 | 0.0 | 0.0 |     |     |     |     |     |     |
| E 3010.R | 0.0 | 0.0 | 0.0 | 0.0 | 0.0 | 0.0 | 0.0 | 0.0 | 0.0 | 0.0 | 0.0 | 0.0 | 0.0 | 0.0 | 0.0 | 0.0 | 0.0 | 0.0 | 0.0 |     |     |     |     |     |
| E 3011.L | 0.0 | 0.0 | 0.0 | 0.0 | 0.0 | 0.0 | 0.0 | 0.0 | 0.0 | 0.0 | 0.0 | 0.0 | 0.0 | 0.0 | 0.0 | 0.0 | 0.0 | 0.0 | 0.0 | 0.0 |     |     |     |     |
| E 3011.R | 0.0 | 0.0 | 0.0 | 0.0 | 0.0 | 0.0 | 0.0 | 0.0 | 0.0 | 0.0 | 0.0 | 0.0 | 0.0 | 0.0 | 0.0 | 0.0 | 0.0 | 0.0 | 0.0 | 0.0 | 0.0 |     |     |     |
| E 3013.L | 0.0 | 0.0 | 0.0 | 0.0 | 0.0 | 0.0 | 0.0 | 0.0 | 0.0 | 0.0 | 0.0 | 0.0 | 0.0 | 0.0 | 0.0 | 0.0 | 0.0 | 0.0 | 0.0 | 0.0 | 0.0 | 0.0 |     |     |
| E 3013.R | 0.0 | 0.0 | 0.0 | 0.0 | 0.0 | 0.0 | 0.0 | 0.0 | 0.0 | 0.0 | 0.0 | 0.0 | 0.0 | 0.0 | 0.0 | 0.0 | 0.0 | 0.0 | 0.0 | 0.0 | 0.0 | 0.0 | 0.0 |     |
| E 3017.L | 0.0 | 0.0 | 0.0 | 0.0 | 0.0 | 0.0 | 0.0 | 0.0 | 0.0 | 0.0 | 0.0 | 0.0 | 0.0 | 0.0 | 0.0 | 0.0 | 0.0 | 0.0 | 0.0 | 0.0 | 0.0 | 0.0 | 0.0 | 0.0 |
| E 3017.R | 0.0 | 0.0 | 0.0 | 0.0 | 0.0 | 0.0 | 0.0 | 0.0 | 0.0 | 0.0 | 0.0 | 0.0 | 0.0 | 0.0 | 0.0 | 0.0 | 0.0 | 0.0 | 0.0 | 0.0 | 0.0 | 0.0 | 0.0 | 0.0 |
| E 3018.L | 0.0 | 0.0 | 0.0 | 0.0 | 0.0 | 0.0 | 0.0 | 0.0 | 0.0 | 0.0 | 0.0 | 0.0 | 0.0 | 0.0 | 0.0 | 0.0 | 0.0 | 0.0 | 0.0 | 0.0 | 0.0 | 0.0 | 0.0 | 0.0 |
| E 3018.R | 0.0 | 0.0 | 0.0 | 0.0 | 0.0 | 0.0 | 0.0 | 0.0 | 0.0 | 0.0 | 0.0 | 0.0 | 0.0 | 0.0 | 0.0 | 0.0 | 0.0 | 0.0 | 0.0 | 0.0 | 0.0 | 0.0 | 0.0 | 0.0 |
| E 3019.L | 0.0 | 0.0 | 0.0 | 0.0 | 0.0 | 0.0 | 0.0 | 0.0 | 0.0 | 0.0 | 0.0 | 0.0 | 0.0 | 0.0 | 0.0 | 0.0 | 0.0 | 0.0 | 0.0 | 0.0 | 0.0 | 0.0 | 0.0 | 0.0 |
| E 3019.R |     |     |     |     |     |     |     |     |     |     |     |     |     |     |     |     |     |     |     |     |     | 0.0 |     |     |
| E 3020.L | 0.0 | 0.0 | 0.0 | 0.0 | 0.0 | 0.0 | 0.0 | 0.0 | 0.0 | 0.0 | 0.0 | 0.0 | 0.0 | 0.0 | 0.0 | 0.0 | 0.0 | 0.0 | 0.0 | 0.0 | 0.0 | 0.0 | 0.0 | 0.0 |

Use: Displays text information for the Coherences of ROI's

Requirements: Connectivity Suite

Left-Click Mouse Function: No.

**Right-Click Mouse Function (Panel Option):** Yes. Allows you to choose the size of font, as well as which ROI Coherences you would like to view, or whether it's standard or Z-Score Coherences.

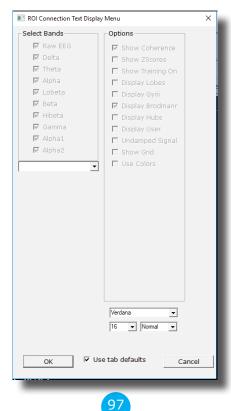

## **Directional Coherence Text**

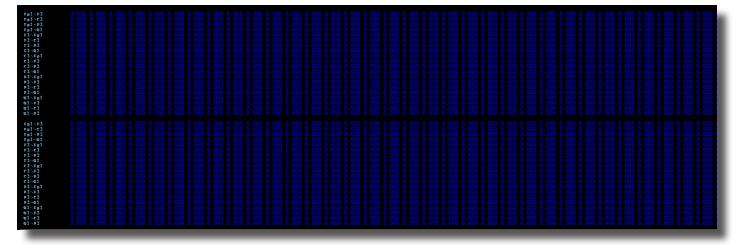

**Use:** Displays Text for all included Directional Coherence Values

Requirements: Connectivity Suite

## Left-Click Mouse Function: No.

**Right-Click Mouse Function (Panel Option):** Yes. Allows you to choose the size of the Font, as well as which types of Directional Coherence you would like to view.

| 📧 Dialog                   | ×             |  |  |  |  |  |  |  |
|----------------------------|---------------|--|--|--|--|--|--|--|
| Select Bands               | Options       |  |  |  |  |  |  |  |
| 🗖 Raw EEG                  | Show iCoh     |  |  |  |  |  |  |  |
| 🗌 Delta                    | Show iCoh XYZ |  |  |  |  |  |  |  |
| 🔽 Theta                    | Show gPDC     |  |  |  |  |  |  |  |
| 🔽 Alpha                    | Show gPDC XYZ |  |  |  |  |  |  |  |
| 🗌 Lobeta                   | Display FFT   |  |  |  |  |  |  |  |
| 🗖 Beta                     |               |  |  |  |  |  |  |  |
| 🗌 Hibeta                   |               |  |  |  |  |  |  |  |
| 🗖 Gamma                    |               |  |  |  |  |  |  |  |
| 🗌 Alpha1                   |               |  |  |  |  |  |  |  |
| 🗌 Alpha2                   |               |  |  |  |  |  |  |  |
|                            |               |  |  |  |  |  |  |  |
| OK Use tab defaults Cancel |               |  |  |  |  |  |  |  |
|                            |               |  |  |  |  |  |  |  |

| 01-fp1 f = 99.0<br>01-fp1 cab = 0.000 |  |  |
|---------------------------------------|--|--|
|                                       |  |  |
|                                       |  |  |
|                                       |  |  |
|                                       |  |  |

## **Directional Coherence Graph Display**

**Use:** Displays graphs for all included Directional Coherence Values Requirements: Connectivity Suite

Left-Click Mouse Function: No.

Right-Click Mouse Function (Panel Option): Yes. Allows you to choose which types of Directional Coherence you would like to view.

| 💽 Dialog                   |                                                                                                    | ×                                                             |  |  |  |  |  |
|----------------------------|----------------------------------------------------------------------------------------------------|---------------------------------------------------------------|--|--|--|--|--|
| Select Channel             | Select Bands<br>Raw EEG<br>Delta<br>Theta<br>Alpha<br>Selecta<br>Beta<br>Hibeta<br>Gamma<br>Alpha1<br>Alpha2 | Options<br>Show iCoh<br>Show gPDC<br>Show XYZ<br>Trained only |  |  |  |  |  |
| OK Use tab defaults Cancel |                                                                                                    |                                                               |  |  |  |  |  |

**ROI Description Display** 

Brodmann 37 Posterior Temporal Lobe Fusiform Gyrus Memory Impaired Memory, Slow Reading, Letter Perception Problems ( L ), Receptive Language Problems ( L )

**Use:** Displays simple information on the ROI that is being viewed in the Live LORETA Projector **Requirements:** BrainAvatar LLP

Left-Click Mouse Function: No.

**Right-Click Mouse Function (Panel Option):** Yes. Allows you to choose whether you are viewing the name or not, as well as the percentage of size on the display.

| 📧 Info Panel Menu     | ×      |
|-----------------------|--------|
| Options               |        |
| Show ROI name         |        |
| Full                  |        |
| OK 🗌 Use tab defaults | Cancel |

### **Advanced Displays**

#### Volume Head Map (Optional Purchase)

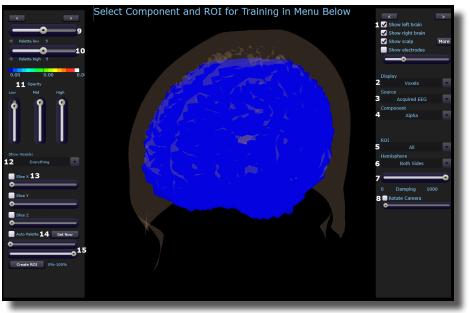

- 1. Model Display Section Section where you can choose various items to be displayed for the model.
- 2. **Display Drop-Down Menu –** Drop-Down Menu, where you can choose the type of display for the data. You can choose between Voxels or Dipoles.
- Source Drop-Down Menu Drop-Down Menu, where you can choose the source of the display information. You can choose between various acquired and Z-Scores sources, based on your Display choice.
- 4. **Component Drop-Down Menu –** Drop-Down Menu, where you can choose the component to be displayed. You can either choose the Raw EEG, or any of the filtered bands.
- 5. **ROI Drop-Down Menu –** Drop-Down Menu, where you can choose the Region of Interest to be displayed. For a detailed list of the ROI's, please see the next page.
- 6. **Hemisphere Drop-Down Menu –** Drop-Down Menu, where you can choose to look at the Left Hemisphere, Right Hemisphere, or both.
- 7. **Damping Slider –** Slide bar that sets the rate of change for the display.
- 8. Rotation Section Section that you can set the rotation and speed of rotation for the Head Map.

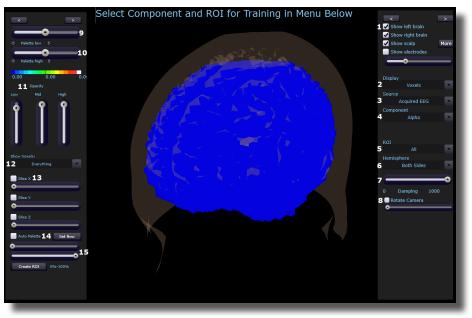

#### Volume Head Map (Optional Purchase) (Continued)

- 9. Palette Low Slider Slide bar that sets the low range of the palette for displaying.
- 10. Palette High Slider Slide bar that sets the high range of the palette for displaying.
- 11. **Opacity Section –** Slider bars that sets the opacity for the different ranges of data.
- 12. Show Voxel Drop-Down Drop-Down that will set what will be displayed based off of either the Palette or Percentage Slider
- 13. Slice Section Section, that you can chose an area for viewing base on X, Y or Z coordinates on the head.
- 14. Auto Palette Section Section where you can allow the data to set the range that you are investigating, and click the Set Now to set the range to a permanent range.
- 15. **Percentage Sliders** Section where you can set the Percentage range that you would like to be displayed for the Show Voxel Drop-Down.

10

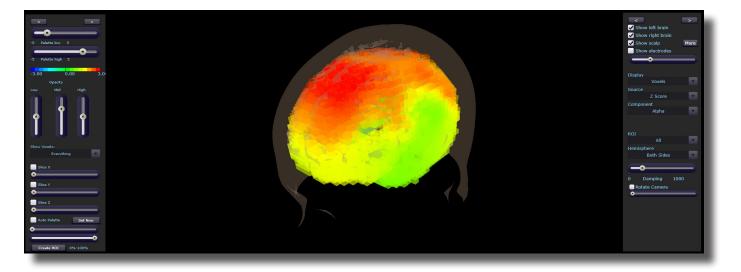

**Requirements:** Displays only sites selected in the Acquisition Screen, and the LLP Add-on.

**Left-Click Mouse Function:** Yes. By left-clicking and holding down on the mouse, you can change the displays orientation. Using the Scroll control, will zoom the field in and out.

**Right-Click Mouse Function(Panel Option):** Yes. Allows you to either hide or display the Palette or Signal menu.

| 💽 Dialog                                                  | ×      |
|-----------------------------------------------------------|--------|
| Options<br>Palette Menu<br>Signal Menu<br>Opaque Backgrou |        |
| OK Use tab defaults                                       | Cancel |

|                          | RUI IADIE                 |                         |
|--------------------------|---------------------------|-------------------------|
|                          | Lobes                     |                         |
| Frontal Lobe             | Libic Lobe                | Occipital Lobe          |
| Parietal Lobe            | Sub-Lobar                 | Temporal Lobe           |
|                          | Everything                |                         |
|                          | Gyrus                     |                         |
| Angular Gyrus            | Anterior Cingulate        | Cingulate Gyrus         |
| Cuneus                   | Extra-Nuclear             | Fusiform Gyrus          |
| Inferior Frontal Gyrus   | Inferior Occipital Gyrus  | Inferior Parietal Gyrus |
| Inferior Temporal Gyrus  | Insula                    | Lingual Gyrus           |
| Medial Frontal Gyrus     | Middle Frontal Gyrus      | Middle Occipital Gyrus  |
| Middle Temporal Gyrus    | Orbital Gyrus             | Paracentral Lobule      |
| Parahippocampal Gyrus    | Postcentral Gyrus         | Posterior Cingulate     |
| Precentral Gyrus         | Precuneus                 | Rectal Gyrus            |
| Sub-Gyral                | Subcallosal Gyrus         | Superior Frontal Gyrus  |
| Superior Occipital Gyrus | Superior Parietal Lobule  | Superior Temporal Gyrus |
| Supramarginal Gyrus      | Transverse Temporal Gyrus | Uncus                   |
|                          | Brodmann Areas            | -                       |
| Brodmann Area 1          | Brodmann Area 2           | Brodmann Area 3         |
| Brodmann Area 4          | Brodmann Area 5           | Brodmann Area 6         |
| Brodmann Area 7          | Brodmann Area 8           | Brodmann Area 9         |
| Brodmann Area 10         | Brodmann Area 11          | Brodmann Area 13        |
| Brodmann Area 17         | Brodmann Area 18          | Brodmann Area 19        |
| Brodmann Area 20         | Brodmann Area 21          | Brodmann Area 22        |
| Brodmann Area 23         | Brodmann Area 24          | Brodmann Area 25        |
| Brodmann Area 27         | Brodmann Area 28          | Brodmann Area 29        |
| Brodmann Area 30         | Brodmann Area 31          | Brodmann Area 32        |
| Brodmann Area 33         | Brodmann Area 34          | Brodmann Area 35        |
| Brodmann Area 36         | Brodmann Area 37          | Brodmann Area 38        |
| Brodmann Area 39         | Brodmann Area 40          | Brodmann Area 41        |
| Brodmann Area 42         | Brodmann Area 43          | Brodmann Area 44        |
| Brodmann Area 45         | Brodmann Area 46          | Brodmann Area 47        |
|                          | Network Hubs              |                         |
| Hagmann 1                | Hagmann 2                 | Hagmann 3               |
| Hagmann 4                | Hagmann 5                 | Hagmann 6               |
| Default Mode Network     | Central Executive Network | Salient Network         |

104

### **ROI Table**

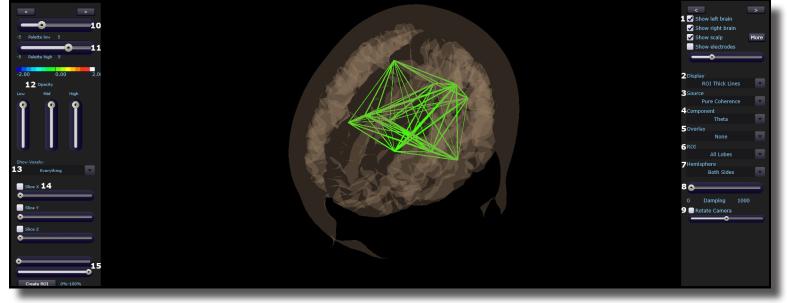

#### **Volume Connectivity Head Map (Optional Purchase)**

- 1. Model Display Section Section where you can choose various items to be displayed for the model.
- 2. **Display Drop-Down Menu –** Drop-Down Menu, where you can choose the type of display for the data. You can choose between Voxels or Dipoles.
- 3. **Source Drop-Down Menu –** Drop-Down Menu, where you can choose the source of the display information. You can choose between various acquired and Z-Scores sources, based on your Display choice.
- 4. **Component Drop-Down Menu –** Drop-Down Menu, where you can choose the component to be displayed. You can either choose the Raw EEG, or any of the filtered bands.
- 5. **Overlay Drop-Down Menu** Drop-Down Menu, where you can choose what type of Display will be on the Model.
- ROI Drop-Down Menu Drop-Down Menu, where you can choose the Region of Interest to be displayed. For a detailed list of the ROI's, please see the next page.
- 7. **Hemisphere Drop-Down Menu –** Drop-Down Menu, where you can choose to look at the Left Hemisphere, Right Hemisphere, or both.
- 8. Damping Slider Slide bar that sets the rate of change for the display.

10

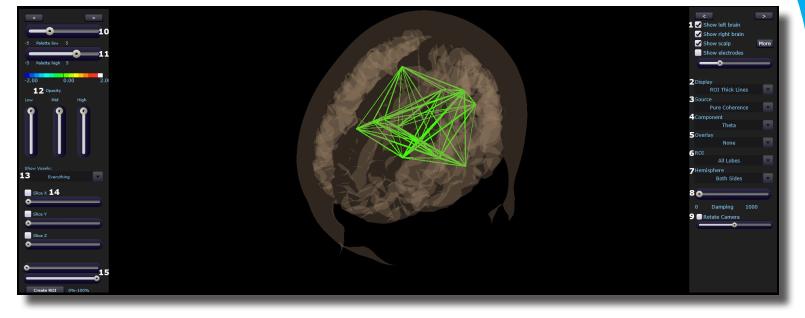

#### Volume Connectivity Head Map (Optional Purchase) (Continued)

- 9. Rotation Section Section that you can set the rotation and speed of rotation for the Head Map.
- 10. Palette Low Slider Slide bar that sets the low range of the palette for displaying.
- 11. Palette High Slider Slide bar that sets the high range of the palette for displaying.
- 12. Opacity Section Slider bars that sets the opacity for the different ranges of data.
- 13. **Show Voxel Drop-Down -** Drop-Down that will set what will be displayed based off of either the Palette or Percentage Slider
- 14. Slice Section Section, that you can chose an area for viewing base on X, Y or Z coordinates on the head.
- 15. **Percentage Sliders** Section where you can set the Percentage range that you would like to be displayed for the Show Voxel Drop-Down.

10

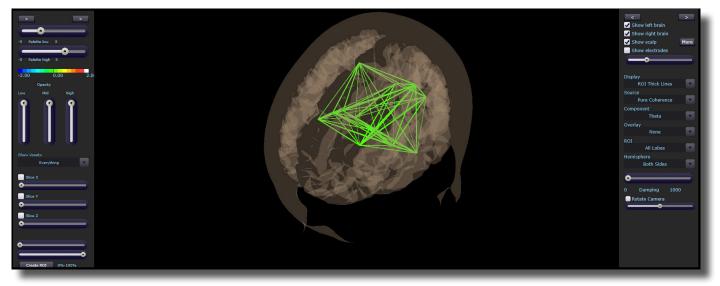

**Requirements:** Displays only sites selected in the Acquisition Screen, and the LLP Add-on, and Connectivity Suite Add-on.

**Left-Click Mouse Function:** Yes. By left-clicking and holding down on the mouse, you can change the displays orientation. Using the Scroll control, will zoom the field in and out.

**Right-Click Mouse Function(Panel Option):** Yes. Allows you to either hide or display the Palette or Signal menu.

| 📧 Dialog                               | ×      |
|----------------------------------------|--------|
| Options<br>Palette Menu<br>Signal Menu |        |
| C Opaque Backgrou                      |        |
| OK 🗌 Use tab defaults                  | Cancel |

### **Panel Wizard**

|         | Layout Options          | ~   | ×   |     | , н | Del    | Manu        |   |
|---------|-------------------------|-----|-----|-----|-----|--------|-------------|---|
| No<br>1 | Type<br>Trends (events) | X   | Y   | W   | 372 | Delete | Menu<br>Men | 1 |
| _       |                         |     |     |     |     |        |             |   |
| 2       | Trends (events)         | 942 | 70  | 825 | 372 | Delete | Men         |   |
| 3       | Trends (events)         | 0   | 512 | 824 | 369 | Delete | Men         |   |
| 4       | Trends (events)         | 942 | 512 | 824 | 369 | Delete | Men         |   |
| 5       | Text Displays/Event T   | 0   | 0   | 834 | 70  | Delete | Men         |   |
|         |                         |     |     |     |     |        | •           |   |

#### **Panel Wizard Control Menu Display**

- 1. Auto Layout Check Box Check Box to choose whether or not you want the tab to use the Auto Layout function.
- 2. **Show Outlines Check Box –** Check Box to choose whether you would like to see the display, or if you would like to view the outlines, so that you can manually move the display box.
- 3. Tab Name Box Box in which you can view/rename the current tab you are viewing (Coming soon).
- 4. **Display Type Box –** Display box, that displays the currently selected display type, as well as allows you to change the Display type (Coming soon).
- 5. X Axis Box Box, in which you can adjust the Display Type's position on the X-Axis for this Tab.
- 6. Y Axis Box Box in which you can adjust the Display Type's position on the Y-Axis for this Tab.
- 7. Width Box Box in which you can adjust the width for the particular Display Type on this Tab.
- 8. Height Box Box in which you can adjust the width for the particular Display Type on this Tab.
- 9. Delete Button Click to delete the Display Type for this tab
- 10. **Menu Button –** Click to bring up the Menu for the Display Type. This can also be done, by Right-Clicking the particular Display Type.
- 11. Add Box Box in which you can add new Display Types.

108

| 📧 Panel Wizard                   |        |     |     |         |         | ×        |
|----------------------------------|--------|-----|-----|---------|---------|----------|
| Auto Layout     Show Ou          | tlines | Tab |     | Theta/B | eta Der | Tab 1    |
| Manual Layout Options<br>No Type | х      | Y   | w   | н       | Del     | Menu     |
| 1 Trends (events)                | 0      | 70  | 825 | 372     | Delete  | Men      |
| 2 Trends (events)                | 942    | 70  | 825 | 372     | Delete  | Men      |
| 3 Trends (events)                | 0      | 512 | 824 | 369     | Delete  | Men      |
| 4 Trends (events)                | 942    | 512 | 824 | 369     | Delete  | Men      |
| 5 Text Displays/Event T          | 0      | 0   | 834 | 70      | Delete  | Men      |
|                                  |        |     |     |         |         | <b>•</b> |
| Add a panel:                     |        | •   | Ap  | ply     | ОК      | Cancel   |

### Panel Wizard Control Menu Display (Continued)

- 12. Apply Button Click to apply any changes done in the X Axis, Y Axis, Width, and/or Height Boxes.
- 13. OK Button Click to confirm changes and close the Panel Wizard
- 14. Cancel Button Click to cancel any changes that have not been applied, and close the Panel Wizard

### **Using the Panel Wizard**

1. From the Training screen, Right-Click on the Tab that you would like to edit. You will have some different options:

Theta/Beta Demo (Asymmetry ) Text State

**a.** Auto Layout – In order for you do any type of manual design, this will have to be un-checked. After you have unchecked this, click the OK Button, and re-start Panel Wizard:

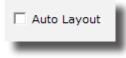

 Show Outlines – This switches between seeing the display and seeing lines for the displays. When you see the outlines, you can click on the different boxes. This allows you to resize or move a display using your mouse

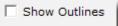

c. Add: - This allows you to add different displays for this tab

| Add a panel: | • |
|--------------|---|
| _            |   |

**d. Manual Layout Options –** This allows you to use the X and Y axis to place the display in a particular location, as well as adjust the width and height. When you have entered this information, click Apply to place these items. You can also choose to delete a particular display.

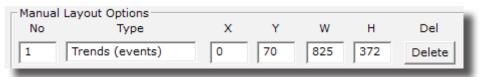

With the Panel Wizard now launched, you can make the adjustments that you would like to adjust.

### **Panel Wizard Resolution Help**

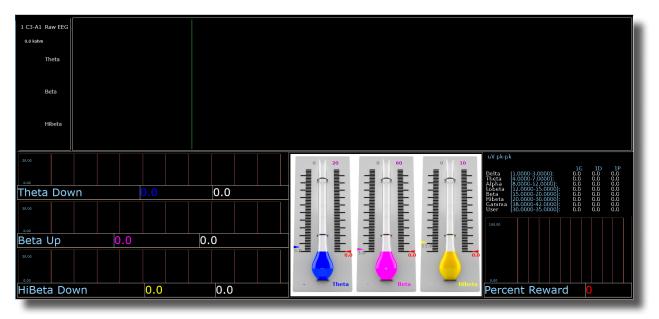

| No | l Layout Options<br>Type | х    | Y   | w    | н   | Del    | Menu |   |
|----|--------------------------|------|-----|------|-----|--------|------|---|
| 1  | Thermometers Conto       | 835  | 425 | 598  | 455 | Delete | Menu | • |
| 2  | Acquired waveforms       | 0    | 0   | 1895 | 425 | Delete | Menu |   |
| 3  | Text Stats               | 1435 | 425 | 650  | 200 | Delete | Menu |   |
| 4  | Wide Trends (events)     | 1435 | 625 | 455  | 255 | Delete | Menu |   |
| 5  | Text Displays/Event T    | 1435 | 833 | 465  | 55  | Delete | Menu |   |
| 5  | Wide Trends (events)     | 0    | 425 | 835  | 150 | Delete | Menu |   |
| 7  | Wide Trends (events)     | 0    | 575 | 835  | 150 | Delete | Menu |   |
| 3  | Wide Trends (events)     | 0    | 725 | 835  | 155 | Delete | Menu |   |
| Ð  | Text Displays/Event T    | 0    | 528 | 845  | 55  | Delete | Menu |   |
| 10 | Text Displays/Event T    | 0    | 678 | 845  | 55  | Delete | Menu |   |
| 11 | Text Displays/Event T    | 0    | 833 | 845  | 55  | Delete | Menu |   |

### 1920 X 1080 Resolution Screen Settings

1366 X 768 Resolution Screen Settings

| No | I Layout Options<br>Type | x   | Y   | w    | н   | Del    | Menu |
|----|--------------------------|-----|-----|------|-----|--------|------|
| L  | Thermometers Conto       | 645 | 140 | 325  | 388 | Delete | Me   |
| 2  | Acquired waveforms       | 0   | 0   | 1678 | 140 | Delete | Me   |
| 3  | Text Stats               | 973 | 142 | 702  | 195 | Delete | Me   |
| ł  | Wide Trends (events)     | 0   | 140 | 645  | 104 | Delete | Me   |
| 5  | Wide Trends (events)     | 976 | 337 | 698  | 196 | Delete | Me   |
| 5  | Wide Trends (events)     | -1  | 292 | 645  | 113 | Delete | Me   |
| 7  | Wide Trends (events)     | 5   | 469 | 641  | 102 | Delete | Me   |
| 3  | Text Displays/Event T    | -5  | 244 | 655  | 55  | Delete | Me   |
| )  | Text Displays/Event T    | -3  | 407 | 657  | 74  | Delete | Me   |
| 10 | Text Displays/Event T    | -3  | 564 | 655  | 61  | Delete | Me   |
| 1  | Text Displays/Event T    | 978 | 538 | 714  | 94  | Delete | Me   |

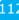

### **EEG Data Files**

### Simple EEG Data File Playback (Session Type Method)

**\*\*\*PLEASE NOTE:** This process can only be done if you have purchased a BrainMaster Clinical License.

1. From the Setup Screen, click the Settings Tab, then the Session Tab. On the Session Tab, change the Session Type to Playback, and click Use Settings and Close. When ready click GO.

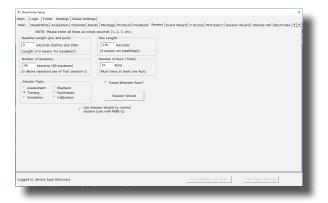

2. Use the Open Screen to Navigate to the EDF file that you would like to play.

| )rganize 💌 🛛 New fold | er                                     |                    |          |           | 800 -      | II 🕜 |
|-----------------------|----------------------------------------|--------------------|----------|-----------|------------|------|
| Trainee Screens       | Name                                   | Date modified      | Туре     | Size      |            |      |
| BrainMaster Avata     | 4 channel FZ PZ C3 C4 02.000.01 AGE 44 | 10/31/2017 10:28   | EDF File | 3,482 KB  |            |      |
|                       | 4 channel FZ PZ C3 C4 03.000.02 AGE 10 | 11/1/2017 11:23 AM | EDF File | 4,427 KB  |            |      |
| 🐉 Dropbox             | 4 channel FZ PZ C3 C4 04.000.02 AGE 10 | 11/1/2017 12:33 PM | EDF File | 272 KB    |            |      |
| ConeDrive             | 4 channel FZ PZ C3 C4 05.000.02 AGE 10 | 11/2/2017 10:51 AM | EDF File | 3,284 KB  |            |      |
|                       | 4 channel FZ PZ C3 C4 06.000.02 AGE 10 | 11/9/2017 10:40 AM | EDF File | 2,924 KB  |            |      |
| This PC               | 4 channel FZ PZ C3 C4 07.000.02 AGE 10 | 11/13/2017 2:32 PM | EDF File | 272 KB    |            |      |
| 3D Objects            | 4 channel FZ PZ C3 C4 08.000.02 AGE 10 | 11/13/2017 2:54 PM | EDF File | 474 KB    |            |      |
| Desktop               | 4 channel FZ PZ C3 C4 09.000.02 AGE 10 | 11/13/2017 3:02 PM | EDF File | 702 KB    |            |      |
| Documents             |                                        |                    |          |           |            |      |
| 🕹 Downloads           |                                        |                    |          |           |            |      |
| Music                 |                                        |                    |          |           |            |      |
| E Pictures            |                                        |                    |          |           |            |      |
| Videos                |                                        |                    |          |           |            |      |
| Local Disk (C:)       |                                        |                    |          |           |            |      |
| - · · · ·             |                                        |                    |          |           |            |      |
|                       | ame                                    |                    |          | V EDE Fil | es (*.edf) | ~    |

The EDF will now begin to playback. The EDF will operate exactly as live EEG. All displays will react as if live EEG information is coming in.

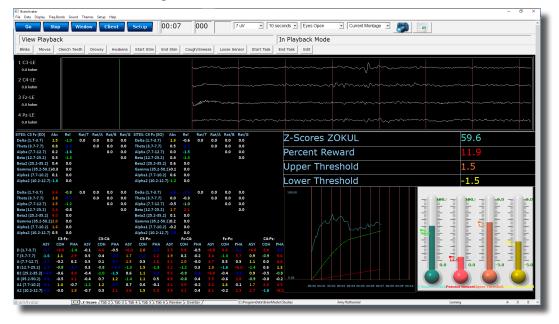

### Simple EEG Data File Playback (Playback File Method)

**\*\*\*PLEASE NOTE:** This process can only be done if you have purchased a BrainMaster Clinical License.

1. From the Training Screen, click the Data Tab, and choose the option Playback File.

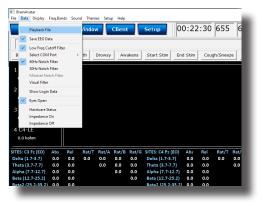

2. Use the Open Screen to Navigate to the EDF file that you would like to play.

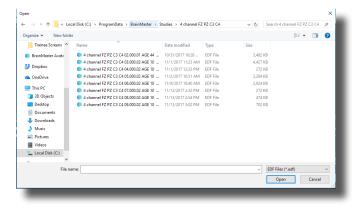

The EDF will now begin to playback. The EDF will operate exactly as live EEG. All displays will react as if live EEG information is coming in.

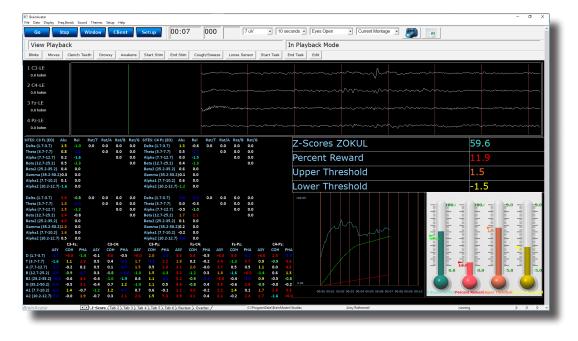

### **Opening an EEG Data File (Windows/File Explorer)**

1. Locate the EDF, BDF, or DAT file that you would like to open. When you find this file double-click the file.

| Home Share View                 | al Disk (C:) > ProgramData > BrainMaster > Studies | > 4 channel FZ PZ C3 C4 |           |           | × 0 | Search 4 channel FZ PZ C3 C4 | ~ ( |
|---------------------------------|----------------------------------------------------|-------------------------|-----------|-----------|-----|------------------------------|-----|
| 531-379 Quick Start Guide       | Name                                               | Date modified           | Туре      | Size      |     |                              | -   |
| 531-XXX Docs                    | 4 channel FZ PZ C3 C4 02,000.01 AGE 44 EQ          | 10/31/2017 10:28        | EDF File  | 3.482 KB  |     |                              |     |
| 532-104 Price List              | 4 channel FZ PZ C3 C4 03.000.02 AGE 10 E0          | 11/1/2017 11:23 AM      | EDF File  | 4.427 KB  |     |                              |     |
| Trainee Screens                 | 4 channel FZ PZ C3 C4 04.000.02 AGE 10 EO          | 11/1/2017 12:33 PM      |           | 272 KB    |     |                              |     |
| -                               | 4 channel EZ PZ C3 C4 05.000.02 AGE 10 EQ          | 11/2/2017 10:51 AM      |           | 3.284 KB  |     |                              |     |
| Box Sync                        | 4 channel FZ PZ C3 C4 06.000.02 AGE 10 EO          | 11/9/2017 10:40 AM      |           | 2.924 KB  |     |                              |     |
| Creative Cloud Files            | 4 channel FZ PZ C3 C4 07.000.02 AGE 10 EO          | 11/13/2017 2:32 PM      | EDF File  | 272 KB    |     |                              |     |
| -                               | 4 channel FZ PZ C3 C4 08.000.02 AGE 10 EO          | 11/13/2017 2:54 PM      | EDF File  | 474 KB    |     |                              |     |
| 🗲 Dropbox                       | 4 channel FZ PZ C3 C4 09.000.02 AGE 10 EO          | 11/13/2017 3:02 PM      | EDF File  | 702 KB    |     |                              |     |
| OneDrive                        | breview                                            | 11/13/2017 3:06 PM      | BDB2 File | 125 KB    |     |                              |     |
|                                 | of breview                                         | 11/2/2017 10:50 AM      | CFG File  | 1 KB      |     |                              |     |
| This PC                         | cur_sess                                           | 11/13/2017 2:56 PM      | File      | 1 KB      |     |                              |     |
| 3D Objects                      | e0100101.e04                                       | 7/31/2014 2:37 PM       | E04 File  | 0 KB      |     |                              |     |
| Cesktop                         | e0200102.e04                                       | 10/31/2017 10:08        | E04 File  | 0 KB      |     |                              |     |
| 1 Documents                     | e0200103.e04                                       | 10/31/2017 10:18        | E04 File  | 0 KB      |     |                              |     |
| Downloads                       | e0300102.e04                                       | 11/1/2017 10:48 AM      | E04 File  | 0 KB      |     |                              |     |
| h Music                         | e0300103.e04                                       | 11/1/2017 10:55 AM      | E04 File  | 0 KB      |     |                              |     |
| Pictures                        | e0400002.e04                                       | 11/1/2017 12:27 PM      | E04 File  | 0 KB      |     |                              |     |
|                                 | e0400102.e04                                       | 11/1/2017 12:31 PM      | E04 File  | 0 KB      |     |                              |     |
| Videos                          | e0500102.e04                                       | 11/2/2017 10:29 AM      | E04 File  | 0 KB      |     |                              |     |
| Local Disk (C:)                 | e0500103.e04                                       | 11/2/2017 10:31 AM      |           | 0 KB      |     |                              |     |
| 🛫 cpsql.1 (\\counterpoint) (U:) | e0500104.e04                                       | 11/2/2017 10:47 AM      | E04 File  | 0 KB      |     |                              |     |
| nticia (\\BMSTORE) (V:)         | e0600102.e04                                       | 11/9/2017 10:21 AM      | E04 File  | 0 KB      |     |                              |     |
| TechnicalSupport (\\BMSTOR      | e0700102.e04                                       | 11/13/2017 2:30 PM      | E04 File  | 0 KB      |     |                              |     |
| Software (\\BMSTORE) (X:)       | e0800102.e04                                       | 11/13/2017 2:50 PM      | E04 File  | 0 KB      |     |                              |     |
| Documentation (\\BMSTORE)       | @ e0900102.e04                                     | 11/13/2017 2:56 PM      | E04 File  | 0 KB      |     |                              |     |
| IT (\\BMSTORE) (Z:)             | f0100101.e04                                       | 7/31/2014 2:37 PM       | E04 File  | 0 KB      |     |                              |     |
| - (((bm3(0kE)(2))               | f0200102.e04                                       | 10/31/2017 10:18        | E04 File  | 12,273 KB |     |                              |     |
| Network                         | f0200103.e04                                       | 10/31/2017 10:27        | E04 File  | 11,059 KB |     |                              |     |
| ·                               | [] f0300102.e04<br>[] f0300103.e04                 | 11/1/2017 10:55 AM      | E04 File  | 7,829 KB  |     |                              |     |

The EDF, BDF, or DAT file will now be opened inside the BrainAvatar Software. You can now review this file. By clicking the Playback Button at the bottom, this will allow you to Playback the file.

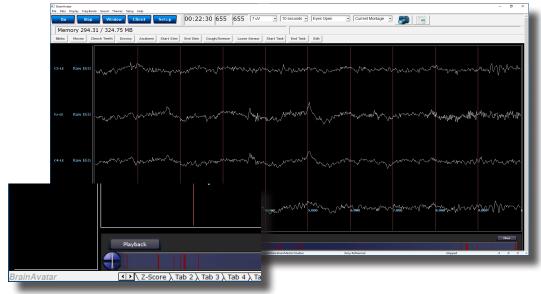

### **Review Playback**

#### **Playback Control Menu**

| Annotate       Playback       Export       ZBuilder       Analyze       Generate Protocol         1       What to playback                                                                                                    | ×                                                                            | LI Dialog                                               |
|----------------------------------------------------------------------------------------------------|------------------------------------------------------------------------------|---------------------------------------------------------|
| <sup>©</sup> The whole file <sup>©</sup> The selected range: <sup>©</sup> All of the data <sup>©</sup> Only the sections marked good <sup>©</sup> All except sections marked bad <sup>©</sup> All except sections marked bad <sup>©</sup> All except sections marked bad <sup>¶</sup> <sup>¶</sup> | Analyze   Generate Protocol                                                  | Annotate Playback Export ZBuilder A                     |
| C Eyes closed Play selected EEG                                                                                                    | <ul> <li>All of the data</li> <li>C Only the sections marked good</li> </ul> | The whole file     The selected range:     From     761 |
| and create EDF file                                                                                                    | Play selected EEG                                                            | ○ Eyes closed<br>ⓒ Eyes open                            |

- 1. What To Playback Section Section where you can choose what information that you would like to playback
  - a. The Whole File Choose this to playback the entire EDF, BDF, or DAT File
  - **b.** The Selected Range Choose this to playback only the selection area chosen through the mouse
- 2. Within that selection, play: Section Section where you can set a more specific requirement of what you will playback
  - a. All of the Data Will playback all of the Data defined by the What To Playback Section
  - b. Only the sections marked good Will playback all of the sections that have been annotated good that are within the What To Playback Section. This will be grayed out, if there are no sections marked good within the Playback section
  - **c.** All except sections marked bad Will playback all of the sections that have not been annotated as bad that are within the What To Playback Section. This will be grayed out, if there are no sections marked bad within the Playback section

| Dialog                                                                                                    |                                                                                                    | $\times$ |
|----------------------------------------------------------------------------------------------------|----------------------------------------------------------------------------------------------------|----------|
| Annotate Playback Export ZBuilder An                                                                                      | nalyze   Generate Protocol                                                                                              |          |
| What to playback <sup>©</sup> The whole file <sup>©</sup> The selected range:         From       761         To       761 | 2Within that selection, play:<br>All of the data<br>C Only the sections marked good<br>C All except sections marked bad |          |
| 3Patient<br>C Eyes closed<br>r Eyes open<br>Age 44                                                                        | <pre>Playback Play selected EEG</pre>                                                                                   |          |

- 3. **Patient Section –** Section where you can set various Patient Information (This will by default choose the information that was saved in the EDF File)
  - **a.** Eyes Condition This will allow you to select whether this is Eyes Opened or Eyes Closed Data.
  - **b.** Age This will allow you to set the Age of the Patient whose file you are going to playback.
- 4. Playback Section
  - a. Play selected EEG Button Plays back the EDF, BDF, or DAT File based on the settings chosen
  - **b.** And repeat check box Will repeat the playing back of the file until the software is stopped.
  - c. And create EDF File Check box This will create a new EDF File of the played back EDF.

#### Data Playback in the Review Screen (Playback button)

1. After you have opened the EDF, BDF, or DAT file in the BrainAvatar Software, to playback, click the Playback button at the bottom of the screen.

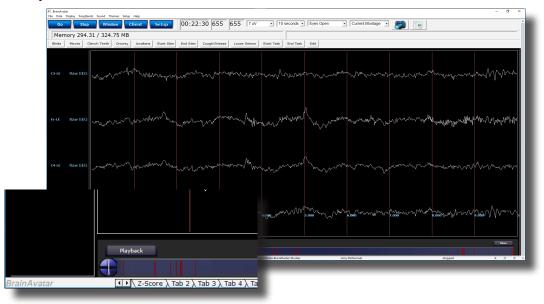

The EEG Data File will now begin to playback in the currently opened Patient Folder. The EEG Data File will operate exactly as live EEG. All displays will react as if live EEG information is coming in.

| Go Stop V<br>View Playback<br>Binks Moves Clench Tee<br>1 C3-LE<br>0.0 kohm<br>2 C4-LE<br>0.0 kohm                                                                                                    |                 | Awakens                              |                                                                                                    | 00:07                                                  | 0                                                                | 00      |               | 7 uV              | • 1                  | ) seconds 🔹    | Eyes Open 🔹 Current Montage 🔹 🔎        |                                                                               |
|----------------------------------------------------------------------------------------------------|-----------------|--------------------------------------|----------------------------------------------------------------------------------------------------|--------------------------------------------------------|------------------------------------------------------------------|---------|---------------|-------------------|----------------------|----------------|----------------------------------------|-------------------------------------------------------------------------------|
| Binks Moves Clerch Tee<br>1 C3-LE<br>0.0 kohm<br>2 C4-LE                                                                                                    | eth Drowsy      | Awakens                              | Start Stim E                                                                                                    |                                                        |                                                                  |         |               |                   |                      |                |                                        | haar                                                                          |
| 1 C3-LE<br>0.0 kohm<br>2 C4-LE                                                                                                    | eth Drowsy      | Awakens                              | Start Stim E                                                                                                    |                                                        |                                                                  |         |               |                   |                      | In Playb       | ack Mode                               |                                                                               |
| 0.0 kohm<br>2 C4-LE                                                                                                    |                 |                                      |                                                                                                    | ind Stim                                               | Cough/s                                                          | Sneeze  | Loose S       | ensor             | Start Task           | End Task       | Edit                                   |                                                                               |
| 3 Fz-LE                                                                                                    |                 |                                      |                                                                                                    |                                                        | }                                                                |         | ~             |                   | ~~~~~                |                |                                        |                                                                               |
| 0.0 kohm<br>4 Pz-LE<br>0.0 kohm                                                                                                    |                 |                                      |                                                                                                    |                                                        | ~                                                                |         | ~~~~          | ~~~~~             |                      |                | ~~~~~~~~~~~~~~~~~~~~~~~~~~~~~~~~~~~~~~ |                                                                               |
| Delta (1.7-3.7) 1.5 -1.0                                                                                                    | 0.0 0.0         | 0.0 0.0                              | SITES: C4 Pz (EO)<br>Delta (1.7-3.7)                                                                                                    |                                                        |                                                                  | 0.0 0.0 |               | 0.0               |                      | Z-Sc           | ores ZOKUL                             | 59.6                                                                          |
| heta (3.7-7.7) 0.8 -2.5<br>lpha (7.7-12.7) 0.2 -1.6                                                                                                    | 0.0             | 0.0 0.0                              | Theta (3.7-7.7)<br>Alpha (7.7-12.7)                                                                                                    | 0.5                                                    |                                                                  | 0.0     | 0.0           | 0.0               |                      | Perc           | ent Reward                             | 11.9                                                                          |
| eta (12.7-25.2) 0.5 -1.3<br>eta 2 (25.2-35.2) 0.4 0.0                                                                                                    |                 | 0.0                                  | Beta (12.7-25.2)<br>Beta2 (25.2-35.)                                                                                                    |                                                        | -1.3<br>0.0                                                      |         |               | 0.0               |                      |                |                                        |                                                                               |
| amma (35.2-50.2)0.3 0.0                                                                                                    |                 |                                      | Gamma (35.2-5                                                                                                    | 0.2)0.1                                                | 0.0                                                              |         |               |                   |                      | Uppe           | er Threshold                           | 1.5                                                                           |
| lpha1 (7.7-10.2) 0.1 0.0<br>lpha2 (10.2-12.7) -1.6 0.0                                                                                                    |                 |                                      | Alpha1 (7.7-10.<br>Alpha2 (10.2-12                                                                                                    |                                                        | 0.0<br>0.0                                                       |         |               |                   |                      | Lowe           | er Threshold                           | -1.5                                                                          |
| elta (1.7-8.7) 3.6 -0.8<br>heta (3.7-7.7) 1.8 -4.3<br>lpha (7.7-12.7) 1.5 -1.2<br>tt (22.7-22.2) 2.4 -0.8<br>eta 2(25.2-35.2) 4.6 -0.0<br>amma (35.2-50.2)2.0 -0.0<br>lpha (17.7-10.2) 1.6 -0.0<br>lpha (17.7-10.2) 1.6 -0.0 | 0.0 0.0<br>0.0  | 0.0 0.0<br>0.0 0.0<br>0.0 0.0<br>0.0 | Delta (1.7-3.7)<br>Theta (3.7-7.7)<br>Alpha (7.7-12.7)<br>Beta (12.7-25.2)<br>Beta2 (25.2-35.3)<br>Gamma (35.2-5<br>Alpha1 (7.7-10.3<br>Alpha2 (10.2-12 | 0.0<br>) -0.5<br>) 1.7<br>2) 0.1<br>0.2]0.2<br>2) -0.2 | -1.5 0<br>-0.3<br>-1.0<br>2.1<br>0.0<br>0.0<br>0.0<br>0.0<br>0.0 | 0.0 0.0 |               | 0.0<br>0.0<br>0.0 |                      |                |                                        |                                                                               |
| C3-FE<br>ASY COH PHA                                                                                                    | C3<br>A ASY COL |                                      | C3-Pz:<br>COH PHA                                                                                                    |                                                        | /2-04:<br>OH PH                                                  | A ASY   | F2-P2:<br>COH | РНА -             | C4-P<br>ASY COH      | PHA            |                                        |                                                                               |
| (1.7-8.7) -8.7 >6.0 -1.4                                                                                                    |                 | +0.5 > <del>6</del> .                |                                                                                                    |                                                        | 5.6 +0.1                                                         | 5 >6.0  |               |                   |                      | -8.9           |                                        | ակավարվան <mark>չն</mark><br>արտիսկական<br>ակավարվան<br>ակավական<br>անություն |
| 8.7-7.7) -1.6 1.1 2.9<br>7.7-12.7) -2.7 -0.2 0.2                                                                                                    | 0.5 0.4         |                                      |                                                                                                    |                                                        | 0.2 -0.3                                                         |         | -1.3          | 5.7<br>0.5        | 0.9 -0.9             |                |                                        |                                                                               |
| 12.7-25.2) -2.9 -0.9 -4.7                                                                                                    | 0.3 -0.8        |                                      | 1.5 -1.3                                                                                                    |                                                        | 1.2 0.3                                                          | 1.8     | -1.6          |                   | 0.9 -0.5             | 1.3            |                                        | 0.0 0.0 -5.0 -5.0                                                             |
| (25.2-35.2) <-6.0 -0.6 4.0<br>(35.2-50.2) -5.4 -0.5 3.1                                                                                                    | -0.4 -1.0       |                                      | 5 <u>1.1</u> -3.3<br>1.1 0.5                                                                                                    |                                                        | 0.9 -5.4<br>0.8 <b>0.</b> 4                                      | 5,5     | -0.4<br>-0.6  |                   | 0.9 -0.5<br>0.9 -0.0 | -0.8           |                                        |                                                                               |
| 1 (7.7-10.2) -3.1 1.4 -0.7<br>2 (10.2-12.7)-5.0 -0.0 1.9                                                                                                    |                 |                                      | 0.6 -0.1<br>1.5 5.3                                                                                                    |                                                        | 1.0 -0.3<br>1.1 0.4                                              |         | 1.4<br>-0.2   | 0.1               | 1.7 2.4<br>2.7 -1.6  |                |                                        | 2-Scores-coXU Percent Reward/pper Threshold.ower Threshold                    |
| ainAvatar 🕕                                                                                                    | VZ-Score (Ta    | ю 2 <u>)</u> , Таб 3 <u>),</u> Т     | ab 4 🔪 Tab 5 🔪 Tab i                                                                                                    | 6), Review                                             | ), Overlay                                                       | d -     |               | CAProg            | ramData\Brain        | Aaster\Studies | Any Rothernel                          | running  4  0  0                                                              |

#### Playing back a section of an EDF File

- Highlight the EEG that you would like to use by holding the Left-Mouse button down, and moving the mouse. This will bring up the Panel Options Menu. On the Panel Options, you have multiple options
  - **a.** Data range: This will allow you to choose whether you would like to playback the area selected, or to look at the entire EDF File.
  - **b.** What to process: If the whole file is selected, or you have selected areas that have annotations then you can choose either choose to playback the entire file, Sections marked good, or sections not marked bad.
  - **c. Playback:** Depending on the information chosen above, you can play what you have selected, and choose to either repeat the playback, or simply playback one time.

| 🖪 BrainAvata<br>File Data I |                                         | nds Sound Them                                           | ies Setup H  | lelp                                                                                                    |                                                                     |          |             |           |                  |                   |         |          |                 |                                                                                                    |             |
|-----------------------------|-----------------------------------------|----------------------------------------------------------|--------------|----------------------------------------------------------------------------------------------------|---------------------------------------------------------------------|----------|-------------|-----------|------------------|-------------------|---------|----------|-----------------|----------------------------------------------------------------------------------------------------|-------------|
| Go                          | Stop                                    | Window                                                   | v Cli        | ent                                                                                                    | Setup                                                               | 00:22:3  | 30 655      | 655 7     | uV 🔹             | 10 seconds        | Eyes (  | Open _   | Current Montage | - 🌍                                                                                                    |             |
| Mem                         | ory 294.                                | 31 / 351.7                                               | 7 MB         |                                                                                                    |                                                                     |          |             |           |                  | Sam               | ple 249 | at 0.97  | 3 seconds       |                                                                                                    |             |
| Blinks                      | Moves C                                 | Clench Teeth                                             | Drowsy       | Awakens                                                                                                    | Start Stim                                                          | End Stim | Cough/Sneez | Loose Sen | sor Start T      | ask End Ta        | k Edit  |          |                 |                                                                                                    |             |
| C3-LE                       | I Dialog                                |                                                          | 1 ^          | ٨                                                                                                    |                                                                     |          |             | ,         | Non And          |                   | www.    | o mayora | m               | which as a                                                                                                    | La martin   |
|                             | Annotate Pla                            | ayback   Export   Z                                      | Builder Anal | yze   Generat                                                                                                    | e Protocol                                                          |          |             |           | * \strvv         | V 0000            |         |          |                 |                                                                                                    |             |
|                             | ○ The                                   | playback<br>whole file<br>selected range:<br>249<br>2082 |              | All of the C Only the C Only | at selection, pla<br>he data<br>le sections mari<br>apt sections ma | ked good |             |           |                  | a son N. a no 10  | Л       |          | w Na .          |                                                                                                    | . o. oo Mu  |
| Fz-LE                       | Patient-<br>C Eyes o<br>⊙ Eyes o<br>Age |                                                          |              | i and re                                                                                                    | ected EEG<br>epeat<br>reate EDF file                                |          |             |           | Northand         | Jun Maria         | " WA    |          |                 | And and a second second | an an Arian |
| C4-LE                       |                                         |                                                          | Ĩ            |                                                                                                    |                                                                     | w nyn    |             |           | muh              | www               |         |          |                 |                                                                                                    |             |
| Pz-LE                       | Raw EEG                                 | 2.000                                                    | wwhy         | Murder                                                                                                    | rwww.                                                               | ymm      | mm          | www.      | my               | www.M             |         | n Mark   | n name          | www                                                                                                    | mm          |
|                             |                                         | Playback                                                 |              |                                                                                                    |                                                                     |          |             |           |                  |                   |         |          |                 |                                                                                                    |             |
| rainAvat                    | ar                                      | Z-So                                                     | ore ), Tab 2 | λ Tab 3 λ Tal                                                                                                    | b 4 ), Tab 5 ), Tal                                                 | 6 Review | Overlav /   |           | C:\ProgramData\E | rainMaster\Studie |         | Ar       | ny Rothermel    |                                                                                                    |             |

This will now be playing back the EDF file based on the selection that you chose to play. You will tell this is happening by seeing a green line moving across the Review Screen.

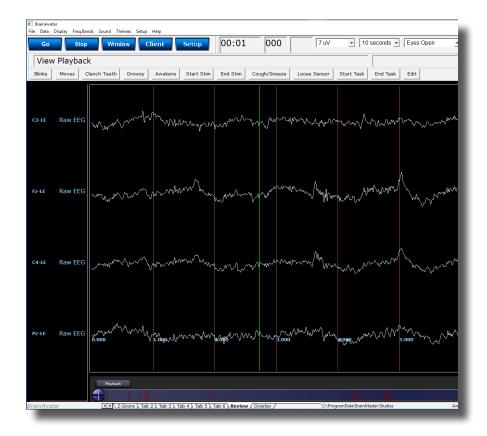

### **EDF** Annotation

#### **Annotation Control Menu**

| 💽 Dialog                                      | ×                           |
|-----------------------------------------------|-----------------------------|
| Annotate Playback Export ZBuilder Analyze Gen | nerate Protocol             |
|                                               |                             |
| 1 From sample number 674 To samp              | ble number 1742             |
| Selected range is from 2.633 seconds to 6.80  | 05 seconds                  |
| 2 Mark As Good                                | 6 List Markers              |
| 3 Mark As Bad                                 | <b>7</b> Delete All Markers |
| 4 Mark As: Good                               | •                           |
| 5Annotate With Text: Mrk 1                    |                             |
|                                               |                             |
|                                               |                             |
|                                               |                             |
|                                               |                             |

- 1. **Selected Data Section** Section that displays the data that has been selected. It is displayed in the Sample number that has been selected, as well as the Seconds that have been selected. You can use the Samples to change the data that has been selected.
- 2. **Mark As Good Button** Click this to create a Green highlighted section that will cover the area defined in the Selected Data Section. It will also Annotate this section with a Label Good.
- 3. Mark Bad Button Click this to create a Red highlighted section that will cover the area defined in the Selected Data Section. It will also Annotate this section with a Label Good.
- Mark As: Button Click this to create a highlighted section that will cover the area defined in the Selected Data Section, and is based on the type of labeling chosen. It will also Annotate this section with a Label based on the type of labeling chosen
  - a. Good Green Highlight. Good Label
  - b. Bad Red Highlight. Bad Label
  - c. Artifact Blue Highlight. Artifact Label
  - d. Eye Blink Blue Highlight. Eye Blink Label
- 5. **Annotate with Text: Button** Click this to create a Blue highlighted section that will cover the area defined in the Selected Data Section. It will also Annotate this section with the Label defined in the Text box next to the button.
- 6. List Markers Button Button that Displays the Labels, where they can be found and allows you to edit these labels.
- 7. Delete All Markers Button Button that will delete all Markers in have been added to an EDF.

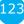

#### **Annotating an EDF**

1. Highlight the EEG that you would like to use by holding the Left-Mouse button down, and moving the mouse. This will bring up the Panel Options Menu. On the Panel Options, click the type of annotation that you would like to use.

| E BrainAvet |          | nds Sound Themes Setup Help                                                                                                    |
|-------------|----------|----------------------------------------------------------------------------------------------------|
| Go          | Stop     |                                                                                                    |
| Men         | nory 98. | 88 / 332.78 MB Sample 252 at 0.984 seconds                                                                                                    |
| Blinks      | Moves    | Clench Teeth Drowsy Awakens Start Stim End Stim Cough/Sneeze Loose Sensor Start Task End Task Edit                                                                                                    |
| Fp1-LE      | Raw EEG  | www.www.www.www.www.www.www.www.www.ww                                                                                                    |
|             | Raw EEG  | the compared with the second second                                                                                                    |
|             | Raw EEG  | X Contraction of the second second se |
| F4-LE       | Raw EEG  |                                                                                                    |
| C3-LE       | Raw EEG  | From sample number 252 To sample number 1532                                                                                                    |
| C4-LE       | Raw EEG  | Selected range is from 0.984 seconds to 5.984 seconds                                                                                                    |
| P3-LE       | Raw EEG  | Mark As Good List Markers                                                                                                    |
| P4-LE       | Raw EEG  | Mark As Bad Delete All Markers                                                                                                    |
| 01-LE       | Raw EEG  |                                                                                                    |
| 02-LE       | Raw EEG  | man and the second second seco |
| F7-LE       | Raw EEG  | Annotate With Text: Mik 1                                                                                                    |
| F8-LE       | Raw EEG  |                                                                                                    |
| T3-LE       | Raw EEG  | March and a start and a start and a start a start                                                                                                    |
| T4-LE       | Raw EEG  | and presented on the formation of the second and the second december of the second of the second and the second of the second and the second of the second and the second of the second of the                                                                                                    |
| TS-LE       | Raw EEG  | and the second second second second second second second second second second second second second second second                                                                                                    |
| TG-LE       | Raw EEG  | and the second second                                                                                                    |
|             | Raw EEG  | man man man man man man man man man man                                                                                                    |
|             | Raw EEG  | mun mum mun mun mun mun mun mun mun mun                                                                                                    |
| Pz-LE       | Raw EEG  |                                                                                                    |
|             |          | Perhads                                                                                                    |
|             |          |                                                                                                    |
|             |          |                                                                                                    |

The EDF File will now have this Annotation placed on the EDF. You will be able to tell that this has been annotated, by seeing the EEG area will now be highlighted, as well as labeled at the bottom.

| 4en      | norv 98 | 3.88 / 332                              | .78 MB |                |            |                                        |              | ,                     |            | Sample   | 240 at | 0.938 | seconds                                 |        | -      |
|----------|---------|-----------------------------------------|--------|----------------|------------|----------------------------------------|--------------|-----------------------|------------|----------|--------|-------|-----------------------------------------|--------|--------|
| nks      | Moves   | Clench Teeth                            |        | Awakens        | Start Stim | End Stim                               | Cough/Sneeze | Loose Sensor          | Start Task | End Task | Edit   |       |                                         |        |        |
|          | Raw EB  | 6                                       |        | A              |            |                                        |              | and the second second |            |          |        |       |                                         |        |        |
|          | Raw EE  |                                         |        |                |            | 1                                      |              |                       |            |          |        |       |                                         |        |        |
|          | Raw EE  | V                                       |        |                |            |                                        |              |                       |            |          |        |       |                                         |        |        |
|          | Raw EE  | I                                       |        |                |            |                                        |              |                       |            |          |        |       |                                         | ~~~~~~ | ~~~~~  |
| LE .     | Raw EE  |                                         |        |                |            |                                        |              |                       | m          |          |        |       | ~~~~~~~~~~~~~~~~~~~~~~~~~~~~~~~~~~~~~~~ | ~~~~~  | ~~~~~~ |
| LE<br>LE |         | II * ····                               |        |                |            |                                        |              |                       |            |          |        |       |                                         |        |        |
|          | Raw EE  |                                         |        | man            |            | ~~~~~~~~~~~~~~~~~~~~~~~~~~~~~~~~~~~~~~ |              |                       |            |          |        |       |                                         |        |        |
|          | Raw EE  |                                         |        |                |            |                                        |              |                       |            |          |        |       |                                         |        |        |
|          | Raw EE  | <b>∥</b> ♥ =                            |        | m              |            | ~~~~~~~~~~~~~~~~~~~~~~~~~~~~~~~~~~~~~~ |              |                       |            |          |        |       | ~~~~~~~~~~~~~~~~~~~~~~~~~~~~~~~~~~~~~~~ |        |        |
| u:       | Raw EE  | 1 ×                                     |        |                |            |                                        |              |                       |            |          |        |       |                                         |        |        |
| u:       | Raw EE  | ~~·                                     |        | mr.mm          |            |                                        |              |                       |            |          |        |       |                                         |        |        |
|          | Raw EE  |                                         |        |                |            |                                        |              |                       |            |          |        |       |                                         |        |        |
|          | Raw EE  | is have                                 |        |                |            |                                        |              |                       |            |          |        |       |                                         |        |        |
|          | Raw EE  | G mar                                   |        |                |            |                                        |              |                       |            |          |        |       |                                         |        |        |
|          | Raw EB  | :G                                      |        | and the second |            | and the second                         |              |                       |            |          |        |       |                                         |        |        |
|          | Raw EE  | :G v~~~~                                |        |                |            |                                        |              |                       |            |          |        |       |                                         |        |        |
|          | Raw EB  | :G v                                    |        | , share        |            |                                        |              |                       |            |          |        |       |                                         |        |        |
|          | Raw EB  | G 7 ~~~~~~~~~~~~~~~~~~~~~~~~~~~~~~~~~~~ |        |                |            |                                        |              |                       |            |          |        |       |                                         |        |        |
|          | Raw EE  | G                                       |        |                |            |                                        |              |                       |            |          |        |       |                                         |        |        |
|          | Raw EB  | G 000                                   |        | Good ~~~       |            | 2.000                                  |              |                       | 4.000      | ~~~~     | .000   | ~~~~  | ~~~~~~~~~~~~~~~~~~~~~~~~~~~~~~~~~~~~~~  | 7.000  |        |
|          |         | Harda                                   | _      |                |            |                                        | 1.00         |                       |            |          |        |       |                                         | 7.000  |        |
|          |         | Hayba                                   |        |                |            |                                        |              |                       |            |          |        |       |                                         |        |        |

### **Deleting an Annotation (Review Tab)**

 On the bar at the bottom of the Review screen, locate the Annotation section you would like to delete. Once it is found, right-click on this annotation to bring up the Marker Description Menu. To delete, click the Delete Marker Button to continue

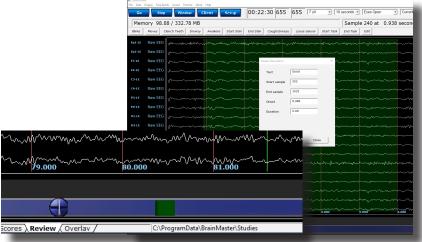

The EDF File will now have this Annotation removed from the EDF.

| Blinks | Moves    | L88 / 332.   | Drowsy                                 | Awakens                                | Start Stim                              | End Stim                               | Cough/Sneez    | Loose                                   | Generor                                 | Start Task                              | End Task   | e 240 at                                |                  |      |
|--------|----------|--------------|----------------------------------------|----------------------------------------|-----------------------------------------|----------------------------------------|----------------|-----------------------------------------|-----------------------------------------|-----------------------------------------|------------|-----------------------------------------|------------------|------|
| onitio | MOVES    | Clench recen | biomay                                 | Amakana                                | Start Start                             | Cho Som                                | cougit or near | Coose                                   | Sensor                                  | Start Task                              | Chief Host | Curt                                    |                  |      |
| p1-LE  | Raw EE   | G            |                                        | a second                               |                                         | mono                                   |                |                                         |                                         |                                         |            |                                         |                  |      |
| p2-LE  | Raw EE   | G /~~~~      |                                        |                                        |                                         |                                        |                |                                         |                                         |                                         |            |                                         |                  |      |
|        | Raw EE   | 6 m          |                                        | ~~~~~~~~~~~~~~~~~~~~~~~~~~~~~~~~~~~~~~ |                                         | ~~~~                                   |                |                                         |                                         |                                         |            |                                         |                  |      |
| 4-LE   | Raw EE   | G /          |                                        | m,n                                    |                                         | v                                      |                |                                         |                                         |                                         |            |                                         |                  |      |
|        | Raw EE   | G            |                                        | mm                                     |                                         |                                        |                |                                         |                                         |                                         |            |                                         |                  |      |
| 4-LE   | Raw EE   | G /~~~~      |                                        | m                                      |                                         | ~~~~~~~~~~~~~~~~~~~~~~~~~~~~~~~~~~~~~~ |                |                                         |                                         |                                         |            |                                         |                  |      |
|        | Raw EE   | G mm         |                                        | - marine                               |                                         |                                        |                |                                         |                                         |                                         |            |                                         |                  |      |
| 4-LE   | Raw EE   | G man        |                                        | mm                                     |                                         | ~~~~                                   |                |                                         |                                         |                                         |            |                                         |                  |      |
|        | Raw EE   | G mm         |                                        | m                                      |                                         |                                        |                |                                         |                                         |                                         |            |                                         |                  |      |
|        | Raw EE   | 6 proven     |                                        | mam                                    |                                         |                                        |                |                                         |                                         |                                         |            |                                         |                  | ~~~~ |
| 7-LE   | Raw EE   | G            | ~~~~~                                  | mar                                    | ~~~~~~~~~~~~~~~~~~~~~~~~~~~~~~~~~~~~~~  | mmm                                    | m              | ~~~~~~~~~~~~~~~~~~~~~~~~~~~~~~~~~~~~~~~ | m                                       | mun                                     | ~~~~~~     | ~_~~~~~~~~~~~~~~~~~~~~~~~~~~~~~~~~~~~~  |                  |      |
| 8-LE   | Raw EE   | G ۸          |                                        |                                        | ~~~~                                    | ~~~~~~~~~~~~~~~~~~~~~~~~~~~~~~~~~~~~~~ |                |                                         |                                         | ~~~~~~~~~~~~~~~~~~~~~~~~~~~~~~~~~~~~~~~ | ~~~~~      |                                         |                  |      |
|        | Raw EE   | G            |                                        |                                        |                                         |                                        |                | ~~~~~~~~~~~~~~~~~~~~~~~~~~~~~~~~~~~~~~  |                                         |                                         |            |                                         |                  |      |
| 4-LE   | Raw EE   | G man        | mar an                                 | man                                    | 10-56                                   | aman                                   | Annantana      |                                         |                                         | m.                                      | mar        | ~~~~                                    | whether          | ment |
| 5-LE   | Raw EE   |              |                                        |                                        | · · · · · · · · · · · · · · · · · · ·   |                                        |                | ~~~~~~                                  |                                         |                                         |            | ~~~~~~~~~~~~~~~~~~~~~~~~~~~~~~~~~~~~~~~ |                  |      |
| 6-LE   | Raw EE   | G            |                                        |                                        |                                         |                                        |                |                                         |                                         | -                                       | ~~~~~      | ~~~~                                    |                  |      |
| z-LE   | Raw EE   | · · ·        |                                        | -                                      |                                         |                                        |                |                                         |                                         |                                         |            |                                         |                  |      |
| 2-LE   | Raw EE   | 1            |                                        |                                        |                                         |                                        |                |                                         |                                         |                                         |            |                                         |                  |      |
| z-LE   | Raw ED   | 1            |                                        |                                        |                                         |                                        |                |                                         | ~~~~                                    |                                         |            |                                         | 10 - 000 × 0 × 0 |      |
|        | THE PLEY | 6.000        | ~~~~~~~~~~~~~~~~~~~~~~~~~~~~~~~~~~~~~~ | 1.000                                  | ~~~~~~~~~~~~~~~~~~~~~~~~~~~~~~~~~~~~~~~ | 2.000                                  | 3.0            | <u>60</u>                               | ~~~~~~~~~~~~~~~~~~~~~~~~~~~~~~~~~~~~~~~ | 4.000                                   | ~~~        | .000                                    |                  | .000 |

#### **Deleting an Annotation (Review Menu)**

 Open the Review Menu by either Double-clicking the anywhere in the EEG that you are reviewing or using the left mouse and selecting a selection of EEG. After doing this, the menu will open. Navigate to the Annotate Tab. If you would like to remove all Markers. Click the Delete all Markers Button. Or, if you would like to pick and choose, then click the List Markers Button

|        |                               | mmmmmm                           | n                                      | nn www.ww |
|--------|-------------------------------|----------------------------------|----------------------------------------|-----------|
| $\sim$ | 💽 Dialog                      |                                  |                                        | × ~~~~    |
| N      | Annotate Playback Export ZBui | ilder   Analyze   Generate Prote | ocol                                   | www       |
| $\sim$ | From sample number 2030       |                                  | 1                                      | ~~~~      |
| $\sim$ | Selected range is from 79.2   |                                  | 1                                      | m         |
| $\sim$ | Mark As Good                  |                                  | st Markers                             | , mare    |
| N      | Mark As Bad                   | Delet                            | te All Markers                         | ~^~~      |
| ŴV     | Mark As:                      | Good                             |                                        | , men     |
| v٧     | Annotate With Text:           | Mrk 5                            |                                        | ~~~       |
| w      |                               |                                  |                                        | ~~~~      |
| ~      |                               |                                  |                                        | ~~~~~     |
| A      | Nr                            |                                  |                                        |           |
| ,      |                               |                                  | ~~~~~~~~~~~~~~~~~~~~~~~~~~~~~~~~~~~~~~ |           |

2. On the Marker Menu, move your mouse on the Marker you would like to delete and double-click with the Mouse. This will make a menu appear asking if you would like to delete the Marker. Click OK to continue

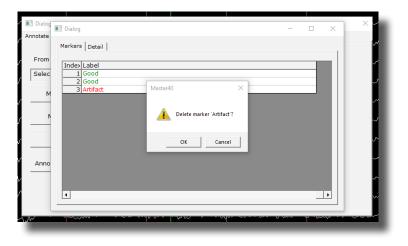

The EDF File will now have this Annotation/s removed from the EDF. You will be able to know that this is complete by viewing the List Markers Menu, and seeing the markers that were deleted are no longer listed.

| A.           | ~~!.     | . <u>.</u>     | 6 00 00 A                              |                                         |                                        |                                        |      | . h  | ,                                      | m                                       |
|--------------|----------|----------------|----------------------------------------|-----------------------------------------|----------------------------------------|----------------------------------------|------|------|----------------------------------------|-----------------------------------------|
| ~~           | 🔳 Dialog | 📧 Dialog       |                                        |                                         |                                        |                                        | _    |      | ×                                      | × 1                                     |
| 1            | Annotate |                |                                        |                                         |                                        |                                        |      |      | ~                                      | m                                       |
| V            |          | Markers Detail |                                        |                                         |                                        |                                        |      |      |                                        | _                                       |
| $\sim$       | From     |                |                                        |                                         |                                        |                                        |      |      | _                                      | m                                       |
| a            | Selec    | Index Onset    | Label<br>Good                          |                                         |                                        |                                        |      |      | -                                      |                                         |
| ~~           | Jociee   | 2 1:54.750     | Good                                   |                                         |                                        |                                        |      |      |                                        | ~~~~~~~~~~~~~~~~~~~~~~~~~~~~~~~~~~~~~~~ |
| -~~          | м        |                |                                        |                                         |                                        |                                        |      |      |                                        | $\sim$                                  |
|              |          |                |                                        |                                         |                                        |                                        |      |      |                                        |                                         |
| ~~~          | Ν        |                |                                        |                                         |                                        |                                        |      |      |                                        | ~~~~~~~~~~~~~~~~~~~~~~~~~~~~~~~~~~~~~~~ |
| $\sim$       |          |                |                                        |                                         |                                        |                                        |      |      |                                        | ~~~                                     |
|              |          |                |                                        |                                         |                                        |                                        |      |      |                                        | _                                       |
| Ŵ            |          |                |                                        |                                         |                                        |                                        |      |      |                                        | ~~~~~                                   |
| ~            | Anno     |                |                                        |                                         |                                        |                                        |      |      |                                        | ~~~                                     |
|              |          |                |                                        |                                         |                                        |                                        |      |      |                                        | A A A                                   |
| $\mathbb{W}$ |          | 4              |                                        |                                         |                                        |                                        |      |      | •                                      | ~~~~                                    |
|              |          |                |                                        |                                         |                                        |                                        |      |      |                                        |                                         |
| -~~          |          | ÷              |                                        |                                         |                                        |                                        |      |      |                                        | www                                     |
| -~~          | $\sim$   | man            | ~~~~~~~~~~~~~~~~~~~~~~~~~~~~~~~~~~~~~~ |                                         | ~~~~~~~~~~~~~~~~~~~~~~~~~~~~~~~~~~~~~~ | ~~~~~~~~~~~~~~~~~~~~~~~~~~~~~~~~~~~~~~ | h    | ·~~  | ~~~~~                                  | mm                                      |
|              |          | - W.           |                                        |                                         |                                        |                                        |      |      |                                        |                                         |
| $\sim$       | m        | 1              | ~~~~~~~~~~~~~~~~~~~~~~~~~~~~~~~~~~~~~~ | ~~~~~~~~~~~~~~~~~~~~~~~~~~~~~~~~~~~~~~~ | $\sim\sim\sim\sim\sim\sim$             | ~~~~~~~~~~~~~~~~~~~~~~~~~~~~~~~~~~~~~~ | ~~~~ | ~~~~ | ~~~~~~~~~~~~~~~~~~~~~~~~~~~~~~~~~~~~~~ | ~~~~~                                   |
|              | <u>م</u> | M              |                                        |                                         |                                        | · ····                                 |      |      | ~ ~                                    | <u></u>                                 |

### ZBuilder

### **ZBuilder Control Menu**

| Dialog     Annotate Playback Export ZBuilder Analyze G                                                                                                    | Senerate Protocol                                                                                                    |
|----------------------------------------------------------------------------------------------------|----------------------------------------------------------------------------------------------------|
| Image: Construction of the selected range: Construction of the selected range: Constructing range: Construction of the selected range: Construc | that selection, analyze:<br>of the data<br>ly the sections marked good<br>except sections marked bad<br><b>5</b> Output file:<br>© Create file in the current study<br>© Create file in the control folder<br><b>6</b> Patient<br>© Eyes closed<br>© Eyes closed<br>© Eyes open<br>Age 31<br><b>8</b> Run ZBuilder <b>9</b> Cancel |

- 1. What To Playback Section Section where you can choose what information that you would like to process for the ZBuilder File
  - a. The Whole File Choose this to process the entire EDF, BDF, or DAT File
  - **b.** The Selected Range Choose this to process only the selection area chosen through the mouse
- 2. What to include in the file: Section Section where you can choose what information will be included in the file
  - a. Similarities This will include all forms of cross-channel communication for the 19 channels
  - b. Voxels This will include the Power information for the 6,239 Voxels
  - c. ROI Coherence This will include all of possible ROI Connectivity Combinations
  - d. ROI Directional Coherence This will included all of the Possible ROI Directional Coherence Metrics
- 3. **Options Section –** Section where you can set different Options for the software to do after ZBuilder has been run
  - a. Start Excel when done Checkbox Check to have Excel to open the completed file after this has been processed.

| 🔳 Dialog                                                                                                    |                                                                                                    | $\times$ |
|----------------------------------------------------------------------------------------------------|----------------------------------------------------------------------------------------------------|----------|
| Annotate   Playback   Export ZBuilder                                                                                                    | Analyze Generate Protocol                                                                                                    |          |
| 1 What to analyze:         Image: Contract The whole file         Image: Contract The selected range:         From       803         To       803         To       ROI Direction         To       Start Excel when done         To       803         To       803         To       803         To       803         To       803         To       803         To       804         To <td>Within that selection, analyze:     Only the sections marked good     Only the sections marked bad      SOutput file:     Otreate file in the current study     C Create file in the control folder      Onal Coherence     G Patient     C Eyes closed</td> <td></td> | Within that selection, analyze:     Only the sections marked good     Only the sections marked bad      SOutput file:     Otreate file in the current study     C Create file in the control folder      Onal Coherence     G Patient     C Eyes closed |          |

- 4. Within that selection, analyze: Section Section where you can set a more specific requirement of what you will playback
  - a. All of the Data Will pprocess all of the Data defined by the What To Analyze Section
  - b. Only the sections marked good Will process all of the sections that have been annotated good that are within the What To Analyze Section. This will be grayed out, if there are no sections marked good within the Analyze section
  - **c.** All except sections marked bad Will process all of the sections that have not been annotated as bad that are within the What To Analyze Section. This will be grayed out, if there are no

sections marked bad within the Analyze section

- 5. **Output file: Section** Section where you can set the Output file name/Destination.
  - **a.** Create file in the current study Creates a file named ZBuilderEO or ZBuilder EC in the current Study Folder that you opened the EDF, BDF, or DAT file for Review in.
  - **b.** Default file name in the control folder Creates a file named ZBuilderEO or ZBuilderEC in the directory c:\ProgramData\BrainMaster\Control.

12

| Dialog     Annotate Playback Export ZBuilder                                                                                                    |                                                                                                    | ×                          |
|----------------------------------------------------------------------------------------------------|----------------------------------------------------------------------------------------------------|----------------------------|
| 1       What to analyze:         Image:       Image:         Image:       Image:         From       803         To       803         To       803         What to include in the file:       Image: ROI Direction         Voxels       Image: ROI Coherence         3       Options         Image: Start Excel when done       Image: ROI Coherence         7       Image: ROI Coherence         7       Image: ROI Coherence         8       Image: ROI Coherence         9       Image: ROI Coherence         9       Image: ROI Coherence         9       Image: ROI Coherence         9       Image: ROI Coherence         9       Image: ROI C | <ul> <li>4 Within that selection, analyze:</li> <li>All of the data</li> <li>C Only the sections marked good</li> <li>C All except sections marked bad</li> <li>5 Output file:</li> <li>C Create file in the current study</li> <li>C Create file in the control folder</li> <li>6 Patient</li> <li>C Eyes closed</li> <li>Eyes open</li> <li>Age 31</li> </ul> | )<br>)<br>)<br>)<br>)<br>) |

- 6. **Patient Section** Section where you can set Patient information if it is different than what was contained in the file, or was not in the file.
  - a. Recording Condition Set the Recording condition to Eyes Open (EO) or Eyes Closed (EC) that the Z-Builder file will contain
  - **b.** Age Set the Age that the Z-Builder file will contain.
- 7. **Display Section -** Displays the status of the Z-Builder production when the Z-Builder is producing a file.
- 8. Run ZBuilder Button Click to create A ZBuilder File based on the information selected.
- 9. Cancel Button Click to cancel the ZBuilder File.

#### **Creating a Z-Builder File**

1. Open the File that you would like to work with.Under the Review Tab, you will annotate based off of the instructions from the EDF Annotation Section.

| Fp1-LE    | Raw EEG |                                                                                                    |
|-----------|---------|----------------------------------------------------------------------------------------------------|
| F3-LE     | Raw EEG | -man man man man man man man man man man                                                                                                    |
| C3-LE     | Raw EEG | month and the second and the second second                                                                                                    |
| P3-LE     | Raw EEG | man proving the second with the second of the second second s                                                                                                    |
| 01-LE     | Raw EEG | and the second second and the second second s                                                                                                    |
| F7-LE     | Raw EEG | Manuna and Manuna and Ma                                                                                                    |
| T3-LE     | Raw EEG | Markey general and the second second                                                                                                    |
| TS-LE     | Raw EEG | and the second and the second and the se                                                                                                    |
| Fz-LE     | Raw EEG | -man a man and a man and a second and a second and a second and a second and a second and a second and a second                                                                                                    |
| Fp2-LE    | Raw EEG | March March March March March March March March March March March March March March March March March March Mar                                                                                                    |
| F4+LE     | Raw EEG | www.www.www.www.www.www.www.www.www.ww                                                                                                    |
| C4-LE     | Raw EEG | -whele you wanter a second and the second of the second of |
| P4-LE     | Raw EEG | www.commences.commences.commence                                                                                                    |
| 02-LE     | Raw EEG | and the second second                                                                                                    |
| F8-LE     | Raw EEG | - Marine and a second and a second and a second and a second and a second and a second and a second and a second                                                                                                    |
| T4-LE     | Raw EEG | Malley / whether and the second and the second and  |
| T6-LE     | Raw EEG |                                                                                                    |
| Cz-LE     | Raw EEG | a contraction of the second second seco                                                                                                    |
| Pz-LE     | Raw EEG | 0.000                                                                                                    |
|           |         | Niybeck                                                                                                    |
|           |         |                                                                                                    |
| BrainAvat | ar      | (1) MicroTesla Rate, ), Tab 2.), Tab 3.), Tab 5.), Tab 6.), Review / Overlay / Cl/ProgramDatalBrainMaster/Studies (Temporary Session                                                                                                    |

2. When completed, either Double-Click in the EEG, or Hold down the Left-Click on the mouse, and select a section of data. This will bring up the Panel Options Menu. Navigate to the ZBuilder Tab, and use this menu to set the ZBuilder Settings as needed. When completed, click the Run Z-Builder Button.

|              |                    | Playback                                                                                                    |                                                                                                    |
|--------------|--------------------|----------------------------------------------------------------------------------------------------|----------------------------------------------------------------------------------------------------|
| Pz-LE        | Raw EEG            | 50.000 51.000 51.00000 51.000 51.000 51.000 51.000 51.000 51.000 51.000 51.000 51.0000                                                                                                    | 000 55.000 55.000 50 50 50 50 50 50 50 50 50 50 50 50                                                                                                    |
|              | Raw EEG            | our war war and a second war war war war war war war war war war                                                                                                    |                                                                                                    |
| 16-LE        | Raw EEG            | anonal Market Market Market and a second and a second second second second second second second second second s                                                                                                    | al was a second and a second part and the second second part of the part of the part of the part of the part of                                                                                                    |
| T4-LE        | Raw EEG            | menter and the second of the second second sec                                                                                                    |                                                                                                    |
| F8-LE        | Raw EEG            | and a second and a second and a second a second a second a second a second a second a second a second a second                                                                                                    |                                                                                                    |
| P4-LE        | Raw EEG<br>Raw EEG |                                                                                                    | an ward Marine and a second ward a second                                                                                                    |
| 24-LE        | Raw EEG            |                                                                                                    | and a state and a reason with a second second second second second second second second second second second se                                                                                                    |
| 4-LE         | Raw EEG            |                                                                                                    | ward war war war war war war war war war war                                                                                                    |
| p2-LE        | Raw EEG            | Kun zeuteer Cance                                                                                                    | w.M. W. Manawaran M. M. M. Marka Marka Marka Marka Marka Marka Marka Marka Marka Marka Marka Marka Marka Marka M                                                                                                    |
| z-LE         | Raw EEG            | Filter data 640 of 1325                                                                                                    | man man man man man man man man and the second second second second second second second second second second s                                                                                                    |
|              | Raw EEG            | P RDI Coherence C Systematics C Systematics                                                                                                    | ~~~~~~~~~~~~~~~~~~~~~~~~~~~~~~~~~~~~~~                                                                                                    |
| 3-LE         | Raw EEG            | V what to induce a in the first:<br>V Similarities V Rot Directional Coherence<br>V Voxels<br>V Rot Coherence<br>V State                                                                                                    |                                                                                                    |
| 7-LF         | Raw EEG            | To 1609 Output file:<br>Create file in the current study<br>Create file in the cortext fidder                                                                                                    | and a second and a second and a second and a second and a second and a second and a second and a second a second                                                                                                    |
| 3-LE<br>1-LE | Raw EEG<br>Raw EEG | From 1609 C All except sections marked bad                                                                                                    | ~~~~~~~~~~~~~~~~~~~~~~~~~~~~~~~~~~~~~~                                                                                                    |
| 3-LE         | Raw EEG            | While the analyze:<br>While the selection, analyze:<br>C The whole file<br>C The whole file<br>C The whole fil |                                                                                                    |
|              | Raw EEG            | Annotate   Playback   Export ZBuilder   Analyze   Generate Protocol                                                                                                    | m when my man when the man when the man wh |
| p1-LE        | Raw EEG            | I Dalog                                                                                                    | × ~~~~~~~~~~~~~~~~~~~~~~~~~~~~~~~~~~~~                                                                                                    |

You have now created a ZBuilder File. You will be able to tell this has been created, by using Windows Explorer to locate the file in the directory that you saved this in(if not specified, then it will be saved in the study folder that the EDF File is opened in).

| Home Share Vie           | W                                      |                               |                   |           |     |                          | $\sim$ |
|--------------------------|----------------------------------------|-------------------------------|-------------------|-----------|-----|--------------------------|--------|
| → ✓ ↑ 🤚 → This PC →      | Local Disk (C:) > ProgramData > BrainM | aster > Studies > Temporary S | ession            |           | ~ Č | Search Temporary Session | ۶      |
| 🗄 Documents 🛛 🖈          | Name                                   | Date modified                 | Туре              | Size      |     |                          |        |
| Network Pictures         | e4000102.e01                           | 1/15/2048 2:30 PM             | E01 File          | 0 KB      |     |                          |        |
| 🖄 Google Drive 🛛 🖈       | f4000102.e01                           | 1/15/2048 2:30 PM             | E01 File          | 0 KB      |     |                          |        |
| 532-XXX Docs             | k4000102.k01                           | 1/15/2048 2:30 PM             | K01 File          | 1 KB      |     |                          |        |
| E-mail Marketing Images  | 14000102.k01                           | 1/15/2048 2:30 PM             | K01 File          | 1 KB      |     |                          |        |
| Stress therapy solutions | e3900102.e01                           | 1/15/2048 2:30 PM             | E01 File          | 0 KB      |     |                          |        |
| Trainee Screens          | 📑 f3900102.e01                         | 1/15/2048 2:30 PM             | E01 File          | 0 KB      |     |                          |        |
| numee screens            | 🗋 k3900102.k01                         | 1/15/2048 2:30 PM             | K01 File          | 1 KB      |     |                          |        |
| Box Sync                 | 3900102.k01                            | 1/15/2048 2:30 PM             | K01 File          | 1 KB      |     |                          |        |
| Creative Cloud Files     | X ZBuilderEO                           | 12/17/2018 5:37 PM            | XML File          | 86,591 KB |     |                          |        |
|                          | settings                               | 12/14/2018 9:25 AM            | BDB2 File         | 99 KB     |     |                          |        |
| Dropbox                  | settings                               | 12/13/2018 12:10              | File              | 2 KB      |     |                          |        |
| OneDrive                 | 06.000.01 AGE 15 EO                    | 12/10/2018 2:05 PM            | EDF File          | 856 KB    |     |                          |        |
|                          | sum00006.bbsm                          | 12/10/2018 2:05 PM            | BBSM File         | 7,589 KB  |     |                          |        |
| This PC                  | 👪 sum00006                             | 12/10/2018 2:05 PM            | BSM File          | 1,719 KB  |     |                          |        |
| 🔋 3D Objects             | 🔊 sum00006                             | 12/10/2018 2:05 PM            | Microsoft Excel C | 231 KB    |     |                          |        |
| Desktop                  | 06.000.02 AGE 15 EO.1                  | 12/10/2018 2:04 PM            | EDF File          | 1,266 KB  |     |                          |        |
| Documents                | 06.000.02 AGE 15 EO                    | 12/10/2018 2:02 PM            | EDF File          | 1,528 KB  |     |                          |        |

### Sample ZBuilder File & Layout

#### **Description Section**

| ZBuilder rev | 1   | 4.7.5.657    |               |              |               |              |      |        |       |      |   |
|--------------|-----|--------------|---------------|--------------|---------------|--------------|------|--------|-------|------|---|
| Date Create  | d 2 | 2018/12/17 1 | 7:37:15       |              |               |              |      |        |       |      |   |
| From file    | 3   | C:\Users\RM  | ilicia\Deskto | p\TestAcqusi | tion 10.000.0 | 5 AGE 50 EO. | edf  |        |       |      |   |
| Sample1      | 4   | 19359        |               |              |               |              |      |        |       |      |   |
| Sample2      | 5   | 20576        |               |              |               |              |      |        |       |      |   |
| # Samples    | 6   | 1217         |               |              |               |              |      |        |       |      |   |
| Age          | 7   | 50.00000     |               |              |               |              |      |        |       |      |   |
| Reserved3    | 8   |              |               |              |               |              |      |        |       |      |   |
| Reserved4    | 9   |              |               |              |               |              |      |        |       |      |   |
| Reserved5    | 10  |              |               |              |               |              |      |        |       |      |   |
| Reserved6    | 11  |              |               |              |               |              |      |        |       |      |   |
| Reserved7    | 12  |              |               |              |               |              |      |        |       |      |   |
| Reserved8    | 13  |              |               |              |               |              |      |        |       |      |   |
| Filters      | 14  | Raw EEG      | Delta         | Theta        | Alpha         | Lobeta       | Beta | Hibeta | Gamma | User |   |
| Filt Active  | 15  | 1            | 1             | 1            | 1             | 1            | 1    | 1      | 1     | 1    | 0 |
| Flow         | 16  | 0            | 1             | 4            | 8             | 12           | 15   | 20     | 38    | 30   |   |
| Fhigh ]      | L7  | 0            | 3             | 7            | 12            | 15           | 20   | 30     | 42    | 35   |   |
| Order ]      | 8   | 6            | 6             | 6            | 6             | 6            | 6    | 6      | 6     | 6    |   |

- 1. **ZBuilder Revision** Informs you of which version of the BrainAvatar Software was used to create the ZBuilder File.
- 2. Date Created Lists the Date Created of the ZBuilder File
- 3. From File Informs you of What EEG File was used to create the ZBuilder File
- 4. Sample1 Informs you the Starting Sample Number of the last scanned section of the EDF
- 5. Sample2 Informs you the Ending Sample Number of the last scanned section of the EDF
- 6. # Samples Informs you the total number of samples of the last scanned Section of the EDF
- 7. Age Informs you the Age that was utilized for the ZBuilder File
- 8. Reserved3 Reserved for future use
- 9. Reserved4 Reserved for future use
- 10. Reserved5 Reserved for future use
- 11. Reserved6 Reserved for future use
- 12. Reserved 7 Reserved for future use
- 13. Reserved8 Reserved for future use
- 14. Filters Lists the Names of the filtered bands that were included in the ZBuilder File
- 15. Filt Active Lists whether a Filtered wave form is active or not. 1 means that it is Active and 0 means that it is not active

| ZBuilder re | v 1  | 4.7.5.657    |               |              |               |              |      |        |       |      |   |
|-------------|------|--------------|---------------|--------------|---------------|--------------|------|--------|-------|------|---|
| Date Creat  | ed 2 | 2018/12/17 1 | 7:37:15       |              |               |              |      |        |       |      |   |
| From file   | 3    | C:\Users\RM  | ilicia\Deskto | p\TestAcqusi | tion 10.000.0 | 5 AGE 50 EO. | edf  |        |       |      |   |
| Sample1     | 4    | 19359        |               |              |               |              |      |        |       |      |   |
| Sample2     | 5    | 20576        |               |              |               |              |      |        |       |      |   |
| # Samples   | 6    | 1217         |               |              |               |              |      |        |       |      |   |
| Age         | 7    | 50.00000     |               |              |               |              |      |        |       |      |   |
| Reserved3   | 8    |              |               |              |               |              |      |        |       |      |   |
| Reserved4   | 9    |              |               |              |               |              |      |        |       |      |   |
| Reserved5   | 10   |              |               |              |               |              |      |        |       |      |   |
| Reserved6   | 11   |              |               |              |               |              |      |        |       |      |   |
| Reserved7   | -    |              |               |              |               |              |      |        |       |      |   |
| Reserved8   | 13   |              |               |              |               |              |      |        |       |      |   |
| Filters     | 14   | Raw EEG      | Delta         | Theta        | Alpha         | Lobeta       | Beta | Hibeta | Gamma | User |   |
| Filt Active | 15   | 1            | 1             | 1            | 1             | 1            | 1    | 1      | 1     | 1    | 0 |
| Flow        | 16   | 0            | 1             | 4            | 8             | 12           | 15   | 20     | 38    | 30   |   |
| Fhigh       | 17   | 0            | 3             | 7            | 12            | 15           | 20   | 30     | 42    | 35   |   |
| Order       | 18   | 6            | 6             | 6            | 6             | 6            | 6    | 6      | 6     | 6    |   |

16. Flow - Defines the Low Frequency for the Filtered Waveform

- 17. FHigh Defines the High Frequency for the Filtered Waveform
- 18. Order Defines What Filter Order was used for the Filtered Waveform

| Channel ${f 1}$ | Value <b>2</b> | Raw EEG 3 | Delta     |
|-----------------|----------------|-----------|-----------|
|                 | FLOW           | 0         | 1         |
|                 | FHIGH          | 0         | 3         |
| Fp1             | MEAN.01        | 11.40293  | 2.21464   |
|                 | STD.01         | 7.42870   | 1.22645   |
|                 | MEANL.01       | 0.90842   | 0.20768   |
|                 | STDL.01        | 0.44967   | 0.60558   |
|                 | OMEAN.01       | 132.50620 | 23.64983  |
|                 | MIN.01         | -45.65348 | -45.65348 |
|                 | MAX.01         | 37.35285  | 37.35285  |
|                 | MEANF.01       | 0.00000   | 6.03470   |
|                 | STDF.01        | 0.00000   | 0.64583   |
|                 | MEANMF.01      | 0.00000   | 1.77104   |
|                 | STDMF.01       | 0.00000   | 0.10426   |

#### **Scalars Section**

- 1. **Channel Section** This section will display the labeling for all of the Channels that have been collected from using the ZBuilder system.
- 2. **Value Section** This section will display the label for the information that has been collected in the Frequency Band Section
  - a. FLOW Also known as Frequency Low. This is the lowest range of the frequency band
  - **b. FHIGH** Also known as Frequency High. This is the highest range of the frequency band.
  - **c. MEAN.X** This is the average of Amplitude for the particular band, where "X" is that particular Channel number.
  - **d. STD.X** This is the Standard deviation of the Amplitude for the particular band, where "X" is that particular Channel number.
  - **e. MEAN\_L.X** This is the Log of the average of amplitude for the particular band, where "X" is that particular Channel number.
  - **f. STD\_L.X** This is the Log of the Standard Deviation of the amplitude for the particular band, where "X" is that particular Channel number.
  - **g. MIN.X** This is the minimum value seen for the particular band, where "X" is that particular Channel number.

| Channel ${f 1}$ | Value 2   | Raw EEG 3 | Delta     |
|-----------------|-----------|-----------|-----------|
|                 | FLOW      | 0         | 1         |
|                 | FHIGH     | 0         | 3         |
| Fp1             | MEAN.01   | 11.40293  | 2.21464   |
|                 | STD.01    | 7.42870   | 1.22645   |
|                 | MEANL.01  | 0.90842   | 0.20768   |
|                 | STDL.01   | 0.44967   | 0.60558   |
|                 | OMEAN.01  | 132.50620 | 23.64983  |
|                 | MIN.01    | -45.65348 | -45.65348 |
|                 | MAX.01    | 37.35285  | 37.35285  |
|                 | MEANF.01  | 0.00000   | 6.03470   |
|                 | STDF.01   | 0.00000   | 0.64583   |
|                 | MEANMF.01 | 0.00000   | 1.77104   |
|                 | STDMF.01  | 0.00000   | 0.10426   |

- **h. MAX.X** This is the maximum value seen for the particular band, where "X" is that particular **Channel number.**
- **i. MEANF.X** This is the percent of power for the particular band over the entire frequency range, where "X" is that particular Channel number.
- **j. STDF.X** This is the Standard Deviation of the percent of energy for that particular band, where "X" is that particular Channel number.
- 3. **Frequency Section** This section will show all bands (as defined by the Which Filters to use Section), and their collected information.

#### **Similarities Section**

| Phase Similarity ${f 1}$ | Fp1       | F3               | C3      | P3      | 01      | F7      |
|--------------------------|-----------|------------------|---------|---------|---------|---------|
| Fp1 <b>2</b>             |           | <b>4</b> 0.59970 | 0.39581 | 0.27584 | 0.27137 | 0.64357 |
| F3                       | 3 0.27043 |                  | 0.67634 | 0.43348 | 0.24508 | 0.67370 |
| C3                       | 0.28471   | 0.22791          |         | 0.73297 | 0.41027 | 0.45238 |
| P3                       | 0.27387   | 0.25451          | 0.20043 |         | 0.61431 | 0.28055 |
| 01                       | 0.28111   | 0.25873          | 0.29121 | 0.24105 |         | 0.19090 |
| F7                       | 0.27351   | 0.19526          | 0.26441 | 0.26124 | 0.24051 |         |
| Т3                       | 0.30854   | 0.27933          | 0.22592 | 0.27641 | 0.30017 | 0.29294 |
| Т5                       | 0.28137   | 0.27958          | 0.28825 | 0.25914 | 0.23644 | 0.29733 |
| Fz                       | 0.25218   | 0.13460          | 0.27368 | 0.25481 | 0.25860 | 0.23910 |

**PLEASE NOTE:** There will be a Tab for each Waveform. In order to see this information, you will have to see them individually.

- 1. **Similarity Type** Displays the type of Similarty being viewed. There are seven (7) different types looked at.
  - a. Phase Similarity
  - b. Training Coherence
  - c. Correlation
  - d. Phase Classic
  - e. Pure Coherence
  - f. Comodulation
  - g. Asymmetry
- 2. Site Locations Shows the different locations that were used in the ZBuilder.
- 3. **Mean Information** The Bottom-Half of the readings gives you the Log of the Average amplitude for the particular site combination.
- 4. **Standard Deviation Information** The Top-Half of the readings gives you the Log of the standard deviation of amplitude for the particular site combination.

#### **Band Ratios Section**

| Channel $1$ | Value 2  | Delta/Theta | Delta/Alpha | Delta/Lobeta | Delta/Beta |
|-------------|----------|-------------|-------------|--------------|------------|
| Fp1         | MEANL.01 | 0.13367     | 0.15673     | 0.28947      | 0.10808    |
|             | STDL.01  | 0.43137     | 0.46197     | 0.39712      | 0.49618    |
| F3          | MEANL.02 | -0.05553    | -0.09732    | 0.20998      | -0.09504   |
|             | STDL.02  | 0.39622     | 0.38859     | 0.46349      | 0.42809    |
| C3          | MEANL.03 | 0.01737     | -0.04601    | 0.15296      | -0.12898   |
|             | STDL.03  | 0.39718     | 0.40537     | 0.39239      | 0.45731    |
| P3          | MEANL.04 | 0.02333     | 0.02129     | 0.10588      | -0.10615   |
|             | STDL.04  | 0.38589     | 0.35589     | 0.40083      | 0.43698    |

1. **Channel Section** – This section will display the labeling for all of the Channels that have been collected from using the ZBuilder system.

- 2. **Value Section** This section will display the label for the information that has been collected in the Frequency Band Section
  - **a. MEANL.X** This is the Log of the average of Amplitude for the band ratio, where "X" is that particular Channel number.
  - **b. STDL.X** This is the Log of the Standard deviation of the Amplitude for the band ratio, where "X" is that particular Channel number.

**Ratio Section** – This section will show all band ratios (as defined by the Which Filters to use Section), and their collected information

#### **Voxels Section**

| Voxel Number 1 | Raw EEG.AVG    | Raw EEG.STD | Raw EEG.AVGL | Raw EEG.STDL | Delta.AVG | Delta.STD | Delta.AVGL | Delta.STDL |
|----------------|----------------|-------------|--------------|--------------|-----------|-----------|------------|------------|
| 1              | ∠ <u>4.373</u> | 0           | 1.186        | 0.446        | 0.814     | 0         | -0.319     | 0.703      |
| 2              | 4.516          | 0           | 1.214        | 0.447        | 0.846     | 0         | -0.286     | 0.705      |
| 3              | 4.609          | 0           | 1.232        | 0.447        | 0.873     | 0         | -0.259     | 0.706      |
| 4              | 4.156          | 0           | 1.14         | 0.451        | 0.801     | 0         | -0.331     | 0.701      |
| 5              | 4.277          | 0           | 1.165        | 0.45         | 0.826     | 0         | -0.306     | 0.702      |
| 6              | 4.387          | 0           | 1.188        | 0.449        | 0.853     | 0         | -0.279     | 0.703      |
| 7              | 3.965          | 0           | 1.096        | 0.46         | 0.796     | 0         | -0.336     | 0.7        |
| 8              | 4.077          | 0           | 1.121        | 0.457        | 0.817     | 0         | -0.314     | 0.701      |
| 9              | 4.234          | 0           | 1.155        | 0.455        | 0.859     | 0         | -0.269     | 0.701      |
| 10             | 3.904          | 0           | 1.08         | 0.465        | 0.815     | 0         | -0.315     | 0.698      |

- 1. Voxel Number This section contains the labeling for all of the Voxels
- 2. **Frequency Section** This section will show all bands (as defined by the Which Filters to use Section), and their collected information.
  - **a. BAND.AVG** This is the average of amplitude for the particular band, where "BAND" is the band as defined by the Description section.
  - **b. BAND.STD** This the standard deviation of the amplitude for the particular band, where "BAND" is the band as defined by the Description section.
  - **c. BAND.AVGL** This is the Log of the average of the amplitude for the particular band, where "BAND" is the band as defined by the Description Section.
  - **d. BAND.STDL** This the Log of the standard deviation of the amplitude for the particular band, where "BAND" is the band as defined by the Description section.

#### **ROI Coherence Section**

| ROI Name       | ROI No | LRB   | Frontal Lobe |                   |          | Limbic Lobe |          |          |  |
|----------------|--------|-------|--------------|-------------------|----------|-------------|----------|----------|--|
|                |        |       | 1001         |                   |          | 1002        |          |          |  |
|                |        |       | Left         | Right             | Both     | Left        | Right    | Both     |  |
| Frontal Lobe 1 | 1001   | Left  |              | <b>3</b> -0.06963 | -0.06430 | -0.07876    | -0.08704 | -0.08263 |  |
| Frontal Lobe   | 1001   | Right | 2 0.05187    |                   | -0.05756 | -0.06814    | -0.06040 | -0.06340 |  |
| Frontal Lobe   | 1001   | Both  | 0.05067      | 0.04934           |          | -0.07127    | -0.07058 | -0.06979 |  |
| Limbic Lobe    | 1002   | Left  | 0.05578      | 0.05268           | 0.05285  |             | -0.06511 | -0.05713 |  |
| Limbic Lobe    | 1002   | Right | 0.05815      | 0.05288           | 0.05362  | 0.05614     |          | -0.05410 |  |
| Limbic Lobe    | 1002   | Both  | 0.05658      | 0.05240           | 0.05282  | 0.05363     | 0.05408  |          |  |

**PLEASE NOTE:** There will be a Tab for each Waveform. In order to see this information, you will have to see them individually.

- 1. Defined ROI Section Displays the ROI as well as what section of the ROI:
  - a. Left ROI
  - b. Right ROI
  - c. Both
- 2. **Mean Information** The Bottom-Half of the readings gives you the Log of the Average amplitude for the particular site combination.
- 3. **Standard Deviation Information** The Top-Half of the readings gives you the Log of the standard deviation of amplitude for the particular site combination.

#### **Training to a ZBuilder File**

- First, you will need to make sure that you have your ZBuilder enabled. You will need to do this in the Setup Menu, by first clicking on the Settings Tab, then clicking on the Z-Scores Tab. Here, you will need to make sure that you are utilizing ZBuilder for the ZScore Type, as well as the Z-Score Options, channels, bands, and values that you would like to train. Based off of the location of the ZBuilder File, in the ZBuilder Options, you will choose:
  - A. Control Folder Click if you have your ZBuilder File saved in the Control Directory
  - B. Study Folder Click if you have your ZBuilder File saved in the Study Folder that is being utilized
  - C. Browse for file Click if you would like to use Windows Explorer to locate the ZBuilder File on your PC

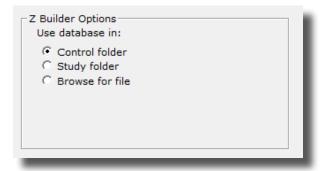

Depending on the settings, you might see a message stating that the Bands will need to be adjusted to match the Z-Scores that were recorded. The system will adjust itself automatically to the update the filter settings by clicking OK. Or, you click Cancel to change yourself or cancel using Z-Scores Also, you might have to utilize Windows Explorer in order to find the Database File as well, based off of your ZBuilder Options choice.

| Master40                                                   | X      |   | Open                                                      |          |                        | ×        |    |
|------------------------------------------------------------|--------|---|-----------------------------------------------------------|----------|------------------------|----------|----|
| Master40                                                   | $\sim$ |   | ← → * ↑                                                   | ∨ Ö Sear | irch Temporary Session | <i>م</i> | 1  |
|                                                            |        |   | Organize 👻 New folder                                     |          | 800 - 10               | . 0      |    |
|                                                            |        |   | Screenshots ^ Name ^ Date modified Type                   | Size     |                        |          |    |
| Error. ZBuilder ZScores have been requested however        |        |   | STS Documentat ZBwilderEC 12/20/2019 4:53 PM XML Document | 2,185 K  | KB                     |          | Í. |
| the acquisition filter settings do not match. Band 'Theta' |        |   | STS KB Project                                            |          |                        |          |    |
| is set to 4.00- 8.00 however 4.00- 7.00 was expected.      |        |   | <ul> <li>OneDrive</li> </ul>                              |          |                        |          |    |
| Click on OK to change the filter settings to the ZBuilder  |        |   | This PC                                                   |          |                        |          |    |
|                                                            |        |   | 3D Objects                                                |          |                        |          | 1  |
| setting or click Cancel and use setup to select different  |        |   | Cosktop                                                   |          |                        |          |    |
| filters or disable zscores.                                |        |   | Documents                                                 |          |                        |          | 1  |
|                                                            |        |   | Downloads                                                 |          |                        |          |    |
|                                                            |        |   | Music                                                     |          |                        |          | 1  |
|                                                            |        |   | E Pictures                                                |          |                        |          | 1  |
|                                                            |        |   | Videos                                                    |          |                        |          |    |
| OK Cancel                                                  |        |   | Local Disk (C:)                                           |          |                        |          | 1  |
| Current Current Current Current                            |        |   |                                                           |          |                        |          |    |
|                                                            |        |   | File pame:                                                | ZBI      | luilder Files (*.xml)  | ~        |    |
|                                                            |        |   |                                                           |          | <u>O</u> pen Ca        | ncel     |    |
|                                                            | _      | - |                                                           |          |                        |          | 1  |
|                                                            |        |   |                                                           |          |                        |          |    |
|                                                            |        |   |                                                           |          |                        |          |    |

You will now be utilizing the Specified ZBuilder File for Z-Score Training or Assessment. You will be able to tell this by viewing any Z-Score Based Displays should be displaying the Z-Scores that are available.

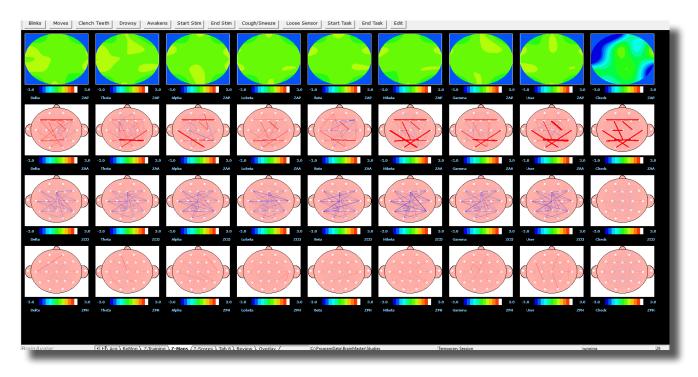

#### **Export**

#### **Export Control Menu**

| Dialog     Annotate Playback Export ZBuilder                                                                                                    |                                                                                                    | × |
|----------------------------------------------------------------------------------------------------|----------------------------------------------------------------------------------------------------|---|
| 1 - What to export       2 Within that selection, export:         © The whole file       C All of the data         C The selected range:       Only the sections marked good         From       387         To       387                                                                                                    | 6 ♥ Fp1-A1 ♥ F8-A1<br>♥ F3-A1 ♥ T4-A1<br>♥ C3-A1 ♥ T6-A1<br>♥ P3-A1 ♥ C2-A1<br>♥ 01-A1 ♥ P2-A1<br>♥ F7-A1<br>♥ T3-A1              |   |
| 3 Which filters to use:       4 Options         C Current filters (from BSetup)       ✓ Set startup folder         C Standard BrainMaster filters       ✓ Write sxyz         5 Export To:       ✓ Urite sxyz         6 Loreta time series       C Loreta cross spectra         C EDF file       C SV file         C CSV file       C Text file | <ul> <li>♥ 13-A1</li> <li>♥ T5-A1</li> <li>♥ F2-A1</li> <li>♥ F4-A1</li> <li>♥ C4-A1</li> <li>♥ P4-A1</li> <li>♥ 02-A1</li> </ul> |   |
|                                                                                                    | 8 Cancel                                                                                                    |   |

- 1. What to export Section Section where you can choose what information that you would like to include in the file that is compatible in the sLORETA Software File
  - a. The Whole File Choose this to process the entire EDF, BDF, or DAT File
  - b. The Selected Range Choose this to process only the selection area chosen through the mouse
- Within that selection, export: Section Section where you can set a more specific requirement of what you will export
  - a. All of the Data Will process all of the Data defined by the What to export Section
  - **b. Only the sections marked good –** Will process all of the sections that have been annotated good that are within the What to export Section. This will be grayed out, if there are no sections marked good within the Analyze section
  - **c.** All except sections marked bad Will process all of the sections that have not been annotated as bad that are within the What To export Section. This will be grayed out, if there are no sections marked bad within the export section
- 3. Which filters to use: Section Section where you can choose what type of filters to use
  - a. Current Filters This will utilize the Filters that you have defined from the Bands section

| III Dialog                                                                                                    |  |  |  |  |  |  |  |
|----------------------------------------------------------------------------------------------------|--|--|--|--|--|--|--|
| Annotate Playback Export ZBuilder                                                                                                    |  |  |  |  |  |  |  |
| 1       What to export       2       Within that selection, export:       6       Image: From gamma for the selected range:         Image: From gamma for gamma for |  |  |  |  |  |  |  |
| 3 Which filters to use:       4 Options         ○ Current filters (from BSetup)       Image: Set startup folder         Image: Standard BrainMaster filters       Image: Write sxyz         Image: Standard BrainMaster filters       Image: Write sxyz         Image: Standard BrainMaster filters       Image: Standard BrainMaster filters         Image: Standard BrainMaster filters       Image: Standard BrainMaster filters         Image: Standard BrainMaster filters       Image: Standard BrainMaster filters                                                                                                    |  |  |  |  |  |  |  |
| 5 Export To:       Image: F4-A1         Image: C Loreta time series       Image: C C4-A1         Image: C Loreta cross spectra       Image: P4-A1         Image: C EDF file       Image: P4-A1         Image: C CSV file       Image: P4-A1         Image: C CSV file       Image: P4-A1         Image: P4-A1       Image: P4-A1         Image: P4-A1 <td></td>                                                                                                    |  |  |  |  |  |  |  |
| 8 Cancel                                                                                                    |  |  |  |  |  |  |  |

b. Default Filters - This will utilize the Standard BrainMaster Filters regardless of the filter set-

tings from the Bands section

- 4. Options Section Section where you can choose different settings for the Output
  - a. Setup startup folder check box Creates the folder located in sLORETA Avatar Imports with the same name as the EDF being reviewed.
  - **b.** Write sxyz check box Creates the sxyz file for use in the sLORETA Software.
- 5. Export EEG to Loreta Button Click to create the specified file based off of your settings
  - a. Loreta time series Button Creates the LORETA Time Series File for use in the sLORETA Software
  - **b.** Loreta cross spectra Button Creates the Cross Spectra file for use in the sLORETA Software.
  - c. EDF File Creates a New EDF File that will be located in the Directory currently being used
  - d. CSV File Creates a CSV File that will be located in the Directory currently being used
  - e. Text File Creates a Text File that will be located in the Directory currently being used

| III Dialog                                                                                                    |                                                                                                    |  |  |  |  |  |
|----------------------------------------------------------------------------------------------------|----------------------------------------------------------------------------------------------------|--|--|--|--|--|
| Annotate Playback Export ZBuilder                                                                                                    |                                                                                                    |  |  |  |  |  |
| 1 - What to export       2 Within that selection, export:         Image: The whole file       Image: The selected range:         Image: From       387         To       387                                                                                                    | 6 Fp1-A1 V F8-A1<br>V F3-A1 V T4-A1<br>V C3-A1 V T6-A1<br>V P3-A1 V C2-A1<br>V 01-A1 V P2-A1<br>V F7-A1                                             |  |  |  |  |  |
| 3 Which filters to use:               Current filters (from BSetup)             C Standard BrainMaster filters               ✓ Options                 Current filters (from BSetup)              ✓ Set startup folder                 Standard BrainMaster filters               ✓ Write sxyz                 5-Export To:               ✓ Urreta time series                 C Loreta cross spectra               ZStart export                 C EDF file               C Text file | <ul> <li>✓ T3-A1</li> <li>✓ T5-A1</li> <li>✓ F2-A1</li> <li>✓ Fp2-A1</li> <li>✓ F4-A1</li> <li>✓ C4-A1</li> <li>✓ P4-A1</li> <li>✓ O2-A1</li> </ul> |  |  |  |  |  |
|                                                                                                    | 8 Cancel                                                                                                    |  |  |  |  |  |

- 6. **Channel Selection Box –** Section where you can select the channels to be created in the desired output file.
- 7. Start Export Button Click to create the specified file.
- 8. Cancel Button Click to cancel creating the specified file.

### **Exporting LORETA Files**

\*\*\*PLEASE NOTE: In order for full functionality of this step, this requires the software released by the Key Institute. This can be found at <u>www.unizh.ch/keyinst/NewLORETA/Software/Software.</u> <u>htm</u>.

1. Open the File that you would like to work with. Under the Review Tab, you will annotate based off of the instructions from the EDF Annotation Section.

| Fp1-LE    | Raw EEG |                                                                                                    |
|-----------|---------|----------------------------------------------------------------------------------------------------|
| F3-LE     | Raw EEG | man man man man and and and and and and and and and a                                                                                                    |
| C3-LE     | Raw EEG | month and the second second second second second second second second second second second second second second                                                                                                    |
| P3-LE     | Raw EEG | man provide and the second and the second and the second and the second and the second and the second second s                                                                                                    |
| O1-LE     | Raw EEG | and the second second second second second second second second second second second second second second second                                                                                                    |
| F7-LE     | Raw EEG | Marine water and the second and the second second second second second second second second second second second                                                                                                    |
| T3-LE     | Raw EEG | and the second and the second second                                                                                                    |
| TS-LE     | Raw EEG | and the second and the second and the se                                                                                                    |
| Fz-LE     | Raw EEG | -man a man and a man and a second and a second and a second and a second and a second and a second a second a                                                                                                    |
| Fp2-LE    | Raw EEG | where the the the the the the the the the th                                                                                                    |
| F4-LE     | Raw EEG | www.www.www.www.www.www.www.www.www.ww                                                                                                    |
| C4-LE     | Raw EEG | -way when the work of the providence of the contraction of the contraction of the contrac |
| P4-LE     | Raw EEG | whether were and the second second with the second second                                                                                                    |
| 02-LE     | Raw EEG |                                                                                                    |
| F8-LE     | Raw EEG | www.www.www.www.www.www.www.www.www.ww                                                                                                    |
| T4-LE     | Raw EEG | -Malley for the second and the second and the second of the second and the second and the                                                                                                    |
| T6-LE     | Raw EEG | ~~~~~~~~~~~~~~~~~~~~~~~~~~~~~~~~~~~~~~                                                                                                    |
| Cz-LE     | Raw EEG | man and a second and a second and a second and a second and a second and a second and a second and a second and a second and a second and a second and a second a second and a second a second                                                                                                    |
| Pz-LE     | Raw EEG | a.ooo                                                                                                    |
|           |         | Playback                                                                                                    |
|           |         |                                                                                                    |
| BrainAvat | ar      | MicroTesla Rate , Tab 2 , Tab 3 , Tab 4 , Tab 5 , Tab 6 , Review / Overlay / ClProgramData/BusinMaster/Studies (Temporary Session                                                                                                    |

2. When completed, either Double-Click in the EEG, or Hold down the Left-Click on the mouse, and select a section of data. This will bring up the Panel Options Menu. Navigate to the Export Tab, and use this menu to set the Settings as needed. When completed, click the Start Export Button.

|      | Raw EEG | Children of the State of the Distory                                                                                                    | <ul> <li>Advariation of the state of the state of the</li></ul> |
|------|---------|----------------------------------------------------------------------------------------------------|----------------------------------------------------------------------------------------------------|
|      | Raw EEG | HANNAN I NAN KAN MANANAN Annotate Playback Export ZBuilder                                                                                                    | halled style the submaries with a second equilation of the second strategy and the second second second second                                                                                                    |
|      | Raw EEG | What is export         What is export         Impl-Al         Impl-Al           C The whole file         C The whole file         C The whole file         C The whole file           C The whole file         C The whole file         C The whole file         C The whole file           C The whole file         C The whole file         C The whole file         C The whole file                                                                                                    | nan ana ang ang ang ang ang ang ang ang                                                                                                    |
|      | Raw EEG | A MANA A MANA A MANA From 422 C All accept sections marked had PR-A1 C C-A1                                                                                                    | en and and a second and a second and a second and a second second a second second second second second second s                                                                                                    |
|      | Raw EEG | 1930 PF-A1                                                                                                    | Construction, New International Activity, New York Construction, Activity, Activity, Activity, Activity, Activ                                                                                                    |
|      | Raw EEG | Which filters to use:<br>Options 2010 A 10 Courset filters (from BSetup)<br>Courset filters (from BSetup)<br>Courset filters filters (from BSetup)<br>Courset filters filters (from BSetup)                                                                                                    | and the Physical Advantation of the Contest of the Contest of the Contest of the Contest of the Physical Advantation of the Contest of the Contest of the Co       |
|      | Raw EEG | Nev / U. S. Y ANNI MARKET Deport To:                                                                                                    | with the second second second second second second second second second second second second second second seco                                                                                                    |
| 2-A1 | Raw EEG | Loreta time series     P4-A1     Coreta cross spectra     P(2)-A1                                                                                                    | na se an ann an an an ann ann ann an ann an a                                                                                                    |
| -A1  | Raw EEG | C DP Fre Cav file C Text File                                                                                                    | a mana mana manana ana ao amin'ny faritr'o desima amin' na sana ao amin' amin' amin' amin' amin' amin' amin' a<br>Ny INSEE dia mampiasa amin' amin' amin' amin' amin' amin' amin' amin' amin' amin' amin' amin' amin' amin' amin'                                                                                                    |
| -A1  | Raw EEG | Cancel                                                                                                    |                                                                                                    |
|      |         | Devit within and the and                                                                                                    | win men historia and the second method is a single of the second second second second second second second seco                                                                                                    |
|      | Raw EEG | A THE REAL AND A DUME AND A DUME AND A DUME AND A DUME AND AND AND AND A DUME AND A DUME AND A DU                                                                                                    | an an an an an an an an an an an an an a                                                                                                    |
|      | Raw EEG | To Develop the second second second second second second second second second second second second second secon                                                                                                    | nen anternete interneterinter en en er en er er er er er er er er er er er er er                                                                                                    |
|      | Raw EEG | salara, mina ay katalarang ang ang ang ang ang ang ang ang ang                                                                                                    | ha waa inta kala waxaa ka kala ka kala ka ka ka ka ka ka ka ka ka ka ka ka ka                                                                                                    |
|      | Raw EEG | ANY AFAINST ANNA DIA MANA DIA MANA AMIN'NA AMIN'NA AMIN'NA AMIN'NA AMIN'NA AMIN'NA AMIN'NA AMIN'NA AMIN'NA AMIN                                                                                                    | ale and the state of the second state of the second state of the second state of the second state of the second                                                                                                    |
| -A1  | Raw EEG | is a superior of the second second second second second second second second second second second second second                                                                                                    | Press and the second and a second and the second second second second second second second second second second                                                                                                    |
| A1   | Raw EEG | When the subscription of the subscription of t |                                                                                                    |
| A1   | Raw EEG |                                                                                                    | water and the second second second second second second second second second second second second second second                                                                                                    |

You have now converted this portion of data, into a LORETA export. This will save the information as a text document located in a folder named for your folder in the Documents Directory in the sLoreta-AvatarImport Folder, in a Folder that shares the name of the EDF Opened.

| ☐   ☑ ☐ 〒   SoundTesting M 07-OC<br>File Home Share View | F-1982 XX                            |                            |               |                                         | - 0                      | ×<br>^ (2)    |
|----------------------------------------------------------|--------------------------------------|----------------------------|---------------|-----------------------------------------|--------------------------|---------------|
| Pin to Quick Copy<br>access                              | tcut Move Copy to * Delete Rename    | New item *                 | Edit 88 Se    | lect all<br>lect none<br>vert selection |                          |               |
| Clipboard                                                | Organize                             | New                        | Open          | Select                                  |                          |               |
| ← → < ↑ 📙 > This PC > Docu                               | iments > sLoreta-AvatarImport > Sour | ndTesting M 07-OCT-1982 XX |               | ∨ Õ Se                                  | arch SoundTesting M 07-O | P             |
| J Marketing Folder                                       | Name                                 | Date modified              | Туре          | Size                                    |                          |               |
| a qEEGPro                                                | eegdata-422-1930                     | 12/23/2019 3:00 PM         | Text Document | 226 KB                                  |                          |               |
| 🛃 Randy Martin                                           | eegdata-673-1817                     | 12/23/2019 3:00 PM         | Text Document | 172 KB                                  |                          |               |
| 🛃 Requested Manuals                                      | list19e                              | 12/23/2019 3:00 PM         | Text Document | 1 KB                                    |                          |               |
| 5 Screenshots                                            |                                      |                            |               |                                         |                          |               |
| 5TS Documentation                                        |                                      |                            |               |                                         |                          |               |
| 5TS GNI Instructor Drive - CON                           |                                      |                            |               |                                         |                          |               |
| 5TS KB Project                                           |                                      |                            |               |                                         |                          |               |
| <ul> <li>OneDrive</li> </ul>                             |                                      |                            |               |                                         |                          |               |
| Documents                                                |                                      |                            |               |                                         |                          |               |
| Pictures                                                 |                                      |                            |               |                                         |                          |               |
| This PC                                                  |                                      |                            |               |                                         |                          |               |
| 3D Objects                                               |                                      |                            |               |                                         |                          |               |
| Desktop                                                  |                                      |                            |               |                                         |                          |               |
| Documents                                                |                                      |                            |               |                                         |                          |               |
| Downloads                                                |                                      |                            |               |                                         |                          |               |
| h Music                                                  |                                      |                            |               |                                         |                          |               |
| F Pictures                                               |                                      |                            |               |                                         |                          |               |
| Videos                                                   |                                      |                            |               |                                         |                          |               |
| Local Disk (C:)                                          |                                      |                            |               |                                         |                          |               |
|                                                          |                                      |                            |               |                                         |                          | _             |
| 3 items                                                  |                                      |                            |               |                                         |                          | )::: <b> </b> |

### Exporting an EDF/CSF/Text File

1. Open the File that you would like to work with. Under the Review Tab, you will annotate based off of the instructions from the EDF Annotation Section.

| Fp1-LE    | Raw EEG |                                                                                                    |
|-----------|---------|----------------------------------------------------------------------------------------------------|
| F3+LE     | Raw EEG | and the second second                                                                                                    |
| C3-LE     | Raw EEG | and and the second second se                                                                                                    |
| P3-LE     | Raw EEG | man part man and the second and the second and the  |
| 01-LE     | Raw EEG |                                                                                                    |
| F7-LE     | Raw EEG | where a support of the second second                                                                                                    |
| T3-LE     | Raw EEG | Martin and the second second and the second second                                                                                                    |
| TS-LE     | Raw EEG | Man water and the second and the second and the second and the second second second second second second second                                                                                                    |
| Fz-LE     | Raw EEG | -man a series and a series and a series of the series and a series of the series of the series of th |
| Fp2-LE    | Raw EEG |                                                                                                    |
| F4-LE     | Raw EEG |                                                                                                    |
| C4-LE     | Raw EEG |                                                                                                    |
| P4-LE     | Raw EEG |                                                                                                    |
| 02-LE     | Raw EEG |                                                                                                    |
| F8-LE     | Raw EEG |                                                                                                    |
| T4-LE     | Raw EEG | Mallan and and and and and and and and and a                                                                                                    |
| T6-LE     | Raw EEG | Manage and a stranger way to part of the second of the second of the sec |
| Cz-LE     | Raw EEG | man man man man man man man man man man                                                                                                    |
| Pz-LE     | Raw EEG |                                                                                                    |
|           |         |                                                                                                    |
|           |         |                                                                                                    |
| BrainAvat | tar     | MicroTesla Rate, JTab 2 J, Tab 3 J, Tab 4 J, Tab 5 J, Tab 6 J, Review / Overlar / CMProgramDataBasinMasterStudies Temporary Session                                                                                                    |
|           |         |                                                                                                    |

2. When completed, either Double-Click in the EEG, or Hold down the Left-Click on the mouse, and select a section of data. This will bring up the Panel Options Menu. Navigate to the Export Tab, and use this menu to set the Settings as needed. When completed, click the Start Export Button.

|       | Raw EEG | Printer and a state of the state of the stat                                                                                                    |                                                                                                    |
|-------|---------|----------------------------------------------------------------------------------------------------|----------------------------------------------------------------------------------------------------|
|       | Raw EEG | HANNAN ANALANA Annotate Hayback Export ZBuilder                                                                                                    | had be subset to built a standard with a standard of the standard standard be subset of the standard between the                                                                                                    |
|       | Raw EEG | What be exect         While the decider, export:         If p1-A1         If p-A1           C The whole file         All of the details         If p3-A1         If p-A1           C The whole file         All of the details         If p3-A1         If p-A1           C The whole file         All of the details         If p3-A1         If p-A1                                                                                                    | n han an an an an an an an an an an an an a                                                                                                    |
| 7-A1  | Raw EEG | A Land C All except sections marked bad P3-A1 C 2-A1                                                                                                    | PRODUCTION CONTRACTOR CONTRACTOR CONTRACTOR CONTRACTOR CONTRACTOR CONTRACTOR CONTRACTOR                                                                                                    |
| I-A1  | Raw EEG | 70 1930                                                                                                    | Constructions, Party Construction of the Construction of the Const |
| 5-A1  | Raw EEG | Which filters to use:     Current filters (from B9etup)     Current filters (from B9etup)     Cardinater filters     Potions     Current filters     Potions     Current filters     Potions     Current     Current                                                                                                    | an and a strain the standing of the standing of the strain of the strain of the strain of the strain of the str                                                                                                    |
|       | Raw EEG | Preval<br>Preval<br>Preval | wing wine and the states of the strategic and the states of the states of the states of the states of the state                                                                                                    |
| p2-A1 | Raw EEG | Conta time seried     Conta time seried                                                                                                    | International Constraints of the Anticipation of the Anticipation of the Property of the Property of Anticipation of                                                                                                    |
| 4-A1  | Raw EEG | C CSV file C Text file                                                                                                    | disatistan analysis and san san san san san san san san san san                                                                                                    |
| 4-A1  | Raw EEG | Carcel                                                                                                    | win was billing a balanting and the state of the state of the state of the state of the state of the state of t                                                                                                    |
| 4-A1  | Raw EEG |                                                                                                    |                                                                                                    |
| 2-A1  | Raw EEG | Construction of the second second s<br>Second second s<br>Second second secon<br>Second second second second second second second second second second second second second second second second second second second second second second second second second second second second second second second second second sec                                                                                                    | r new an an anna an ann an an ann an ann an a                                                                                                    |
| 9-A1  | Raw EEG |                                                                                                    | an na mang menangkan kerang ang ang mang mang kerang ang ang ang ang ang ang ang ang ang                                                                                                    |
| (-A1  | Raw EEG | A second second s                                                                                                    | the second second s                                                                                                    |
| 6-A1  | Raw EEG | ste viene frankenste predette Presentationen dat en der ste den der der der der der ste der ste der ste der ste<br>Ste viene frankenste predette ste ste ste ste ste ste ste ste ste                                                                                                    |                                                                                                    |
|       |         |                                                                                                    | an an an an an an an an an an an an an a                                                                                                    |
| z-A1  | Raw EEG | and and any second second respectively introduced a feature carbon and second all all second second second seco                                                                                                    |                                                                                                    |
| z-A1  | Raw EEG | en en sen de la service de la contrate de la service de la contrate de la contrate de la contrate de la contrat                                                                                                    |                                                                                                    |

You have now converted this portion of data, into a new EDF,CSV, or Text file. This will save in the Patient folder you reviewed the file in. The file will be named EDF Export with the Age and Recording condition contained within the file.

| STS Documentation              | Name                           | Date modified       | Туре              | Size |    |  |
|--------------------------------|--------------------------------|---------------------|-------------------|------|----|--|
| STS GNI Instructor Drive - CON | e2000102.e20                   | 10/16/2019 6:28 PM  | E20 File          | 0    | KB |  |
| STS KB Project                 | e2100102.e20                   | 10/17/2019 3:01 PM  | E20 File          | 0    | KB |  |
| -                              | e2200102.e19                   | 11/4/2019 2:51 PM   | E19 File          | 0    | KB |  |
| OneDrive                       | e2300102.e19                   | 11/4/2019 2:52 PM   | E19 File          | 0    | KB |  |
| Documents                      | e2400102.e02                   | 12/13/2019 3:22 PM  | E02 File          | 0    | KB |  |
| Pictures                       | e2500102.e02                   | 12/13/2019 3:25 PM  | E02 File          | 0    | KB |  |
| This PC                        | e2600102.e02                   | 12/13/2019 3:27 PM  | E02 File          | 0    | KB |  |
|                                | e2700102.e02                   | 12/13/2019 3:31 PM  | E02 File          | 0    | KB |  |
| 3D Objects                     | e2800102.e20                   | 12/18/2019 12:19 PM | E20 File          | 0    | KB |  |
| Desktop                        | e2900102.e20                   | 12/20/2019 5:11 PM  | E20 File          | 0    | KB |  |
| Documents                      | EDF Export 01.000.01 AGE 37 EC | 12/23/2019 4:14 PM  | EDF File          | 46   | KB |  |
| Downloads                      | EEGExport                      | 12/23/2019 2:11 PM  | Microsoft Excel C | 271  | KB |  |
| Music                          | EEGExport                      | 12/23/2019 2:12 PM  | Text Document     | 601  | KB |  |
| Pictures                       | f1900102.e04                   | 10/15/2019 12:23 PM | E04 File          | 0    | KB |  |
| Videos                         | f2000102.e20                   | 10/16/2019 6:28 PM  | E20 File          | 0    | KB |  |
| -                              | f2100102.e20                   | 10/17/2019 3:01 PM  | E20 File          | 0    | KB |  |
| Local Disk (C:)                | <b>f2200102.e19</b>            | 11/4/2019 2:51 PM   | E19 File          | 0    | KB |  |
| Documentation (\\BMSTore) (T   | f2300102.e19                   | 11/4/2019 2:52 PM   | E19 File          | 0    | KB |  |
| TechnicalSupport (\\BMSTore)   | f2400102.e02                   | 12/13/2019 3:22 PM  | E02 File          | 0    | KB |  |
| Accounting (\\BMSTore) (V:)    | f2500102.e02                   | 12/13/2019 3:25 PM  | E02 File          | 0    | KB |  |
| Software (\\BMSTore) (W:)      | f2600102.e02                   | 12/13/2019 3:27 PM  | E02 File          | 0    | KB |  |
| cpsql.1 (\\Counterpoint) (X:)  | f2700102.e02                   | 12/13/2019 3:31 PM  | E02 File          | 0    | KB |  |
|                                | f2800102.e20                   | 12/18/2019 12:19 PM | E20 File          | 0    | KB |  |
| ems                            |                                |                     |                   |      |    |  |

### Analyze (Optional Purchase)

### **Analyze Control Menu**

| Dialog                                                                                                    | ×                                                                                                    |
|----------------------------------------------------------------------------------------------------|----------------------------------------------------------------------------------------------------|
| Annotate   Playback   Export   ZBuilder   A                                                                                                    | nalyze                                                                                                    |
| What to analyze:     The whole file     The selected range:     From 946 To 946                                                                                                    | Within that selection, analyze:       3 Patient         Image: Construction of the data       Image: Construction of the sections marked good         Image: Construction of the section of the section of th |
| <ul> <li>5 What to include in the file:</li> <li>✓ Summary</li> <li>✓ Scalars</li> <li>Voxels</li> <li>Surface ZScores</li> <li>GPDC</li> <li>Voxel ZScores</li> <li>ROI ZScores</li> <li>✓ Similarities</li> <li>ROI Amplitudes</li> <li>ROI Coherence</li> </ul> | Compute ZScores         C BrainDX       C ZBuilder DB       C Off         C ZBuilder       Image: Compute ZScores       Image: Compute ZScores         C BrainDX       C ZBuilder DB       C Off         C ZBuilder       Image: Compute ZScores       Image: Compute ZScores         C BrainDX       C ZBuilder DB       C Off         C ZBuilder       Image: Compute ZScores       Image: Compute ZScores         G Report type       The compute ZScores       Image: Compute ZScores         Image: Compute ZScores       Image: Compute ZScores       Image: Compute ZScores         Image: Compute ZScores       Image: Compute ZScores       Image: Compute ZScores         Image: Compute ZScores       Image: Compute ZScores       Image: Compute ZScores         Image: Compute ZScores       Image: Compute ZScores       Image: Compute ZScores         Image: Compute ZScores       Image: Compute ZScores       Image: Compute ZScores         Image: Compute ZScores       Image: Compute ZScores       Image: Compute ZScores         Image: Compute ZScores       Image: Compute ZScores       Image: Compute ZScores         Image: Compute ZScores       Image: Compute ZScores       Image: Compute ZScores         Image: Compute ZScores       Image: Compute ZScores       Image: Compute ZScores         Im                                                                                                    |
|                                                                                                    | 9Run Analysis 10Cancel                                                                                                    |

- 1. What to analyze Section Section where you can choose what information that you would like to analyze.
  - a. The Whole File Choose this to process the entire EDF, BDF, or DAT File
  - b. The Selected Range Choose this to process only the selection area chosen through the mouse
- 2. Within that selection, analyze: Section Section where you can set a more specific requirement of what you will analyze
  - a. All of the Data Will process all of the Data defined by the What to analyze Section
  - **b. Only the sections marked good –** Will process all of the sections that have been annotated good that are within the What to analyze Section. This will be grayed out, if there are no sections marked good within the analyze section
  - **c.** All except sections marked bad Will process all of the sections that have not been annotated as bad that are within the What to analyze Section. This will be grayed out, if there are no sections marked bad within the analyze section
- 3. **Patient Section –** This section will detect the Age and recording condition of the EEG file, and fill this out automatically. Though, if you would like to adjust this, this is where that can be done
- 4. Compute Z-Scores Section Section where you set what Z-Score DLL (if any) you will use. **\*\*\*PLEASE** NOTE: This is necessary for Z-Score Metrics to be possible.

| Dialog                                                                                                    | ×                                                                                                    |
|----------------------------------------------------------------------------------------------------|----------------------------------------------------------------------------------------------------|
| Annotate   Playback   Export   ZBuilder   A                                                                                                    | nalyze                                                                                                    |
| What to analyze:         The whole file         The selected range:         From       946         To       946         What to include in the file:         Summary         Scalars         Voxels       iCoh         Surface ZScores       gPDC         Voxel ZScores       ROI Coh Z | Within that selection, analyze: <sup>3</sup> Patient <sup>6</sup> All of the data <sup>6</sup> Eyes closed <sup>6</sup> Only the sections marked good <sup>6</sup> Eyes closed <sup>6</sup> All except sections marked bad <sup>6</sup> Eyes closed <sup>6</sup> All except sections marked bad <sup>6</sup> Eyes open <sup>6</sup> All except sections marked bad <sup>6</sup> Eyes open <sup>6</sup> Compute ZScores <sup>6</sup> ZBuilder <sup>6</sup> BrainDX <sup>7</sup> ZBuilder <sup>6</sup> ZBuilder <sup>6</sup> QEEGPro <sup>6</sup> Quick report <sup>7</sup> Directional Coherence <sup>6</sup> Quick report <sup>6</sup> Report type <sup>6</sup> Excel Live <sup>1</sup> User ROIs <sup>6</sup> Excel / CSV <sup>1</sup> Discrete Signals |
| Similarities  ROI Amplitudes  ROI Coherence                                                                                                    | O 1Hz bins CSV       Retain XYZ values         O MS Word       Retain XYZ values         9Run Analysis       10Cancel                                                                                                    |

- 5. What to include in the file: Section Section where you can set what information is included in the file
  - a. Summary Click this to create a page with Summary information
  - b. Scalars Click this to create a page with Scalar information
  - c. Voxels Click this to create a page with raw Voxel information
  - d. Surface Z-Scores Click this to create two pages with Surface Z-Score Information
  - e. Voxel ZScores Click this to create a page with Voxel Z-Score information
  - f. ROI Z-Scores Click this to create a page with ROI Z-Score information
  - g. Similarities Click this to create a page for every band of similarities information
  - h. ROI Amplitudes Click this to create a page of ROI Amplitudes information
  - i. ROI Coherence Click this to create a page for every band of ROI Cohehence information
  - j. iCoh Click this to create a page of isolated effective coherence (iCoh) information.
  - gPDC Click this to create a page of generalized partial directed coherence (gPDC) information.
  - I. ROI Coh Z Click this to create a page for every band of ROI Coherence Z-Score Information.

| 🔳 Dialog                                                                                                    | ×                                                                                                    |
|----------------------------------------------------------------------------------------------------|----------------------------------------------------------------------------------------------------|
| Annotate   Playback   Export   ZBuilder A                                                                                                    | nalyze                                                                                                    |
| What to analyze:<br>The whole file<br>The selected range:<br>From 946 To 946                                                                                                 | 2 Within that selection, analyze:       3 Patient         Image: Compute sections marked good       Image: Compute Scores         Image: Compute Scores       Image: Compute Scores         Image: Compute Scores       Image: Comp |
| 5 What to include in the file:<br>✓ Summary<br>✓ Scalars<br>Voxels<br>Surface ZScores<br>✓ Voxel ZScores<br>ROI ZScores<br>✓ Similarities<br>ROI Amplitudes<br>ROI Coherence | C ZBuilder     Image: G qEEGPro       G Report type     Orientic Characteristic       C Quick report     Orientic Characteristic       C Excel Live     AR Order       C Excel / XML     Discrete Signals       C Excel / CSV     Discrete Signals       C Hz bins CSV     Retain XYZ values                                                                                                    |
|                                                                                                    | 9Run Analysis 10Cancel                                                                                                    |

- 6. Report type Section Section where you can set the type of report that you would like to be created
  - a. Quick report Click to utilize the built-in report viewer for the report.
  - **b.** Excel Live Click to create to open the report in Excel after production. This will allow you to name, and save the report where you would like
  - **c.** Excel / XML Click to create an XML report named Analyis with recording condition date and time stamped for the time of the recording in the Study currently being used.
  - **d.** Excel / CSV Click to create a .CSV report named "Report.csv" in the current Study directory currently being used (Coming Soon).
  - e. 1 hz bins CSV Click to create a .CSV report named Analyis with recording condition date and time stamped for the time of the recording in the Study currently being used. \*\*\*PLEASE
     NOTE: This report is only available for Voxels and Voxel Z-Scores (qEEGPro Z-Scores only).
  - f. MS Word Click to create a Word Report from the data (Coming soon).
- 7. Directional Coherence Section where you can set the settings for Directional Cohence Processing
  - a. AR Order Set the AR () Order here. The Default Order is 3
  - b. User ROIs Select to add User created ROIs to the report.
  - c. Discrete Signals Select to add Discrete (Surface EEG Channels) Signals to the Report
  - d. Retain XYZ values Select to add the X, Y, and Z Coordinate Values to the Report
    - 152

| 🔳 Dialog                                                                                                    | ×                                                                                                    |
|----------------------------------------------------------------------------------------------------|----------------------------------------------------------------------------------------------------|
| Annotate   Playback   Export   ZBuilder                                                                                                    | nalyze                                                                                                    |
| What to analyze:<br>The whole file<br>The selected range:<br>From 946 To 946                                                                                                    | Within that selection, analyze:       3 Patient         Image: All of the data       Image: Big Example of the sections marked good         Image: Only the sections marked bad       Image: Big Example of the sections marked bad         Image: Only the sections marked bad       Image: Big Example of the sections marked bad         Image: Only the sections marked bad       Image: Big Example of the sections marked bad         Image: Description of the section of the sectin of the section of the section of the section |
| 5 What to include in the file:         Image: Summary         Image: Scalars         Image: Voxels         Image: Surface ZScores         Image: Surface ZScores         Image: Voxel ZScores         Image: ROI ZScores         Image: ROI ZScores         Image: ROI ZScores         Image: ROI Amplitudes         Image: ROI Coherence | C       BrainDX       C       ZBuilder DB       C Off         C       ZBuilder       Image: C       Image: C       Im                                                                                                    |
|                                                                                                    | 9Run Analysis 10Cancel                                                                                                    |
|                                                                                                    |                                                                                                    |

- 8. Other Options Section -
  - a. Don't Use "Database" bands Check to choose not to use the default defined bands from a Z-Score Database. \*\*\*Please Note: Doing this can cause some Z-Score Values to be reported as 0.0
- 9. Run Analysis Button Click to create the analysis file based off of all of your selections
- 10. Cancel Button Click to cancel creating an analysis file and close the Review Panel

### Sample Analyze File & Layout

#### **Description Section**

| ZBuilder rev | 1  | 4.7.5.844    |               |            |               |              |        |        |       |        |        |        |
|--------------|----|--------------|---------------|------------|---------------|--------------|--------|--------|-------|--------|--------|--------|
| Date Created | 2  | 2020/07/25 1 | 10:19:16      |            |               |              |        |        |       |        |        |        |
| From file    | 3  | C:\Users\rm  | ilicia\Deskto | p\BMD_BA_7 | -22-2020 01.0 | 00.02 AGE 29 | EC.edf |        |       |        |        |        |
| Sample1      | 4  | 1            |               |            |               |              |        |        |       |        |        |        |
| Sample2      | 5  | 2546         |               |            |               |              |        |        |       |        |        |        |
| # Samples    | 6  | 2545         |               |            |               |              |        |        |       |        |        |        |
| Age          | 7  | 29.00000     |               |            |               |              |        |        |       |        |        |        |
| Reserved3    | 8  |              |               |            |               |              |        |        |       |        |        |        |
| Reserved4    | 9  |              |               |            |               |              |        |        |       |        |        |        |
| Reserved5    | 10 |              |               |            |               |              |        |        |       |        |        |        |
| Reserved6    | 11 |              |               |            |               |              |        |        |       |        |        |        |
| Reserved7    | 12 |              |               |            |               |              |        |        |       |        |        |        |
| Reserved8    | 13 |              |               |            |               |              |        |        |       |        |        |        |
| Filters      | 14 | EEG          | Delta         | Theta      | Alpha         | Lobeta       | Beta   | Hibeta | Gamma | Alpha1 | Alpha2 | Alpha2 |
| Filt Active  | 15 | 1            | 1             | . 1        | 1             | 1            | 1      | 1      | 1     | 1      | 1      | 1      |
| Flow         | 16 | 0            | 1             | . 4        | 8             | 12           | 15     | 20     | 35    | 8      | 10     | 10.2   |
| Fhigh        | 17 | 0            | 3             | 8          | 12            | 15           | 20     | 30     | 45    | 10     | 12     | 12.7   |
| Order        | 18 | 3            | 3             | 3          | 3             | 3            | 3      | 3      | 3     | 3      | 3      | 3      |

- 1. **ZBuilder Revision** Informs you of which version of the BrainAvatar Software was used to create the ZBuilder File.
- 2. Date Created Lists the Date Created of the ZBuilder File
- 3. From File Informs you of What EEG File was used to create the ZBuilder File
- 4. Sample1 Informs you the Starting Sample Number of the last scanned section of the EDF
- 5. Sample2 Informs you the Ending Sample Number of the last scanned section of the EDF
- 6. # Samples Informs you the total number of samples of the last scanned Section of the EDF
- 7. Age Informs you the Age that was utilized for the ZBuilder File
- 8. **Reserved3 -** Reserved for future use
- 9. Reserved4 Reserved for future use
- 10. Reserved5 Reserved for future use
- 11. Reserved6 Reserved for future use
- 12. Reserved7 Reserved for future use
- 13. Reserved8 Reserved for future use
- 14. Filters Lists the Names of the filtered bands that were included in the ZBuilder File
- 15. Filt Active Lists whether a Filtered wave form is active or not. 1 means that it is Active and 0 means

### that it is not active

- 16. Flow Defines the Low Frequency for the Filtered Waveform
- 17. FHigh Defines the High Frequency for the Filtered Waveform
- 18. Order Defines What Filter Order was used for the Filtered Waveform

| Channel | 1 | Value      | 2 | EEG 3     | Delta     | Theta     | Alpha     |
|---------|---|------------|---|-----------|-----------|-----------|-----------|
|         |   | FLOW       |   | 0         | 1         | 4         | 8         |
|         |   | FHIGH      |   | 0         | 3         | 8         | 12        |
| Fp1     |   | MEAN.01    |   | 5.91289   | 1.92221   | 1.71769   | 3.94187   |
|         |   | AVGRMS.01  |   | 7.26565   | 2.23879   | 1.95459   | 4.43798   |
|         |   | AVGPKPK.01 |   | 20.55036  | 6.33225   | 5.52843   | 12.55250  |
|         |   | OMEAN.01   |   | 56.30117  | 20.56001  | 18.56214  | 35.60821  |
|         |   | MIN.01     |   | -22.75174 | -22.75174 | -22.75174 | -22.75174 |
|         |   | MAX.01     |   | 24.25185  | 24.25185  | 24.25185  | 24.25185  |
|         |   | MEANF.01   |   | 0.00000   | 6.39974   | 10.75774  | 18.29484  |
|         |   | STDF.01    |   | 0.00000   | 0.82377   | 0.98267   | 2.85955   |
|         |   | MEANMF.01  |   | 0.00000   | 1.65336   | 6.49101   | 9.44044   |
|         |   | STDMF.01   |   | 0.00000   | 0.09469   | 0.19423   | 0.11697   |

#### **Scalars Section**

- 1. **Channel Section –** This section will display the labeling for all of the Channels that have been collected from using the analyze system.
- 2. **Value Section –** This section will display the label for the information that has been collected in the Frequency Band Section
  - a. FLOW Also known as Frequency Low. This is the lowest range of the frequency band
  - b. FHIGH Also known as Frequency High. This is the highest range of the frequency band.
  - **c. MEAN.X** This is the average of Amplitude for the particular band, where "X" is that particular Channel number.
  - **d. AVGRMS.X** This is the average RMS value for the particular band, where "X" is that particular Channel number.
  - e. **AVGPKPK.X** This is the average Peak-To-Peak value for the particular band, where "X" is that particular Channel number.
  - **f. MIN.X** This is the minimum value seen for the particular band, where "X" is that particular Channel number.
  - **g. MAX.X** This is the maximum value seen for the particular band, where "X" is that particular Channel number.
  - **h. MEANF.X** This is the percent of power for the particular band over the entire frequency range, where "X" is that particular Channel number.
  - **i. STDF.X** This is the Standard Deviation of the percent of energy for that particular band, where "X" is that particular Channel number.
  - **j. MEANMF.X** This is the Modal Frequency for the particular band, where "X" is that particular Channel number.

| Channel 1 | Value      | 2 | EEG 3     | Delta     | Theta     | Alpha     |
|-----------|------------|---|-----------|-----------|-----------|-----------|
|           | FLOW       |   | 0         | 1         | 4         | 8         |
|           | FHIGH      |   | 0         | 3         | 8         | 12        |
| Fp1       | MEAN.01    |   | 5.91289   | 1.92221   | 1.71769   | 3.94187   |
|           | AVGRMS.01  |   | 7.26565   | 2.23879   | 1.95459   | 4.43798   |
|           | AVGPKPK.01 |   | 20.55036  | 6.33225   | 5.52843   | 12.55250  |
|           | OMEAN.01   |   | 56.30117  | 20.56001  | 18.56214  | 35.60821  |
|           | MIN.01     |   | -22.75174 | -22.75174 | -22.75174 | -22.75174 |
|           | MAX.01     |   | 24.25185  | 24.25185  | 24.25185  | 24.25185  |
|           | MEANF.01   |   | 0.00000   | 6.39974   | 10.75774  | 18.29484  |
|           | STDF.01    |   | 0.00000   | 0.82377   | 0.98267   | 2.85955   |
|           | MEANMF.01  |   | 0.00000   | 1.65336   | 6.49101   | 9.44044   |
|           | STDMF.01   |   | 0.00000   | 0.09469   | 0.19423   | 0.11697   |

- **k. STDMF**.X This is the Standard Deviation of the Modal Frequency for that particular band, where "X" is that particular Channel number.
- 3. **Frequency Section** This section will show all bands (as defined by Z-Score DLL or The Settings File itself), and their collected information.

| Phase Similarity 1 | Fp1 <b>2</b>     | Fp2              | F3      | F4      | C3      | C4      | P3      | P4      | 01      | 02      |
|--------------------|------------------|------------------|---------|---------|---------|---------|---------|---------|---------|---------|
| Fp1                |                  | <b>4</b> 0.69701 | 0.68221 | 0.52701 | 0.46714 | 0.51099 | 0.41732 | 0.36653 | 0.30166 | 0.22254 |
| Fp2                | <b>3</b> 0.17403 |                  | 0.66914 | 0.62279 | 0.46540 | 0.53762 | 0.39628 | 0.30834 | 0.26941 | 0.21568 |
| F3                 | 0.23965          | 0.22230          |         | 0.75064 | 0.66065 | 0.67401 | 0.55755 | 0.42912 | 0.40558 | 0.30351 |
| F4                 | 0.27661          | 0.24452          | 0.17955 |         | 0.59055 | 0.74429 | 0.50987 | 0.46888 | 0.38174 | 0.31727 |
| C3                 | 0.29210          | 0.25599          | 0.25785 | 0.25952 |         | 0.64606 | 0.77451 | 0.59966 | 0.56053 | 0.43156 |
| C4                 | 0.28466          | 0.28709          | 0.22396 | 0.18942 | 0.23175 |         | 0.54715 | 0.53575 | 0.48631 | 0.39213 |
| P3                 | 0.30819          | 0.29563          | 0.26684 | 0.25635 | 0.21227 | 0.25608 |         | 0.68673 | 0.70226 | 0.54035 |
| P4                 | 0.29426          | 0.27161          | 0.29787 | 0.28593 | 0.26774 | 0.26570 | 0.25787 |         | 0.72117 | 0.72159 |
| 01                 | 0.23363          | 0.22370          | 0.25522 | 0.23340 | 0.23761 | 0.23723 | 0.20665 | 0.14995 |         | 0.66117 |
| 02                 | 0.22802          | 0.19079          | 0.25527 | 0.25186 | 0.27578 | 0.27497 | 0.30496 | 0.24496 | 0.25246 |         |
| F7                 | 0.22614          | 0.24815          | 0.19403 | 0.22988 | 0.25288 | 0.23342 | 0.26643 | 0.24976 | 0.24862 | 0.26025 |
| F8                 | 0.29568          | 0.27177          | 0.28168 | 0.24736 | 0.27863 | 0.28751 | 0.26534 | 0.25552 | 0.16907 | 0.24254 |
| Т3                 | 0.25441          | 0.26672          | 0.28554 | 0.29167 | 0.20353 | 0.26631 | 0.22762 | 0.23206 | 0.22769 | 0.24585 |

#### **Similarities Section**

**PLEASE NOTE:** There will be a Tab for each Waveform. In order to see this information, you will have to see them individually.

- 1. **Similarity Type –** Displays the type of Similarty being viewed. There are six (6) different types looked at.
  - a. Phase Similarity
  - b. Training Coherence
  - c. Correlation
  - d. Phase Classic
  - e. Pure Coherence
  - f. Comodulation
- 2. Site Locations Shows the different locations that were used in the ZBuilder.
- Mean Information The Bottom-Half of the readings gives you the Average amplitude for the particular site combination.
- 4. **Standard Deviation Information –** The Top-Half of the readings gives you the standard deviation of amplitude for the particular site combination.

| Channel 1 | Value 2  | Delta/Theta | Delta/Alpha | Delta/Lobeta | Delta/Beta | Delta/Hibeta | Theta/Alpha | Theta/Lobeta |
|-----------|----------|-------------|-------------|--------------|------------|--------------|-------------|--------------|
| Fp1       | MEANL.01 | 0.00310     | -0.33479    | 0.22737      | 0.07017    | -0.10543     | -0.33788    | 0.22427      |
|           | STDL.01  | 0.42109     | 0.44871     | 0.46993      | 0.45560    | 0.45447      | 0.35810     | 0.36845      |
| Fp2       | MEANL.02 | -0.05901    | -0.36309    | 0.21258      | 0.05403    | -0.09089     | -0.30408    | 0.27159      |
|           | STDL.02  | 0.36930     | 0.33292     | 0.45520      | 0.41498    | 0.33070      | 0.30328     | 0.34114      |
| F3        | MEANL.03 | 0.04594     | -0.29848    | 0.28180      | 0.14491    | -0.00485     | -0.34442    | 0.23586      |
|           | STDL.03  | 0.41871     | 0.44559     | 0.39080      | 0.35306    | 0.42211      | 0.32037     | 0.37315      |
| F4        | MEANL.04 | -0.02261    | -0.34565    | 0.22527      | 0.05335    | -0.10651     | -0.32304    | 0.24787      |
|           | STDL.04  | 0.39612     | 0.46599     | 0.44112      | 0.43665    | 0.40493      | 0.42468     | 0.41556      |
| C3        | MEANL.05 | 0.00541     | -0.34776    | 0.19302      | 0.10303    | 0.01222      | -0.35317    | 0.18761      |
|           | STDL.05  | 0.49333     | 0.76602     | 0.46560      | 0.49727    | 0.39785      | 0.40005     | 0.51944      |
| C4        | MEANL.06 | 0.02905     | -0.28325    | 0.18772      | 0.09938    | -0.01465     | -0.31230    | 0.15867      |
|           | STDL.06  | 0.41731     | 0.33064     | 0.45816      | 0.44018    | 0.43819      | 0.36038     | 0.34736      |
| P3        | MEANL.07 | -0.04872    | -0.49270    | 0.20796      | 0.07144    | 0.01372      | -0.44398    | 0.25668      |
|           | STDL.07  | 0.36449     | 0.00000     | 0.37761      | 0.37776    | 0.43256      | 0.00000     | 0.30145      |

#### **Band Ratios Section**

- 1. **Channel Section** This section will display the labeling for all of the Channels that have been collected from using the ZBuilder system.
- 2. **Value Section** This section will display the label for the information that has been collected in the Frequency Band Section
  - **a. MEANL.X** This is the Log of the average of Amplitude for the band ratio, where "X" is that particular Channel number.
  - **b. STDL.X** This is the Log of the Standard deviation of the Amplitude for the band ratio, where "X" is that particular Channel number.
- 3. Ratio Section This section will show all band ratios (as defined by the Which Filters to use Sec-

tion), and their collected information

| Voxel Number 1 | EEG.AVG2 | Delta.AVG | Theta.AVG | Alpha.AVG | Lobeta.AV | Beta.AVG | Hibeta.AV | Gamma.A\ |
|----------------|----------|-----------|-----------|-----------|-----------|----------|-----------|----------|
| 1              | 2.339    | 0.955     | 0.715     | 1.38      | 0.538     | 0.747    | 1.107     | 0.761    |
| 2              | 2.33     | 0.978     | 0.7       | 1.251     | 0.533     | 0.734    | 1.125     | 0.775    |
| 3              | 2.316    | 0.994     | 0.692     | 1.156     | 0.529     | 0.723    | 1.132     | 0.778    |
| 4              | 2.23     | 0.932     | 0.727     | 1.424     | 0.529     | 0.741    | 1.08      | 0.736    |
| 5              | 2.223    | 0.953     | 0.71      | 1.299     | 0.525     | 0.726    | 1.098     | 0.749    |
| 6              | 2.225    | 0.973     | 0.699     | 1.194     | 0.521     | 0.716    | 1.11      | 0.758    |
| 7              | 2.118    | 0.912     | 0.742     | 1.468     | 0.522     | 0.739    | 1.058     | 0.714    |
| 8              | 2.117    | 0.933     | 0.723     | 1.348     | 0.519     | 0.724    | 1.076     | 0.728    |
| 9              | 2.127    | 0.968     | 0.702     | 1.168     | 0.51      | 0.702    | 1.094     | 0.737    |
| 10             | 2.03     | 0.921     | 0.74      | 1.402     | 0.513     | 0.727    | 1.064     | 0.715    |
| 11             | 2.046    | 0.941     | 0.723     | 1.293     | 0.51      | 0.714    | 1.078     | 0.725    |
| 12             | 2.039    | 0.936     | 0.758     | 1.407     | 0.484     | 0.803    | 1.258     | 0.867    |
| 13             | 2.076    | 0.95      | 0.743     | 1.306     | 0.492     | 0.795    | 1.283     | 0.895    |
| 14             | 2.114    | 0.968     | 0.738     | 1.246     | 0.504     | 0.792    | 1.305     | 0.922    |

#### **Voxels Section**

- 1. Voxel Number This section containsl the labeling for all of the Voxels
- Frequency Section This section will show all bands (as defined by the Which Filters to use Section), and their collected information.
  - **a. BAND.AVG** This is the average of amplitude for the particular band, where "BAND" is the band as defined by the Which Filters to use section.

| ROI Name 1             | Delta.L <b>2</b> | Theta.L | Alpha.L | Lobeta.L | Beta.L | Hibeta.L | Gamma.L |
|------------------------|------------------|---------|---------|----------|--------|----------|---------|
| Frontal Lobe           | 1.1              | 0.853   | 1.112   | 0.535    | 0.806  | 1.248    | 0.678   |
| Limbic Lobe            | 1.14             | 1.409   | 3.484   | 0.768    | 1.22   | 1.425    | 0.642   |
| Occipital Lobe         | 0.807            | 1.191   | 3.121   | 0.695    | 1.15   | 0.88     | 0.464   |
| Parietal Lobe          | 0.876            | 1.088   | 2.78    | 0.669    | 1.036  | 1.115    | 0.443   |
| Sub Lobar              | 0.809            | 0.838   | 1.902   | 0.593    | 0.833  | 1.074    | 0.588   |
| Temporal Lobe          | 0.814            | 0.787   | 1.749   | 0.586    | 0.828  | 0.979    | 0.6     |
| All                    | 0.633            | 1.033   | 2.778   | 0.585    | 0.955  | 0.748    | 0.401   |
| Angular Gyrus          | 0.707            | 0.864   | 2.048   | 0.586    | 0.864  | 0.876    | 0.492   |
| Anterior Cingulate     | 0.813            | 0.688   | 0.912   | 0.376    | 0.614  | 0.955    | 0.577   |
| Cingulate Gyrus        | 0.813            | 0.992   | 2.195   | 0.553    | 0.838  | 1.217    | 0.398   |
| Cuneus                 | 0.782            | 1.157   | 3.02    | 0.658    | 1.116  | 0.859    | 0.444   |
| Extra Nuclear          | 1.025            | 0.707   | 1.275   | 0.56     | 0.71   | 1.16     | 0.735   |
| Fusiform Gyrus         | 0.744            | 0.678   | 1.314   | 0.455    | 0.695  | 0.913    | 0.585   |
| Inferior Frontal Gyrus | 1.011            | 0.599   | 0.852   | 0.422    | 0.597  | 0.873    | 0.6     |

#### **ROI Amplitudes Section**

- 1. ROI Name This section contains the labeling for all of the ROIs
- 2. **Frequency Section –** This section will show all bands, and their Average Amperage broken down in the following order
  - a. BAND.L Average Amperage for the Left portion of the ROI
  - b. BAND.R Average Amperage for the Right portion of the ROI
  - c. BAND.LR Average Amperage for the entire ROI

| ROI Name 1     | ROI No 2 | LRB 3 | Frontal Lo       | Frontal Lobe |         |         | Limbic Lobe |         |  |  |
|----------------|----------|-------|------------------|--------------|---------|---------|-------------|---------|--|--|
|                |          |       | 1001             | 1001         |         |         | 1002        |         |  |  |
|                |          |       | Left             | Right        | Both    | Left    | Right       | Both    |  |  |
| Frontal Lobe   | 1001     | Left  |                  | 4 0.80400    | 0.85122 | 0.84180 | 0.82552     | 0.83513 |  |  |
| Frontal Lobe   | 1001     | Right | <b>5</b> 0.15951 |              | 0.84197 | 0.84538 | 0.85875     | 0.84968 |  |  |
| Frontal Lobe   | 1001     | Both  | 0.16323          | 0.15603      |         | 0.85974 | 0.84929     | 0.85595 |  |  |
| Limbic Lobe    | 1002     | Left  | 0.16005          | 0.15560      | 0.15542 |         | 0.90320     | 0.91231 |  |  |
| Limbic Lobe    | 1002     | Right | 0.15664          | 0.15433      | 0.15175 | 0.15817 |             | 0.91489 |  |  |
| Limbic Lobe    | 1002     | Both  | 0.15635          | 0.15283      | 0.15142 | 0.15985 | 0.15523     |         |  |  |
| Occipital Lobe | 1003     | Left  | 0.15623          | 0.15864      | 0.15529 | 0.15675 | 0.15274     | 0.15330 |  |  |
| Occipital Lobe | 1003     | Right | 0.15920          | 0.15605      | 0.15580 | 0.16006 | 0.15767     | 0.15702 |  |  |
| Occipital Lobe | 1003     | Both  | 0.16143          | 0.15757      | 0.15719 | 0.15995 | 0.15519     | 0.15561 |  |  |
| Parietal Lobe  | 1004     | Left  | 0.16135          | 0.16044      | 0.15869 | 0.16297 | 0.15826     | 0.15905 |  |  |
| Parietal Lobe  | 1004     | Right | 0.15925          | 0.15099      | 0.15226 | 0.15448 | 0.15076     | 0.15093 |  |  |
| Parietal Lobe  | 1004     | Both  | 0.15757          | 0.15329      | 0.15311 | 0.15716 | 0.15261     | 0.15357 |  |  |

#### **ROI Coherence Section**

**PLEASE NOTE:** There will be a Tab for each Waveform. In order to see this information, you will have to see them individually.

- 1. ROI Name This section contains the labeling for all of the ROIs
- 2. ROI Number This section shows the BrainMasters assigned Internal ROI Number.
- 3. LRB This section Identifies the ROI's Location, left, right, or both.
- 4. **Mean Information –** The Bottom-Half of the readings gives you the Average Coherence for the particular ROI combination.
- 5. Standard Deviation Information The Top-Half of the readings gives you the standard deviation of amplitude for the particular ROI combination.

#### **ROI Coherence Z-Score Section**

| ROI Name       | 1 | ROI No 2 | LRB 3 | Frontal Lobe |                   |          | Limbic Lobe |          |          |  |
|----------------|---|----------|-------|--------------|-------------------|----------|-------------|----------|----------|--|
|                |   |          |       | 1001         |                   |          | 1002        |          |          |  |
|                |   |          |       | Left         | Right             | Both     | Left        | Right    | Both     |  |
| Frontal Lobe   |   | 1001     | Left  |              | <b>4</b> -4.54673 | -2.03956 | -4.11732    | -2.97417 | -4.63581 |  |
| Frontal Lobe   |   | 1001     | Right |              |                   | -3.78154 | -5.03310    | -2.92552 | -4.87134 |  |
| Frontal Lobe   |   | 1001     | Both  |              |                   |          | -4.35416    | -7.13846 | -6.85512 |  |
| Limbic Lobe    |   | 1002     | Left  |              |                   |          |             | 0.59526  | -2.49510 |  |
| Limbic Lobe    |   | 1002     | Right |              |                   |          |             |          | -3.51408 |  |
| Limbic Lobe    |   | 1002     | Both  |              |                   |          |             |          |          |  |
| Occipital Lobe |   | 1003     | Left  |              |                   |          |             |          |          |  |
| Occipital Lobe |   | 1003     | Right |              |                   |          |             |          |          |  |
| Occipital Lobe |   | 1003     | Both  |              |                   |          |             |          |          |  |
| Parietal Lobe  |   | 1004     | Left  |              |                   |          |             |          |          |  |
| Parietal Lobe  |   | 1004     | Right |              |                   |          |             |          |          |  |
| Parietal Lobe  |   | 1004     | Both  |              |                   |          |             |          |          |  |

**PLEASE NOTE:** There will be a Tab for each Waveform. In order to see this information, you will have to see them individually.

- 1. ROI Name This section contains the labeling for all of the ROIs
- 2. ROI Number This section shows the BrainMasters assigned Internal ROI Number.
- 3. LRB This section Identifies the ROI's Location, left, right, or both.
- 4. **Standard Deviation Information –** The Top-Half of the readings gives you the standard deviation for the particular ROI combination.

| Band 1 | EEG.ZAP 2 | Delta.ZAP | Theta.ZAP | Alpha.ZAP | Lobeta.ZAP | Beta.ZAP | Hibeta.ZAP |
|--------|-----------|-----------|-----------|-----------|------------|----------|------------|
| Fp1    | 0.00172   | -2.59377  | -2.18979  | 0.43388   | -1.08148   | 0.34665  | 1.23122    |
| Fp2    | 0.00167   | -3.01741  | -2.01591  | 0.38389   | -1.27885   | 0.11764  | 0.89427    |
| F3     | 0.00176   | -2.35727  | -1.87109  | 0.37690   | -0.89876   | 0.06735  | 1.12638    |
| F4     | 0.00174   | -3.42166  | -1.74780  | 0.18891   | -1.10392   | 0.03836  | 1.37109    |
| C3     | 0.00176   | -2.06772  | -1.22397  | 0.31630   | -0.53204   | -0.06372 | 0.35709    |
| C4     | 0.00169   | -2.03678  | -1.66715  | -0.20948  | -0.94716   | -0.32914 | 0.24982    |
| P3     | 0.00198   | -1.52801  | -0.54742  | 0.50641   | -1.09338   | -0.20039 | 0.00040    |
| P4     | 0.00199   | -1.88408  | -0.56238  | 0.53060   | -0.97494   | 0.54025  | -0.14230   |
| 01     | 0.00226   | -1.42572  | 0.50617   | 0.83592   | -0.68042   | 0.68096  | -0.48564   |
| 02     | 0.00238   | -1.42217  | 0.92350   | 1.06979   | -0.21992   | 1.59710  | -0.04003   |
| F7     | 0.00170   | -1.65587  | -2.40473  | 0.44257   | -0.87997   | 0.12348  | 1.27444    |
| F8     | 0.00160   | -2.67483  | -1.64348  | 0.16313   | -0.65146   | 0.52189  | 1.58234    |
| Т3     | 0.00144   | -1.86646  | -1.64962  | -0.01829  | -1.68206   | -0.66015 | -0.08749   |
| T4     | 0.00146   | -3.19708  | -1.88442  | -0.48486  | -0.98276   | 0.08948  | 1.02236    |

### Surface Z-Score Power Section

- 1. **Channel Section –** This section will display the labeling for all of the Channels that have been collected from using the analyze system.
- 2. **Frequency Section –** This section will show the Standard Deviation values for each band. The following Metrics will be on this page
  - a. Absolute Power
  - b. Relative Power

#### Surface Z-Score Connectivities Section

| Delta | 1 | Fp1.ZAA | Fp2.ZAA  | F3.ZAA   | F4.ZAA   | C3.ZAA   | C4.ZAA   | P3.ZAA   |
|-------|---|---------|----------|----------|----------|----------|----------|----------|
| Fp1   |   |         | 2 0.7234 | -2.04744 | -1.53225 | -1.88364 | -2.08160 | -2.09935 |
| Fp2   |   |         |          | -2.31870 | -1.84506 | -2.08944 | -2.25965 | -2.29824 |
| F3    |   |         |          |          | 1.41772  | -0.77407 | -1.17071 | -1.26669 |
| F4    |   |         |          |          |          | -1.61168 | -2.06608 | -1.94137 |
| C3    |   |         |          |          |          |          | -0.94545 | -1.43280 |
| C4    |   |         |          |          |          |          |          | -0.39955 |
| P3    |   |         |          |          |          |          |          |          |
| P4    |   |         |          |          |          |          |          |          |
| 01    |   |         |          |          |          |          |          |          |
| 02    |   |         |          |          |          |          |          |          |
| F7    |   |         |          |          |          |          |          |          |
| F8    |   |         |          |          |          |          |          |          |
| Т3    |   |         |          |          |          |          |          |          |
| T4    |   |         |          |          |          |          |          |          |
| T5    |   |         |          |          |          |          |          |          |
| _     |   |         | i        | i        | i        | i        | i        | i i      |

- 1. **Band Section –** This section will display all of the different Standard Deviation for that particular band and Metric.
- 2. **Channel Section –** This section will show all of the channels that are involved in the cross communication metrics of that particular band. The following Metrics will be on this page
  - a. Asymmetry
  - b. Coherence
  - c. Phase

| Voxel Number 1 | EEG.ZAP | Delta.Z | AP Theta.ZAP | Alpha.ZAP | Lobeta.ZA | Beta.ZAP | Hibeta.ZAI |
|----------------|---------|---------|--------------|-----------|-----------|----------|------------|
| 1              | 0       | 2 -1.6  | 44 -1.246    | 0.091     | 0.079     | 0.35     | 0.372      |
| 2              | 0       | -1.7    | 42 -1.4      | 0.004     | 0.092     | 0.321    | 0.355      |
| 3              | 0       | -1.8    | -1.502       | -0.069    | 0.113     | 0.301    | 0.33       |
| 4              | 0       | -1.7    | 04 -1.196    | 0.105     | 0.077     | 0.421    | 0.441      |
| 5              | 0       | -1.7    | /87 -1.355   | 0.032     | 0.098     | 0.386    | 0.428      |
| 6              | 0       | -1.8    | 52 -1.475    | -0.049    | 0.117     | 0.359    | 0.401      |
| 7              | 0       | -1.7    | 91 -1.153    | 0.115     | 0.072     | 0.512    | 0.535      |
| 8              | 0       | -1.8    | -1.314       | 0.051     | 0.098     | 0.469    | 0.518      |
| 9              | 0       | -1.9    | -1.53        | -0.079    | 0.134     | 0.403    | 0.458      |
| 10             | 0       | -1      | .93 -1.271   | 0.073     | 0.099     | 0.573    | 0.623      |
| 11             | 0       | -1.9    | -1.406       | 0.001     | 0.119     | 0.525    | 0.587      |
| 12             | 0       | -1      | 83 -1.176    | 0.009     | -0.094    | 0.958    | 1.166      |
| 13             | 0       | -1.8    | 94 -1.302    | -0.039    | 0.011     | 0.93     | 1.121      |
| 14             | 0       | -1.9    | -1.389       | -0.065    | 0.121     | 0.902    | 1.071      |

#### **Voxels Z-Scores**

- 1. Voxel Number This section contains the labeling for all of the Voxels
- 2. **Frequency Section –** This section will show all bands, and their Standard Deviation for that particular voxel

| ROI Name 1             | Delta.L 2 | Theta.L | Alpha.L | Lobeta.L | Beta.L | Hibeta.L | Gamma.L |
|------------------------|-----------|---------|---------|----------|--------|----------|---------|
| Frontal Lobe           | -1.27     | -1.104  | -0.113  | 0.314    | 0.573  | 0.566    | 0.517   |
| Limbic Lobe            | -1.222    | -0.674  | 0.068   | -0.008   | 0.694  | 0.635    | 0.682   |
| Occipital Lobe         | -0.207    | 0.091   | 0.055   | -0.237   | 0.576  | 0.133    | 0.425   |
| Parietal Lobe          | -0.469    | -0.239  | 0.075   | -0.11    | 0.527  | 0.597    | 0.993   |
| Sub Lobar              | -1.27     | -0.845  | 0.146   | 0.2      | 0.519  | 0.51     | 0.269   |
| Temporal Lobe          | -0.935    | -0.574  | 0.157   | 0.044    | 0.399  | 0.336    | 0.215   |
| All                    | -0.312    | 0.071   | 0.109   | -0.103   | 0.405  | 0.113    | 0.245   |
| Angular Gyrus          | -0.278    | -0.096  | -0.059  | -0.166   | 0.435  | 0.363    | 0.594   |
| Anterior Cingulate     | -2.131    | -1.581  | -0.229  | 0.1      | 0.631  | 0.631    | 0.387   |
| Cingulate Gyrus        | -0.833    | -0.654  | -0.004  | 0.125    | 0.622  | 0.821    | 1.111   |
| Cuneus                 | -0.19     | 0.067   | 0.005   | -0.327   | 0.582  | 0.092    | 0.508   |
| Extra Nuclear          | -1.617    | -1.411  | -0.092  | 0.169    | 0.263  | 0.345    | 0.093   |
| Fusiform Gyrus         | -0.686    | -0.179  | 0.217   | -0.076   | 0.534  | 0.307    | 0.297   |
| Inferior Frontal Gyrus | -1.712    | -1.513  | -0.158  | 0.272    | 0.391  | 0.414    | 0.117   |

#### **ROI Z-Scores Section**

- 1. ROI Section This section contains the labeling for all of the ROIs
- 2. Frequency Section This section will show all bands, and their Standard Deviations broken down in the following order
  - a. BAND.L Standard Deviation for the Left portion of the ROI
  - b. BAND.R Standard Deviation for the Right portion of the ROI
  - c. BAND.LR Average Standard Deviation for the entire ROI

| Channels 1 | 1                | 2        | 3        | 4        | 5        | 6        | 7        |
|------------|------------------|----------|----------|----------|----------|----------|----------|
| Fp1-Fp2    | <b>2</b> 0.59090 | 0.59253  | 0.59526  | 0.59908  | 0.60398  | 0.60996  | 0.61700  |
| Fp1-F3     | 1.62061          | 1.61001  | 1.59294  | 1.57022  | 1.54284  | 1.51191  | 1.47854  |
| Fp1-F4     | 0.93744          | 0.93770  | 0.93814  | 0.93875  | 0.93953  | 0.94048  | 0.94158  |
| Fp1-C3     | 0.02278          | 0.02361  | 0.02500  | 0.02697  | 0.02957  | 0.03283  | 0.03681  |
| Fp1-C4     | 0.45258          | 0.45448  | 0.45765  | 0.46210  | 0.46783  | 0.47486  | 0.48319  |
| Fp1-P3     | 0.03706          | 0.03962  | 0.04392  | 0.04999  | 0.05788  | 0.06769  | 0.07947  |
| Fp1-P4     | 0.34172          | 0.34548  | 0.35172  | 0.36043  | 0.37155  | 0.38503  | 0.40080  |
| Fp1-O1     | 3.07952          | 3.03135  | 2.95507  | 2.85591  | 2.74001  | 2.61351  | 2.48202  |
| Fp1-O2     | 1.12887          | 1.12817  | 1.12701  | 1.12540  | 1.12336  | 1.12090  | 1.11804  |
| Fp1-F7     | 0.15457          | 0.15688  | 0.16074  | 0.16619  | 0.17328  | 0.18205  | 0.19257  |
| Fp1-F8     | 0.14351          | 0.14597  | 0.15009  | 0.15590  | 0.16345  | 0.17277  | 0.18394  |
| Fp1-T3     | 0.05378          | 0.05961  | 0.06930  | 0.08281  | 0.10006  | 0.12098  | 0.14544  |
| Fp1-T4     | 0.10166          | 0.10186  | 0.10221  | 0.10272  | 0.10339  | 0.10424  | 0.10532  |
| Fp1-T5     | -0.02312         | -0.08808 | -0.21886 | -0.47172 | -1.02781 | -2.88551 | 31.20479 |

### **iCoh Section**

- 1. Channels Section This section contains the labeling for all of the Channel Combinations
- 2. **Frequency Section –** This section will show all single hertz frequencies, and their isolated effective coherence (iCoh) value

| Channels         1         2           Fp1-Fp2         2         0.29138         0.29640           Fp1-F3         -0.52679         -0.53795           Fp1-F4         3.02285         3.06792           Fp1-C3         0.00470         0.00493           Fp1-C4         0.16678         0.16981           Fp1-P3         0.00777         0.00841 | 0 0.30512<br>5 -0.55734<br>2 3.14623<br>8 0.00532<br>1 0.17506 | -0.58628<br>3.26309<br>0.00590 | 5<br>0.33642<br>-0.62694<br>3.42726<br>0.00672<br>0.19392 | 6<br>0.36153<br>-0.68280<br>3.65271<br>0.00785<br>0.20905 | 7<br>0.39600<br>-0.75949<br>3.96214<br>0.00940 |
|----------------------------------------------------------------------------------------------------|----------------------------------------------------------------|--------------------------------|-----------------------------------------------------------|-----------------------------------------------------------|------------------------------------------------|
| Fp1-F3         -0.52679         -0.53795           Fp1-F4         3.02285         3.06792           Fp1-C3         0.00470         0.00493           Fp1-C4         0.16678         0.16981                                                                                                    | -0.55734<br>2 3.14623<br>3 0.00532<br>0.17506                  | -0.58628<br>3.26309<br>0.00590 | -0.62694<br>3.42726<br>0.00672                            | -0.68280<br>3.65271<br>0.00785                            | -0.75949<br>3.96214<br>0.00940                 |
| Fp1-F4         3.02285         3.06792           Fp1-C3         0.00470         0.00493           Fp1-C4         0.16678         0.16981                                                                                                    | 2 3.14623<br>3 0.00532<br>0.17506                              | 3.26309<br>0.00590             | 3.42726<br>0.00672                                        | 3.65271<br>0.00785                                        | 3.96214<br>0.00940                             |
| Fp1-C3         0.00470         0.00493           Fp1-C4         0.16678         0.16981                                                                                                    | 0.00532<br>0.17506                                             | 0.00590                        | 0.00672                                                   | 0.00785                                                   | 0.00940                                        |
| Fp1-C4 0.16678 0.16981                                                                                                    | 0.17506                                                        |                                |                                                           |                                                           |                                                |
|                                                                                                    |                                                                | 0.18290                        | 0.19392                                                   | 0 20005                                                   |                                                |
| Fp1-P3 0.00777 0.00841                                                                                                    | 0.00953                                                        |                                |                                                           | 0.20903                                                   | 0.22982                                        |
|                                                                                                    | 0.000000                                                       | 0.01120                        | 0.01355                                                   | 0.01678                                                   | 0.02122                                        |
| Fp1-P4 0.10472 0.10758                                                                                                    | 0.11256                                                        | 0.11998                        | 0.13041                                                   | 0.14474                                                   | 0.16443                                        |
| Fp1-O1 -0.29874 -0.30416                                                                                                    | -0.31357                                                       | -0.32762                       | -0.34736                                                  | -0.37447                                                  | -0.41168                                       |
| Fp1-O2 -1.76714 -1.79406                                                                                                    | -1.84084                                                       | -1.91065                       | -2.00873                                                  | -2.14343                                                  | -2.32831                                       |
| Fp1-F7 0.03688 0.03792                                                                                                    | 0.03973                                                        | 0.04244                        | 0.04623                                                   | 0.05145                                                   | 0.05863                                        |
| Fp1-F8 0.03380 0.03484                                                                                                    | 0.03664                                                        | 0.03932                        | 0.04310                                                   | 0.04828                                                   | 0.05541                                        |
| Fp1-T3 0.01147 0.01292                                                                                                    | 0.01545                                                        | 0.01922                        | 0.02453                                                   | 0.03182                                                   | 0.04184                                        |
| Fp1-T4 0.02283 0.02312                                                                                                    | 0.02362                                                        | 0.02437                        | 0.02544                                                   | 0.02690                                                   | 0.02894                                        |
| Fp1-T5 -0.00456 -0.01650                                                                                                    | -0.03725                                                       | -0.06824                       | -0.11181                                                  | -0.17169                                                  | -0.25395                                       |

### **gPDC Section**

- 1. Channels Section This section contains the labeling for all of the Channel Combinations
- 2. **Frequency Section –** This section will show all single hertz frequencies, and their generalized partial directed coherence (gPDC) value

#### **Creating an Analyze File**

1. Open the File that you would like to work with.Under the Review Tab, you will annotate based off of the instructions from the EDF Annotation Section.

| Fp1-LE   | Raw EEG | In many many many many many many many man                                                                                                    |
|----------|---------|----------------------------------------------------------------------------------------------------|
| F3+LE    | Raw EEG | month and the manual and the second and the second and the second and the second and the second and the second second sec |
| C3-LE    | Raw EEG | month was a second was allowed and a second was a second was a second was a second was a second was a second was                                                                                                    |
| P3-LE    | Raw EEG | man and the second and the second and the                                                                                                    |
| O1-LE    | Raw EEG | and the second second second second second second second second second second second second second second second                                                                                                    |
| F7-LE    | Raw EEG | Manuna and a second and a second and a second and a second and a second and a second and a second and a second                                                                                                    |
| T3-LE    | Raw EEG | Markey of the second second                                                                                                    |
| T5-LE    | Raw EEG | and the second and the second and the second and the second second s                                                                                                    |
| Fz-LE    | Raw EEG | man and a second and a second and a second and a second and a second and a second and a second and a second and a second a second |
| Fp2-LE   | Raw EEG | where and when all and the the the the the the the the the the                                                                                                    |
| F4+LE    | Raw EEG | www.www.www.www.www.www.www.www.www.ww                                                                                                    |
| C4-LE    | Raw EEG | -weekeyhannelinenenenenenenenenenenenenenenenenen                                                                                                    |
| P4-LE    | Raw EEG | washer was a war was a war war war war war war war war war w                                                                                                    |
| 02-LE    | Raw EEG | and the second second                                                                                                    |
| F8-LE    | Raw EEG | and we have been and a second and and a second and a second and a second and the second and and and and a second and a second and a second and a second and a second and a second and a second a second a second a second a second as a second as a s                                                                                                    |
| T4-LE    | Raw EEG | Myppy/anterestablestandsamaaladenaaladenaaladenaaladenaaladenaaladenaaladenaaladenaaladenaaladenaaladenaaladena                                                                                                    |
| T6-LE    | Raw EEG |                                                                                                    |
| Cz-LE    | Raw EEG | month and the second and the second and the second second                                                                                                    |
| Pz-LE    | Raw EEG | 2.000 x.000 x.000  |
|          |         | Replack                                                                                                    |
|          |         |                                                                                                    |
| BrainAva | tar     | KircoTesla Rote, J Tab 2 J, Tab 3 J, Tab 4 J, Tab 5 J, Tab 6 J, Review / Overlav / COProgramData/BrainMaster/Studies Temporary Session                                                                                                    |

2. When completed, either Double-Click in the EEG, or Hold down the Left-Click on the mouse, and select a section of data. This will bring up the Panel Options Menu. Navigate to the Analyze Tab, and use this menu to set the Analyze Settings as needed. When completed, click the Run Analysis Button.

|                                                              | Raw EEG                                                                   | March Dialog                                                                                                    | × man man                                                                                                    |
|--------------------------------------------------------------|---------------------------------------------------------------------------|----------------------------------------------------------------------------------------------------|----------------------------------------------------------------------------------------------------|
| 4-LE<br>3-LE<br>4-LE<br>3-LE<br>4-LE<br>1-LE<br>2-LE<br>7-LE | Raw EEG<br>Raw EEG<br>Raw EEG<br>Raw EEG<br>Raw EEG<br>Raw EEG<br>Raw EEG | Wester         Protects         Economic Protects         Economic Protects         Protects         Prote |                                                                                                    |
| 8+LE<br>3+LE<br>4+LE                                         | Raw EEG<br>Raw EEG<br>Raw EEG                                             |                                                                                                    | and a flag and a hand a provide the second states of the second states and the second states and the second st |
| 5-LE<br>6-LE<br>2-LE<br>2-LE                                 | Raw EEG<br>Raw EEG<br>Raw EEG<br>Raw EEG                                  |                                                                                                    |                                                                                                    |
| z·LE                                                         | Raw EEG                                                                   |                                                                                                    |                                                                                                    |

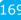

You have now created an Analysis File. You will be able to tell this has been created, based on the Report type that you chose. If Excel/XML or 1Hz bins CSV was chosen, then you will be able to utilize Windows Explorer to navigate to the patients directory and find the created files. If Excel/Live was chosen, then Microsoft Excel will open with the Requested information, for you to save as you would like. If Quick File was chosen, then a Built-in Spreadsheet application will open for you to be able to review the information. **\*\*\*PLEASE NOTE:** You will not be able to save the information if

you choose Quick File.

### **Software Themes**

**\*\*\*PLEASE NOTE:** At this current version of software The Creating custom themes is not fully functioning.

Currently, there are three pre-built Themes to choose from. This can be located on the Training Screen by clicking the Themes Tab, and then choosing the options from the Select built in theme.

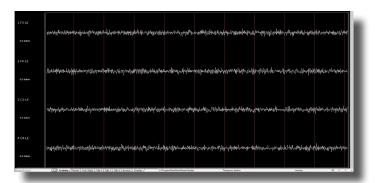

### **Built-In Themes**

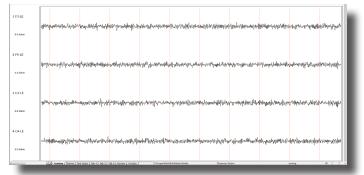

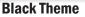

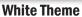

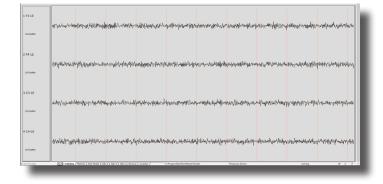

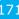

## **BMZ Files**

## **BMZ Files**

### **Creating A BMZ from a Study File**

1. From the Setup Screen, click the Folder Selection Button or Folder Tab. This will bring you to the Select Folder Screen. On this screen, click the Archiving setting that makes most sense for what you are accomplishing.

| Session Librarian          |                                             |   |                        |   |                                      |
|----------------------------|---------------------------------------------|---|------------------------|---|--------------------------------------|
| a Administer Session Genie | Push Selected Study to Server<br>and Delete | C | Archive Selected Study | d | Archive Selected Study and<br>Delete |
|                            |                                             |   |                        |   |                                      |

- **a.** Administer Session Genie Choosing this option will open the BMz System to be operated only through the application. This is an Advanced Option not reccomended for users.
- **b.** Push Current/Selected Study to Server and Delete This will create a BMZ file for either the Current Study the Software has open, or a Folder that has been selected in the Folder Selection Interface, and will delete the folder from the Patient Directory.
- **c.** Archive Current/Selected Study This will create a BMZ file for either the Current Study the Software has open, or a Folder that has been selected in the Folder Selection Interface, and walk you through the next steps.
- **d.** Archive Current/Selected Study and Delete This will create a BMZ file for either the Current Study the Software has open, or a Folder that has been selected in the Folder Selection Interface, and will delete the folder from the Patient Directory.

2. When the BMZ Application Open, choose Create Archive Button (Selection A only).

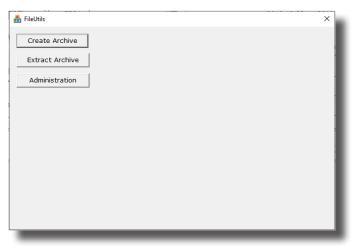

3. On the next screen, click the Select Study Button to utilize the File Selection system to select the proper Folder for Archiving. When selected, click the OK button to return to the BMZ App, aclick Create Archive to continue (Selection A only).

| Click on 'Create Archive' to continue or select a different study.         Study       c:\ProgramData\BrainMaster\Studies\Temporary Session\*.*         Select Study       Create Archive       Cancel         Study 'Unknown' is being archived to c:\ProgramData\BrainMaster\archive.       Swingle Assessment Test         Study 'Unknown' is being archived to c:\ProgramData\BrainMaster\archive.       Swingle Assessment Test         Temporary Session       WearableTesting6-18-2020 v | 🛃 FileUtils                                                        | × Browse | for Folder X                                                               |
|----------------------------------------------------------------------------------------------------|--------------------------------------------------------------------|----------|----------------------------------------------------------------------------|
| Select Study       Create Archive       Cancel         Select Study       Create Archive       Samantha_PzOz         Study 'Unknown' is being archived to c:\ProgramData\BrainMaster\archive.       Samantha_PzOz         Study 'Unknown' is being archived to c:\ProgramData\BrainMaster\archive.       Swingle Assessment Test         Temp Testing       Temporary Session         WearableTesting6-18-2020       VearableTesting6-18-2020                                                   | Click on 'Create Archive' to continue or select a different study. | Hello wo | rld                                                                        |
| Select Study       Create Archive       Cancel         SecondRawEEGUnchecked       SecondRawEEGTest         sLORETA Testing       sLORETA Testing         Study 'Unknown' is being archived to c:\ProgramData\BrainMaster\archive.       Swingle Assessment Test         Temp Testing       Temporary Session         WearableTesting6-18-2020       VearableTesting6-18-2020                                                                                                    | Study c:\ProgramData\BrainMaster\Studies\Temporary Session\*.*     | C:\Progr | amData\BrainMaster\Studies\SoundTesting                                    |
| Temp Testing<br>Temporary Session<br>WearableTesting6-18-2020 V                                                                                                    |                                                                    |          | SaveRawEEGUnchecked<br>SecondRawEEGTest<br>sLORETA Testing<br>SoundTesting |
| OK Cancel                                                                                                    |                                                                    | <.       | Temp Testing<br>Temporary Session<br>WearableTesting6-18-2020 V            |

# The BMZ App will then ask to confirm that you have the proper folder for Archiving. Click Continue/Confirm to begin the Archive Process (Selection A, C, & D).

| hileUtils                                                                                                    | × |
|----------------------------------------------------------------------------------------------------|---|
| Click on 'Continue/Confirm or 'Cancel'                                                                                                    |   |
| Study c:\ProgramData\BrainMaster\Studies\SoundTesting\*.*                                                                                                    |   |
| Select Study Continue/Confirm Cancel                                                                                                    |   |
|                                                                                                    |   |
| This procedure will write an archive file for study "SoundTesting".<br>Study Name: SoundTesting<br>You may then copy the archive to disk<br>or email it to a recipient | ^ |
|                                                                                                    | ~ |

5. The Archive system will now begin. Depending on the size of the folder, will be dependent on the length of time this will take. The system will continue when the Archive is complete.

| 💑 FileUtils                                                                                                    | × |
|----------------------------------------------------------------------------------------------------|---|
| Click on 'Continue/Confirm or 'Cancel'                                                                                                    | _ |
| Study c:\ProgramData\BrainMaster\Studies\SoundTesting\*.*                                                                                                    | - |
| Select Study Continue/Confirm Cancel                                                                                                    |   |
|                                                                                                    |   |
| Adding c:\ProgramData\BrainMaster\Studies\SoundTesting\f0100102.e20 to c:\Program<br>Adding c:\ProgramData\BrainMaster\Studies\SoundTesting\f0200102.e20 to c:\Program<br>Adding c:\ProgramData\BrainMaster\Studies\SoundTesting\k0100102.k20 to c:\Program<br>Adding c:\ProgramData\BrainMaster\Studies\SoundTesting\k0200102.k20 to c:\Program<br>Adding c:\ProgramData\BrainMaster\Studies\SoundTesting\k0200102.k20 to c:\Program<br>Adding c:\ProgramData\BrainMaster\Studies\SoundTesting\k0200102.k20 to c:\Program<br>Adding c:\ProgramData\BrainMaster\Studies\SoundTesting\k0200102.k20 to c:\Program<br>Adding c:\ProgramData\BrainMaster\Studies\SoundTesting\k0200102.k20 to c:\Program<br>Adding c:\ProgramData\BrainMaster\Studies\SoundTesting\settings to c:\ProgramData<br>Adding c:\ProgramData\BrainMaster\Studies\SoundTesting\settings.667.bdb2 to c:\Program |   |

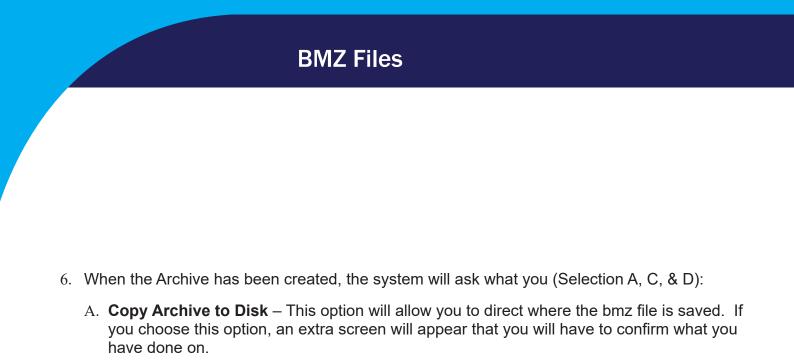

B. **Email Archive** – In order for this to work properly, two things are needed. First, proper E-mail information needs to be filled in from the Login page(See attached Picture). Second, the E-Mail account has to be tied through Microsoft Outlook.

| (Optional) | Personal Information: |
|------------|-----------------------|
| Name:      | Robert Milicia        |
| Email:     | robm@brainm.com       |
|            |                       |

- C. **Copy Archive to Server** This is the option that most people will use. This will still create the BMZ, but it will not E-Mail it, or save it to a specified location, it will simply create the BMZ File at C:\ProgramData\BrainMaster\archive
- 7. After you have made your selection, it will now finalize the Archive process. Depending on the size of the folder, will be dependent on the lenght of time this will take. The system will continue when the Archive is complete

| 🔒 FileUtils                                               | $\times$ |
|-----------------------------------------------------------|----------|
| Click on Exit                                             |          |
| Study c:\ProgramData\BrainMaster\Studies\SoundTesting\*.* |          |
| Exit                                                      |          |
|                                                           |          |
| Study SoundTesting was saved to the server                | ^        |
|                                                           |          |
|                                                           |          |
|                                                           |          |
|                                                           |          |

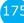

You now have a BMZ file created. You will be able to tell this is complete by seeing the achive of the folder in c:\ProgramData\BrainMaster\archive. Or, if you directed to another location, you will be able to find this file in this location.

| Home Share View                                  | n 💼 i 🗸 💷 🦷 New ite                       | m - Rop                               | oen 🗸 📕 Select a     | 1                   |  |  |
|--------------------------------------------------|-------------------------------------------|---------------------------------------|----------------------|---------------------|--|--|
| 🖈 📲 📕 🚾 Copy path                                | 🔣 📓 🔿 🖳 📜 🦰 🗛 tasy ao                     | ····· 🖌 🖌                             |                      |                     |  |  |
| to Quick Copy Paste<br>access 🛛 🖬 Paste shortcut | Move Copy Delete Rename New folder        | Properties 🛃 His                      | story 💾 Invert se    | lection             |  |  |
| Clipboard                                        | Organize New                              |                                       |                      |                     |  |  |
| → ▼ ↑  His PC → Local Disk (                     | C:) > ProgramData > BrainMaster > archive |                                       |                      |                     |  |  |
|                                                  | Name                                      | Date modified                         | Туре                 | Size                |  |  |
| ★ Quick access                                   | 🔒 .bmz                                    | 4/7/2020 4:47 PM                      | BMZ File             | 1 KB                |  |  |
| E Desktop                                        | AChannel_Synchrony_revised                | 12/24/2019 11:18 AM                   | BMZ File             | 61 KB               |  |  |
| 🖊 Downloads                                      | * 🔒 683C ZScore.01                        | 3/31/2020 6:24 PM                     | BMZ File             | 165,478 KB          |  |  |
| 🗟 Documents                                      | * 🔒 683C ZScore.02                        | 4/1/2020 9:57 AM                      | BMZ File             | 165,478 KB          |  |  |
| Notures                                          | * 🔒 683C ZScore.03                        | 4/3/2020 4:24 PM                      | BMZ File             | 16,930 KB           |  |  |
| Archive                                          | A 683C ZScore                             | 3/31/2020 6:21 PM                     | BMZ File             | 165,478 KB          |  |  |
| BMZ Files                                        | 👭 Demo - Discovery + Biofeedback.01       | 4/7/2020 4:25 PM                      | BMZ File             | 1,747 KB            |  |  |
| Discovery Hi Resolution                          | 丹 Demo - Discovery + Biofeedback          | 4/7/2020 4:21 PM                      | BMZ File             | 1,747 KB            |  |  |
| Trainee Screens                                  | A GreDuz_Sharp_C                          | 4/7/2020 8:51 AM                      | BMZ File             | 52,192 KB           |  |  |
|                                                  | 船 Kaitlyn C3 C4 Theta down and Low Beta   |                                       | BMZ File             | 33,053 KB           |  |  |
| Creative Cloud Files                             | 船 Kaitlyn C3 C4 Theta down and Low Beta   |                                       | BMZ File             | 33,053 KB           |  |  |
| Dropbox                                          | 🛔 Kaitlyn C3 C4 Theta down and Low Beta   |                                       | BMZ File             | 33,053 KB           |  |  |
|                                                  | Aitlyn C3 C4 Theta down and Low Beta up   |                                       | BMZ File             | 22,675 KB           |  |  |
| OneDrive                                         | A Mini-Q Testing                          | 3/31/2020 6:19 PM                     | BMZ File             | 608 KB              |  |  |
| This PC                                          | A MiRo10782-DOM.01                        | 4/1/2020 10:03 AM                     | BMZ File             | 21 KB               |  |  |
| a 3D Objects                                     | AiRo10782-DOM.02                          | 4/1/2020 10:03 AM                     | BMZ File             | 21 KB               |  |  |
| Desktop                                          | A MiRo10782-DOM                           | 4/1/2020 10:02 AM                     | BMZ File             | 21 KB               |  |  |
|                                                  | A NeuroFieldDemo                          | 4/7/2020 4:55 PM                      | BMZ File             | 3,721 KB            |  |  |
| 🚊 Documents                                      | A Samantha_PzOz                           | 8/6/2020 2:57 PM<br>8/28/2020 3:31 PM | BMZ File<br>BMZ File | 168 KB<br>25.397 KB |  |  |
| Downloads                                        | 📇 Sound Testing                           | 8/28/2020 3:31 PM                     | BIVIZ File           | 20,397 KB           |  |  |
| h Music                                          |                                           |                                       |                      |                     |  |  |
| E Pictures                                       |                                           |                                       |                      |                     |  |  |
| 🚆 Videos                                         |                                           |                                       |                      |                     |  |  |
| 📥 Local Disk (C·)                                |                                           |                                       |                      |                     |  |  |

#### Import Received/Downloaded BMZ Files

 There are multiple ways that you might receive a BMZ file, which can be, but are not limited to Email, Removable Media, or Cloud Storage System. You will need to utilize the Windows Operating System to place the BMZ onto your PC, then Double-click the file to begin the Session Librarian System.

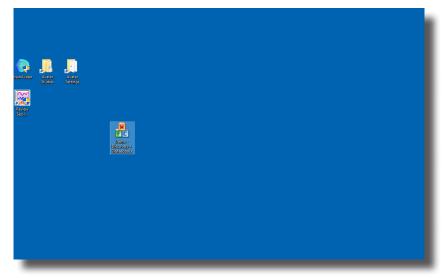

2. The following message will pop up and ask what you would like to do. Click the extract button to continue.

| 船 FileUtils |                       |                                    | ×                             |
|-------------|-----------------------|------------------------------------|-------------------------------|
| Ready to    | copy the archive a    | and extract files. Select 'Extract | t' to continue.               |
| Study       | Demo - Discovery      | + Biofeedback                      |                               |
|             | Change                | Extract                            | Cancel                        |
|             |                       |                                    |                               |
|             |                       |                                    | ~                             |
|             |                       |                                    |                               |
|             |                       |                                    |                               |
|             |                       |                                    |                               |
| Archive     | 'C:\Users\rmilicia\De | sktop\Demo - Discovery + Biofe     | eedback.bmz' is being expai 🗸 |
| _           | _                     |                                    |                               |

3. If you have a Study folder, with the exact name, then you will have click Overwrite to overwrite the existing folder. Click the Overwrite Button to continue

| 船 FileUtils                  |                                                                                                    |                           |         | × |
|------------------------------|----------------------------------------------------------------------------------------------------|---------------------------|---------|---|
| Overwrit                     | e existing study?                                                                                                    |                           |         |   |
| Study                        | Demo - Discovery -                                                                                                   | + Biofeedback             |         |   |
|                              | Change                                                                                                    | Overwrite                 | Cancel  |   |
|                              |                                                                                                    |                           |         |   |
| allready<br>Demo<br>with the | <ul> <li>Discovery + Biofee</li> <li>exists. Do you want</li> <li>Discovery + Biofee</li> <li>contents of</li> </ul> | to overwrite the archive: | k.bmz ? | ^ |
|                              |                                                                                                    |                           |         | ~ |

4. The system will go through its process of extracting to the required location. When it is completed, click the Exit Button to continue.

| FileUtils                                                                                                    |                                                                                                    |                                                                                                    | × |
|----------------------------------------------------------------------------------------------------|----------------------------------------------------------------------------------------------------|----------------------------------------------------------------------------------------------------|---|
| Extraction completed. Click on 'E                                                                                                    | xit'.                                                                                                    |                                                                                                    | - |
| Study Demo - Discovery + Bi                                                                                                    | ofeedback                                                                                                    |                                                                                                    |   |
|                                                                                                    | Exit                                                                                                    | Cancel                                                                                                    |   |
|                                                                                                    |                                                                                                    |                                                                                                    | Ī |
| Extracting File C:\ProgramData\E<br>Extracting File C:\ProgramData\E<br>Extracting File C:\ProgramData\E<br>Extracting File C:\ProgramData\E<br>Extracting File C:\ProgramData\E<br>Extracting File C:\ProgramData\E<br>Extracting File C:\ProgramData\E<br>Extracting File C:\ProgramData\E<br>Extracting File C:\ProgramData\E<br>Extracting File C:\ProgramData\E | PrainMaster/Studies/Demo<br>PrainMaster/Studies/Demo<br>PrainMaster/Studies/Demo<br>PrainMaster/Studies/Demo<br>PrainMaster/Studies/Demo<br>PrainMaster/Studies/Demo<br>PrainMaster/Studies/Demo<br>PrainMaster/Studies/Demo | <ul> <li>Discovery + Biofeedback\;</li> <li>Discovery + Biofeedback\;</li> <li>Discovery + Biofeedback\;</li> <li>Discovery + Biofeedback\;</li> <li>Discovery + Biofeedback\;</li> <li>Discovery + Biofeedback\;</li> <li>Discovery + Biofeedback\;</li> <li>Discovery + Biofeedback\;</li> </ul> |   |

The folder is now expanded for use in your studies folder. You can access this folder by clicking Folder Selection Button on the BrainMaster Setup/Home Screen.

| elect Folder: (you may double-c |                       |        |          |                                 |                  |           |                               |                        |                                                                                                    |
|---------------------------------|-----------------------|--------|----------|---------------------------------|------------------|-----------|-------------------------------|------------------------|----------------------------------------------------------------------------------------------------|
| Study Name                      | Birth Date            | Sess   | Max      | Comment                         | Technician       | Physician | Trainee Name                  | Created                | Modified ^                                                                                                    |
| <br>071082RoMiAlert             | 1000 10 7             | 1      |          | 5 6MD 11-                       | 0-1-14           |           | 071082RoMiAlert               | 2019-10-15             | 2020-10-2                                                                                                    |
| 3.4.1-Discoverv                 | 1982-10-7<br>2001-1-1 | 1      | 40<br>40 | Focus SMR Up<br>Alert - Beta Up |                  |           | 3.4.1-Discovery               | 2020-8-26<br>2020-10-2 | 2020-10-2020-10-2020-100-10 |
| 683C ZScore                     | 2001-1-1 2009-12-23   | 8      | 40<br>80 | 4ch Z-Score PZ                  |                  |           | 683C ZScore                   | 2020-10-2              | 2019-11-2                                                                                                    |
| CoherenceThings                 | 1982-10-7             | •      | 40       | Discovery Test                  |                  |           | CoherenceThings               | 2020-2-3               | 2020-4-2                                                                                                    |
| Demo - DirectionalCoherenc      |                       | 1      | 80       | no comment su                   |                  |           | DirectionalCoherenceDemo      | 2020-4-22              | 2020-4-2.                                                                                                    |
| Demo - Discovery + Biofeed      |                       | 6      | 40       | Discovery Test                  |                  |           | Demo - Discovery + Biofeed    | 2020-0-24              | 2020-0-24                                                                                                    |
| DiscoveryTemp                   | 1902-10-7             | 0      | 40       | Discovery resum                 | LLO LEUT         |           | DiscoveryTemp                 | 2019-10-29             | 2019-10-2                                                                                                    |
| Event Wizard Testing            | 1982-10-7             | 1      | 40       | Discovery Test                  | FEG tech         |           | Event Wizard Testing          | 2019-10-29             | 2020-11-                                                                                                    |
| GreDuz_Sharp_C                  | 2001-1-1              | 25     | 40       | Boadband Squ                    |                  |           | GreDuz_Sharp_Cz               | 2020-7-8               | 2020-4-2                                                                                                    |
| HEG-NIR for Atlantis 4.0        | 2001-1-1              | 25     | 80       | Standard Test                   |                  |           | HEG-NIR for Atlantis 4.0      | 2020-8-3               | 2020-8-3                                                                                                    |
| HR-PPG                          | 1982-10-7             | 2      | 80       | no comment su                   |                  |           | HR-PPG                        | 2019-11-5              | 2019-12-9                                                                                                    |
| Kaitlyn C3 C4 Theta down a      |                       | 33     | 00       | no commenciad                   | ELO tech         |           | Kaitlyn C3 C4 Theta down a    |                        | 2020-4-6                                                                                                    |
| MappedDriveTest                 | 2001-1-1              | 55     | 80       | no comment su                   | EEG tech         |           | MappedDriveTest               | 2020-10-26             | 2020-10-:                                                                                                    |
| MiRo10782-BUp                   | 2001-1-1              | 1      | 40       | 1-4ch Amplitud                  |                  |           | MiRo10782-BUD                 | 2020-1-28              | 2020-1-28                                                                                                    |
| MiRo10782-DOM                   | 1982-10-7             | -      | 40       | PhoticStim - Sh                 |                  |           | MiRo10782-DOM                 | 2020-1-23              | 2020-1-2:                                                                                                    |
| MoreBReviewTesting              | 1982-10-7             | 2      | 40       | Peak alpha coh                  |                  |           | MoreBReviewTesting            | 2020-5-19              | 2020-7-2                                                                                                    |
| NeuroFieldDemo                  | 1982-10-7             | ĩ      | 40       | Discovery Test                  |                  |           | NeuroFieldDemo                | 2020-4-3               | 2020-4-7                                                                                                    |
|                                 |                       | -      |          |                                 |                  |           |                               |                        | v                                                                                                    |
|                                 |                       |        |          |                                 |                  |           |                               |                        |                                                                                                    |
| udy Name (Trainee ID):          |                       |        |          | Trainee Name:                   |                  |           |                               |                        |                                                                                                    |
| ent Wizard Testing              |                       |        |          | Event Wizard Tes                | atio a           |           |                               | Create Ne              |                                                                                                    |
| -                               |                       |        |          | Event wizard res                | sung             |           |                               | Create Ne              | ew Folder                                                                                                    |
| mment:                          |                       |        |          |                                 |                  |           |                               |                        |                                                                                                    |
| scovery Test Pause and Unpau    | se                    |        |          | Sessions Used:                  | 1                |           |                               | Folder                 | Notes                                                                                                    |
|                                 |                       |        |          | Max Sessions:                   | 40               |           |                               |                        |                                                                                                    |
| ession Librarian                |                       |        |          | Hax bessions.                   | 40               |           |                               | Edit Fold              | ler Info.                                                                                                    |
|                                 | 1                     |        |          | 1                               |                  | 1         |                               |                        |                                                                                                    |
| Administer Session Genie        | Push Cu               | and De |          | erver Arch                      | nive Current Stu | dy Arcl   | nive Current Study and Delete | Select A               | nd Run                                                                                                    |
|                                 |                       | 0000   |          |                                 |                  |           |                               |                        |                                                                                                    |
|                                 |                       |        |          |                                 |                  |           |                               |                        |                                                                                                    |
|                                 |                       |        |          |                                 |                  |           | In Cattings and class         | Line These I           | Catting 1                                                                                                    |
| ged in, device type Unknown     |                       |        |          |                                 |                  |           | Jse Settings and Close        | Use These !            | setungs                                                                                                    |

#### **BMr Extras**

#### **BMr Contributed Games**

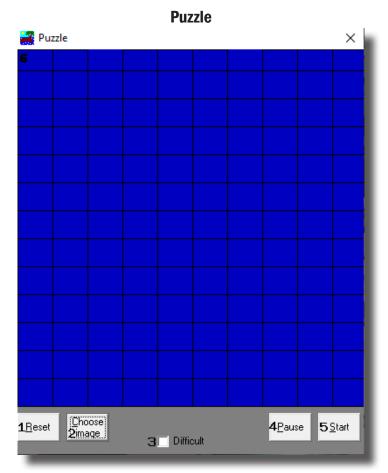

- 1. Reset Button Click to make the blue squares visible. This can also be performed by clicking Alt + R.
- 2. Choose Image Button Click to place a new image behind the blue squares. This can also be done by clicking Alt + C.
- **3. Difficulty Check Box** Check to change the difficulty. If the difficulty is checked on, then the customer must score two points to reveal a piece of the picture.
- 4. Pause Button Click to pause the game in progress. This can also be performed by clicking Alt + P.
- 5. Start Button Click to start the game. This can also be performed by clicking Alt + S.
- 6. **Display** This is display, which is a square covered with 130 small blue squares. The puzzle will be revealed one square every time a point(depending on difficulty) is scored in the Brain-Master software.

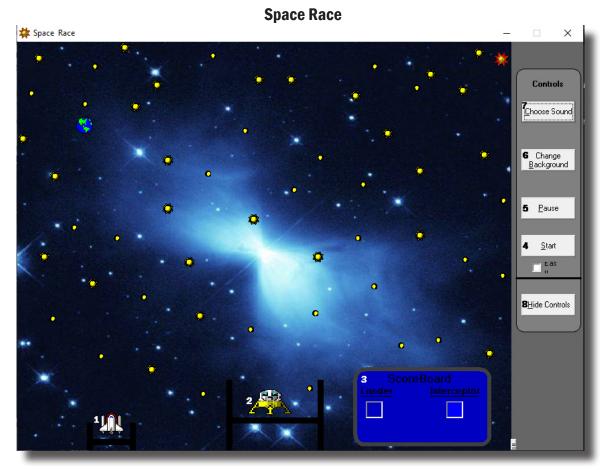

- 1. Interceptor The Interceptor Rocket will advance when points are not being scored.
- 2. Lunar Lander The Lunar Lander will advance whenever points are scored. The object is to get the lander to the top of the screen before the interceptor.
- 3. Score Board Section that keeps track of how many times each ship wins the race.
- 4. Start Button Click to start the game. This can also be performed by clicking Alt + S.
- 5. Pause Button Click to pause the game. This can also be performed by clicking Alt + P.
- 6. **Change Background Button –** Click to choose between several background images for the screen. This can also be performed by clicking Alt + B.
- Choose Sound Button Click to choose an explosion sound(if you desire) for when the lander wins the race. There are several that are included. This can also be performed by clicking Alt + C.
- 8. **Hide Controls Button –** Click to shrink the screen and obscure the control buttons. This can also be performed by clicking the Alt + H. To get the controls back, click Alt + "=".

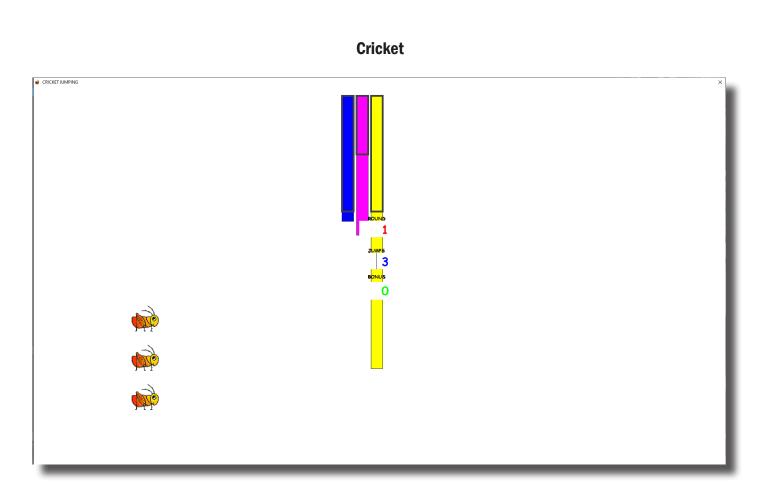

As training proceeds, the crickets "stack up" and pile on top of each other.

Later on, the bottom images change, bonus points are awarded, and the screen becomes more interesting.

18

#### **Bug Run**

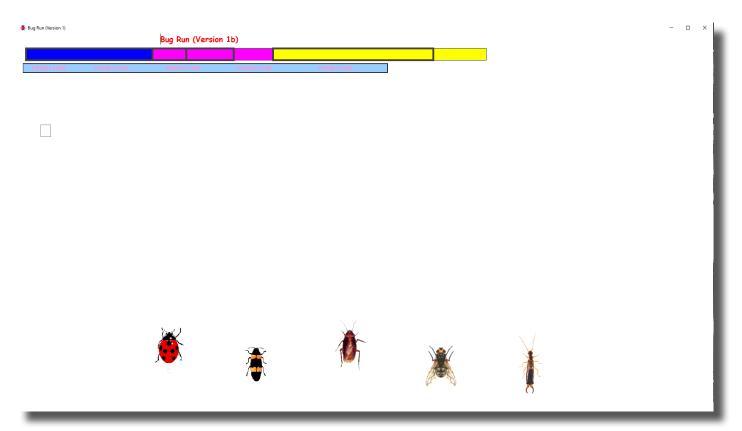

This screen provides a "bug race". As the trainee meets the training criteria, the bugs will advance at random, running a race. If the trainee has excessive amounts of "stop" component, some of the bugs will slip down a bit, and fall behind. The goal of the game is to have the race progress.

After a while, one of the bugs will win, and be declared the winner.

#### **BMr Popups Displays**

#### X-Wing

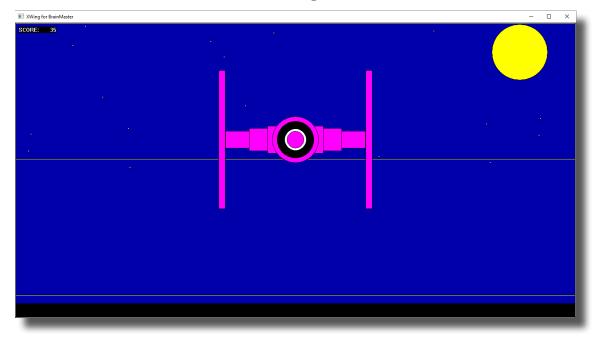

#### Display Type: Game

Requirements: Basic amplitude training

**Brief Description:** The space ship will rise when the reinforced component (e.g. lobeta or beta) is high, and the ground will rise when the inhibited component (e.g. theta) is high. Both thresholds are shown as lines on the screen. When a point is scored, the spaceship will briefly turn red, and the point will be registered in the indicator area. When two channels are trained, this window shows two space ships, with the left panel showing Channel 1, and the right panel showing channel 2.

#### **2D Spectral**

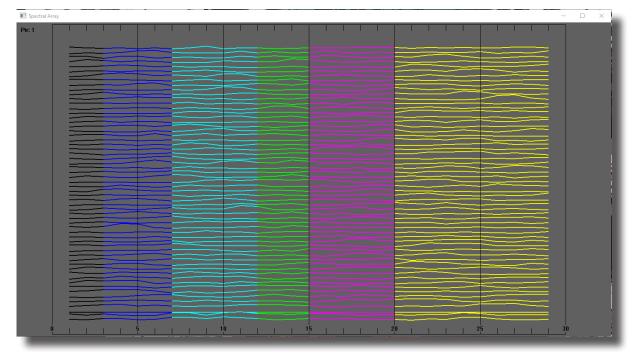

#### **Display Type:** Display

**Requirements:** Basic amplitude training

**Brief Description:** This provides a cascade of past FFT spectra, covering the previous 1 minute of activity. Each frequency band is colored according to the frequency ranges selected. This coloring is the same as used on the FFT and the BrainMirror displays. There are tic marks and the labels to identify the frequency coordinates of the display. When two channels are used, two spectra are shown.

| Numbers     |                         |  |       |  |  |  |  |  |
|-------------|-------------------------|--|-------|--|--|--|--|--|
| <b>N</b>    | _                       |  | ×     |  |  |  |  |  |
| Ν           | Chan1<br>Micro<br>/Olts |  | Ratio |  |  |  |  |  |
| USER:       |                         |  |       |  |  |  |  |  |
| GAMMA:      |                         |  |       |  |  |  |  |  |
| HIBETA:     | 13.3                    |  |       |  |  |  |  |  |
| BETA:       | 8.9                     |  |       |  |  |  |  |  |
| LOBETA      |                         |  |       |  |  |  |  |  |
| ALPHA:      |                         |  |       |  |  |  |  |  |
| THETA:      |                         |  |       |  |  |  |  |  |
| DELTA:      |                         |  |       |  |  |  |  |  |
| Hide Ratios | 6                       |  |       |  |  |  |  |  |

#### **Display Type:** Display

**Requirements:** Basic amplitude training

**Brief Description:** This screen shows numeric values for each component. "GO" components are shown in green. "STOP" components are shown in red. All other components are shown in blue. The values are "damped", so they do not change too quickly. Ratios to theta can be shown by selecting the bottom text with the mouse. In 2-channel mode, it shows both channels.

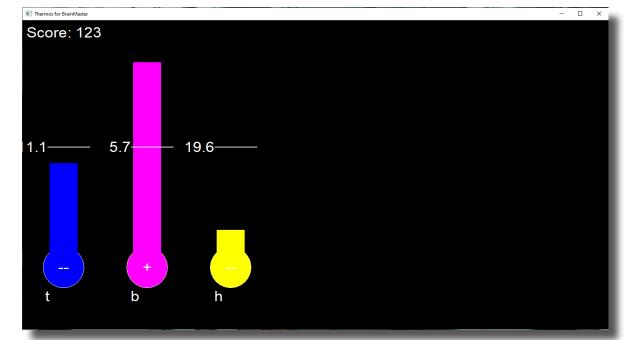

## Thermos

**Display Type:** Display

Requirements: Basic amplitude training

**Brief Description:** This window shows each of the major EEG component intensities as a bar graph with real-time response. "GO" components show a "+" in the bottom of the thermometer. "STOP" components show a "-" in the bottom of the thermometer. Un-trained components will not be shown in this screen.

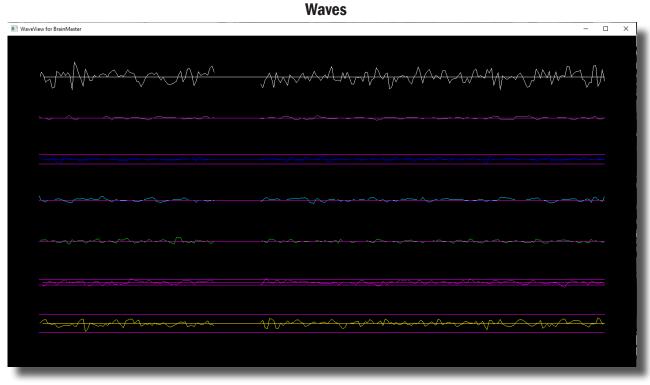

#### Display Type: Display

**Requirements:** Basic amplitude training

**Brief Description:** This window shows the raw and filtered EEF waves in a resizable window. The display scal can be changed using the "+" and "-" keys, as usual. When two channels are used, both channels appear.

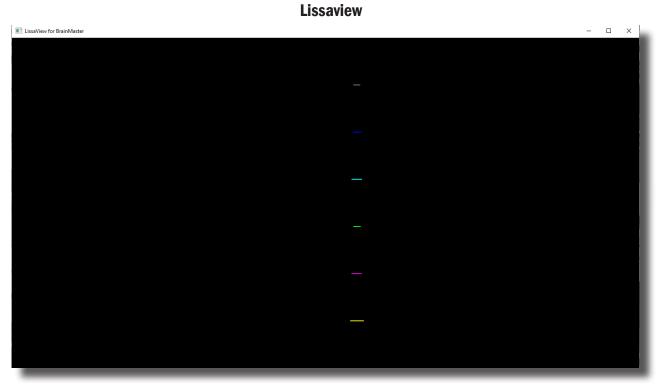

**Display Type:** Display

Requirements: Basic amplitude training

**Brief Description:** This is a 2-dimensional display, using "rate of change" in place of the time axis. The vertical axis is exactly the same as in the EEG waveform display, while the horizontal axis is the first derivative of the EEG signal.

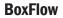

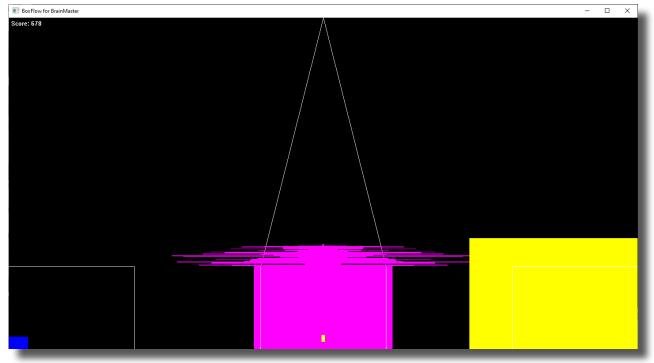

Display Type: Game

**Requirements:** Basic amplitude training

**Brief Description:** This is similar to that used in other common displays. The center box gets wider and narrower, so you can see the past history of the enhance band. You want it wide, to meet the threshold. The outer boxes are the "inhibits" and you want them small. If they get large, they encroach on the inner box, which inhibits feedback. When two channels are used, two "BoxFlows" appear.

19

#### MiniBMirror

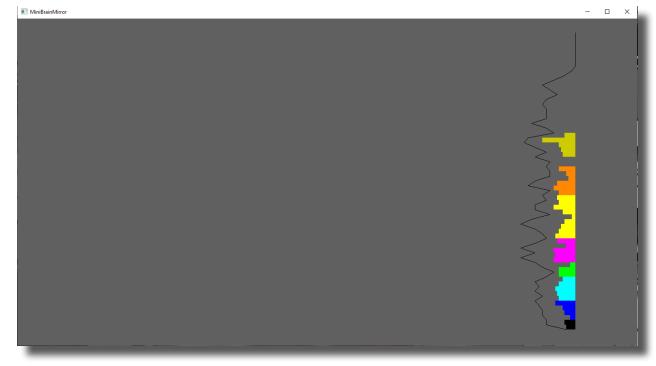

Display Type: Display

**Requirements:** Basic amplitude training

**Brief Description:** This window shows the BrainMirror in a resizable window. It uses the FFT to show the current EEG component values. The BrainMirror window also works in 2-channel mode.

#### **BrainScape**

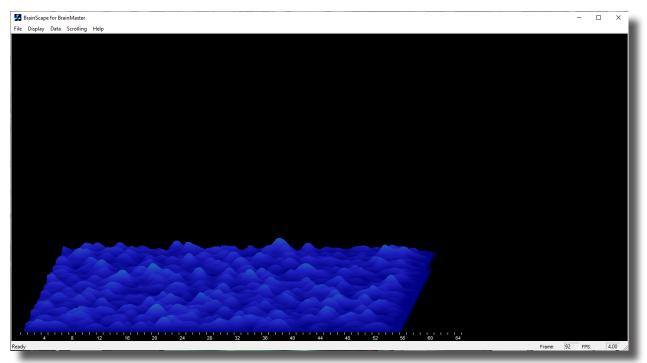

**Display Type:** Display

**Requirements:** Basic amplitude training

**Brief Description:** BrainScape is designed to provide a 3-dimensional time/frequency representation of EEG signals, using a combination of frequency analysis, spline interpolation, and color-coded representation of signal amplitude. When two channels are used, a BrainScape for both channels appears. In two channel mode, when Sum/Difference channel mode is used, the two signals viewed are transformed into their sum and difference signals, and displayed in the usual manner.

#### **TrendView**

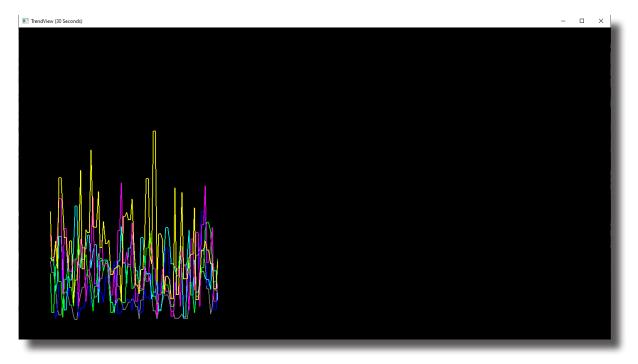

Display Type: Display

**Requirements:** Basic amplitude training

**Brief Description:** This shows the current and past activity of a component, in a plot of value vs. time, over a period of 30 seconds. After the plot reaches 30 seconds, it clears and redraws. The plot window displays only those components that are currently selected. When two channels are used, both appear on the display.

19

#### LongTrend

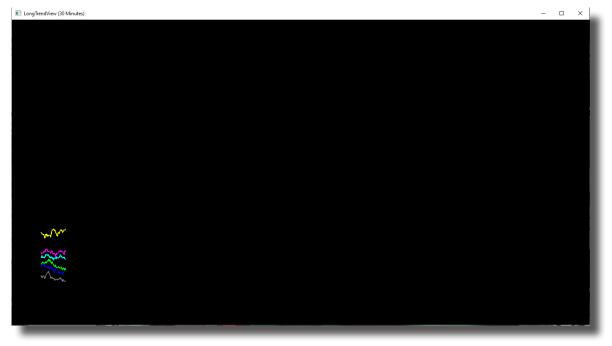

#### Display Type: Display

**Requirements:** Basic amplitude training

**Brief Description:** This shows the current and past activity of a component, in a plot of value vs. time, over a period of 30 minutes. After the plot reaches 30 minutes, it clears and redraws. The plot window displays only those components that are currently selected. When two channels are used, both appear on the display.

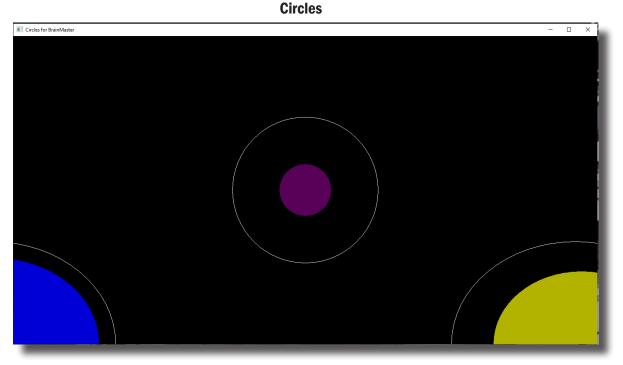

#### Display Type: Game

Requirements: Basic amplitude training

**Brief Description:** The Circles Window is similar to the BoxFlow, in that the center feature shows the main "uptrained" component, while the outer features show the high and the low "inhibits". When two channels are used, this window adapts, to show the two "uptrained" components as an ellipse (width represents channel 1, and height represents channel 2). In addition, the total of 4 inhibits are shown in the corners. Channel 1 inhibits are shown on the left, and channel 2 inhibits are shown on the right

19

### **BMr Flash Player**

#### **BMr Flash Player Control Menu Display**

| ElshPlayer for BrainMaster                                                                                   |              |
|----------------------------------------------------------------------------------------------------|--------------|
| File Edit View Help                                                                                          |              |
| 1 Game:     2 Protocol Type:     3 Game Type:       BrainFish.swf     V     Standard BMr     V   BrainMaster |              |
|                                                                                                    |              |
|                                                                                                    |              |
|                                                                                                    |              |
|                                                                                                    |              |
| Trophies Earned: Fish in Tank: Score:                                                                        |              |
| Ready 5 0.00 0.00 0.00 0.00 0.00 0.00 0.00 0                                                                 | 0.00 0.00 // |

- 1. **Game Drop-Down Box** Drop-down box where you can choose the game that you would like the Flash Player to use.
- 2. **Protocol Type Drop-Down Box** Drop-down box where you can choose the type of Protocol you are using, whether it's a Standard BrainMaster, LZT-Live Z-Score, or RTZ-Real Time Z-Score.
- 3. Game Type Drop-Down Box Drop-down box where you can choose the Game Type that the Flash Player is using.
- 4. **Display Window** Display Window where the Flash Player Game is played.
- 5. Event Wizard Readings Displays the information that is coming in from the Event Wizard.

#### **Using BMr Flash Player**

1. Setup the training that you would like to use, or choose an existing folder that you would like to us, and click the "Run The Next Session" Button.

| E BrainAvatar                                          |                                        |                                       |                      | - a x                                                                                                    |
|--------------------------------------------------------|----------------------------------------|---------------------------------------|----------------------|----------------------------------------------------------------------------------------------------|
| Elie ReinAvatar Setup                                  |                                        |                                       | ×                    | A second data and the second data and the seco |
| Main Login Folder Settings Global Settings             |                                        |                                       | urrent Montage 💌 🍧   |                                                                                                    |
| Welcome to BrainMaster BrainAvatar                     | LOGIN OK: SN: 4482<br>UNLIMITED USE    |                                       |                      |                                                                                                    |
| Trainee ID: Event Wizard Testing                       | Login                                  |                                       |                      |                                                                                                    |
| Trainee Event Wizard Testing<br>Name:                  | Folder Selections                      |                                       |                      |                                                                                                    |
| Comment: Alert - Beta Up Theta Hibeta Down             | Run The Next Session                   |                                       |                      |                                                                                                    |
| Next Session Number: Total Sessions Available:<br>3 40 | View or Change Settings                |                                       |                      |                                                                                                    |
| Training screen is Not Running                         | EDF Browser                            |                                       |                      |                                                                                                    |
| Exit Product Manuals                                   | Review Session Results                 |                                       |                      |                                                                                                    |
|                                                        |                                        |                                       |                      |                                                                                                    |
| 8                                                      |                                        |                                       | 0 10                 | uV pk-pk                                                                                                    |
|                                                        |                                        |                                       |                      | 16         10         19           Delta         (1.0000-3.0000):         0.0         0.0         0.0           Theta         (4.0000-7.0000):         0.0         0.0         0.0           Labta         (3.0000-7.0000):         0.0         0.0         0.0           Labta         (3.0001-7.0000):         0.0         0.0         0.0           Labta         (12.0001-7.0000):         0.0         0.0         0.0           Betta         (12.0001-7.0000):         0.0         0.0         0.0           Gamma         (38.000-42.0000):         0.0         0.0         0.0           Gamma         (38.0000-42.0000):         0.0         0.0         0.0           User         (30.000-35.0000):         0.0         0.0         0.0                                                                                                    |
| Logged in, device type Unknown                         |                                        | Use Settings and Close Use These Sett |                      | Beta         12.0000-13.00001;         0.0         0.0         0.0           Hibeta         20.0000-30.00001;         0.0         0.0         0.0         0.0           Gamma         38.0000-42.00001;         0.0         0.0         0.0         0.0         0.0           User         (30.0000-35.00001);         0.0         0.0         0.0         0.0         0.0         0.0         0.0         0.0         0.0         0.0         0.0         0.0         0.0         0.0         0.0         0.0         0.0         0.0         0.0         0.0         0.0         0.0         0.0         0.0         0.0         0.0         0.0         0.0         0.0         0.0         0.0         0.0         0.0         0.0         0.0         0.0         0.0         0.0         0.0         0.0         0.0         0.0         0.0         0.0         0.0         0.0         0.0         0.0         0.0         0.0         0.0         0.0         0.0         0.0         0.0         0.0         0.0         0.0         0.0         0.0         0.0         0.0         0.0         0.0         0.0         0.0         0.0         0.0         0.0         0.0         0.0                                                                                                    |
| 0.00                                                   |                                        |                                       |                      | Gamma [38,0000-42,0000]: 0.0 0.0 0.0 0.0<br>User [30,0000-35,0000]: 0.0 0.0 0.0 0.0                                                                                                    |
| Beta Up 0.0                                            | 0.0                                    |                                       |                      |                                                                                                    |
| 90,00                                                  |                                        | 5.0=<br>0.0 3.0=<br>Theta             | Beta Hilmsa          | 5.60<br>5.60                                                                                                    |
| HiBeta Down 0.0                                        | 0.0                                    |                                       |                      | Percent Reward 0                                                                                                    |
| BrainAvatar (1>\Training (Tab 2), Tab 3), Tab          | 4 \ Tab 5 \ Tab 6 \ Review \ Overlav / | C:\ProgramData\BrainMaster\Studies    | Event Wizard Testing | stopped 3 0 v                                                                                                    |

2. After you start the Session by clicking GO, click the "Window" Button.

| 📧 BrainAvatar                                             |             |                  |                                         |              |                 |                                                                                                    |                                                                                                    |                |          |
|-----------------------------------------------------------|-------------|------------------|-----------------------------------------|--------------|-----------------|----------------------------------------------------------------------------------------------------|----------------------------------------------------------------------------------------------------|----------------|----------|
| File Data Display Freq.Bar                                | nds Sound   | Themes Setup     | Help                                    |              |                 |                                                                                                    |                                                                                                    |                |          |
| Go Stop Window Client Setup 19:52 001 7 uV • 10 seconds • |             |                  |                                         |              |                 |                                                                                                    | seconds 💌                                                                                                    |                |          |
| 24-CHANNEL EEG BRAIN                                      |             |                  |                                         |              |                 |                                                                                                    | BRAIN                                                                                                    |                |          |
| Blinks Moves C                                            | lench Teeth | Drowsy           | Awakens                                 | Start Stim   | End Stim        | Cough/Sneeze                                                                                                    | Loose Sensor                                                                                                    | Start Task     | End Task |
| 1 C3-A1 Raw EEG                                           |             |                  |                                         |              |                 |                                                                                                    |                                                                                                    |                |          |
| 0.0 mohm                                                  |             | www.hervielir.in | V-ar-MrVrappel                          | al-Managarin | Mandowsfortware | Maray Marana Marana Marana Marana Marana Marana Marana Marana Marana Marana Marana Marana Marana Marana Marana<br>Marana Marana Marana Marana Marana Marana Marana Marana Marana Marana Marana Marana Marana Marana Marana Marana M | Manner Markan Markan Markan Markan Markan Markan Markan Markan Markan Markan Markan Markan Markan Markan Markan<br>Markan Markan Markan Markan Markan Markan Markan Markan Markan Markan Markan Markan Markan Markan Markan Markan M | Yanghallyanana | MWWWWW   |
| Theta                                                     |             |                  |                                         |              |                 |                                                                                                    |                                                                                                    |                |          |
|                                                           |             |                  |                                         |              |                 |                                                                                                    |                                                                                                    |                |          |
| Beta                                                      | -           |                  |                                         |              |                 |                                                                                                    |                                                                                                    |                |          |
| Hibeta                                                    |             |                  |                                         |              |                 |                                                                                                    |                                                                                                    |                |          |
|                                                           | -           |                  | ~~~~~~~~~~~~~~~~~~~~~~~~~~~~~~~~~~~~~~~ |              | ·····           |                                                                                                    |                                                                                                    |                |          |
| 30.00                                                     |             |                  |                                         |              |                 |                                                                                                    |                                                                                                    | 9              | 20<br>■  |
|                                                           |             |                  |                                         |              |                 |                                                                                                    |                                                                                                    |                |          |

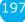

3. In the Window Launcher Menu, click the "Flash Player" Button, located in the BMr Macromedia Section.

| Window Launcher |            |                                                   | × |
|-----------------|------------|---------------------------------------------------|---|
| Popups          |            | BMr Multimedia BMr Macromedia                     |   |
| X-Wing          | BoxFlow    | MultiMedia Player Flash Player                    |   |
| Dimmer          | Mini BMirr | DVD Player Additional Softwar                     |   |
| 2D Spectral     | BrainScape | Audio/Video Interfaces EEG Synthesizer            |   |
| Numbers         | TrendView  | AVI Extensions Zukor Launcher                     |   |
| Thermos         | LongTrend  |                                                   |   |
| Waves           | Circles    | Contributed Games<br>George Martin's Puzzle Space |   |
| LissaView       | ReturnMap  | Jim Zdunek's Cricket BugRun                       |   |
|                 |            | Sim Zunick's Cricket Bugkun                       | _ |
|                 |            | Cancel OK                                         |   |
|                 |            |                                                   |   |
|                 |            |                                                   |   |

4. If you are choosing to utilize a BioPLAY FlashPlayer Game, change the Game Type to "BioPLAY"

| FlashPlayer for BrainMaster |                       |         |
|-----------------------------|-----------------------|---------|
| File Edit View Help         |                       |         |
| Game:                       | Protocol Type: Game   | : Type: |
| Balloons.swf                | 🔹 Standard BMr 💽 BIOP | 'lay 🔹  |
|                             |                       |         |

The Flash Player will now be running with the BrainMaster Software. You will be able to tell this has been successful, as the FlashPlayer Player for BrainMaster for BrainMaster Window will open, and the chosen Video file will play. Please make sure for proper use, the the Protocol Type, as well as the Game Type are properly set for optimal performance.

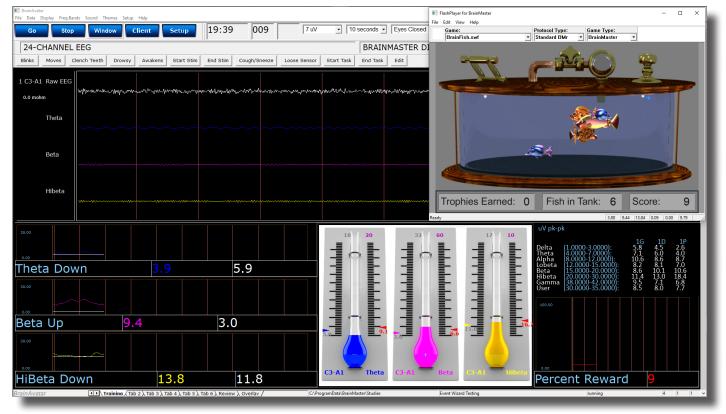

#### **Flash Player Games**

#### **Color Quest (Adventure Games)**

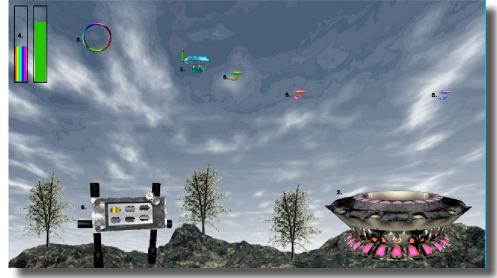

- Blimp Once a blimp has launched, the user will cause it to move every time its green progress bar fills up. When the blimp moves, it will move in the direction of the Colorful Ring(accuracy is dependent on user feedback). When the blimp hits the ring, it will change color. After 10 hits, the blimp will "spin out", causing it to disappear, restoring color to the game screen. There are 6 total blimps.
- 2. **Launch Pad –** When there is no blimp on-screen, the user must fill the green progress bar in the topleft corner. Once this happens, a new blimp will launch from the Launch Pad. Also, the pink lights on the Launch Pad will illuminate when the user meets the requisite feedback conditions.
- 3. **Colorful Ring –** This ring is the target of the blimp. When the blimp hits it, the blimp will change color. Also, the ring will spin when the user meets the required feedback conditions.
- 4. **Progress Bars –** These progress bars measure the overall feedback of the user. The "rainbow" feedback bar, on the left, displays the user's relative feedback for the last 3 seconds(i.e.: A full bar means the user met conditions 100% for the last 3 seconds, a half-bar means the user has met conditions 50% for the last 3 seconds, etc.). The green progress bar accumulates over time. If the user does not meet required conditions, the green progress bar will begin to descend. Filling the green progress bar once corresponds to 3 seconds of 100% feedback.
- 5. **Trophy Blimps –** As your blimp continually hits the Colorful Ring, three miniature models of your blimp will become visible, floating about in the background. They are purely aesthetic, and represent a visual reward for the user's hard work.
- 6. **Progress Panel –** The Progress Panel has six blimp-shaped outlines. As the user "completes" each of the six blimps, the blimp-shaped outline will be filled in with a gold blimp "token". This panel lets the user know how many blimps are left before the game is finished, as well as representing a visual reward for the user.

Similar Games - None

#### BrainCats 2 (Racing Games)

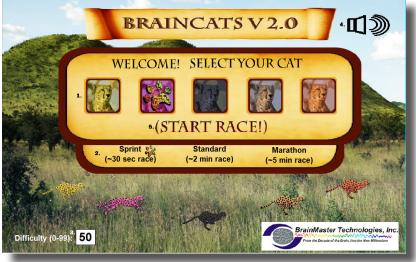

**Opening Screen** 

- 1. Select Cat Section Section where you select the cat who will run according to the user feedback.
- Race Length Section Section where you choose the length of the race. The non-user cats will take about this long to complete the race. Depending on the difficulty level and user feedback, the user could complete the race in a wide range of times. If the user meets the difficulty level consistently, they can be expected to take about as long as the non-user cats.
- 3. **Difficulty Setting –** Section where you set the difficulty. The difficulty corresponds to the percentage of client feedback that will put the player cat about "on par" with the race competition. The default value is 50%. For example: at a difficulty level of "25", the client will have to meet the required conditions about 25% of the time to keep up with their opponents in the race. As the client meets conditions more consistently, the chance of the client winning will also increase. So, in the case of "25", a client providing 35% feedback would have a good chance of winning the race.
- 4. **Sound On/Off Section –** Sections where you can control the sound settings for the game. The sounds act primarily as reward feedback, and appear in 5 different places during the game:
  - a. At the games start
  - b. At the result screen after a win
  - c. When the user earns the Monkey Trophy
  - d. When the user earns the Elephant Trophy
  - e. When the user reaches the nighttime scenario
  - f. When the user wins after completing the nighttime scenario
- 5. Start Race Button Click to begin the game after all settings are set to your desired settings.

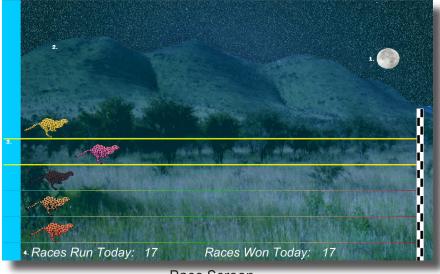

Race Screen

- 1. **Sun/Moon Graphics –** This graphic will move through the sky as you win more races. Eventually, when the sun passes the mountains on the west side of the screen, day turns into night, and the process begins again with the moon.
- 2. **Trophies Graphics –** As you gain points, trophies begin to appear. When the client meets feedback requirements, the trophies animate. Each stage has nine trophies, with three models. For the daytime, these are the ladybugs, hummingbirds, and monkeys. For the nighttime, these are bees, doves, and elephants.
- Race Track Borders When the client meets feedback requirements, the borders of the race track will light up around the players selected cat.
- 4. **Statistics Section –** Here, you can see the user's performance for that game.

Similar Games - BrainCats, BrainCats 3D, Blimp Race, Blimp Race 3D

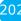

#### **BrainMan 2 (Arcade Games)**

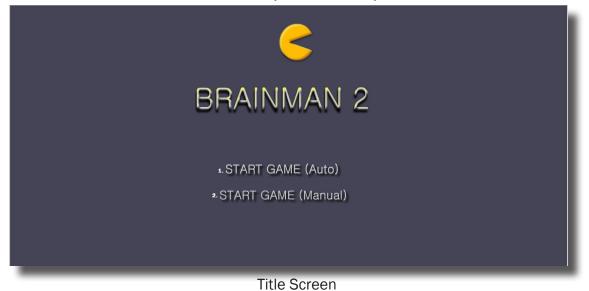

- 1. **Automatic Gameplay Selection –** Click to choose the Automatic Gameplay mode. This is more akin to the original BrainMan for BrainMaster. BrainMan will move automatically across the board. His movements are a direct response to the user's feedback. In addition, the user's feedback over the last six seconds will govern the "intelligence" of BrainMan's AI, with a more consistent feedback resulting in a more effective BrainMan.
- 2. **Manual Gameplay Selection –** Click to choose the Manual Gamelay mode. This mode boasts a more arcade-style of gameplay, with the user directly controlling the movement of BrainMan.

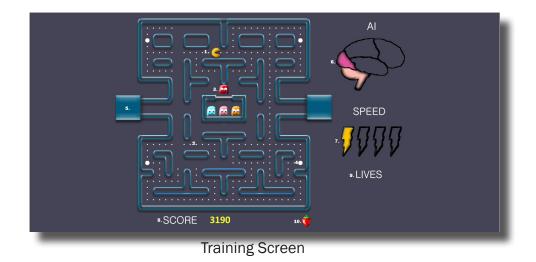

- 1. **BrainMan –** This is BrainMan. He moves according to the feedback of the user. If the user does not meet specified feedback requirements, BrainMan will not move.
- 2. **Pills –** When all the pills on a stage have been eaten, BrainMan will move on to the next stage.
- 3. **Ghosts –** These familiar foes begin to freely move about the screen on Stage 3. Unlike the ghosts that you are used to, these pose no threat to BrainMan. They are extra points, and can be eaten. If the client is meeting the requirements, then the Ghosts will be a blue color and will be able to be consumed. They will turn in to a set of eyes and have to return to their "base" to regenerate.. If the client is not meeting the training requirements, then the Ghosts will be their normal colors. If during this time, they make contact with BrainMan, they will pass through him.
- 4. **Power Pill –** The Power Pill delivers a reward sound to the client, and has a small chance of increasing BrainMan's speed for the duration of the level.
- 5. **Maze –** In this version, even the maze borders respond to the feedback. As the client meets requirements, the borders will become brighter and more saturated. Conversely, as the clinet fails to meet requirements, the maze will grow dark.
- 6. **AI Level –** The AI is the controller of BrainMan's movement. It is based on a combination of three things: the client's relative feedback, the client's progress through the game, and the client's progress through the level. As these values increase, you will notice the Brain begin to "fill up". This means that BrainMan will actually become smarter, and hunt pills more effectively.
- 7. **Speed Level –** This is self-explanatory. Much like the Al Level, it is governed by both the client's relative feedback and progress through the game. It does not however, measure progress through the level. Instead, it has a chance to temporarily increase when the user eats a power pill.
- 8. **Score –** This number is raised by eating Pills, Fruit, and Ghosts.
- 9. Lives These do not affect gameplay. Rather, they function as "trophies". The user receives one life for every 8,000 points sored.
- 10. **Fruit** Each level boasts a particular kind of Fruit. It will appear in the center of the game board for a brief interval of time during every level. They can be eaten for extra points.

Similar Games - BrainMan, Board Game

204

#### **BrainFish (Collecting Games)**

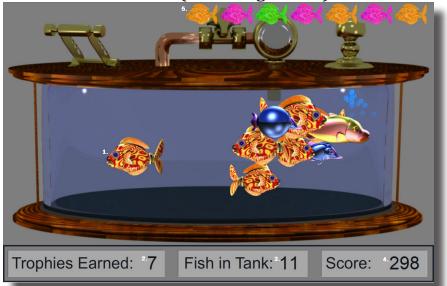

- BrianFish The BrainFish are created when the trainee meets the training criteria continuously for a certain period of time(approx.. ½ second). The fish are moving quickly when the criteria are met, and slow down otherwise. The number of fish reflects the success in keeping in state over a period of time. 25 fish create a trophy fish, and all fish disappear and the client begins to build a trophy fish again.
- 2. Trophy Counter This box counts the amount of Solar Systems that have been created.
- 3. Fish Counter Counter This box counts the amount of Planets that have been created.
- 4. **Score Counter -** This box counts the total Score that has been calculated by the system. This will work if you have Points set up.
- 5. **Trophys** This is where Trophys will appear after they have been collected. They will be a random color.

Similar Games - BrainPlanets, BrainPlanet1lite, BrainPlanets2, BrainPlanets2lite, BrainCell, NeuroPet

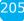

#### **App Boxes (Amplitude Games)**

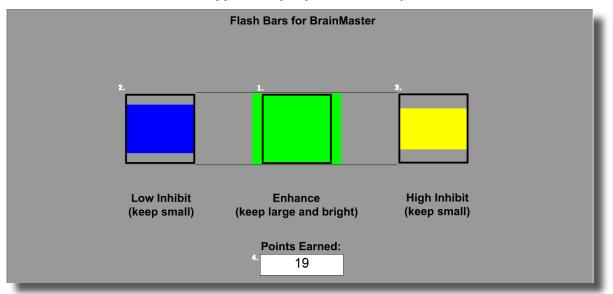

- 1. **Enhance Box –** Shows a box that represents the enhance band. This will increase and decrease in size horizontally, depending on your enhancement training.
- Low Inhibit Box Shows a box that represents the low inhibit band. This will increase and decrease in size vertically, depending on your low inhibit, and will also have an effect on the Enhance Box. When the inhibit goes above the threshold, they cause the Enhance Box to become dimmer. When both Inhibit boxes are above threshold, the Enhance Box is maximally dark.
- 3. **High Inhibit Box -** Shows a box that represents the High inhibit band. This will increase and decrease in size vertically, depending on your high inhibit, and will also have an effect on the Enhance Box. When the inhibit goes above the threshold, they cause the Enhance Box to become dimmer. When both Inhibit boxes are above threshold, the Enhance Box is maximally dark.
- 4. **Points Earned Box –** Box that displays the current amount of points that the client has earned during their training.

**\*\*\*Please Note:** This game is designed for use with Standard Amplitude Protocols only. If this is used with any other protocols, additional development is required via the Event Wizard.

#### **Meditation Master (Growth Games)**

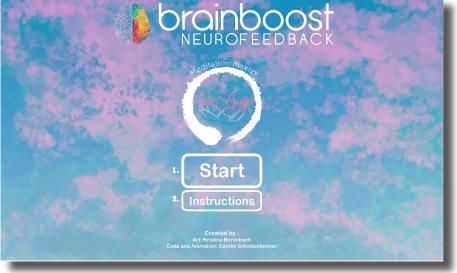

**Title Screen** 

- 1. Start Button Click to proceed to the Character Selection Menu
- 2. Instruction Button Click to see very basic instructions that are beneficial for the clinician or Player

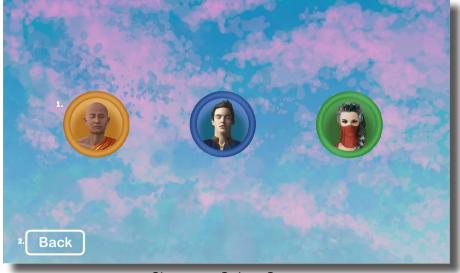

Character Select Screen

- 1. **Character Selection Menu –** Click on the Picture of the Meditator that you would like to utilize. Each Meditator has their own unique background and effects
- 2. Back Button Click to return to the Title Screen

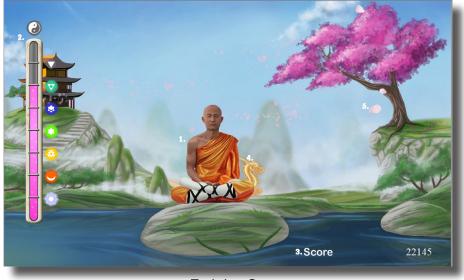

**Training Screen** 

- 1. **Meditator –** As Training is successful, the Meditator will levitate themselves. As Training success is held, the Meditator will continue to levitate until they reach the top of the screen and will have a special animation.
- 2. **Progress Bar –** The progress bar has multiple Levels that can be reached. Each level they pass, the icons will grow, and cause a special animation in the background
- 3. **Score Section -** This is where you can see the clients total score. The score is not tied to the Brain-Master Point system and is its own system.
- 4. Level Animation When the client passes a level. The Level Animation will occur in the background of the level
- 5. **Background Effect** As the client is successfully meeting training, a special background image will pass through the level

#### NeuroFlight (Side Scrolling Games)

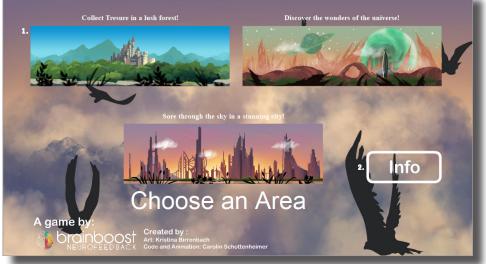

Title Screen

- 1. **Start Button –** Click on the Picture of the level that you would like to play. Each level has their own unique Flying Creature, background, and effects
- 2. Info Button Click to see very basic instructions that are beneficial for the clinician or Player

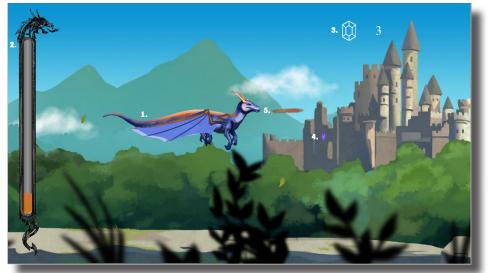

Training Screen

- 1. **Flying Creature-** As Training is successful, the Flying Creature will increase their elevation. As Training success is held, the Flying Creature will continue to elevate until they reach the middle of the screen and begin to perform a Special Animation
- 2. **Progress Bar -** The progress bar fills to the top. As they progress, the Flying Creature Evolves.
- 3. Score Section This is where you can see the total amount of Crystals collected, as well as the progress of new crystals and any special rewards.
- 4. **Crystal Animation -** When the client puts together a crystal. The Crystal Animation will occur in front of the Flying Creature.
- 5. **Special Animation Effect -** As the client is successfully meeting training, a special animation is added to the Flying Creature

#### **Fission Balls (Interactive Games)**

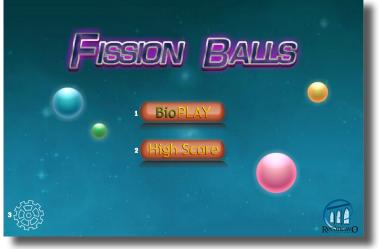

Title Screen

**\*\*\*Please Note:** All Interactive Games Require interaction from the user. Either the mouse or the Keyboard. So, if this will not be possible during the session, please do not use these games

- 1. **BioPLAY (Start Button)** Click on the button go launch the Settings menu to assure settings for use.
- 2. High Score Button Click to see the high scores of all prior players on the current PC.
- 3. Settings Button Click on this button to change settings without beginning a new game.

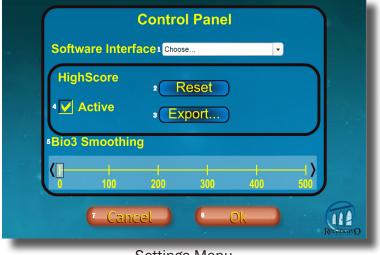

Settings Menu

**\*\*\*Please Note:** All Interactive Games Require interaction from the user. Either the mouse or the Keyboard. So, if this will not be possible during the session, please do not use these games

- 1. **Software Interface** Set selection to BrainMaster 3.0. This works with all versions of BrainMaster Software
- 2. High Score Reset Button Click to delete all High Scores
- 3. High Score Export.. Button Click to export all previously recorded High Scores
- 4. Active Check Box Click on if you would like High Scores to be tracked, and un-click if you do not want high scores tracked
- 5. **Bio3 Smoothing** Bio3 is a Proportional Control. By adjusting the Smoothing, you can control the speed at which that the data comes in.
- 6. **OK Button** Click on to move to the Instruction Menu, or the Title Screen, if the Settings Button was clicked
- 7. Cancel Button Click on to cancel any selections made and return to the Title Screen.

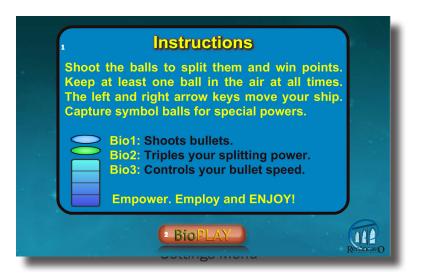

**\*\*\*Please Note:** All Interactive Games Require interaction from the user. Either the mouse or the Keyboard. So, if this will not be possible during the session, please do not use these games

- 1. Software Interface Basic instructions for the client.
- 2. BioPLAY Button Click to begin the Training

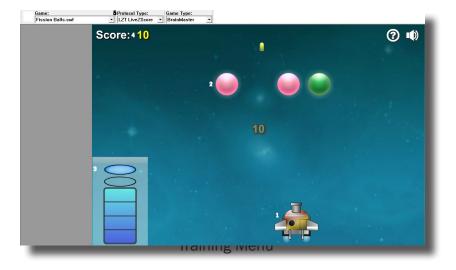

**\*\*\*Please Note:** All Interactive Games Require interaction from the user. Either the mouse or the Keyboard. So, if this will not be possible during the session, please do not use these games

- 1. Ship The Ship that you pilot to destroy the Balls
- 2. **Fission Balls** As they blow up, they split and continue to fall. The game is over when they all fall below the ship
- 3. Bio Control Menu Shows the current output for the ship
- 4. Score Shows the current score for their current session
- 5. **Protocol Type** This needs to be set properly for proper output. If a Z-Score this must be set to LZT LiveZScore.
- 6. Sound Output To turn on or off Sound output from the game
- 7. ? Button Click to open the Instructions Menu

**Similar Games –** Bubble Bug, Crazy Taxi, GhostMan Advanced, Gold Fishing, Hare and Tortoise, Protect Mission, Slingshot Challenge, Space Invaders, Spaceship, Wizard Balls

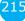

### BMrMultiMediaPlayer Suite

BMrMultiMedia (BMrMMP) Player Control Menu Display

| 船 Multimedia Control for BrainMaster                                                                                                    | $\times$ |
|----------------------------------------------------------------------------------------------------|----------|
| 1 Animation<br>C:\Users\rmilicia\Videos\Test.avi                                                                                                    |          |
| <ul> <li>None</li> <li>Play continously while above threshold</li> <li>Show a frame for each point. Set Refractory Period to</li> <li>Modulate Contrast</li> <li>Modulate Zoom</li> </ul> |          |
| 2 Music                                                                                                    |          |
| O None Modulate Sound                                                                                                    |          |
| File c:\WFplayer\CoolFunky.mid                                                                                                    |          |
| O CD Play track 1 ★ through track 1 ★                                                                                                    |          |
| 3 Resolution 4 Window Mode 5 CPU Usage Control                                                                                                    |          |
| ○ 640x480     ● Windowed       ● 800x600     ○ Full Screen       ○ 1024x768     ●                                                                                                    |          |
| 6 Play 7 Close                                                                                                    |          |

- 1. **Animation Section** Section where you can choose what type of animation being viewed, and the type (if any) modulation is occurring. In order to choose a different animation, you can do so by clicking the "..." button.
- 2. **Music Section** Section where you can choose what type of music is being played, and whether or not audio modulation will occur. In order to choose a different audio file, you can do so by click the "..." button.
- 3. **Resolution Section** Section where you can adjust the resolution the animation file is being displayed.
- 4. **Window Mode Section** Section where you can adjust whether the animation is being displayed as a Window, or in Full Screen Mode.
- 5. **CPU Usage Control** Section where you can control the Max refresh rate per second.
- 6. Play Button Click to confirm settings and launch BMr MultiMediaPlayer.
- 7. Close Button Click to close BMr MultiMediaPlayer Control Menu.

Acceptable Media Files: MPEG, AVI Acceptable Audio Files: MP3, WAV

### Using BMrMMP

1. Setup the training that you would like to use, or choose an existing folder that you would like to us, and click the "Run The Next Session" Button.

| BrainAvatar Setup                              |                                      | ×                  |
|------------------------------------------------|--------------------------------------|--------------------|
| Main Login Folder Settings Global Settings     |                                      |                    |
| Welcome to BrainMaster BrainAvatar             | LOGIN OK: SN: 30989<br>UNLIMITED USE |                    |
| Trainee ID: Temporary Session                  | Login                                |                    |
| Trainee<br>Name:                               | Folder Selections                    |                    |
| Comment: Sharp squash training                 | Run The Next Session                 |                    |
| Next Session Number: Total Sessions Available: | View or Change Settings              |                    |
| Training screen is Not Running                 | EDF Browser                          |                    |
| Exit Product Manuals                           | Review Session Results               |                    |
|                                                |                                      |                    |
|                                                |                                      |                    |
|                                                |                                      |                    |
|                                                |                                      |                    |
|                                                |                                      |                    |
|                                                |                                      |                    |
|                                                |                                      |                    |
| Logged in, device type Atlantis                | Use Settings and Clo                 | Use These Settings |

2. After you start the Session, click the "Window" Button.

| RealinAvatar<br>File Data Display Freq.Bands Sou | ound Themes Setup Help                                                                                         |                             |                                                                                                    |                                                                                                    | - a ×                                                                                                    |
|--------------------------------------------------|----------------------------------------------------------------------------------------------------|-----------------------------|----------------------------------------------------------------------------------------------------|----------------------------------------------------------------------------------------------------|----------------------------------------------------------------------------------------------------|
| Go Stop                                          | Window Client Setup 19:4                                                                                       | 0 096 7 uV                  | 10 seconds      Eyes Closed                                                                                    | Current Montage 🔄 🎒                                                                                                    | ^                                                                                                    |
| 24-CHANNEL EEG                                   |                                                                                                    |                             | Timer 003.16 ms av                                                                                             | erage 006.13 ms gap 024.95 usage 19.71 %%                                                                                                    |                                                                                                    |
| Blinks Moves Clench 1                            | Teeth Drowsy Awakens Start Stim End Stim                                                                       | Cough/Sneeze Loose Sensor   | Start Task End Task Edit                                                                                       |                                                                                                    |                                                                                                    |
|                                                  |                                                                                                    |                             |                                                                                                    |                                                                                                    |                                                                                                    |
| 1 T3-LE Raw EEG                                  | lanural algebrandige and a strategy and a strategy and a strategy and a strategy and a strategy and a strategy |                             | and a contract of the second contract and contract of the second contract of the second contract of the second | ฟูฟฟูกา-การแรกไฟที่-หญากประกอบระเทศ (ปัญหนด์ ฟูฟฟ์)ก็ครองกังประกอบระการที่การกังประกอบการที่หัว                                                                        | Vagenyahay <mark>ka</mark> gi Kangka Jakanak                                                                                 |
| Lobeta                                           |                                                                                                    |                             |                                                                                                    |                                                                                                    |                                                                                                    |
| 2 Cz-LE Raw EEG                                  |                                                                                                    |                             |                                                                                                    |                                                                                                    |                                                                                                    |
| 0.0 kohm                                         | anan mananan katan katan katan katan katan katan katan katan katan katan katan katan katan katan katan katan k | warne and the second second | ระบุกิจสรีสรรณาการในสร้องสรรรมสร้องสรรรม<br>                                                                   | talaata hala waxaalaan daadaana yoo waxaana dagaaada yo dagaa hadaa halaa halaa waxaan waxaa waxaa                                                                     | and for all other and the state                                                                                              |
| Lobeta<br>13.6 Hz                                |                                                                                                    |                             |                                                                                                    |                                                                                                    |                                                                                                    |
| 33.00                                            |                                                                                                    |                             |                                                                                                    | uV pk-pk<br>Deta (1,000-3,000<br>Alpha (8,000-1,000<br>Lobeta 12,000-13,000<br>Lobeta 12,000-13,000<br>Hittera (2,0000-3,000<br>Gamma 4,000-3,000<br>Gamma 4,000-3,000 | 16 1D 1P<br>1: 8.4 9.9 4.7<br>1: 9.8 9.3 5.5<br>00:10.2 9.6 6.4<br>00:13.5 13.6 9.7<br>00:20.7 18.6 19.3<br>00:30.0 11.5 7.0 |
| BrainAvatar File Data Display Freq.Bands S       | Sound Themes Setup Help                                                                                        |                             |                                                                                                    | Hibeta (2000-30.00)<br>Gamma 38.0000-42.00<br>User (4.0000-20.000)                                                                                                    | 0013.3 13.0 9.7<br>00120.7 18.6 19.3<br>0013.0 11.5 7.0<br>01: 24.2 23.4 31.4                                                |
| Go Stop                                          | Window Client                                                                                                  | Setup                       | 19:29                                                                                                    |                                                                                                    |                                                                                                    |
| 24-CHANNEL EEG                                   | G                                                                                                    |                             |                                                                                                    |                                                                                                    |                                                                                                    |
| Blinks Moves Clench                              | n Teeth Drowsy Awal                                                                                            | kens Start Stin             |                                                                                                    | Temporary Session                                                                                                    | vard 33                                                                                                    |
|                                                  |                                                                                                    |                             |                                                                                                    |                                                                                                    |                                                                                                    |

3. In the Window Launcher Menu, click the "MultiMedia Player" Button, located in the BMr Multimedia Section.

| Window Launcher |            |                                      | ×                   |
|-----------------|------------|--------------------------------------|---------------------|
| Popups          |            | BMr Multimedia                       | BMr Macromedia      |
| X-Wing          | BoxFlow    | MultiMedia Player                    | Flash Player        |
| Dimmer          | Mini BMirr | DVD Player                           | Additional Software |
| 2D Spectral     | BrainScape | <br>Audio/Video Interface            | EEG Synthesizer     |
| Numbers         | TrendView  | AVI Extensions                       | Zukor Launcher      |
| Thermos         | LongTrend  |                                      |                     |
| Waves           | Circles    | Contributed Games<br>George Martin's | Puzzle Space        |
| LissaView       | ReturnMap  |                                      | Cricket BugRun      |
|                 |            | Cancel                               | ОК                  |

4. Setup the Controls for the BMrMMP as you would like them to react. When your settings are as you would like them, click the "Play" Button to continue.

|                                                                                        | ntrol for BrainMaster                  |                   | 2        |
|----------------------------------------------------------------------------------------|----------------------------------------|-------------------|----------|
| Animation<br>C:\Users                                                                  | \rmilicia\Videos\Test.a                | <i>i</i> i        |          |
|                                                                                        |                                        |                   | seconds  |
| Music                                                                                  |                                        | Modula            | te Sound |
| <ul> <li>None</li> <li>File</li> <li>C: WFpla</li> <li>CD</li> <li>Play tra</li> </ul> | yer\CoolFunky.mp3<br>ck 1 × throug     | h track 1 💌       |          |
| Resolution                                                                             | Window Mode<br>Windowed<br>Full Screen | CPU Usage Control | per sec  |
|                                                                                        | Play                                   | Close             |          |
| _                                                                                      | 6                                      | 18                | -        |

You have now set up the MultiMedia Player for use with the BrainMaster Software. You will be able to tell this has been successful, as the Multimedia Player for BrainMaster for BrainMaster Window will open, and the chosen Video file will play.

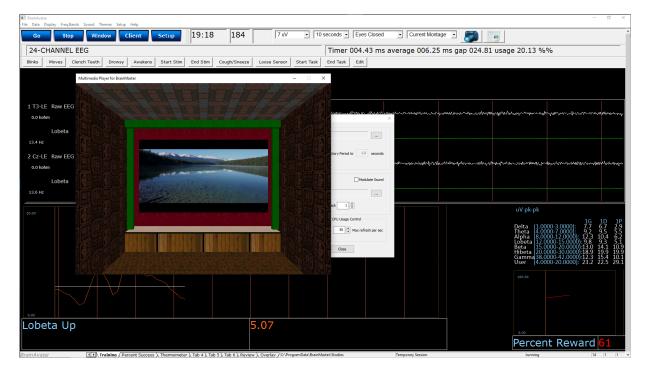

#### **BMrDVD Control Menu Display**

| 🚱 BmrDVD                                                               | ×                   |
|------------------------------------------------------------------------|---------------------|
| IH + II ▶ ■ > >> ≣ 53 ··>                                              | 5, 6,               |
| Title: 0 Chapter: 0 Modulate Video Duration: 00:00:00 Time: 00:00:00 1 | 9 Volume Brightness |

- 1. **DVD Basic Controls –** Basic DVD Controls(Skip Back, Rewind, Pause, Play, Stop, Fast Forward, and Skip Forward).
- 2. Root Menu/Resume Button Click to switch from to the Main Menu, or back to your original position.
- 3. Full Screen Button Click to Expand the DVD Window to Full Screen Mode.
- 4. Step Forward Button Click to step through the different Title Screens.
- 5. Save Bookmark Button Click to create a Bookmark for the Trainee Folder that you are currently using.
- 6. **Restore Bookmark Button –** Click to restore a Bookmark for the Trainee Folder that you are currently using (Unsupported Feature).
- 7. **Disc Information –** Displays the Chapter Information, Duration and Time for the DVD.
- 8. Modulate Check Boxes Section where you can choose the type of Modulation(if any).
- 9. Volume Control Controls the Volume for the BMrDVD Program
- 10. **Min Brightness Control –** Controls how low the software modulates when the client is not meeting criteria.
- 11. Scroll Bar Use to Scroll through the DVD with-out skipping or fast forwarding.

22(

#### **Using BMrDVD**

1. Setup the training that you would like to use, or choose an existing folder that you would like to us, and click the "Run The Next Session" Button.

| BrainAvatar Setup                              |                                      |                        | ×                  |
|------------------------------------------------|--------------------------------------|------------------------|--------------------|
| Main Login Folder Settings Global Settings     |                                      |                        |                    |
| Welcome to BrainMaster BrainAvatar             | LOGIN OK: SN: 30989<br>UNLIMITED USE |                        |                    |
| Trainee ID: Temporary Session                  | Login                                |                        |                    |
| Trainee<br>Name:                               | Folder Selections                    |                        |                    |
| Comment: Sharp squash training                 | Run The Next Session                 |                        |                    |
| Next Session Number: Total Sessions Available: | View or Change Settings              |                        |                    |
| Training screen is Not Running                 | EDF Browser                          |                        |                    |
| Exit Product Manuals                           | Review Session Results               |                        |                    |
|                                                |                                      |                        |                    |
|                                                |                                      |                        |                    |
|                                                |                                      |                        |                    |
|                                                |                                      |                        | I                  |
|                                                |                                      |                        |                    |
|                                                |                                      |                        |                    |
|                                                |                                      |                        |                    |
| Logged in, device type Atlantis                |                                      | Use Settings and Close | Use These Settings |

2. After you start the Session, click the "Window" Button.

| III Brain-Avatar<br>File Data Display Freq.Bands Sound Themes Setup Help                                                                                                    | - ø ×                                                                                                    |
|----------------------------------------------------------------------------------------------------|----------------------------------------------------------------------------------------------------|
| Go Stop Window Client Setup 19:40 096 7 uV - 10 seconds -                                                                                                    | Eyes Closed 💽 Current Montage 🗉 🎆                                                                                                    |
| 24-CHANNEL EEG Timer                                                                                                    | 003.16 ms average 006.13 ms gap 024.95 usage 19.71 %%                                                                                                    |
| Binks Moves Clench Teeth Drowsy Awakens Start Stim End Stim Cough/Sneeze Loose Sensor Start Task End Task                                                                                                    | Edit                                                                                                    |
|                                                                                                    |                                                                                                    |
| 1 T3-LE Raw EEG                                                                                                    | contendants and proper designed and server and and and and and and and and and and                                                                                                    |
| U.0 Kom                                                                                                    |                                                                                                    |
| Lobeta                                                                                                    |                                                                                                    |
| 2 Cz-LE Raw EEG                                                                                                    |                                                                                                    |
| 0.0 kohm naproving to the displaced of the displaced of t | halan kurun kurun kurun kurun kurun kurun kurun kurun kurun kurun kurun kurun kurun kurun kurun kurun kurun kur                                                                                                    |
| Lobeta                                                                                                    |                                                                                                    |
| 13.6 Hz                                                                                                    |                                                                                                    |
|                                                                                                    | uV pk-pk                                                                                                    |
|                                                                                                    | Optimization         General Source         General Source         General S                                                                                                    |
|                                                                                                    | Delta (1000-34000): 64 49 47<br>Theta (4000-34000): 64 69 45<br>Autor (4000-14000): 120 120 4<br>Beta (15000-14000): 120 120 4<br>Beta (15000-14000): 120 126 4<br>Beta (15000-14000): 120 126 4<br>Beta (15000-14000-14000): 120 126 4<br>Beta (15000-14000-14000): 120 126 4<br>Beta (15000-14000-14000- |
| BrainAvatar                                                                                                    | Hibeta (20.0000-30.0000) 20.7 18.6 19.3<br>Gamma 38.0000 -42.0000 13.0 11.5 7.0<br>Usar 14.0000 -20.0000 -23.2 324 - 31.4                                                                                                    |
| ile Data Display Freq.Bands Sound Themes Setup Help                                                                                                    | 100.00                                                                                                    |
| Go Stop Window Client Setup 19:2                                                                                                    | C C C C C C C C C C C C C C C C C C C                                                                                                    |
| 24-CHANNEL EEG                                                                                                    | 335                                                                                                    |
| Blinks Moves Clench Teeth Drowsy Awakens Start Stim End Stim                                                                                                    |                                                                                                    |
|                                                                                                    | Temponey Session junning  13  1  1 v                                                                                                    |
|                                                                                                    |                                                                                                    |
|                                                                                                    |                                                                                                    |

3. In the Window Launcher Menu, click the "DVD Player" Button, located in the BMr Multimedia Section.

| Window Launcher |            |                               |             | ×             |
|-----------------|------------|-------------------------------|-------------|---------------|
| Popups          |            | BMr Multimedia                | BMr M       | 1acromedia    |
| X-Wing          | BoxFlow    | MultiMedia Playe              | er F        | lash Player   |
| Dimmer          | Mini BMirr | DVD Player                    | Additi      | onal Software |
| 2D Spectral     | BrainScape | Audio/Video Interf            | aces EE     | G Synthesizer |
| Numbers         | TrendView  | AVI Extensions Zukor Launcher |             | kor Launcher  |
| Thermos         | LongTrend  |                               |             |               |
| Waves           | Circles    | Contributed Game              | s<br>Puzzle | Space         |
| LissaView       | ReturnMap  | Jim Zdunek's                  | Cricket     | BugRun        |
|                 |            | Cancel                        |             | ОК            |

4. Click the "Play" Button or the "Restore Playback" Button to continue.

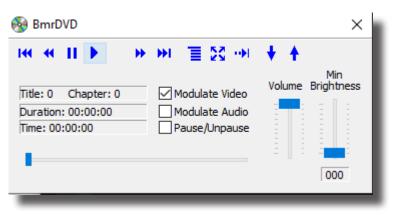

222

You have now set up the DVD Player for use with the BrainMaster Software. You will be able to tell this has been successful, as the BmrDVD Video Window will open, and the DVD will play.

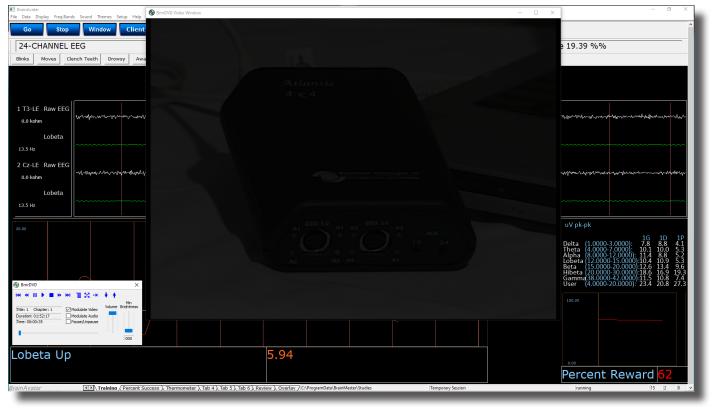

22

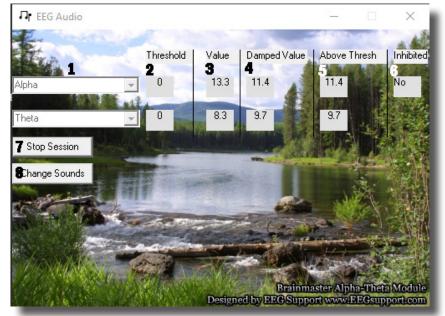

#### **EEGAudio Control Menu Display**

- Band Drop-Down Boxes Drop-Boxes, where you can choose which bands you would like use for the training. \*\*\*PLEASE NOTE: EEGAudio is typically used for Alpha/Theta Training, but is versatile enough to be used with any type of protocol that includes two enhance("Go") components, in which it is desirable to inform the trainee of their relative size, as well as when either of the goes above threshold.
- 2. **Threshold Boxes –** Display boxes that show the current Threshold values for the bands chosen from the Band Drop-Down Boxes.
- 3. **Value Boxes –** Display boxes that show the current value for the bands chosen from the Band Drop-Down Boxes.
- 4. **Damped Value Boxes –** Display boxes that show the damped(averaged) value for the bands chosen from the Band Drop-Down Boxes.
- 5. **Above Thresh. Boxes –** Display boxes that show the value that shows the amount that the component is currently above threshold(negative if below) for the bands chosen from the Band Drop-Down Boxes.
- 6. Inhibited Box Displays whether or not any inhibits are active.
- 7. Start/Stop Session Button Click when all settings are proper to run the EEGAudio Program.
- 8. **Change Sounds Button –** Click to change the sounds that are coming in for each band, as well as the background for each band.

#### Using EEGAudio

1. Setup the training that you would like to use, or choose an existing folder that you would like to us, and click the "Run The Next Session" Button.

| 📧 BrainAvatar S  | etup            |                                 |                                      |                                           | × |
|------------------|-----------------|---------------------------------|--------------------------------------|-------------------------------------------|---|
| Main Login       | Folder          | Settings Global Settings        |                                      |                                           |   |
| Welcome to       |                 | er BrainAvatar                  | LOGIN OK: SN: 30989<br>UNLIMITED USE |                                           |   |
| Trainee ID:      |                 |                                 | Login                                |                                           |   |
| Trainee<br>Name: |                 |                                 | Folder Selections                    |                                           |   |
| Comment:         | Sharp squ       | lash training                   | Run The Next Session                 |                                           |   |
| Next Session     | n Number:<br>13 | Total Sessions Available:<br>40 | View or Change Settings              |                                           |   |
| Training scre    | en is           | Not Running                     | EDF Browser                          |                                           |   |
| Exit             |                 | Product Manuals                 | Review Session Results               |                                           |   |
|                  |                 |                                 |                                      |                                           |   |
|                  |                 |                                 |                                      |                                           |   |
|                  |                 |                                 |                                      |                                           |   |
|                  |                 |                                 |                                      |                                           |   |
|                  |                 |                                 |                                      |                                           |   |
|                  |                 |                                 |                                      |                                           |   |
|                  |                 |                                 |                                      |                                           |   |
| Logged in, de    | vice type A     | Atlantis                        |                                      | Use Settings and Close Use These Settings |   |

2. After you start the Session, click the "Window" Button.

| Brain/Avatar      Fit Data Display FreqBands Sound Themes Setup Help                                           | - ø ×                                                                                                    |
|----------------------------------------------------------------------------------------------------|----------------------------------------------------------------------------------------------------|
| Go Stop Window Client Setup 19:40 096 7 uV • 10 seconds • Eyes Closed • Current 1                              | Aontage 🖸 🍠                                                                                                    |
|                                                                                                    | .13 ms gap 024.95 usage 19.71 %%                                                                                                    |
| Binis Moves Clench Teeth Drowsy Awakens Start Stim End Stim Cough/Sneeze Loose Sensor Start Task End Task Edit |                                                                                                    |
|                                                                                                    |                                                                                                    |
| 1.T3-LE Row EEG                                                                                                |                                                                                                    |
| Lobeta                                                                                                    |                                                                                                    |
| 13.5 Hz                                                                                                    |                                                                                                    |
| 2 C2-LE Raw EEG  0.0 kbm                                                                                       | an terdeningen digeren digeret in digert in die er die sein terden verden verdening verden in die seine die sei                                                                                                    |
| Lobeta                                                                                                    |                                                                                                    |
| 13.6 Hz                                                                                                    |                                                                                                    |
| 2009                                                                                                    | uV pk-pk                                                                                                    |
|                                                                                                    | Deta (1000-30000) 5.84 9.94 4/<br>Theta (2000-30000) 5.84 9.94 4/<br>Theta (2000-10000) 1.72 113 9/<br>tobera (2000-10000) 117 9/6 6/<br>tobera (2000-20000) 117 9/6 6/<br>teta (2000-20000) 117 9/6 6/<br>teta (2000-20000) 117 115 9/0<br>teta (2000-2000) 117 115 9/0<br>teta (2000-2000) 117 115 9/0 |
| BrainAvatar                                                                                                    | Gamma 38.0000-42.0000 13.0 11.5 7.0                                                                                                    |
| File Data Display Freq.Bands Sound Themes Setup Help                                                           | User (4.0000-20.0000); 24.2 23.4 31.4                                                                                                    |
| Go Stop Window Client Setup 19:29                                                                              | 100.00                                                                                                    |
| 24-CHANNEL EEG                                                                                                 | 0.00                                                                                                    |
| Blinks Moves Clench Teeth Drowsy Awakens Start Stim End Stim                                                   | Percent Reward 33                                                                                                    |
| lempony suson                                                                                                  | junning  13  1  1 v                                                                                                    |
|                                                                                                    |                                                                                                    |

3. In the Window Launcher Menu, click the "AVI Extensions" Button, located in the Audio/Video Interfaces Section.

| Window Launcher |            |                                                   | × |
|-----------------|------------|---------------------------------------------------|---|
| Popups          |            | BMr Multimedia BMr Macromedia                     |   |
| X-Wing          | BoxFlow    | MultiMedia Player Flash Player                    |   |
| Dimmer          | Mini BMirr | DVD Player Additional Software                    |   |
| 2D Spectral     | BrainScape | Audio/Video Interfaces EEG Synthesizer            |   |
| Numbers         | TrendView  | AVI Extensions Zukor Launcher                     |   |
| Thermos         | LongTrend  |                                                   | - |
| Waves           | Circles    | Contributed Games<br>George Martin's Puzzle Space |   |
| LissaView       | ReturnMap  |                                                   | - |
|                 |            | Jim Zdunek's Cricket BugRun                       |   |
|                 |            | Cancel OK                                         |   |
| _               |            |                                                   |   |

4. The following menu will open. Double-Click "EEGAudio.exe" to open the EEGAudio program.

| - I 🔄 📴 🖬 🖛 I                                                        | Manage         | Manage            | extraavi                           |                   |             |      |  |
|----------------------------------------------------------------------|----------------|-------------------|------------------------------------|-------------------|-------------|------|--|
| File Home Share View S                                               | Shortcut Tools | Application Tools |                                    |                   |             |      |  |
| Pin to Quick Copy Paste Cipboard Cipboard Cipboard Cipboard Cipboard |                | py Delete Rename  | New item •<br>New<br>folder<br>New | Properties Propen | Select none | n    |  |
| ← → v ↑  → This PC > Local Disk (C) > brainm.20 > extrasvi           |                |                   |                                    |                   |             |      |  |
|                                                                      | ^ Nar          | ne                |                                    | ate modified      | Туре        | Size |  |
| ★ Quick access                                                       |                | EEG Audio         | 8                                  | /10/2020 2:15 PM  | Shortcut    | 1 KB |  |
| Desktop Downloads                                                    |                |                   |                                    |                   |             |      |  |
| Documents                                                            | *              |                   |                                    |                   |             |      |  |
| Pictures                                                             | ,              |                   |                                    |                   |             |      |  |
| 08 August                                                            | 1              |                   |                                    |                   |             |      |  |
| 09 September                                                         |                |                   |                                    |                   |             |      |  |
| BMrMMP                                                               |                |                   |                                    |                   |             |      |  |
| Non-Complaints                                                       |                |                   |                                    |                   |             |      |  |
| - · ·                                                                |                |                   |                                    |                   |             |      |  |
| d Creative Cloud Files                                               |                |                   |                                    |                   |             |      |  |
| 🗦 Dropbox                                                            |                |                   |                                    |                   |             |      |  |
| less OneDrive                                                        |                |                   |                                    |                   |             |      |  |
| 💻 This PC                                                            |                |                   |                                    |                   |             |      |  |
| 👳 This PC                                                            |                |                   |                                    |                   |             |      |  |
| Desktop                                                              |                |                   |                                    |                   |             |      |  |
| Documents                                                            |                |                   |                                    |                   |             |      |  |
| Documents                                                            |                |                   |                                    |                   |             |      |  |
| Music                                                                |                |                   |                                    |                   |             |      |  |
| a wase                                                               |                |                   |                                    |                   |             |      |  |

226

5. Setup the sounds and bands as you would like them. When the set-up is complete, click the Start Session Button.

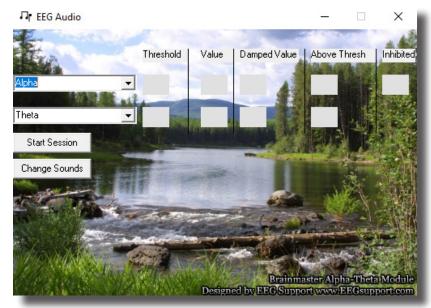

You have now set up the EEGAudio for use with the BrainMaster Software. You will be able to tell this has been successful, as EEGAudio will be having numbers, and you have chosen will be playing as the requirements are met.

#### **Dimmer Control Menu**

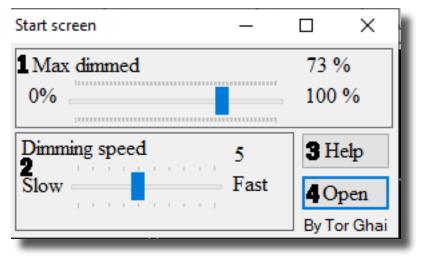

- 1. Maxed Dimmed Section Section where you can set the percentage that the Dimmer Window will dim.
- 2. **Dimming Speed Section –** Section where you can set the speed that the Dimmer Window will dim.
- 3. Help Button Opens simple Help instructions for the Dimmer.
- 4. **Open Button –** Click to open the Dimmer Window.

#### **Using Dimmer**

1. Setup the training that you would like to use, or choose an existing folder that you would like to us, and click the "Run The Next Session" Button.

| BrainAvatar Setup                              |                                      |                        | ×                  |
|------------------------------------------------|--------------------------------------|------------------------|--------------------|
| Main Login Folder Settings Global Settings     |                                      |                        |                    |
| Welcome to BrainMaster BrainAvatar             | LOGIN OK: SN: 30989<br>UNLIMITED USE |                        |                    |
| Trainee ID: Temporary Session                  | Login                                |                        |                    |
| Trainee<br>Name:                               | Folder Selections                    |                        |                    |
| Comment: Sharp squash training                 | Run The Next Session                 |                        |                    |
| Next Session Number: Total Sessions Available: | View or Change Settings              |                        |                    |
| Training screen is Not Running                 | EDF Browser                          |                        |                    |
| Exit Product Manuals                           | Review Session Results               |                        |                    |
|                                                |                                      |                        |                    |
|                                                |                                      |                        |                    |
|                                                |                                      |                        |                    |
|                                                |                                      |                        |                    |
|                                                |                                      |                        |                    |
|                                                |                                      |                        |                    |
| Logged in, device type Atlantis                |                                      | Use Settings and Close | Use These Settings |

2. After you start the Session, click the "Window" Button.

F

| ata Display Freq.Bands Sound Themes Setup Help<br>Go Stop Window Client Setup 19:29<br>4-CHANNEL EEG<br>ks Moves Clench Teeth Drowsy Awakens Start Stim End Stim Percent Reward 33                                                                                                    | BrainAvatar<br>File Data Display Freq.Bands                  | Sound Themes Setup Help          |                         |                         |                             |                              | - a ×             |
|----------------------------------------------------------------------------------------------------|--------------------------------------------------------------|----------------------------------|-------------------------|-------------------------|-----------------------------|------------------------------|-------------------|
| imina week Sech teeth Deevy Anakers Start Ster End Ster CoupYinees Lone Book Stert Tak Edit         i T3-LE Ran EEG<br>Book and<br>Lobeta<br>133-Re<br>133-Re<br>133-Re<br>133-Re<br>135-Re         i T3-LE Ran EEG<br>Book and<br>Lobeta<br>135-Re         i T3-LE Ran EEG<br>Book and<br>Lobeta<br>135-Re         i T3-LE Ran EEG<br>Book and Themes Setup Help<br>Book 21:000000000000000000000000000000000000                                                                                                    | Go Stop                                                      | Window Client Setup              | 19:40 096               | 7 uV • 10 s             | econds 🔹 Eyes Closed 🔹 Curr | ent Montage 💌 🎒              |                   |
| Avstar<br>ata Display FreqBands Sound Themes Setup Help<br>Go Stop Window Client Setup 19:22<br>4-CHANNEL EEG<br>ks Moves Clench Teeth Drowsy Awakens Start Stim End Stim                                                                                                    | 24-CHANNEL E                                                 | G                                |                         |                         | Timer 003.16 ms average (   | 06.13 ms gap 024.95 usage 19 | .71 %%            |
| nAvstar<br>tables<br>Score Stop Window Client Setup 19:25<br>Ks Moves Clench Teeth Drowsy Awakens Start Stim End Stim                                                                                                    | Binks Moves Clen                                             | ch Teeth Drowsy Awakens Start St | m End Stim Cough/Sneeze | Loose Sensor Start Task | End Task Edit               |                              |                   |
| Avatar<br>nAvatar<br>Iata Display Freq.Bands Sound Themes Setup Help<br>Go Stop Window Client Setup 19:25<br>4-CHANNEL EEG<br>ks Moves Clench Teeth Drowsy Awakens Start Stim End Stim Percent Reward 33                                                                                                    | 0.0 kohm<br>Lobeta<br>13.5 Hz<br>2 Cz-LE Raw EEG<br>0.0 kohm |                                  |                         |                         |                             |                              |                   |
| Go     Stop     Window     Client     Setup     19:29       4-CHANNEL EEG       ks     Moves     Clench Teeth     Drowsy     Awakens     Start Stim     End Stim     Percent Reward 33                                                                                                    |                                                              |                                  |                         |                         |                             |                              |                   |
| Go     Stop     Window     Client     Setup     19:29       4-CHANNEL EEG       ks     Moves     Clench Teeth     Drowsy     Awakens     Start Stim     End Stim     Percent Reward 33                                                                                                    | inAvatar<br>Data Display Freq.Bands                          | Sound Themes Setup               | Help                    |                         |                             |                              |                   |
| ks Moves Clench Teeth Drowsy Awakens Start Stim End Stim                                                                                                    | Go Stop                                                      | Window                           | lient S                 | etup 19                 | 9:29                        |                              |                   |
|                                                                                                    | 4-CHANNEL EE                                                 | G                                |                         |                         |                             |                              |                   |
| and a constraint of a constraint of a constraint of the first of the first of the f | ks Moves Clene                                               | h Teeth Drowsy                   | Awakens                 | Start Stim End          | Stim                        |                              |                   |
|                                                                                                    |                                                              |                                  |                         |                         | Temporary Se                | nice                         | running  13  1  1 |
|                                                                                                    |                                                              |                                  |                         |                         |                             |                              |                   |

3. In the Window Launcher Menu, click the Dimmer Button located in the Popups Section.

| Window Launcher |             |                   |          | ×               |
|-----------------|-------------|-------------------|----------|-----------------|
| Popups          |             | BMr Multimedia    | BMr      | Macromedia      |
| X-Wing          | BoxFlow     | MultiMedia Play   | er       | Flash Player    |
| Dimmer          | Mini BMirr  | DVD Player        | Addi     | tional Software |
| 2D Spectral B   | rainScape   | Audio/Video Inter | rfaces E | EG Synthesizer  |
| Numbers T       | FrendView   | AVI Extension     | s Z      | Zukor Launcher  |
| Thermos L       | ongTrend    |                   |          |                 |
| Waves           | Circles     | - Contributed Gam |          | 1               |
| LissaView R     | ReturnMap   | George Martin's   | Puzzle   | Space           |
|                 | (c carring) | Jim Zdunek's      | Cricket  | BugRun          |
|                 |             | Cancel            |          | ОК              |
| _               |             |                   |          |                 |

4. Setup the settings as you would like them. When the set-up is complete, click the Open Button

| Start screen  | —    |       | ×       |
|---------------|------|-------|---------|
| Max dimmed    | 73 % |       |         |
| 0%            |      | 100   | %       |
| Dimming speed | 5    | H     | elp     |
| Slow          | Fast | 0     | pen     |
|               |      | By To | or Ghai |

You have now set up the Dimmer for use with the BrainAvatar Software. You will be able to tell this has been successful, as the Dimmer Window will be modulating from see through, to not see through, based on whether the training is being met. At this point, you may move the Dimmer Window on top of whatever Application you would like to be Dimmed. **\*\*\*PLEASE NOTE:** The Dimmer Window sits on top of the Application. This means that this will not function with applications that require Mouse Clickthrough. It can function with Keyboard functionalities. So, long as the Application has Application Focus. This requires you to position in a way that you can make the Application the Main Window.

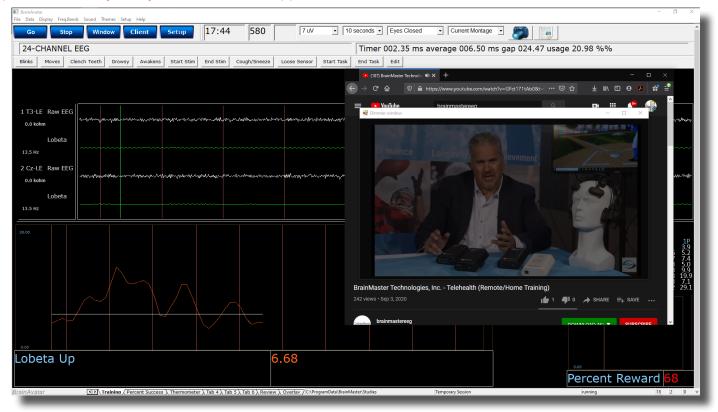

### **Z-Score Training**

#### **Activating ANI Z-Score Training DLL**

**\*\*\*PLEASE NOTE:** These steps only need to be followed when using the ANI Z-Score Training DLL. This is not required for any other Z-Score Training DLL. ANI Z-Score DLL can only be activated on 2 Computer Systems. Please be sure before activating, that you are doing this on the system that you want this to be on

1. From the Setup/Home Screen, click the Folder Selections Button

| BrainAvatar Setup                              |                                      | ×                                         |
|------------------------------------------------|--------------------------------------|-------------------------------------------|
| Main Login Folder Settings Global Settings     |                                      |                                           |
| Welcome to BrainMaster BrainAvatar             | LOGIN OK: SN: 30989<br>UNLIMITED USE |                                           |
| Trainee ID: Temporary Session                  | Login                                |                                           |
| Trainee<br>Name:                               | Folder Selections                    |                                           |
| Comment: Sharp squash training                 | Run The Next Session                 |                                           |
| Next Session Number: Total Sessions Available: | View or Change Settings              |                                           |
| Training screen is Not Running                 | EDF Browser                          |                                           |
| Exit Product Manuals                           | Review Session Results               |                                           |
|                                                |                                      |                                           |
|                                                |                                      |                                           |
|                                                |                                      |                                           |
|                                                |                                      |                                           |
|                                                |                                      |                                           |
|                                                |                                      |                                           |
| Logged in, device type Atlantis                |                                      | Use Settings and Close Use These Settings |
|                                                |                                      |                                           |

2. From the Select Trainee/Study Folder Menu, click the Create New Folder Button

| Study Name                 | Birth Date | Sess   | Max  | Comment         | Technician      | Physician | Trainee Name                    | Created     | Modified ^ |
|----------------------------|------------|--------|------|-----------------|-----------------|-----------|---------------------------------|-------------|------------|
|                            |            |        |      |                 |                 |           |                                 | 2019-10-15  | 2020-12-   |
| 071082RoMiAlert            | 1982-10-7  | 1      | 40   | Focus SMR Up    | Rob M           |           | 071082RoMiAlert                 | 2020-8-26   | 2020-10-;  |
| 3.4.1-Discovery            | 2001-1-1   | 1      | 40   | Alert - Beta Up | EEG tech        |           | 3.4.1-Discovery                 | 2020-10-2   | 2020-10-2  |
| 683C ZScore                | 2009-12-23 | 8      | 80   | 4ch Z-Score PZ  | EEG tech        |           | 683C ZScore                     | 2020-2-3    | 2019-11-2  |
| CoherenceThings            | 1982-10-7  |        | 40   | Discovery Test  | EEG tech        |           | CoherenceThings                 | 2020-4-22   | 2020-4-22  |
| Demo - DirectionalCoherenc | 1982-1-1   | 1      | 80   | no comment su   | EEG tech        |           | DirectionalCoherenceDemo        | 2020-6-24   | 2020-6-24  |
| Demo - Discovery + Biofeed |            | 6      | 40   | Discovery Test  |                 |           | Demo - Discovery + Biofeed      | 2019-11-5   | 2020-1-14  |
| DiscoveryTemp              |            |        |      |                 |                 |           | DiscoveryTemp                   | 2019-10-29  | 2019-10-:  |
| Event Wizard Testing       | 2001-1-1   | 4      | 40   | Alert - Beta Up | EEG tech        |           | Event Wizard Testing            | 2020-7-8    | 2020-11-   |
| GreDuz_Sharp_C             | 2001-1-1   | 25     | 40   | Boadband Squ    | EEG tech        |           | GreDuz_Sharp_Cz                 | 2020-4-7    | 2020-4-2   |
| HEG-NIR for Atlantis 4.0   | 2001-1-1   |        | 80   | Standard Test   | EEG tech        |           | HEG-NIR for Atlantis 4.0        | 2020-8-3    | 2020-8-3   |
| HR-PPG                     | 1982-10-7  | 2      | 80   | no comment su   | EEG tech        |           | HR-PPG                          | 2019-11-5   | 2019-12-9  |
| Kaitlyn C3 C4 Theta down a |            | 33     |      |                 |                 |           | Kaitlyn C3 C4 Theta down a      | 2020-4-3    | 2020-4-6   |
| MappedDriveTest            | 2001-1-1   |        | 80   | no comment su   | EEG tech        |           | MappedDriveTest                 | 2020-10-26  | 2020-10-:  |
| MiRo10782-BUp              | 2001-1-1   | 1      | 40   | 1-4ch Amplitud  | EEG tech        |           | MiRo10782-BUp                   | 2020-1-28   | 2020-1-28  |
| MiRo10782-DOM              | 1982-10-7  |        | 40   | PhoticStim - Sh | Robert Milicia  |           | MiRo10782-DOM                   | 2020-1-23   | 2020-1-2:  |
| MitcOrr F7F8               |            | 14     |      |                 |                 |           | MitcOrr F7F8                    | 2020-12-10  | 2020-12-:  |
| Mood and Affect F3-ear     | 1982-10-7  | 1      | 40   | Focus SMR Up    |                 |           | Mood and Affect F3-ear          | 2020-11-18  | 2020-11-:  |
|                            |            |        |      |                 |                 |           |                                 |             | ~          |
|                            |            |        |      |                 |                 |           |                                 |             |            |
| tudy Name (Trainee ID):    |            |        |      | Trainee Name:   |                 |           |                                 |             |            |
| emporary Session           |            |        |      |                 |                 |           |                                 | Create Ne   | w Folder   |
| comment:                   |            |        |      |                 |                 |           |                                 | - Create He | and other  |
| Sharp squash training      |            |        |      |                 |                 |           |                                 |             |            |
| naip squasir craining      |            |        |      | Sessions Used:  | 18              |           |                                 | Folder      | Notes      |
|                            |            |        |      | Max Sessions:   | 40              |           |                                 |             |            |
| Session Librarian          |            |        |      |                 |                 |           |                                 | Edit Fold   | er Info.   |
|                            | 1          |        |      | 1               |                 | 1         | 1                               |             |            |
| Administer Session Genie   | Push Cu    | and De |      | erver Arch      | ive Current Stu | dy A      | rchive Current Study and Delete | Select A    | nd Run     |
|                            |            | and be | lece |                 |                 |           |                                 |             |            |

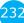

3. Create a folder named ZscoreInstall that contains a Z-Score protocol. After the folder is created, click View or Change Settings Button. On the Setup Options Menu, click the Session Control Button. On the Session Control Menu, make sure that the Session Type is set to Simulation. Once this is complete, click Use These Settings and Close on the Setup Options Menu, and click the Run The Next Session Button

| 🔳 BrainAvatar Setup X                                                                                                    | E BrainAvster Setup X                                                                                                    |
|----------------------------------------------------------------------------------------------------|----------------------------------------------------------------------------------------------------|
| Main Login Folder Settings Global Settings                                                                                                    | Main Login Folder Settings Global Settings                                                                                                    |
| Main         Login         Folder         Settings           Welcome to BranMuster Brankvatar         LOGN OK: SN: 30069           VulkumTED USSE         Numer:           Current Trainegi Study rolder:         Login           Traine ID: Scientisali         Login           Folder Selections         Folder Selections           Comment:         4ch 2-Score PZORUL Dynamic - ANI           Next Session Number:         Total Session Available:           I         40           Training screen is         Not Running | Main       Read/Write       Acquisition       Channels       Bands       Montage       Protocol       Feedback       Session       Event Wizerd       Z Scores       ROI Select       Session Wizard       Atlantis HW       Electrodes       Image: Session         Baseline Leight (pre and post)       Image: Session score       Image: Session score <td< th=""></td<> |
| Exit Product Manuals Review Session Results                                                                                                    | Simulation     C Calibration     Use Session Wizard to control     session (use with MIM-Q)                                                                                                    |
| Logged in, device type Atlantis Use Settings and Close Use These Settings                                                                                                    | Logged in, device type Atlantis Use Settings and Close Use These Settings                                                                                                    |

4. When the following screen appears, click I accept the license agreement option, and click OK to continue

|                                            |                                                                            | INK SOFTWA<br>ographic) DAT                                                                                          |                                                              | Y (DLL) AND                                                         | EEG                                                   |                                                      |
|--------------------------------------------|----------------------------------------------------------------------------|----------------------------------------------------------------------------------------------------|--------------------------------------------------------------|---------------------------------------------------------------------|-------------------------------------------------------|------------------------------------------------------|
| Statis<br>and v<br>law.<br>repro           | stical Z Scor<br>violations of<br>All rights and<br>duce, sell, li         | oscience, Inc<br>e dll software<br>U.S. copyrigh<br>e reserved, inc<br>cense, modify<br>sions or revisi              | (NG dll) are<br>t law will be<br>cluding the<br>and derive   | copyright pro<br>prosecuted t<br>exclusive right<br>new works.      | otected ©<br>o the full<br>t to distrit<br>This agree | 2004 - 2007<br>extent of the<br>oute.<br>ement is    |
| 1.1.<br>Libra<br>laws                      | ry (DLL) Soft                                                              | Neuroscience<br>ware and EEC<br>onal copyrigh                                                                        | G Databases                                                  | (NG dll) are                                                        | protected                                             | by copyright                                         |
| statis<br>and r<br>the A<br>this L<br>beca | tical softwar<br>emain the so<br>NI Software<br>icense. The<br>use you are | Neuroscience<br>e and the incl<br>le property of<br>/EEG Databas<br>first sale doo<br>only licensed<br>is agreement. | ANI and yo<br>ses other that<br>trine does r<br>to use the A | latabases are<br>u never acqu<br>an a right to u<br>not hold with f | licensed<br>ire any ot<br>ise in acc<br>this agree    | , not sold,<br>her rights in<br>ordance with<br>ment |
| statis<br>Licer<br>Appli                   | tical Softwa<br>ise. In consi<br>ed Neurosci                               | permitted to in<br>the and/or EEC<br>deration of yo<br>ence, Inc. (AN<br>the Applied N                               | i Databases<br>ur agreemer<br>II) grants yo                  | except in ac<br>t to the terms<br>u a non-exclu                     | cordance<br>of this Li<br>sive right                  | with this<br>icense,                                 |
|                                            |                                                                            | ense agreemen<br>t this license agr                                                                                  | "                                                            | <u>0</u> K                                                          |                                                       | Cancel                                               |

5. When the following screen appears, click the Create Key A File Button. This will create a text document

| 4 Channel ANI Biofeedback Security Key × |  |  |  |  |  |  |  |
|------------------------------------------|--|--|--|--|--|--|--|
| Security Key A                           |  |  |  |  |  |  |  |
| X33U PF9F VA0N 4J75 TB0G VV01            |  |  |  |  |  |  |  |
| X33UPF9FVA0N4J75TB0GVV01                 |  |  |  |  |  |  |  |
| Security Key B                           |  |  |  |  |  |  |  |
|                                          |  |  |  |  |  |  |  |
|                                          |  |  |  |  |  |  |  |
| 1                                        |  |  |  |  |  |  |  |
| <u>C</u> reate Key A File                |  |  |  |  |  |  |  |
| QK <u>C</u> ancel                        |  |  |  |  |  |  |  |
|                                          |  |  |  |  |  |  |  |

6. Save the document to the folder that was created named BrainMasterInstalls. E-Mail the document to <u>qeeg@appliedneuroscience.com</u>. Once the Key-B is created, it will be E-Mailed to you. In order to put the Key-B into the system, you will need to run another session with the folder created, and follow steps 4 and 5 once again.

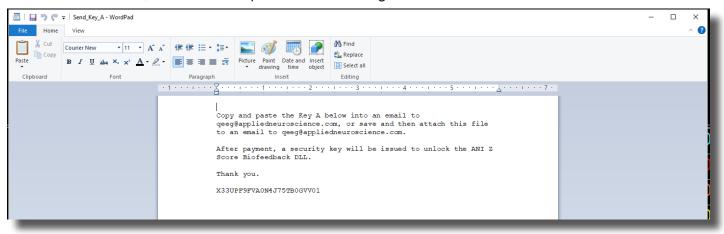

The ANI Z-Score Training DLL will now be installed onto this PC for use. You will be able to tell that this is accomplished

| 🗄 BrainAvatar<br>File Data Display Freq.Bands Sound Themes Setup Help                                                                                                    |                                                                                                    |                                                                                                    | - 0 ×                                                                                                    |
|----------------------------------------------------------------------------------------------------|----------------------------------------------------------------------------------------------------|----------------------------------------------------------------------------------------------------|----------------------------------------------------------------------------------------------------|
| Go Stop Window Client                                                                                                    | Setup 19:33 000 7 uV • 10                                                                                                    | seconds 🔹 Eyes Open 🔹 Current Montage 💽 🌉                                                                                                    |                                                                                                    |
| 24-CHANNEL EEG                                                                                                    |                                                                                                    | Timer 004.46 ms average 007.36 ms gap 023.57 us                                                                                                    | sage 23.80 %%                                                                                                    |
| Blinks Moves Clench Teeth Drowsy Awakens                                                                                                    | Start Stim End Stim Cough/Sneeze Loose Sensor Start Task                                                                                                    | End Task Edit                                                                                                    |                                                                                                    |
| 1 F3-LE<br>0.0 kohm                                                                                                    | กษณฑฐานการสถานการสถานการการสถานการการสถานสถานสถานสถานสถานสถานสถานสถานสถานสถาน                                                                                                    | ๛๛ฃ๚๛๛๛๛๛๛๛๛๛๛๛๛๛๛๛๛๛๛๛๛๛๛๛๛๛๛๛๛๛๛๛๛๛๛                                                                                                    | anter and an and a final final final strength of the strength of the strength                                                                                                    |
| 2 F4-LE<br>0.0 kohm                                                                                                    | al farment for the state of the state of the | ๛๚๚๛๚๚๛๚๛๛๚๚๚๛๛๛๚๚๚๛๛๛๚๚๚๛๛๛๛๚๚๛๛๛๛๛๚๚๛๛๛๛                                                                                                    | an an an an an an an an an an an an an a                                                                                                    |
| 3 P3-LE<br>0.0 kohm                                                                                                    | water-weinengenetischer weine eine son weiter weinen werden weiter eine son weiter weiter weiter weiter weiter                                                                                                    | alanta da la contra contra contra contra contra contra contra contra contra contra contra contra contra contra<br>A contra da la contra contra contra contra contra contra contra contra contra contra contra contra contra contra | an walkan and a second and a second and a second second second second second second second second second second                                                                                                    |
| 4 P4-LE<br>0.0 kohm                                                                                                    | สุขาวนี้ เสร็จแล้วก็เป็นกับเรื่องการเกลาเหลือที่ และแก่สุบประการแบบการแบบการแบบการเป็นและแนกเป็นเป็นสามารถเป็น<br>                                                                                                    |                                                                                                    | and a short and a start and a start and a start and a start and a start and a start and a start and a start and                                                                                                    |
| SITES: F3 P3 (EO) Abs Rel Rat/T Rat/A Rat/B Rat/<br>Delta (1.0-3.0) -4.1 <-6.0 -0.0 -0.0 -0.0 -0.0                                                                                                    | G SITES: F4 P4 (EO) Abs Rel Rat/T Rat/A Rat/B Rat/G<br>Delta (1.0-3.0) -3.6 <-6.0 -0.0 -0.0 -0.0 -0.0                                                                                                    | Z-Scores ZOKUL                                                                                                    | 32.7                                                                                                    |
| Theta (4.0-8.0)         0.9         -2.9         0.0         0.0         -0.0           Alpha (8.0-12.0)         0.7         -1.5         -0.0         0.0           Lobeta (12.0-15.0)         3.0         0.8         0.0                                                                                                    | Theta (4.0-8.0)         0.9         -2.4         0.0         0.0         0.0           Alpha (8.0-12.0)         1.0         -0.8         -0.0         0.0           Lobeta (12.0-15.0)         3.2         1.7         0.0                                                                                                    | Percent Reward                                                                                                    | 30.8                                                                                                    |
| Beta (15.0-20.0) 3.6 1.5<br>Hibeta (20.0-30.0) 5.2 2.3                                                                                                    | Beta (15.0-20.0) 3.1 1.5<br>Hibeta (20.0-30.0) 4.0 1.7                                                                                                    | Upper Threshold                                                                                                    | 1.5                                                                                                    |
| Gamma (35.0-45.0)5.6 4.8<br>Alpha1 (8.0-10.0) 0.1 -2.1                                                                                                    | Gamma (35.0-45.0) 4.7 4.8<br>Alpha1 (8.0-10.0) 0.7 -1.1                                                                                                    | Lower Threshold                                                                                                    | -1.5                                                                                                    |
| Delta (1.0-3.0)         -2.6         -5.3         -0.0         -0.0         -0.0         -0.0           Theta (4.0-8.0)         1.0         -2.1         0.0         0.0         -0.0           Japha (5.0-12.0)         0.0         -2.1         -0.0         0.0         0.0           Japha (5.0-12.0)         0.0         -2.1         -0.0         0.0         0.0           Lobata (12.0-15.0)         1.8         -0.8         0.0         Beta (15.0-20.0)         5.6         3.0           Hibbata (20.0-30.0)         5.6         3.0         -0.4         3.0         1.8         -0.0           Gamma (35.0-45.0)         4.9         4.0         4.0         1.7         -1.7 | Alpha (8.0-12.0) -0.3 -2.6 -0.0 -0.0                                                                                                    | PMA                                                                                                    | 1903 - Դինն<br>իսկություններին հետունուն<br>իսկություններին հետունուն<br>իսկություններին հետունունուն<br>իսկություններին հետունունուն<br>իսկություններին հետունուն<br>իսկություններին հետունուն<br>իսկություն<br>իսկություն<br>իսկու<br>իսկություն<br>իսկուն<br>իսկություն<br>իսկություն<br>իսկություն<br>իսկություն<br>իսկություն<br>իսկություն<br>իսկություն<br>իսկություն<br>իսկություն<br>իսկություն<br>իսկություն<br>իսկություն<br>իսկություն<br>իսկուն<br>իսկություն<br>իսկություն<br>իսկու<br>իսկոս<br>իսկու<br>իսկոս<br>իսկոս<br>իսկոս<br>իսկոս<br>իսկոս<br>իսկոս<br>իսկոս<br>իս<br>իս<br>իսի |
| F3-P3: F3-F4:<br>ASY COH PHA ASY COH PHA AS                                                                                                    | F3-P4: P3-F4: P3-P4: F4-P4:                                                                                                    |                                                                                                    |                                                                                                    |
| D (1.0-3.0) -1.6 0.8 3.8 -0.8 <-6.0 >6.0 -0                                                                                                    |                                                                                                    |                                                                                                    |                                                                                                    |
| A (8.0-12.0) 1.0 0.7 2.0 -1.3 <-6.0 >6.0 1<br>L (12.0-15.0) 2.1 0.1 2.6 -0.8 -4.6 4.1 0                                                                                                    | 1.2         0.7         1.2         -1.0         -1.4         2.5         -0.2         1.5         -2.6         2.4         2.2         1.0           1.6         1.7         0.6         -2.0         2.6         -2.0         -2.8         -1.1         2.0         0.9         0.9         0.9         0.9         0.9         0.9         0.9         0.9         0.9         0.9         0.9         0.9         0.9         0.9         0.9         0.9         0.9         0.9         0.9         0.9         0.9         0.9         0.9         0.9         0.9         0.9         0.9         0.9         0.9         0.9         0.9         0.9         0.9         0.9         0.9         0.9         0.9         0.9         0.9         0.9         0.9         0.9         0.9         0.9         0.9         0.9         0.9         0.9         0.9         0.9         0.9         0.9         0.9         0.9         0.9         0.9         0.9         0.9         0.9         0.9         0.9         0.9         0.9         0.9         0.9         0.9         0.9         0.9         0.9         0.9         0.9         0.9         0.9         0.9         0                                                                                                    | 2.2<br>0.7<br>-1.1<br>1.1                                                                                                    |                                                                                                    |
| H (20.0-30.0) 0.2 0.0 0.6 0.9 -1.2 2.4 -0<br>G (35.0-45.0) -0.7 -0.4 1.5 0.5 -0.5 1.1 -0                                                                                                    | 0.3 0.5 0.3 0.4 1.3 0.5 1.5 2.5 5.0 0.4 0.4 0.3 0.3 0.5 0.3 0.4 1.3 0.6 -1.0 -3.6 4.1 -0.8 0.4 0.4 0.3 0.3 0.3 0.7 0.8 -0.3 1.2 0.7 -5.0 >6.0 -0.6 -0.4 0.8 2.5 0.3 -1.0 3.5 0.3 5.5 -2.1 2.8 2.6 1.8                                                                                                    | 1.0<br>0.6<br>0.9<br>00:20 00:21 00:22 00:23 00:24 00:25 00:25 00:27 00:28 00:29<br>2Sco                                                                                                    | reseokUPercent Reward/pper Threshold.ower Threshold                                                                                                    |
|                                                                                                    | Tab 4 \ Tab 5 \ Tab 6 \ Review \ Overlav /     C:\ProgramData\BrainM                                                                                                    |                                                                                                    | running  4  1  1 v                                                                                                    |

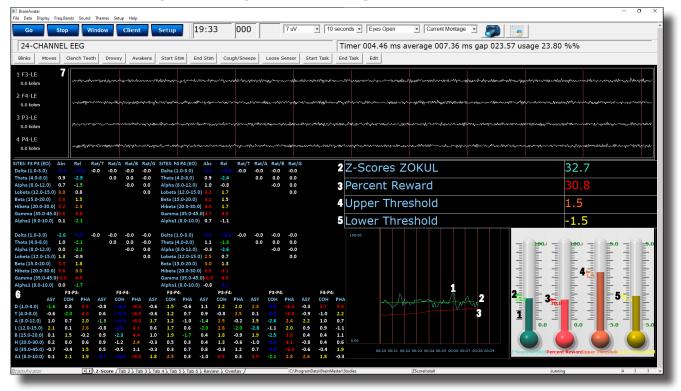

#### Single Tab Design - Z-Score Using PercentZOK or PZOKUL

- 1. **Z-ScorePZOK/PZOKUL (Teal Line & Teal Thermometer) –** This line and thermometer is the Percent of Z-Scores with-in the defined range
- 2. **Z-Score Threshold (Green Line & Green Marker on Thermometer) –** This line is the threshold for the Z-Scores. When the Z-Scores are below the threshold, the system will reward the client with the chosen reward. This can either be controlled by the "C" key or Dynamically (On its own).
- 3. Percent of Reward (Red Line & Red Thermometer) This line and thermometer shows the percent time that the Z-Scores are greater than the Z-Score threshold.
- 4. **Z-Score Range Definer or Z-Score Upper Range (Orange Line & Orange Thermometer) –** This line defines the range of Z-Scores that you are training. This is controlled by the "U" key, or by dragging the orange marker on the Thermometer. If this is a PZOKUL Protocol, this line defines the upper range of the Z-Score Range.
- 5. **Z-Score Lower Range (Yellow Line & Yellow Thermometer) –** This line is only available in PZOKUL protocols and defines the lower range of Z-Score Range. This is controlled by the "L" key, or by dragging the yellow marker on the Thermometer.
- 6. **Z-Score Text Stats -** This gives the moving average values of the Z-Scores for a particular metric.
- 7. Acquired EEG This will show the EEG and relevant information to the EEG

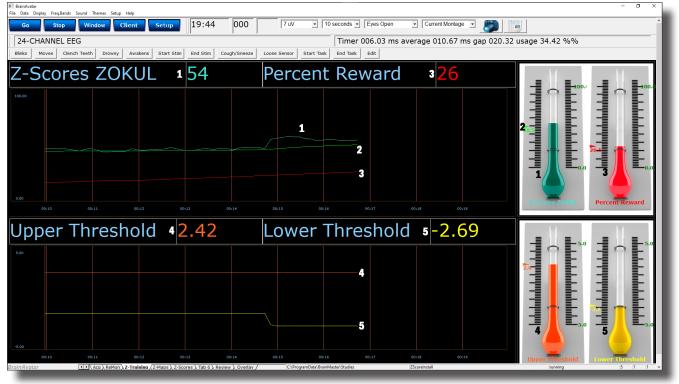

#### Multi-Tab Design - Z-Score Using PercentZOK or PZOKUL

- 1. **Z-ScorePZOK/PZOKUL (Teal Line & Teal Thermometer) –** This line and thermometer is the Percent of Z-Scores with-in the defined range
- 2. **Z-Score Threshold (Green Line & Green Marker on Thermometer) –** This line is the threshold for the Z-Scores. When the Z-Scores are below the threshold, the system will reward the client with the chosen reward. This can either be controlled by the "C" key or Dynamically (On its own).
- 3. **Percent of Reward (Red Line & Red Thermometer) –** This line and thermometer shows the percent time that the Z-Scores are greater than the Z-Score threshold.
- 4. **Z-Score Range Definer or Z-Score Upper Range (Orange Line & Orange Thermometer) –** This line defines the range of Z-Scores that you are training. This is controlled by the "U" key, or by dragging the orange marker on the Thermometer. If this is a PZOKUL Protocol, this line defines the upper range of the Z-Score Range.
- 5. **Z-Score Lower Range (Yellow Line & Yellow Thermometer) –** This line is only available in PZOKUL protocols and defines the lower range of Z-Score Range. This is controlled by the "L" key, or by dragging the yellow marker on the Thermometer.
- 6. **Z-Score Text Stats -** This gives the moving average values of the Z-Scores for a particular metric found on another tab.
- 7. Acquired EEG This will show the EEG and relevant information to the EEG found on another tab.

#### **Changing Surface Sites**

1. From the Setup Menu, click Settings Tab, then click the Z-Scores Tab. Here, you can control:

- a. Z-Score Type Here, is where you can choose the type of Z-Score Training.
- b. Z-Score Options Here is where you can choose between 4 Channel Z-Score Method, and Up to 19 Channel Z-Score Method, VoxelZ-Score Method (BrainDX or qEEGPro), or ROI Connectivity (qEEGPro Only). If 4 Ch or 19 Ch is chosen, you will use this tab set what sites, values and bands to train.
- c. Acquired & LZT Trained Sections As you choose sites that are being acquired from the Acquisition Tab, they will populate in the Acquired Section. From here, you can place them into the LZT Trained section. You can do this for each individual site by highlighting the location, and clicking the Add→ Button. If you would like to add all electrodes, then click the Add All Button. \*\*\*PLEASE NOTE: If you change which sites are being acquired after you have set what is to be LZT, you will have to adjust the LZT Trained Z-Scores. The same controls apply if removing a site or sites to be LZT Trained.
- d. Trained Values Section Here you can choose which trained values will be used for the LZT Training. You can check on or off any of the values. This will affect the total amount of Z-Scores being trained.
- e. Trained Bands Section Here you can choose which trained bands will be used for the LZT Training. You can check on or off any of the values. This will affect the total amount of Z-Scores being trained.

When all settings are as you would like them, confirm the changes.

2. If you would like to change other settings (Age/eye condition), this can be done in the Edit Folder Info Tab. From the Setup Menu, click the Folder Tab, and click the Edit Folder Info Tab. Here, you will be able to change these things. When completed, confirm the changes.

| BrainAvatar Setup                                                                 | ×                                         |
|-----------------------------------------------------------------------------------|-------------------------------------------|
| ain   Login Folder   Settings   Global Settings                                   | ^                                         |
| elect Folder   Create Folder   Folder Notes   Session Librarian Edit Folder Info. |                                           |
|                                                                                   |                                           |
| Editing Demographics for Trainee/Study:                                           |                                           |
| folder name                                                                       |                                           |
| Name:                                                                             |                                           |
| ZScoreInstall                                                                     |                                           |
| Comment:                                                                          |                                           |
| Z-Score PZOKUL 19CH Dynamic - qEEG Pro                                            |                                           |
| Birthdate 07-Oct-1982 - Age: 29.0 Gender: M M or I                                | -                                         |
| Age: 200 Gender: 14 Million                                                       |                                           |
| Compute Age                                                                       |                                           |
| Recording Conditions                                                              |                                           |
| C Eyes Open C Eyes Closed C Task Task ID Number                                   | -                                         |
|                                                                                   |                                           |
|                                                                                   |                                           |
| Sensor electrode e.g. "gold disk electrode" or "tin electro-cap",                 |                                           |
| 1                                                                                 |                                           |
| Investigator / EEG tech                                                           |                                           |
| ,                                                                                 |                                           |
| Edit contents then press 'Save and Save and Continue                              | 8                                         |
|                                                                                   |                                           |
|                                                                                   |                                           |
|                                                                                   |                                           |
|                                                                                   |                                           |
| gged in, device type Atlantis                                                     | Use Settings and Close Use These Settings |
|                                                                                   |                                           |

You have now changed the sites, band, and values that are being LZT Trained. You will be able to tell this has happened, on the Training/Control Screen, the Z-Score Text Displays will match the selections that you chose.

#### **Changing ROI Sites**

1. From the Setup Menu, click Settings Tab, then click the ROI Select Tab, here you can:

| This panel can be used to specify the ROI / band<br>combinations to be used for ROI amplitude ZScore<br>training. | Frontal Lobe<br>Limbic Lobe<br>Occipital Lobe<br>Parietal Lobe<br>Sub Lobar<br>Delta<br>Theta<br>Alpha<br>Lobeta<br>Beta<br>Hibeta<br>Gamma<br>Alpha1<br>Alpha2<br>Both<br>Temporal Lobe<br>Beta<br>Hibeta<br>Gamma<br>Alpha1<br>Alpha2<br>Both<br>Temporal Lobe<br>Beta<br>Hibeta<br>Gamma<br>Alpha1<br>Alpha2<br>Both<br>Temporal Lobe |
|----------------------------------------------------------------------------------------------------|----------------------------------------------------------------------------------------------------|
|----------------------------------------------------------------------------------------------------|----------------------------------------------------------------------------------------------------|

a. ROI Definition Architecture – Here, you can use the Check Mark system to select the areas that you would like to train. The more specific of training you would like. The more you will need to click the + next to the Checkbox to make more specific. As you make the selections more specific, the Checkbox will turn to a "Gray Square" to show that changes are not to all below.

When all settings are as you would like them, confirm the changes.

24(

2. If you would like to change other settings (Age/eye condition), this can be done in the Edit Folder Info Tab. From the Setup Menu, click the Folder Tab, and click the Edit Folder Info Tab. Here, you will be able to change these things. When completed, confirm the changes.

| BrainAvatar Setup      |                                                                 |
|------------------------|-----------------------------------------------------------------|
|                        |                                                                 |
| in Login F             | Ider Settings Global Settings                                   |
| elect Folder Cr        | ate Folder   Folder Notes   Session Librarian Edit Folder Info. |
|                        |                                                                 |
| Editing Demo           | graphics for Trainee/Study:                                     |
| folder name            |                                                                 |
| Name:                  |                                                                 |
| ZScoreInst             | N                                                               |
| Comment:               |                                                                 |
|                        | XUL 19CH Dynamic - qEEG Pro                                     |
| 2-SCOLE NZ             |                                                                 |
| Birthdate              | 7- Oct - 1982 Age: 29.0 Gender: M or F                          |
| birtituate             | Age. error dender. In more                                      |
| 4                      | iompute Age                                                     |
| -                      |                                                                 |
| Recording C            | anditions                                                       |
| C Eyes O               | een © Eyes Closed C Task Task ID Number                         |
|                        |                                                                 |
|                        |                                                                 |
|                        |                                                                 |
| Sensor                 | electrode e.g. "gold disk electrode" or "tin electro-cap",      |
| Sensor                 | electrode e.g. "gold disk electrode" or "tin electro-cap",      |
|                        |                                                                 |
| Sensor<br>Investigator |                                                                 |
| Investigator           | / EEG tech                                                      |
| Investigator           | EEG tech                                                        |
| Investigator           | / EEG tech                                                      |
| Investigator           | / EEG tech                                                      |
| Investigator           | / EEG tech                                                      |
| Investigator           | / EEG tech                                                      |
| Investigator           | EEG tech contents then press "Save and Save and Continue        |

You have now changed the ROI's and bands that are being LZT Trained. You will be able to tell this has happened, on the Training/Control Screen, the Z-Score Text Displays will match the selections that you chose.

#### **Changing ROI Coherence Training**

1. From the Setup Menu, click Settings Tab, then click the ROI Select Tab, then click the ROI ZScore Coherence Training Tab, here you can:

|                     |                                                                           |       | -           | -         |        |                                                                                                    |
|---------------------|---------------------------------------------------------------------------|-------|-------------|-----------|--------|----------------------------------------------------------------------------------------------------|
| RrsinAvatar Setup X |                                                                           |       |             |           |        |                                                                                                    |
| Main                | Login                                                                     | Folde | er Settings | Global Se | ttings |                                                                                                    |
| Main                | Read/                                                                     | Write | Acquisition | Channels  | Bands  | Montage Protocol Feedback Session Event Wizard Z Scores ROI Select Session Wizard Atlantis HW Electrodes 4                                                                                                    |
|                     |                                                                           |       |             |           |        | ROI ZScore Training ROI ZScore Coherence Training ROI dCoh Training ROI dCoh ZScore Training                                                                                                    |
|                     |                                                                           |       |             |           |        | This panel can be used to specify<br>the ROI / band combinations to be<br>used for ROI directional coherence<br>training.     D T A L B H G A1 A2       Image: Comparison of the training.     Image: Comparison of the training.       Brodmann 1 L&R     Image: Comparison of the training.                                                                                                    |
| – User              | POT                                                                       |       |             |           |        | Not Selected                                                                                                    |
| User F              |                                                                           | mport | Export Vie  | Build     | 1      | Not Selected                                                                                                    |
| User F              | -                                                                         | mport | Export Vie  |           | 1      | Status goes here Not Selected 🗸                                                                                                    |
| User F              | -                                                                         | mport | Export Vie  | Build     | 1      | Not Selected                                                                                                    |
| User F              | -                                                                         | mport | Export Vie  |           | 1      | Not Selected V Not Selected V                                                                                                    |
| <br>  Iser F        | ROIS I                                                                    | mport | Export Vie  | Build     | 1      | Not Selected V Not Selected V                                                                                                    |
| User F              | ROIG I                                                                    | mport | Export Vie  | Build     | 1      | Not Selected V                                                                                                    |
| User F              | ROI7 I                                                                    | mport | Export Vie  | Build     | 1      | Total Selected  Not Selected  Not Selected |
| <br>User F          | ROIS I                                                                    | mport | Export Vie  | Build     | 1      | Not Selected                                                                                                    |
| User F              |                                                                           | mport | Export Vie  | Build     | 1      | Summary ROI ch Not Selected                                                                                                    |
|                     | -                                                                         | mport | Export Vie  |           | -      | Total 4256 Not Selected V                                                                                                    |
|                     | ROI 11                                                                    |       | Export Vie  | Build     | 1      | Not Selected V                                                                                                    |
| User F              | ROI 12                                                                    | mport | Export Vie  | Build     | 1      | Not Selected   Not Selected                                                                                                    |
|                     | ROI 13 I                                                                  | _     | Export Vie  | Build     | 1      |                                                                                                    |
| l<br>User F         | ROI 14 I                                                                  | mport | Export Vie  | w Build   | 1      |                                                                                                    |
| User F              | ROI 15 I                                                                  | mport | Export Vie  | Build     | 1      |                                                                                                    |
| User F              | ROI 16                                                                    | mport | Export Vie  | w Build   | i'     |                                                                                                    |
|                     | _                                                                         |       |             |           | -      |                                                                                                    |
|                     |                                                                           |       |             |           |        |                                                                                                    |
|                     |                                                                           |       |             |           |        |                                                                                                    |
| Logged              | Logged in, device type Atlantis Use Settings and Close Use These Settings |       |             |           |        |                                                                                                    |

- a. **ROI Select Architecture –** Here, you will choose the ROI Combinations for training by using the Check Mark system to select the areas that you would like to train. The more specific of training you would like. The more you will need to click the + next to the Checkbox to make more specific.
- **b.** Band Checkboxes Here, you will choose the bands that you would like to be trained for the Coherence of the ROI Combintation.

When all settings are as you would like them, confirm the changes.

2. If you would like to change other settings (Age/eye condition), this can be done in the Edit Folder Info Tab. From the Setup Menu, click the Folder Tab, and click the Edit Folder Info Tab. Here, you will be able to change these things. When completed, confirm the changes.

| BrainAvatar Setup                                                                | >            |
|----------------------------------------------------------------------------------|--------------|
| ain   Login Folder   Settings   Global Settings                                  |              |
|                                                                                  |              |
| lect Folder   Create Folder   Folder Notes   Session Librarian Edit Folder Info. |              |
| Editing Demographics for Trainee/Study:                                          |              |
| folder name                                                                      |              |
|                                                                                  |              |
| Name:<br>ZScoreInstall                                                           |              |
| 2.5Constratem                                                                    |              |
| Comment:                                                                         |              |
| Z-Score PZOKUL 19CH Dynamic - qEEG Pro                                           |              |
|                                                                                  |              |
| Birthdate 07- Oct - 1982 Age: 29.0 Gender: M M or F                              |              |
| Compute Age                                                                      |              |
|                                                                                  |              |
| Recording Conditions                                                             |              |
| C Eyes Open C Eyes Closed C Task Task ID Number                                  |              |
|                                                                                  |              |
|                                                                                  |              |
| Sensor electrode e.g. "gold disk electrode" or "tin electro-cap",                |              |
| Sensur electrode e.g. gold disk electrode of un electro-cap ;                    |              |
| Investigator / EEG tech                                                          |              |
| Investigator / EEG tech                                                          |              |
|                                                                                  |              |
| Edit contents then press 'Save and Save and Continue                             |              |
|                                                                                  |              |
|                                                                                  |              |
|                                                                                  |              |
|                                                                                  |              |
|                                                                                  |              |
| gged in, device type Atlantis Use Settings and Close Use The                     | ese Settings |

You have now changed the ROI's and bands that are being LZT Trained. You will be able to tell this has happened, on the Training/Control Screen, the Z-Score Text Displays will match the selections that you chose.

### **Event Wizard**

### **Event Wizard**

#### **Event Wizard Control Menu Display**

| III BrainAvatar Setup                                                                                                    | ×                                                                                                    |  |  |  |  |  |
|----------------------------------------------------------------------------------------------------|----------------------------------------------------------------------------------------------------|--|--|--|--|--|
| Main   Login   Folder Settings   Global Settings                                                                                                    |                                                                                                    |  |  |  |  |  |
| Main         Read/Write         Acquisition         Channels         Bands         Montage         Protocol         Feedback         Session         Event Wizard         Z S           1         2         3         4         5         6         7         8         9         10         11         12         13         14         15         16         17         18         19 |                                                                                                    |  |  |  |  |  |
| 5 This Event Is:     © Enabled     C Disabled     © Visibility:     © Visible     C Hidden       2 Event Condition:     Constant:     Damping     Z-Scores ZC                                                                                                    | OKUL                                                                                                    |  |  |  |  |  |
| RULE: IS GREATER THAN:                                                                                                    | st be met<br>milliseconds                                                                                                    |  |  |  |  |  |
| Check Equation x=PercentZOKUL( TrnT(1,8),TrnT(1,4));                                                                                                    | roperties:<br>ting Note: 59 G (1568.0) 1 to 88<br>strument: 46 Harp 128 choices<br>ing Style: Sustained Percus, or           |  |  |  |  |  |
| Bevent Result:     Mc       THEN:     Play MIDI Sound     Do Nothing       Do Nothing     Do Nothing                                                                                                    | odulation:     Ampl. and Pitch     Ampl. or       Loudness:     Level:     70     0 to 128       ange Rate     3     0 to 20 |  |  |  |  |  |
| Obey Inhibits ("stops")     Control MMP Player      Musical Scale Musical Scale Musical Scale Musical Scale                                                                                                    | Inge Rate: 1                                                                                                    |  |  |  |  |  |
| Event Summary:<br>Summary for Event 1:<br>EVENT 1 IS CURRENTLY: ENABLED                                                                                                    | ote on Tab On all tabs 1 to 16 or                                                                                            |  |  |  |  |  |
| IF: EQN: x=Percent2OKUL (Imi(1,8),Imi(1,4)); IS GREATER THAN EQN: x=Percent2OKUL (Enable All E<br>TmT(1,8),TmT(1,4));<br>THEN: Play MIDI Sound MODE: 2 NOTE: 59 INSTR: 46 Harp<br>STYLE: Sustained MODULATION: Ampl, and Pitch LOUDNESS: 70<br>LOUDNESS CHANGE RATE: Level 3 PITCH CHANGE RATE: 1<br>KEY: G MODE: Blues CHORD: 1 Note<br>Import                                         | Events 15<br>Show All Events 16<br>Print All Events 17<br>Copy Event 20<br>20                                                |  |  |  |  |  |
| Logged in, device type Atlantis                                                                                                    | e Settings and Close Use These Settings                                                                                      |  |  |  |  |  |

- 1. Event Number Section Section where you choose which Event you are viewing.
- 2. **Event Condition Section –** Section where you set the chosen Event Condition for operation.
- 3. **Event Result Section –** Section where you set what the chosen Event does when the Event Condition has been met.
- 4. Event Trend Graph Section Section where you set the size for the Graph.
- 5. This Event Is: Section Section where you set whether the chosen Event is enabled or not.
- 6. **Visibilty Section –** Section where you set whether the chosen Event Graph will be visible or not, when the Trend Graphs are chosen for display.
- 7. **Event Name Section –** Section where you can create a name for display in the text stats or thermometer.
- 8. **Sustained Reward Criterion Section –** Section where you set how long the chosen Event Condition must be met to produce the selected Event Result.
- 9. **Refractory Period Section –** Section where you set how long for a time before another reward is possible for the chosen event.
- 10. **MIDI Sound Properties Section –** Section where you can set the properties for MIDI reward feedback for the chosen Event.

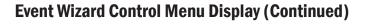

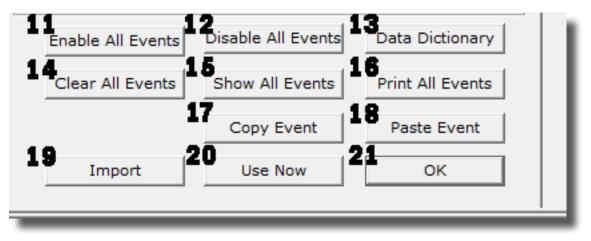

- 11. Enable All Events Button Click to enable all events.
- 12. Disable All Events Button Click to Disable all events.
- 13. Data Dictionary Button Click to launch the Data Dictionary.
- 14. Clear All Events Button Click to clear the data from all events.
- 15. Show All Events Button Click to show the Event Summary information for all events.
- 16. Print All Events Button Click to print out the Event Summary information for all events Currently Unsupported
- 17. Copy Event Button Click to copy the chosen Event.
- 18. Paste Event Button Click to paste an Event that has been selected from the Copy Event Button.
- 19. Import Button Click to import the Event Wizard File from a previously created folder.
- 20. Use Now Button Click to apply all changes.
- 21. **OK Button –** Click to Exit the Event Wizard.

24

#### **Data Dictionary**

| Standard variables computed in real time using BrainMaster        | built-in filter for up to 4 Channel Training (AKA Legacy Variables)                                                                                                    |  |  |  |  |  |  |
|-------------------------------------------------------------------|----------------------------------------------------------------------------------------------------|--|--|--|--|--|--|
| D, T, A, L, B, H, G, U                                            | channel 1 amplitude (from digital filters) for 8 components                                                                                                    |  |  |  |  |  |  |
| DELTA, THETA, ALPHA, LOBETA, BETA, HIBETA, GAMMA,<br>USER         | channel 1 amplitude (from digital filters) for 8 components                                                                                                    |  |  |  |  |  |  |
| DTHR, TTHR, ATHR, LTHR, BTHR, HTHR, GTHR, UTHR                    | channel 1 thresholds (from digital filters built-in autothresholder                                                                                                    |  |  |  |  |  |  |
| DX, TX, AX, LX, BX, HX, GX, UX                                    | channel X amplitude (from digital filters) for 8 components                                                                                                    |  |  |  |  |  |  |
| DELTAX, THETAX, ALPHAX, LOBETAX, BETAX, HIBETAX,<br>GAMMAX, USERX | channel X amplitude (from digital filters) for 8 components                                                                                                    |  |  |  |  |  |  |
| CXDA, CXTA, CXAA, CXLA, CXBA, CXHA, CXGA, CXUA                    | channel X amplitude (from digital filters) for 8 components                                                                                                    |  |  |  |  |  |  |
| CXDF, CXTF, CXAF, CXLF, CXBF, CXHF, CXGF, CXUF                    | channel X modal frequency (from FFT) for 8 components                                                                                                    |  |  |  |  |  |  |
| CXDE, CXTE, CXAE, CXLE, CXBE, CXHE, C1GE, C1UE                    | channel X percent energy (from FFT) for 8 components                                                                                                    |  |  |  |  |  |  |
| CXDP, CXTP, CXAP, CXLP, CXBP, CXHP, CXGP, CXUP                    | channel X percent time over threshold (using digital filters)                                                                                                    |  |  |  |  |  |  |
| CXDT, CXTT, CXAT, CXLT, CXBT, CXHT, CXGT, CXUT                    | channel X thresholds (from digital filters built-in autothresholder                                                                                                    |  |  |  |  |  |  |
| CXDV, CXTV, CXAV, CXLV, CXBV, CXHV, CXGV, CXUV                    | channel X variability (from digital filters)                                                                                                    |  |  |  |  |  |  |
| Standard functions computed in real time using BrainMaster        | built-in filter for up to 24 Channel Training                                                                                                    |  |  |  |  |  |  |
| TrnAmplitude(X, Y) or TrnA(X, Y)                                  | Channel X amplitude for the Y band                                                                                                    |  |  |  |  |  |  |
| TrnThreshold(X, Y) or TrnT(X, Y)                                  | Channel X Threshold for the Y band                                                                                                    |  |  |  |  |  |  |
| TrnModalFreq(X, Y) or TrnF(X, Y)                                  | Channel X Modal Frequency for the Y band                                                                                                    |  |  |  |  |  |  |
| TrnPercentTime(X, Y) or TrnP(X, Y)                                | Channel X percent time over threshold for the Y band                                                                                                    |  |  |  |  |  |  |
| TrnVariability(X, Y) or TrnV(X, Y)                                | Channel X variability for the Y band                                                                                                    |  |  |  |  |  |  |
| Standard functions for Acquired EEG                               |                                                                                                    |  |  |  |  |  |  |
| Acquired(x)                                                       | Returns the instantaneous acquired signal in micro-<br>volts. The channels number is in the order that the<br>software is acquired (ie: Acquired(1.0) is always Fp1,<br>Acquired(2.0) is always F3). |  |  |  |  |  |  |

| itandard variables for difference channel (not yet implemented)     |                                                                                                    |  |  |  |  |  |  |
|---------------------------------------------------------------------|----------------------------------------------------------------------------------------------------|--|--|--|--|--|--|
| DS, TS,DELTAS, THETAS,CSDA, CSTA,CSGV, CSUV                         | The sum of channels 1 and 2 is always computed and available.<br>Sum Channel repeats all channel1 variables shown above, with<br>"1" replaced by "S"                 |  |  |  |  |  |  |
| DD, TD,DELTAD, THETAD,CDDA, CDTA,CDGV,<br>CDUV                      | The difference of channels 1 and 2 is always computed and avail-<br>able. Difference Channel repeats all channel1 variables shown<br>above, with "1" replaced by "D" |  |  |  |  |  |  |
| Cross-channel standard variables for up to 4 Channel Trainin        | g (AKA Legacy Variables)                                                                                                    |  |  |  |  |  |  |
| Note: use first channel to designate the pair (X=channels $X/X+1$ ) |                                                                                                    |  |  |  |  |  |  |
| СТ                                                                  | Coherence Threshold currently in use in built-in coherence processor. This will automatically track any changes in the coherence threshold.                          |  |  |  |  |  |  |
| DCOH, TCOH, ACOH, LCOH, BCOH, HCOH, GCOH, UCOH                      | Coherence (currently selected type) between channels 1 and 2                                                                                                    |  |  |  |  |  |  |
| CXDC, CXTC, CXAC, CXLC, CXBC, CXHC, CXGC, CXUC                      | Coherence (currently selected type) between channels X and X + 1 $\!\!\!\!\!\!\!\!\!\!\!\!\!\!\!\!\!\!\!\!\!\!\!\!\!\!\!\!\!\!\!\!\!\!$                              |  |  |  |  |  |  |
| DPCOH, TPCOH, APCOH, LPCOH, BPCOH, HPCOH,GP-<br>СОН, UPCOH          | "Pure" coherence between channels 1 and 2                                                                                                    |  |  |  |  |  |  |
| DTCOH, TTCOH, ATCOH, LTCOH, BTCOH, HTCOH, GT-<br>СОН, UTCOH         | Similarity ("Training Coherence") between channels 1 and 2                                                                                                    |  |  |  |  |  |  |
| DSIM, TSIM, ASIM, LSIM, BSIM, HSIM, GSIM, USIM                      | Similarity ("Training Coherence") between channels 1 and 2                                                                                                    |  |  |  |  |  |  |
| DCOR, TCOR, ACOR, LCOR, BCOR, HCOR, GCOR, UCOR                      | "Spectral Correlation Coefficient" (SCC) between channels 1 and 2                                                                                                    |  |  |  |  |  |  |
| DCOM, TCOM, ACOM, LCOM, BCOM, HCOM, GCOM,<br>UCOM                   | Comodulation (Sterman/Kaiser "SKIL" type) between channels 1 and 2                                                                                                   |  |  |  |  |  |  |
| DPHASE, TPHASE, APHASE, LPHASE, BPHASE,<br>HPHASE, GPHASE, UPHASE   | Phase between channels 1 and 2                                                                                                    |  |  |  |  |  |  |
| CXDH, CXTH, CXAH, CXLH, CXBH, CXHH, CXGH, CXUH                      | Phase between channels X and X + 1                                                                                                    |  |  |  |  |  |  |

| Standard Cross-channel functions for up to 24 Ch | nannel Training                                                                                                    |
|--------------------------------------------------|----------------------------------------------------------------------------------------------------|
| TrnAA(X,Y,Z)                                     | The Asymmetry of the Z Band between the X and Y Channel                                                                                                    |
| TrnCO(X,Y,Z)                                     | The Pure Coherence of the Z Band between the X and Y Chan-<br>nel                                                                                                    |
| TrnPH(X,Y,Z)                                     | The Phase of the Z Band between the X and Y Channel                                                                                                    |
| TrnCM(X,Y,Z)                                     | The Commodulation of the Z Band between the X and Y Chan-<br>nel                                                                                                    |
| TrnTC(X,Y,Z)                                     | The Training Coherence of the Z Band between the X and Y Chan-<br>nel                                                                                                    |
| DC and Slow Cortical Potentials Variables        | ·                                                                                                    |
| DC1, DC2,                                        | DC offset for Training channel 1, 2, 1 unit = 4 microvolts                                                                                                    |
| DCE1, DCE2,                                      | Enhanced DC for channel 1, 2, 1 unit = 1 millivolt                                                                                                    |
| DCA1, DCA2,                                      | DC Acquired channel 1, 2, 24 1 unit = 1 millivolt                                                                                                    |
| DCALL                                            | DC average of all 19 10-20 channels (Discovery Only)                                                                                                    |
| DCFR                                             | Frontal DC: Fp1 F3 F7 Fz Fp2 F4 F8 (Discovery Only)                                                                                                    |
| DCBK                                             | Back DC: P3 P4 Pz T5 T6 01 02 (Discovery Only)                                                                                                    |
| DCLT                                             | Left DC: Fp1 F3 F7 C3 T3 P3 T5 O1 (Discovery Only)                                                                                                    |
| DCRT                                             | Right DC: Fp2 F4 F8 C4 T4 P4 T6 O2 (Discovery Only)                                                                                                    |
| DCFp1, DCFp2, DCF3, DCF4,                        | DC of any 10-20 site specified by name                                                                                                    |
| Region of Interest Training Functions (Must have | BrainAvatar LLP License)                                                                                                    |
| LoretaROIA(ROI,Band)                             | Trains the band activity at the chosen region of interest. The num-<br>ber listing of the ROI's can be found at www.brainm.com/kb/en-<br>try/461. The bands are 1 - Delta, 2 - Theta, 3 - Alpha, 4 - Lobeta,<br>5 - Beta, 6 - Hibeta, 7 - Gamma, 8 - User                       |
| LoretaROIAL(ROI,Band)                            | Trains the band activity at the Left Hemisphere of the chosen<br>region of interest. The number listing of the ROI's can be found at<br>www.brainm.com/kb/entry/461. The bands are 1 - Delta, 2 - The-<br>ta, 3 - Alpha, 4 - Lobeta, 5 - Beta, 6 - Hibeta, 7 - Gamma, 8 - User  |
| LoretaROIAR(ROI,Band)                            | Trains the band activity at the Right Hemisphere of the chosen<br>region of interest. The number listing of the ROI's can be found at<br>www.brainm.com/kb/entry/461. The bands are 1 - Delta, 2 - The-<br>ta, 3 - Alpha, 4 - Lobeta, 5 - Beta, 6 - Hibeta, 7 - Gamma, 8 - User |

| Re  | egion of Interest Coherence Training Functions (Must have BrainAvatar LLP and Connectivity Suite License) |                                                                                                    |  |  |  |  |  |  |  |
|-----|----------------------------------------------------------------------------------------------------|----------------------------------------------------------------------------------------------------|--|--|--|--|--|--|--|
|     | LoretaROIACoh(ROI1, Location, ROI2, Location, Band)                                                       | Trains the Connectivity between the chosen region of interests<br>and its location (Left, Right, or Complete). The number listing<br>of the ROI's can be found at https://brainmaster.com/kb-entry/<br>id461/. The bands are in the order and the number that match<br>on Bands Tab. |  |  |  |  |  |  |  |
|     | LoretaROIACohL(ROI1, ROI2, Band)                                                                          | Trains the Connectivity between the Left Hemisphere of the chosen region of interest. The number listing of the ROI's can be found at https://brainmaster.com/kb-entry/id461/. The bands are in the order and the number that matches on Bands Tab.                                  |  |  |  |  |  |  |  |
|     | LoretaROIAR(ROI1, ROI2, Band)                                                                             | Trains the Connectivity between the Right Hemisphere of the chosen region of interest. The number listing of the ROI's can be found at https://brainmaster.com/kb-entry/id461/. The bands are in the order and the number that matches on Bands Tab.                                 |  |  |  |  |  |  |  |
|     | LoretaROIALR(ROI1, ROI2, Band)                                                                            | Trains the Connectivity between the chosen region of interest.<br>The number listing of the ROI's can be found at https://brainmas-<br>ter.com/kb-entry/id461/. The bands are in the order and the<br>number that matches on Bands Tab.                                              |  |  |  |  |  |  |  |
| Val | ues from other events:                                                                                    |                                                                                                    |  |  |  |  |  |  |  |
|     | EXA                                                                                                    | values of "antecedent" variables in Events. These are the selected component values, or the values of the " $x$ =" equation in the "IF" portion of the event design, where X is the Event Number that you would like to be utilized                                                  |  |  |  |  |  |  |  |
|     | EXB                                                                                                    | "values of ""condition"" variables in Events. These are the<br>selected component values, or the values of the ""x="" equation<br>after the ""RULE"" portion of the event design, where X is the<br>Event Number that you would like to be utilized"                                 |  |  |  |  |  |  |  |
|     | EXF                                                                                                    | values of flags for Events. These are 0 if the event's condition is not met, and 1.0 if the event's condition is met, where X is the Event Number that you would like to be utilized                                                                                                 |  |  |  |  |  |  |  |
|     | EXP                                                                                                    | percent time meeting the condition for Events. These allow any<br>events to "see" how often other events are "true" and use these<br>values in rules, where X is the Event Number that you would like<br>to be utilized. Values are returned as percent, e.g. between 0 and<br>100   |  |  |  |  |  |  |  |

| Built | -in Event Control Variables                              |                                                                                                    |  |  |  |  |  |  |
|-------|----------------------------------------------------------|----------------------------------------------------------------------------------------------------|--|--|--|--|--|--|
| 11    | NHFX, ENHFX, NUMEX                                       | channel X training flags: number of "stops" meeting criteri-<br>on, number of "gos" meeting criterion, number of possible<br>"go's"                                                                                                    |  |  |  |  |  |  |
| A     | ILLOK                                                    | Indicates that all "gos" are met, and no "stops" exceed threshold.<br>Use e.g. "x=ALLOK" for Event 5, to allow games like BrainMan and<br>BrainCell to work automatically with any amplitude-based protocol<br>that is set up using the standard "Training Protocol" setup. |  |  |  |  |  |  |
| Spec  | ial Built-in Functions (note that "arg" can be any numbe | r or variable name, including other Event Values, flags, etc. etc.                                                                                                    |  |  |  |  |  |  |
| Z     | Cor1(arg)                                                | returns 0 if argument is <1, 1 otherwise. Note: when used with a fraction e.x. X/Y, returns 1.0 if X >= Y, 0.0 otherwise                                                                                                    |  |  |  |  |  |  |
| G     | GT(arg)                                                  | returns 0 if argument is <1, 1 otherwise. Note: when used with a fraction e.x. X/Y, returns 1.0 if X >= Y, 0.0 otherwise                                                                                                    |  |  |  |  |  |  |
| R     | Rng(arg1, arg2, arg3)                                    | returns 0 if arg1 is within arg2 of arg3. E.g. Rng (C1AF, 0.5, 10)<br>returns 1 if Channel 1 Alpha Frequency is within 0.5 Hz of 10 Hz.<br>E.g. between 9.5 and 10.5 Hz, and returns 0 otherwise                                                                            |  |  |  |  |  |  |
| В     | and(channel, low, high) or Band(channel, low, high)      | returns total FFT energy in a band for a channel. E.g. Bnd(2, 4, 6) returns the energy in channel 2 between 4 Hz and 6 Hz                                                                                                    |  |  |  |  |  |  |
| N     | <i>f</i> lodf(channel, low, high)                        | returns modal frequency ("first moment") from FFT in a band for a channel. E.g. Modf(2, 4, 6) returns the modal frequency in chan-<br>nel 2 in band from 4 Hz to 6 Hz                                                                                                    |  |  |  |  |  |  |
| P     | Peakf(channel, low, high)                                | returns peak frequency (highest amplitude) from FFT in a band<br>for a channel. E.g. Modf(2, 4, 6) returns the peak frequency in<br>channel 2 in band from 4 Hz to 6 Hz                                                                                                    |  |  |  |  |  |  |
| s     | SetPhoticRate(rate) or SPR(rate)                         | sets rate of photic stimulation to value given by "rate"                                                                                                    |  |  |  |  |  |  |
| s     | SetPhoticRates(left, right)                              | Sets rate of photic stimulation for the left and right independently                                                                                                    |  |  |  |  |  |  |
| s     | SetPhoticEnable(left, right)                             | Enables or disables the right or left photic stimulation. 1.0 will enable, while 0.0 will disable                                                                                                    |  |  |  |  |  |  |
| s     | SetPhoticAmplitudes(left, right)                         | Sets the photic amplitudes for the left and right independently                                                                                                    |  |  |  |  |  |  |

| Built-in Constants                        |                                                                                                    |
|-------------------------------------------|----------------------------------------------------------------------------------------------------|
| Schumann, SCH                             | Schumann Frequency = 7.81                                                                                                    |
| PHI, GOLDEN, GM                           | Golden Mean = 1.618                                                                                                    |
| PI                                        | PI = 3.14159                                                                                                    |
| Standard Operators: Note: all arguments a | nd parameters are treated as double precision floating point values                                                                                                    |
| +-*/                                      | add, subtract, multiply, divide                                                                                                    |
| %                                         | modulus returns the remainder after an integer division                                                                                                    |
| ^                                         | power: $y = x^2$                                                                                                    |
| ()                                        | parenthetical gropuing, unlimited, e.g. (2 + BETA) / THETA                                                                                                    |
| ;                                         | semicolon, needed at end of each equation in formula                                                                                                    |
| //                                        | comment, single line                                                                                                    |
| /**/                                      | comment, multiple lines                                                                                                    |
| ,                                         | comma, used to separate equations in a single event without ending the equation                                                                                               |
| Priority of Operators:                    |                                                                                                    |
| 0                                         | highest                                                                                                    |
| ^                                         | next                                                                                                    |
| -x (unary minus)                          | next (e.g. y=-x^2, the ^ occurs before - )                                                                                                    |
| */^                                       | next                                                                                                    |
| +-                                        | lowest                                                                                                    |
| Logical Operators:                        |                                                                                                    |
| and                                       | Compares two different items. If they are both true, the event re-<br>turns a value of 1. If both are not true, the event returns a value<br>of 0.                            |
| or                                        | Compares two different items. If either is true, the event returns a value of 1. If neither are true, the event returns a value of 0                                          |
| <                                         | Compares to see if one item is less than another item. If the statement is true, the event returns a value of 1. If the statement is not true, the event returns a value of 0 |

| Logical Operators:           |                                                                                                    |
|------------------------------|----------------------------------------------------------------------------------------------------|
| >                            | Compares to see if one item is greater than another item. If the statement is true, the event returns a value of 1. If the statement is not true, the event returns a value of 0                |
| <=                           | Compares to see if one item is less than or equal to another item.<br>If the statement is true, the event returns a value of 1. If the<br>statement is not true, the event returns a value of 0 |
| >=                           | Compares to see if one item is greater than or equal to another item. If the statement is true, the event returns a value of 1. If the statement is not true, the event returns a value of 0    |
| ==                           | Compares to see if one item is equal to another item. If the state-<br>ment is true, the event returns a value of 1. If the statement is<br>not true, the event returns a value of 0            |
| if(x,y,z)                    | Compares the value that is returned in x. If it is a true statement, the it executes the value of y. If it is untrue, then it will execute the value of z                                       |
| Standard Built-in Functions: |                                                                                                    |
| abs(x)                       | return absolute value                                                                                                    |
| acos(x)                      | calculates arccosine                                                                                                    |
| asin(x)                      | calculates arcsine                                                                                                    |
| atan(x)                      | calculate arctangent                                                                                                    |
| asinh(x)                     | calculates the hyperboloic arcsine                                                                                                    |
| acosh(x)                     | calculates the hyperbolic arccosine                                                                                                    |
| atanh(x)                     | calculates the hyperbolic arctangent                                                                                                    |
| Cos(x)                       | Calculates cosine                                                                                                    |
| Cosh(x)                      | Calculates hyperbolic cosine                                                                                                    |
| exp(x)                       | Calculates exponential function "e to the x"                                                                                                    |
| log(x), log10(x)             | Calculates base-10 logarithm                                                                                                    |
| log2(x)                      | Calculates base-2 logarithm                                                                                                    |
| ln(x)                        | Calculates natural logarithm                                                                                                    |
| max(a,b,c,d,)                | Compares all variables. Returns the largest value                                                                                                    |
| min(a,b,c,d)                 | Compares all variables. Returns the smallest value                                                                                                    |
| sin(x)                       | Calculates sine                                                                                                    |
| sinh(x)                      | Calculates hyperbolic sine                                                                                                    |

| Standard Built-in Functions:                                              |                                                                                                    |  |  |  |  |  |  |  |
|---------------------------------------------------------------------------|----------------------------------------------------------------------------------------------------|--|--|--|--|--|--|--|
| tan(x)                                                                    | Calculates tangent                                                                                                    |  |  |  |  |  |  |  |
| tanh(x)                                                                   | Calculates hyperbolic tangent                                                                                                    |  |  |  |  |  |  |  |
| sqrt(x)                                                                   | Calculates the Square Root                                                                                                    |  |  |  |  |  |  |  |
| sign(x)                                                                   | Compares the value of x. If x is greater than 0 the event returns a value of 1. If x is less than 0, the event returns a value of $-1$ . |  |  |  |  |  |  |  |
| rint(x)                                                                   | Rounds x to the nearest integer                                                                                                    |  |  |  |  |  |  |  |
| sum(a,b,c,d,)                                                             | Calculates all variables. Retuns the sum of this calculation.                                                                            |  |  |  |  |  |  |  |
| avg(a,b,c,d)                                                              | Returns the mean of all variables.                                                                                                    |  |  |  |  |  |  |  |
| rand()                                                                    | Returns a randomised value between 0 and 1                                                                                               |  |  |  |  |  |  |  |
| rand2(x,y)                                                                | Returns a randomised value between x and y                                                                                               |  |  |  |  |  |  |  |
| Z-Scores Variables up to 4 Channels                                       |                                                                                                    |  |  |  |  |  |  |  |
| ZAPXD, ZAPXT, ZAPXA, ZAPXB, ZAPX1, ZAPX2, ZAPX3,<br>ZAPXG                 | channel X Absolute Power for 8 components                                                                                                |  |  |  |  |  |  |  |
| ZRPXD, ZRPXT, ZRPXA, ZRPXB, ZRPX1, ZRPX2, ZRPX3,<br>ZRPXG                 | channel X Relative Power for 8 components                                                                                                |  |  |  |  |  |  |  |
| ZPRXDT, ZPRXDA, ZPRXDB, ZPRXDG, ZPRXTA, ZPRXTB,<br>ZPRXAB, ZPRXAG, ZPRXBG | channel X Power Ratios for 10 ratios                                                                                                    |  |  |  |  |  |  |  |
| ZAAXYD, ZAAXYT, ZAAXYA, ZAAXYB, ZAAXY1, ZAAXY2,<br>ZAAXY3, ZAAXYG         | Amplitude Asymmetry between channel X and Y for 8 components                                                                             |  |  |  |  |  |  |  |
| ZCOXYD, ZCOXYT, ZCOXYA, ZCOXYB, ZCOXY1, ZCOXY2,<br>ZCOXY3, ZCOXYG         | Coherence between channel X and Y for 8 components                                                                                       |  |  |  |  |  |  |  |
| ZPHXYD, ZPHXYT, ZPHXYA, ZPHXYB, ZPHXY1, ZPHXY2,<br>ZPHXY3, ZPHXYG         | Phase between channel X and Y for 8 components                                                                                           |  |  |  |  |  |  |  |
| Z-Scores Functions                                                        |                                                                                                    |  |  |  |  |  |  |  |
| ZScoreZAP(X,Y)                                                            | Retuns the Absolute Power Standard Deviation of the X Channel and Y Band                                                                 |  |  |  |  |  |  |  |
| ZScoreZRP(x,y)                                                            | Returns the Relative Power Standard Deviation of the X Channel and Y Band                                                                |  |  |  |  |  |  |  |
| ZScoreZPR(X,Y)                                                            | Returns the Power Ratio Standard Deviation of the X Channel and Y Band                                                                   |  |  |  |  |  |  |  |
| ZScoreZAA(X,Y,Z)                                                          | Returns the Asymmetry Standard Deviation of the Z Band be-<br>tween Channels X and Y                                                     |  |  |  |  |  |  |  |

| Z-Scores Functions                                   |                                                                                                    |  |  |  |  |  |
|------------------------------------------------------|----------------------------------------------------------------------------------------------------|--|--|--|--|--|
| ZScoreZCO(X,Y,Z)                                     | Returns the Coherence Standard Deviation of the Z Band between Channels X and Y                                             |  |  |  |  |  |
| ZScoreZPH(X,Y,Z)                                     | Returns the Phase Standard Deviation of the Z Band between Channels X and Y                                                 |  |  |  |  |  |
| PercentZOK(range), PZOK(range)                       | Percentage of Z scores that are within "range" of normal. Returns value between 0 and 100                                   |  |  |  |  |  |
| PercentZOKUL(upper, lower), PZOKUL(upper, lower)     | Percentage of Z scores that are below upper limit, and above lower limit. Returns value between 0 and 100                   |  |  |  |  |  |
| PercentZAOK(range), PZAOK(range)                     | Percentage of ABSOLUTE POWER Z scores that are within "range" of normal. Returns value between 0 and 100                    |  |  |  |  |  |
| PercentZAOKUL(upper, lower), PZAOKUL(upper, lower)   | Percentage of ABSOLUTE POWER Z scores that are below upper<br>limit, and above lower limit. Returns value between 0 and 100 |  |  |  |  |  |
| PercentZROK(range), PZROK(range)                     | Percentage of RELATIVE POWER Z scores that are within "range" of normal. Returns value between 0 and 100                    |  |  |  |  |  |
| PercentZROKUL(upper, lower), PZROKUL(upper, lower)   | Percentage of RELATIVE POWER Z scores that are below upper limit, and above lower limit. Returns value between 0 and 100    |  |  |  |  |  |
| PercentZPROK(range), PZPROK(range)                   | Percentage of POWER RATIO Z scores that are within "range" of normal. Returns value between 0 and 100                       |  |  |  |  |  |
| PercentZPROKUL(upper, lower), PZPROKUL(upper, lower) | Percentage of POWER RATIO Z scores that are below upper limit, and above lower limit. Returns value between 0 and 100       |  |  |  |  |  |
| PercentZASOK(range), PZASOK(range)                   | Percentage of ASYMMETRY Z scores that are within "range" of normal. Returns value between 0 and 100                         |  |  |  |  |  |
| PercentZASOKUL(upper, lower), PZASOKUL(upper, lower) | Percentage of ASYMMETRY Z scores that are below upper limit, and above lower limit. Returns value between 0 and 100         |  |  |  |  |  |
| PercentZCOK(range), PZCOK(range)                     | Percentage of COHERENCE Z scores that are within "range" of normal. Returns value between 0 and 100                         |  |  |  |  |  |
| PercentZCOKUL(upper, lower), PZCOKUL(upper, lower)   | Percentage of COHERENCE Z scores that are below upper limit,<br>and above lower limit. Returns value between 0 and 100      |  |  |  |  |  |

| Z-Scores Functions                                                                                           | _                                                                                                    |  |  |  |  |  |  |
|----------------------------------------------------------------------------------------------------|----------------------------------------------------------------------------------------------------|--|--|--|--|--|--|
| PercentZPOK(range), PZPOK(range)                                                                             | Percentage of PHASE Z scores that are within "range" of normal.<br>Returns value between 0 and 100                                                                                                 |  |  |  |  |  |  |
| PercentZPOKUL(upper, lower) or PZPOKUL(upper, lower)                                                         | Percentage of PHASE Z scores that are below upper limit, and above lower limit. Returns value between 0 and 100                                                                                    |  |  |  |  |  |  |
| PercentZCCOK(range), PZCCOK(range)                                                                           | Percentage of ALL CONNECTIVITY Z scores that are within "ran of normal. Returns value between 0 and 100                                                                                            |  |  |  |  |  |  |
| PercentZCCOKUL(upper, lower), PZCCOKUL(upper, lower)                                                         | Percentage of ALL CONNECTIVITY Z scores that are below upper<br>limit, and above lower limit. Returns value between 0 and 100                                                                      |  |  |  |  |  |  |
| sLORETA Z-Scores Functions (To be used with BrainDX (optio                                                   | nal purchase), or BrainMaster (BrainAvatar Only) Z-Score DLLs                                                                                                    |  |  |  |  |  |  |
| LoretaROIZAP(ROI,Band)                                                                                       | Trains the Absolute Power at the chosen region of interest. The number listing of the ROI's can be found at www.brainm.com/kb/entry/461.                                                           |  |  |  |  |  |  |
| LoretaROIZAPL(ROI,Band)                                                                                      | Trains the Absolute Power at the Left Hemisphere of the chosen region of interest. The number listing of the ROI's can be found at www.brainm.com/kb/entry/461.                                    |  |  |  |  |  |  |
| LoretaROIZAPR(ROI,Band)                                                                                      | Trains the Absolute Power at the Right Hemisphere of the chose<br>region of interest. The number listing of the ROI's can be found<br>www.brainm.com/kb/entry/461.                                 |  |  |  |  |  |  |
| PercentZBRA(range) or PZBRA(range)                                                                           | Percentage of sLORETA Z Scores that are within "range" of nor-<br>mal. Returns a value between 0 and 100                                                                                           |  |  |  |  |  |  |
| PercentZBRAUL(upper, lower) or PZBRA( upper, lower)                                                          | Percentage of sLORETA Z Scores that are below the upper limit<br>and above the lower limit. Returns a value between 0 and 100                                                                      |  |  |  |  |  |  |
| sLORETA ROI Coherence Z-Scores Functions - Requires an sL<br>Connectivity Suite, and BrainAvatar LLP License | .ORETA Z-Score Training DLL (qEEGPro and Zbuilder only),                                                                                                    |  |  |  |  |  |  |
| LoretaROIZCoh(ROI1, Location, ROI2, Location, Band)                                                          | Trains the Connectivity Z-Scores between the chosen region of interests and its location (Left, Right, or Complete). The number listing of the ROI's can be found at www.brainm.com/kb/en-try/461. |  |  |  |  |  |  |
| LoretaROIZCohL(ROI1, Location, ROI2, Location, Band)                                                         | Trains the Connectivity Z-Scores between the Left Hemisphere chosen region of interest. The number listing of the ROI's can be found at www.brainm.com/kb/entry/461.                               |  |  |  |  |  |  |

| sLORETA ROI Coherence Z-Scores Functions - Requires an sLORETA Z-Score Training DLL (qEEGPro and Zbuilder only),<br>Connectivity Suite, and BrainAvatar LLP License |                                                                                                    |  |  |  |  |  |  |  |
|----------------------------------------------------------------------------------------------------|----------------------------------------------------------------------------------------------------|--|--|--|--|--|--|--|
| LoretaROIZCohR(ROI1, Location, ROI2, Location, Band)                                                                                                    | Trains the Connectivity Z-Scores between the Right Hemisphere of the chosen regions of interests. The number listing of the ROI's can be found at www.brainm.com/kb/entry/461. |  |  |  |  |  |  |  |
| LoretaROIZCohLR(ROI1, Location, ROI2, Location, Band)                                                                                                    | Trains the Connectivity Z-Scores between the chosen region of interests. The number listing of the ROI's can be found at www. brainm.com/kb/entry/461.                         |  |  |  |  |  |  |  |
| PercentZROICO(range) or PZROICO(range) or PercentZ-<br>ROICoherence(range)                                                                                          | Percentage of sLORETA ROI Coherence Z Scores that are within "range" of normal. Returns a value between 0 and 100                                                              |  |  |  |  |  |  |  |
| PercentZROICOUL(upper, lower) or PZROICOUL(upper, lower) or PercentZROICoherenceUL(upper, lower)                                                                    | Percentage of sLORETA ROI Coherence Z Scores that are below<br>the upper limit and above the lower limit. Returns a value be-<br>tween 0 and 100                               |  |  |  |  |  |  |  |

#### **Designing an Event**

1. On The Event Wizard Screen, choose the Event Number that you would like to work with (For this Example, we will work with Event 1).

|   |   |   |   |   |   | Channels |   |   |    |    |    |    |    |    |    |
|---|---|---|---|---|---|----------|---|---|----|----|----|----|----|----|----|
| 1 | 2 | 3 | 4 | 5 | 6 | 7        | 8 | 9 | 10 | 11 | 12 | 13 | 14 | 15 | 16 |
|   |   |   |   |   |   |          |   |   |    |    |    |    |    |    |    |

 Next, set the Event Condition (For this example, we are going to reward the Channel 1 Theta band, when it is greater than its threshold). There are many ways that the Event Wizard can define what is being trained (See Attached pictures). If an equation is used, the Check Equation Button must be clicked, or it will not save this.

| This Event Is:<br>© Enabled C Disabled Visibility:<br>© Visible C Hidden              | This Event Is: © Enabled C Disabled                                                   |
|---------------------------------------------------------------------------------------|---------------------------------------------------------------------------------------|
| Event Condition: Constant: Damping                                                    | Event Condition: Constant: Damping                                                    |
| IF: Use Equation:  Theta  Amplitude  S                                                | IF: Channel 1:  Theta Amplitude                                                       |
| Check Equation x=TrnA(1,2)                                                            | Check Equation x=TrnA(1,2)                                                            |
| RULE: IS GREATER THAN:                                                                | RULE: IS GREATER THAN:                                                                |
| Use Equation:  Theta Threshold                                                        | Channel 1:   Theta  Threshold  Channel 1:                                             |
| Check Equation x=TrnT(1,2);                                                           | Check Equation x=1;                                                                   |
| Note: You must press "Check Equation" to check and save any changes made to equations | Note: You must press "Check Equation" to check and save any changes made to equations |
|                                                                                       |                                                                                       |

**Event Condition with Equations** 

**Event Condition with Channels** 

3. Next, set the Event Result (For This example, if the Event Condition is met, a .wav will play. This will also Control BMrMMP).

| Event R |                           |                    |   |            |          |
|---------|---------------------------|--------------------|---|------------|----------|
| THEN:   | Play WAV Sound 🔻          | Do Nothing         | - | Do Nothing | <u> </u> |
|         |                           | Do Nothing         | ~ | Do Nothing | -        |
| l       | 🗌 Obey Inhibits ("stops") | Control MMP Player |   |            |          |
|         |                           |                    | _ |            |          |

4. Next, set the size of the Event Trend Graph. If you are not going to make your graph visible, you do not need to do anything with this (For this example, the graph will range from 0 to 20).

| Event Trend Graph<br>Scale Factor: 20 | Offset: 0 | I |
|---------------------------------------|-----------|---|
|                                       |           |   |

5. Next, you will need to make sure, that the Event is enabled. You will also need to choose whether you would like it visible or not. If the Event is not enabled, it will not work. But, if the Event is Hidden, it will still operate. Also, if you would like the event to have a personalized name, do so now.

| This Event Is: | • Enabled | 0 0 11 1   | Visibility: | Visible                     | C utildae |
|----------------|-----------|------------|-------------|-----------------------------|-----------|
|                | . Enabled | O Disabled |             | <ul> <li>Visible</li> </ul> | C Hidden  |
| E 1.0 D        |           |            |             |                             |           |

6. Next, set the Sustained Reward Criterion, Refractory Period and the properties of the MIDI Sound. If you are not utilizing a MIDI sound for a reward sound, you do not have to set this. The Sustained Reward Criterion and Refractory Period effect how often a reward can be give (For this example, the Sustained Reward Criterion and Refractory Period are both set for 500 milliseconds. This means, that a reward will not be given unless the client stays above the threshold for 500 milliseconds. Then, another reward is not possible for another 500 milliseconds).

| Sustained Reward Criterion<br>Condition must be met |              | Refractory<br>Time betwe | Period<br>een rewards is: | I |
|-----------------------------------------------------|--------------|--------------------------|---------------------------|---|
| 500                                                 | milliseconds | 500 milliseconds         |                           | I |
|                                                     |              |                          |                           | J |

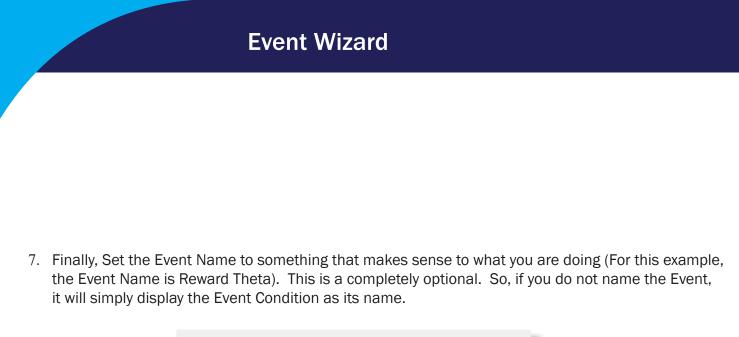

| Event Name<br>Reward Theta |  |
|----------------------------|--|
|                            |  |

8. View the entire Event Wizard Screen to confirm that the Event is set up to your needs. When ready, click the Use Now Button, and then either move to the next Event or Close the Setup Window.

| Refractory Period<br>Time between rewards is:<br>milliseconds<br>ound Properties:<br>Starting Note: 1 A (55.0) ¥ 1 to 88<br>Instrument; 0 Piano 1 ¥ 128 choices<br>Playing Style:<br>Sustained ¥ Percus. or<br>Modulation:<br>Amplitude ¥ Ampl. or<br>arting Loudness:<br>Level: 0 ¥ 0 to 128<br>ess Change Rate:<br>0 ¥ 0 to 20<br>at Scale (Mode):<br>Chromatic ¥ 15 choices |
|----------------------------------------------------------------------------------------------------|
| Starting Note: 1 A (55.0)   Instrument: 0 Fiano 1  It 0 88 Instrument: 0 Fiano 1  It 28 choices Flaving Style: Sustained  Percus, or Modulation: Amplitude  Ampl. or arting Loudness: Level: 0  It 0 to 28 te Change Rate: 0  It 0 to 20                                                                                                    |
| Modulation:         Amplitude         Ampl. or           arting Loudness:         Level: 0         0         0 to 128           ass Change Rate         0         0         0 to 20           te Change Rate:         0         0         0 to 20                                                                                                    |
| 0 to 20                                                                                                    |
| Musical Key: A C to B Flat                                                                                                    |
| v Note or Chord: 1 Note                                                                                                    |
| ar All Events Show All Events Print All Events Copy Event Paste Event                                                                                                    |
| Import Use Now OK                                                                                                    |
|                                                                                                    |

The Event Wizard has been set for the Client Folder. You will be able to tell this during the running of a session. If the Event was set to Visible, then you will see a graph if you choose the Display Event Trend Graph, or Wide Event Trend Graph. If you do not have the Event set to Visible, then you can still see that this is occurring through the Display Text Stat Panel. If you have placed a name for the Event, this will be reflected in the Text Stats, if you have these displayed, as well as the Thermometer Contour Display.

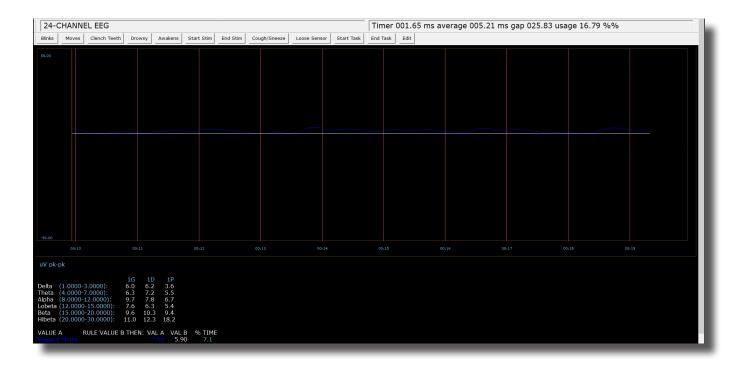

# **Devent Witzard**

| RULE: IS GREATER THAN:     Image: Constant:     Damping       Channel 1:     Image: Threshold     Image: Constant:     Image: Constant: | RULE:     IS GREATER THAN:     Constant:     Damping       Use Entered Value:     Theta     Threshold     5.0     0 |
|----------------------------------------------------------------------------------------------------|----------------------------------------------------------------------------------------------------|
| Check Equation x=TrnT(1,2);                                                                                                    | Check Equation x=TrnT(1,2);                                                                                         |
| Note: You must press "Check Equation" to check and save any changes made to equations                                                   | Note: You must press "Check Equation" to check and save any changes made to equations                               |
|                                                                                                    |                                                                                                    |

Use Channel 1 Example

Use Entered Value Example

2. If there are no additional changes that are required, click the Use Settings and CloseButton.

| 1       2       3       4       5       6       7       8       9       10       11       12       13       14       15       16       ::         This Event Is: <ul> <li>Event Condition:</li> <li>Event Condition:</li> <li>Constant:</li> <li>Constant:</li> <li>Constant:</li> <li>Constant:</li> <li>Constant:</li> <li>Constant:</li> <li>Constant:</li> <li>Constant:</li> <li>Constant:</li> <li>Constant:</li> <li>Constant:</li> <li>Constant:</li> <li>Constant:</li> <li>Constant:</li> <li>Damping</li> <li>Use Entered Value:</li> <li>Theta</li> <li>Threshold</li> <li>5.0</li> <li>Check Equation</li> <li>x=TrmT(1,2);</li> <li>Note: You must press "Check Equation" to check and save any changes made to equations</li> </ul>                                                                                                    | 17       18       19       20       21       22       23       24       25       2       ▲         Event Name       Regractory Period         Condition must be met       Time between rewards is:         0       milliseconds         MIDI Sound Properties:       milliseconds         Starting Note:       1 A       (55.0) ▼ 1 to 88         Instrument:       0 Piano 1 ▼ 128 choices         Playing Style:       Sustained ▼ Percus. or                                                            |
|----------------------------------------------------------------------------------------------------|----------------------------------------------------------------------------------------------------|
| Event Result:<br>THEN: Do Nothing Do Nothing D | Modulation:       Amplitude       ×       Ampl. or         Starting Loudness:       Level:       0       0 to 128         Loudness Change Rate       0       •       0 to 20         Note Change Rate:       0       •       0 to 20         Musical Scale (Mode):       Chromatic       •       15 choices         Musical Key:       A       •       C to B Flat         Play Note or Chord:       1 Note       •       1 to 8 Notes         Play Note on Tab       On all tabs       •       1 to 16 or |
| IF: Channel 1 Theta Amplitude IS GREATER THAN Value: 0.3<br>THEN: Do Nothing<br>Logged in, device type Atlantis                                                                                                    | Enable All Events     Disable All Events     Data Dictionary       Clear All Events     Show All Events     Print All Events       Copy Event     Paste Event       Import     Use Now     OK                                                                                                    |

The Event Threshold will now be able to be controlled through the Thermometer Contour Display, by Clicking on the Threshold indicator on the left of this Display. **\*\*\*PLEASE NOTE:** This only works with Thermometers that are displaying Events. This does not work with Thermometers that are displaying standard band values.

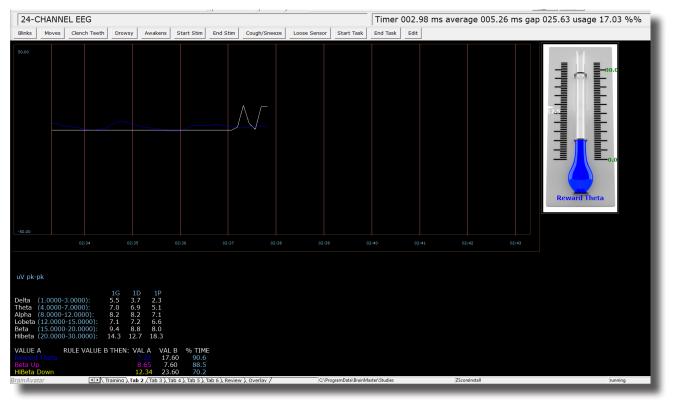

#### **Basic BrainMaster Setting Protocol through the Event Wizard**

#### **Standard Amplitude (Alert)**

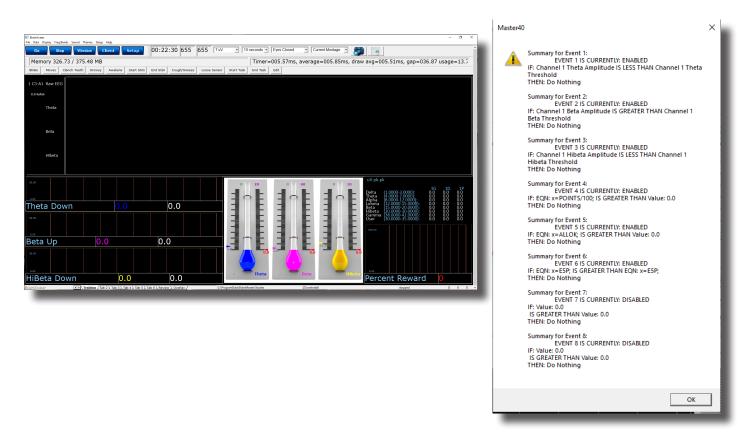

**Event 1: IF Channel 1 Theta Amplitude IS LESS THAN Channel 1 Theta Threshold -** This gives a Graphical and Text View of the Low Inhibit Training

**Event 2: IF Channel 1 Beta Amplitude IS GREATER THAN Channel 1 Beta Threshold -** This gives a Graphical and Text View of the The Reward Training

**Event 3: IF Channel 1 HiBeta Amplitude IS LESS THAN Channel 1 HiBeta Threshold -** This shows the ratio of the hi "stop" inhibit to its threshold.

**Event 4: x=POINTS/100 -** This shows the points divided by 100. This is merely for the Flash Game indicator.

**Event 5: x=ALLOK -** This indicates that all components meet criteria, and the Flash Game can "move" or proceed.

#### Standard Z-Score-Based Protocol (4 Chanel PZOKUL)

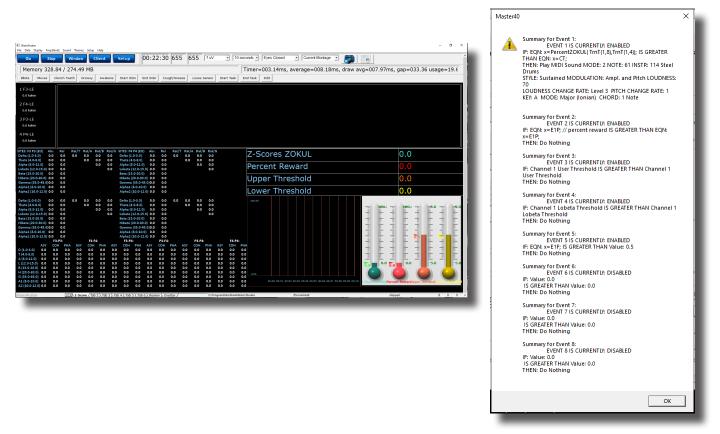

**Event 1: x=PercentZOKUL(UTHR, -GTHR) IS GREATER THAN CT -** This rewards the Percentage of Z-Scores that are with-in the ranges of the Upper Threshold (U Key) and Lower Threshold (L Key)that are above the threshold that is defined by the C Key.

Event 2: x=E1P - This shows the percentage of reward for Event 1.

**Event 3: x=-GTHR is greater than x=-GTHR -** This gives a graphical representation for the Lower threshold for the Z-Score equation.

**Event 4: x=UTHR is greater than x=UTHR -** This gives a graphical representation for the Upper threshold for the Z-Score equation.

**Event 5: x=E1F is greater than 0.5** - This flags Event 1. When the Event 1 meets its Event Condition, Event 5 produces a 1, which indicates that this component has met criteria, and the Flash Game can "move" or proceed.

#### Z-Score-Based Protocol (4 Chanel PZOKUL)

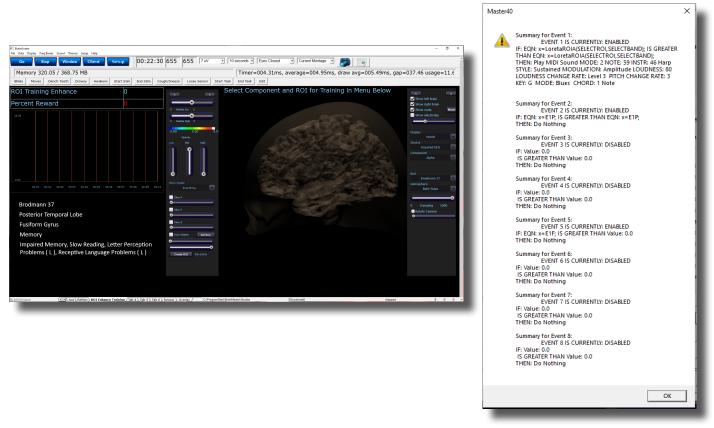

**Event 1: x=LoretaROIA(SELECTROI,SELECTBAND) IS GREATER THAN x= LoretaROIA(SELECTROI,SELECTBAND)** - This will train the Region of Interest and the Band frequency that has been selected for viewing on ROI Head Map, and by using a damped (averaged)value of itself as the threshold creates a Dynamically changing Threshold.

Event 2: x=E1P - This shows the percentage of reward for Event 1.

**Event 5: x=E1F is greater than 0.5** - This flags Event 1. When the Event 1 meets its Event Condition, Event 5 produces a 1, which indicates that this component has met criteria, and the Flash Game can "move" or proceed.

#### **Advanced Event Wizard Controls**

#### Enabling Multiple Events to control Flash Player (2 Event Example)

1. Create an Event (Event 7) that Flags (Whether the Event is True or False) for these Events, and requires them to be greater than the possible combination with-out all being met (For this example, since there are two Events, we want the Event Condition to be greater than 1.5. This way, we are only successful when both Event 1 and Event 2 have been met).

| 1 2 3 4 5 6 7 8 9 10 11 12 13 14 15 16 1                                                                            |
|----------------------------------------------------------------------------------------------------|
| This Event Is: © Enabled © Disabled Visibility: © Visible © Hidden                                                  |
| Event Condition:     Constant:     Damping       IF:     Use Equation: <ul> <li></li></ul>                          |
| Check Equation x=E1F + E2F;                                                                                         |
| RULE:     IS GREATER THAN:     Constant:     Damping       Use Entered Value:     Delta     Amplitude     1.5     0 |
| Check Equation x=0;<br>Note: You must press "Check Equation" to check and save any changes made to equations        |
|                                                                                                    |

2. Next, we will need to flag the results of this last created Event into Event 5, so that the Flash Player can be controlled.

| 1 2 3 4 5 6 7 8 9 10 11 12 13 14                                                                | 15 16 1 |
|-------------------------------------------------------------------------------------------------|---------|
| This Event Is:                                                                                  |         |
| Event Condition:     Constant:     Dan       IF:     Use Equation:     Image: Constant:     Dan | nping   |
| Check Equation x=E5F;                                                                           |         |
| RULE: IS GREATER THAN:                                                                          | nping   |
| Use Entered Value:  Delta  Amplitude  0.0 0                                                     |         |
| Check Equation x=0;                                                                             |         |
| Note: You must press "Check Equation" to check and save any changes made to equations           |         |

Your protocol will now be able to drive the Flash Player when all Event criteria has been met for the different Event Conditions. You will be able to tell, as you can see that the Flash Player will operate to Event 5, as well as seeing that Event 5 equals 1 when Event 7 equals 2.

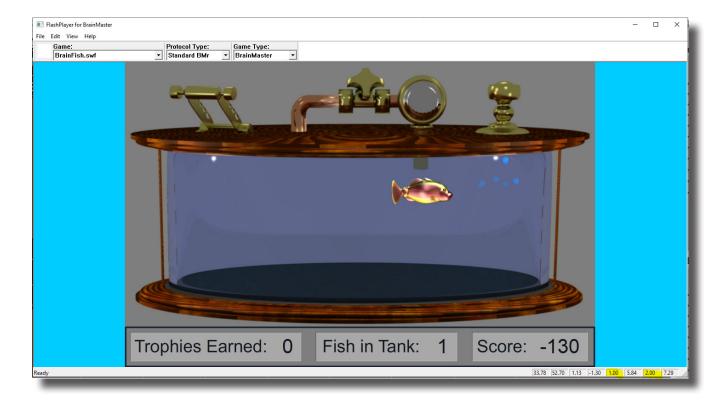

#### **Enabling Amplitude Plus Events to control Flash Player**

1. Create an Event (Event 6) to indicate that all amplitude components have met their criteria.

| 1 2 3 4 5 6 7 8 9 10 11 12 13                                                    | 14   15   16   1 |
|----------------------------------------------------------------------------------|------------------|
| This Event Is:       Enabled                                                     | en               |
| Event Condition: Constant:                                                       | Damping          |
| IF: Use Equation:   Delta  Amplitude                                             | 0                |
| Check Equation X=ALLOK;                                                          |                  |
| RULE: IS GREATER THAN:                                                           | Damping          |
| Use Entered Value:  Delta  Amplitude  0.0                                        | 0                |
| Check Equation x=0;                                                              | · ·              |
| Note: You must press "Check Equation" to check and save any changes made to equa | ations           |

2. Create an Event (Event 7) that Flags these Events, and requires them to be greater than the possible combination with-out all being met (For this example, since there are two Events, we want the Event Condition to be greater than 1.5. This way, we are only successful when both Event 1 and Event 6 have been met).

| 1 2 3 4 5 6 7 8 9 10 11 12 13 14 15 16 5                                              |
|---------------------------------------------------------------------------------------|
| This Event Is:                                                                        |
| Event Condition: Constant: Damping                                                    |
| IF: Use Equation:  Delta Amplitude 0                                                  |
| Check Equation x=E1F + E6F;                                                           |
| RULE: IS GREATER THAN:                                                                |
| Use Entered Value:  Delta  Amplitude  1.5 0                                           |
| Check Equation x=0;                                                                   |
| Note: You must press "Check Equation" to check and save any changes made to equations |

268

3. Next, we will need to flag the results of this last created Event into Event 5, so that the Flash Player can be controlled.

| 1 2 3 4 5 6 7 8 9 10 11 12 13 14                                                      | 15 16 1 |
|---------------------------------------------------------------------------------------|---------|
| This Event Is:       Enabled C Disabled      Visibility:       O Visible       Hidden |         |
| Event Condition: Constant: Da                                                         | amping  |
| IF: Use Equation:  Delta Amplitude                                                    |         |
| Check Equation x=E7F;                                                                 |         |
| RULE: IS GREATER THAN:                                                                | amping  |
| Use Entered Value:  Delta Variability 0.5 0                                           |         |
| Check Equation x=0;                                                                   |         |
| Note: You must press "Check Equation" to check and save any changes made to equations | \$      |

Your protocol will now be able to drive the Flash Player when all Event criteria has been met for the different Event Conditions. You will be able to tell, as you can see that the Flash Player will operate to Event 5

| 💽 BrainAvatar<br>File Data Display Freq.Bands Sound Themes Setup Help                                                        |                                                                                                    |                                                                                                    |                                                                                                    | - 0 ×                                                                                                    |
|----------------------------------------------------------------------------------------------------|----------------------------------------------------------------------------------------------------|----------------------------------------------------------------------------------------------------|----------------------------------------------------------------------------------------------------|----------------------------------------------------------------------------------------------------|
|                                                                                                    | :19 013 70                                                                                                    | • 10 seconds • Eyes Open                                                                                                    | Current Montage                                                                                                    | ^                                                                                                    |
| 24-CHANNEL EEG                                                                                                    |                                                                                                    | Timer 026.92 ms a                                                                                                    | verage 007.81 ms gap 025.09 usage 23.74 %                                                                                                    | %                                                                                                    |
| Blinks Moves Clench Teeth Drowsy Awakens Start Stim End S                                                                    | Stim   Cough/Sneeze   Loose Senso                                                                              | Start Task End Task Edit                                                                                                    |                                                                                                    |                                                                                                    |
|                                                                                                    |                                                                                                    |                                                                                                    |                                                                                                    |                                                                                                    |
| 1 F3-LE<br>0.0 kohm                                                                                                    | ~~~~~~~~~~~~~~~~~~~~~~~~~~~~~~~~~~~~~~                                                                         | ๛๛๛๚๛๛๛๛๛๛๛๛๛๛๛๛๛๛๛๛๛๛๛๛๛๛๛๛๛๛๛๛๛๛๛๛๛๛๛                                                                                                    | and a second and a second second second second second second second second second second second second second s                                                                                                    | and the second second second second                                                                                                    |
| 2 F4-LE<br>0.0 kohm                                                                                                    |                                                                                                    | alder fan tre fan de ferste sen de state fan de state fan de state fan de state fan de state fan de state fan d                                                                                                    | and and a second second and a second second second second second second second second second second second second                                                                                                    | ag and a to prove and the second growthe                                                                                                    |
| 3 P3-LE                                                                                                    | nandinastanaan dinana mada panya asala sanda                                                                   |                                                                                                    | here a superior and a superior and a superior and a superior and a superior and a superior and a superior and a                                                                                                    | and the second second second second                                                                                                    |
| 4 P4-LE                                                                                                    |                                                                                                    |                                                                                                    |                                                                                                    |                                                                                                    |
| 0.0 kohm                                                                                                    | an general and a second second second second second second second second second second second second second se | anna shina shina ang ang manang manang manang manang manang manang manang manang manang manang manang manang m<br>Manang sang manang mang mang mang manang manang manang manang manang manang manang manang manang manang manang m | าสมาราชาวสาวสาวไปประการสุขารสาวไทยการสุขารสาวไทยการสุขารสาวไทย<br>                                                                                                    | and a share and a share and                                                                                                    |
|                                                                                                    | Abs Rel Rat/T Rat/A Rat/B Rat                                                                                  |                                                                                                    |                                                                                                    | 38.9                                                                                                    |
| Delta (1.0-3.0) -2.8 <-5.0 -0.0 -0.0 -0.0 -0.0 Delta (1.0-3.0) -<br>Theta (4.0-8.0) 0.6 -3.8 -0.0 0.0 -0.0 Theta (4.0-8.0) - | -3.2 <-6.0 -0.0 -0.0 -0.0 -0.<br>-0.3 -4.5 -0.0 -0.0 -0.                                                       |                                                                                                    |                                                                                                    | 41.3                                                                                                    |
| Alpha (8.0-12.0) 1.4 -0.6 -0.0 0.0 Alpha (8.0-12.0)                                                                          | 0.9 -0.9 -0.0 -0.                                                                                              | Upper Threshold                                                                                                    |                                                                                                    | 1.5                                                                                                    |
| Lobeta (12.0-15.0) 8.5 1.1 0.0 Lobeta (12.0-15.0)<br>Beta (15.0-20.0) 8.8 1.7 Beta (15.0-20.0)                               | 8.8 1.5 0.0<br>8.1 1.5                                                                                         | Lower Threshold                                                                                                    |                                                                                                    | -1.5                                                                                                    |
| Hibeta (20.0-30.0) 5.4 2.4 Hibeta (20.0-30.0)<br>Gamma (35.0-45.0) 5.7 4.8 Gamma (35.0-45.0)                                 | 4.3 1.9                                                                                                    | Flash Player                                                                                                    |                                                                                                    | 1.0                                                                                                    |
| Gamma (35.0-45.0)5.7 4.8 Gamma (35.0-45.0)<br>Alpha1 (8.0-10.0) 1.3 -0.7 Alpha1 (8.0-10.0)                                   |                                                                                                    | Amplitude Success                                                                                                    |                                                                                                    | 0.0                                                                                                    |
| Alpha2 (10.0-12.0) 1.7 -0.5 Alpha2 (10.0-12.0)                                                                               | 1.0 -1.1                                                                                                    | Amp + Event Check                                                                                                    |                                                                                                    | 2.0                                                                                                    |
|                                                                                                    | 2.7 0.7 0.1<br>3.4 1.6<br>56.0 3.3<br>56.0 4.7<br>-0.5 -2.7                                                    |                                                                                                    | administration of the second second s | 900).<br>1011 - 1012 - 1012 - 10 |
| F3-P3: F3-F4: F3-P4:<br>ASY COH PHA ASY COH PHA ASY COH PHA AS                                                               | P3-F4: P3-P4:<br>SY COH PHA ASY COH PHA                                                                        | F4-P4:<br>ASY COH PHA                                                                                                    |                                                                                                    | E HEE HEE                                                                                                    |
| D (1.0-3.0) -0.6 -0.2 3.1 0.6 -6.0 >6.0 -1.0 0.8 2.1 1.                                                                      | .2 0.5 0.2 0.2 -5.3 5.4                                                                                        | -1.5 3.8 -1.1                                                                                                    |                                                                                                    |                                                                                                    |
| T (4.0-8.0) -0.3 1.0 2.4 1.6 <6.0 >6.0 -0.5 0.6 1.8 1.<br>A (8.0-12.0) 1.9 1.0 1.4 2.5 -5.3 >6.0 2.3 1.9 -0.0 -1.            |                                                                                                    | -1.3 -0.5 0.8<br>1.7 0.8 0.5                                                                                                    |                                                                                                    |                                                                                                    |
| A (8.0-12.0) 1.9 1.0 1.4 2.5 -5.3 >6.0 2.3 1.9 -0.0 -1.<br>L(12.0-15.0) 1.4 1.4 -0.0 -0.4 -3.2 >6.0 1.2 1.7 -1.0 -1.         |                                                                                                    | 1.7 0.8 0.5                                                                                                    | 0.0                                                                                                    | 0.0 -5.0 -5.0                                                                                                    |
| B (15.0-20.0) 1.9 1.3 0.2 1.2 -1.4 3.2 0.3 2.9 -1.3 -1.                                                                      |                                                                                                    | -0.3 1.2 0.4                                                                                                    |                                                                                                    |                                                                                                    |
| H (20.0-30.0) 0.6 0.4 -0.1 0.7 -1.3 3.2 -0.1 0.6 0.2 -0.<br>G (35.0-45.0) -0.2 -0.2 1.8 0.3 -0.9 2.1 0.0 -0.3 1.7 0.         |                                                                                                    | -0.6 1.4 -0.4 0.00                                                                                                    |                                                                                                    |                                                                                                    |
| A1 (8.0-10.0) 1.7 2.2 0.2 8.1 -3.3 >6.0 3.0 1.9 -0.5 -1.                                                                     | .1 1.4 2.1 8.1 -3.4 5.4                                                                                        | 2.4 0.4 1.6 00:40 00:41 00:4                                                                                                    | 2 00:43 00:44 00:45 00:45 00:47 00:45 00:49 2-Scores FokUlPercent Re                                                                                                    | wardJpper Threshold over Threshold                                                                                                    |
| A2 (10.0-12.0) 2.4 0.9 2.2 3.3 -3.3 >6.0 2.6 2.2 -0.8 -1.                                                                    | 5 3.3 1.7 0.4 0.7 3.0                                                                                          | 1.9 1.4 -0.2                                                                                                    |                                                                                                    |                                                                                                    |
| Brain Avatar (1) Z-Score (Tab 2), Tab 3), Tab 4), Tab 5), Tab 6), F                                                          | Review \ Overlav / C/                                                                                          | ProgramData\BrainMaster\Studies                                                                                                    | ZScoreInstall running                                                                                                    | 10 1 1 ~                                                                                                    |
|                                                                                                    |                                                                                                    |                                                                                                    |                                                                                                    |                                                                                                    |

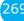

#### **Enabling Events to control Third-Party Games**

1. If the Third-Party game is a SomaticVision Game (InnerTube or Particle Editor), the BrainMaster Software has to be set into Emulation Mode. This is accomplished in the Display Options Menu under the DLL Memory Mapping Mode.

| Ma                           | in Login   Folder Settings   Global Settings                                                                                                    |   |
|------------------------------|----------------------------------------------------------------------------------------------------|---|
|                              | (usition) [Channels   Bands   Montage   Protocol   Feedback   Session   Event Wizard   Z Scores   ROI Select   Session Wizard   Atlantis HW   Electrodes   Display | • |
|                              | quisituri   channels   banus   muntage   mutucui   recuback   sessiuri   Event witaru   z scules   not select   sessiuri witaru   Auantis ma   Electrodes   soprof |   |
|                              |                                                                                                    |   |
|                              |                                                                                                    |   |
|                              |                                                                                                    |   |
|                              | Phase-Space Trajectory                                                                                                    |   |
|                              | Thermometers                                                                                                    |   |
|                              | Coherence / Phase Display                                                                                                    |   |
|                              | FFT Frequency Spectrum                                                                                                    |   |
|                              |                                                                                                    |   |
|                              |                                                                                                    |   |
|                              | Text Stats Panel (Live)                                                                                                    |   |
|                              | Component Trend Graphs                                                                                                    |   |
|                              |                                                                                                    |   |
|                              | Wide Event Trend Graphs PCCCCCCCCCCCCCCCCCCCCCCCCCCCCCCCCCCCC                                                                                                    |   |
|                              |                                                                                                    |   |
|                              |                                                                                                    |   |
|                              |                                                                                                    |   |
|                              |                                                                                                    |   |
|                              | Z-Score Maps (Damped)                                                                                                    |   |
|                              | Z-Score Maps (Instantaneous)                                                                                                    |   |
|                              |                                                                                                    |   |
|                              | Sensor Impedance Values                                                                                                    |   |
|                              | Text Line DEFEFFFFFFFFFFFFFF                                                                                                    |   |
|                              |                                                                                                    |   |
|                              |                                                                                                    |   |
| emory Mapping Mode           |                                                                                                    |   |
| anory mapping mode           |                                                                                                    |   |
|                              |                                                                                                    |   |
| Emulation Mode to use Somati | c Vision Games via Event O Standard O Emulation                                                                                                    |   |
|                              | e vision dances via Event So Standard Se Emulation                                                                                                    | _ |
| rd Events 9 - 16             |                                                                                                    |   |
|                              | Use These Settings                                                                                                    |   |

2. Next we have to set the Events so that they will properly operate. This is accomplished, by utilizing Events 9-16 to emulate the Filtered Waveforms (Somatic Vision) or is just used by that software (BeyondVR). A list of the Events to what band they are referring to, see below (For this example, we are going to want the game to react to training done on the Lobeta band. Because of this, we will use Event 12). For proper reaction, the Event Condition must be Event must be met (For this example, we want the training reaction from Event 1. So, because of this the Event Condition is "IF Equation: x=E1A, is GREATER THAN Equation x=E1B"). You can do this for up to all 8 Events.

|              | Third-Party "Filtered |
|--------------|-----------------------|
| Event Number | band                  |
| 9            | Delta                 |
| 10           | Theta                 |
| 11           | Alpha                 |
| 12           | Lobeta                |
| 13           | Beta                  |
| 14           | Hibeta                |
| 15           | Gamma                 |
| 16           | User                  |

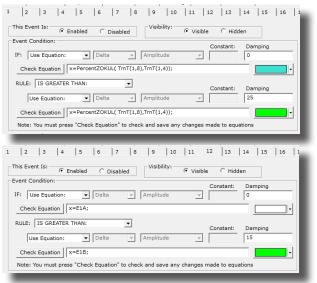

You have now enabled the BrainMaster protocol to have its Events be seen as a Filtered waveband in the third-party game. You will be able to see this, by starting the third-party game, and seeing the band that you chose to affect the games reward. If this is not working, please make sure that you have set the reward for the game to the bands that you have chosen.

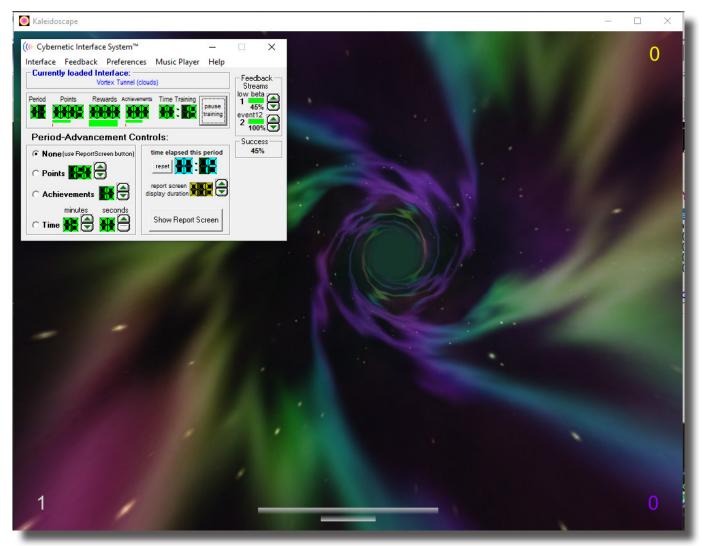

#### **Session Wizard**

#### **Session Wizard Control Screen**

| 📧 BrainAvatar Setup                                                                                                    | X                                                                                              |
|----------------------------------------------------------------------------------------------------|------------------------------------------------------------------------------------------------|
| Main Login Folder Settings Global Settings                                                                                                    |                                                                                                |
| Main Read/Write Acquisition Channels Bands Montage Protocol Feedback Se                                                                                                    | ssion   Event Wizard   Z Scores   ROI Select   Session Wizard   Atlantis HW   Electrodes   • • |
| Available Template Files:           ImTP Alpha Band 9-12.mqt         ^           ImTP Alpha Fix 10.mqt         ^           ImTP Alpha Fix 10.mqt         ^           ImTP Alpha Fix 10.mqt         ^           ImTP Beta Fix 20.mqt         ^           ImTP Beta UGamma Sweep 15-100.mqt         ^           ImTP Deta Band 1-3.mqt         ^ | 2<br>Use Template                                                                              |
| MTP Gamma Broad Sweep 30-55.mqt<br>MTP Gamma Fix 40.mqt<br>MTP Gamma Sweep 1-45.mqt<br>MTP HBeta 20-23.mqt<br>MTP HiGamma Sweep 30-70.mqt<br>MTP HiGamma Wida Bood 55.95 met                                                                                                    | View Template<br>3 File                                                                        |
| Template Description:<br>4 MicroTesta 4-8                                                                                                    |                                                                                                |
| Template Comment:                                                                                                    |                                                                                                |
| 5 Use with Atlantis and Photic or MicroTesla                                                                                                    |                                                                                                |
| -1                                                                                                    |                                                                                                |
|                                                                                                    |                                                                                                |
| Logged in, device type Unknown                                                                                                    | Use Settings and Close Use These Settings                                                      |

- 1. Available Template Section Section where you can choose the Session Wizard Template you would like to use.
- 2. **Use Template Button –** Click to use the Session Wizard Template this is selected from the Available Template Section.
- 3. View Template File Button Click to View the Template of the Session Wizard Template that has been selected.
- 4. **Template Description Section –** Section that displays the Template's description of the selected Session Wizard Template.
- 5. **Template Comment Section –** Section that displays the Template's comment of the selected Session Wizard Template.

#### Loading a Protocol that has a Pre-Loaded Session Wizard File

1. The Process for loading a Protocol that has a Pre-Configured Session Wizard File, is no different than the process in the BrainAvatar Trainee Screen (Page 35). Pre-Configured Protocols will have both the .bdb2 file as well as a .mqt file in the same working directory. If the matching .mqt file is not located in the same directory, this will not work as expected.

| ile Home Share View                      |                  |                                          |                                       |               |        |  |
|------------------------------------------|------------------|------------------------------------------|---------------------------------------|---------------|--------|--|
| ★      ★                                 | cut Nove<br>to ▼ | Copy Delete Rename Organize New I        | · · · · · · · · · · · · · · · · · · · | it Select non |        |  |
| - → マ ↑ <mark>-</mark> → This PC → Local | Disk (C:) →      | ProgramData > BrainMaster > Settings > / | Atlantis Hi Resolution                |               |        |  |
|                                          |                  | Name                                     | Date modified                         | Туре          | Size   |  |
| 🖈 Quick access                           |                  | 1-4ch Amplitude Template                 | 7/19/2017 3:49 PM                     | BDB2 File     | 96 KB  |  |
| 💻 Desktop                                | *                | 4-channel MiniQ Assessment               | 1/12/2021 6:20 PM                     | BDB2 File     | 98 KB  |  |
| 🖊 Downloads                              | *                | 4-channel MiniQ Assessment.mgt           | 1/12/2021 6:20 PM                     | MOT File      | 1 KB   |  |
| 🗄 Documents                              | *                | Alert                                    | 7/19/2017 3:49 PM                     | BDB2 File     | 112 KB |  |
| Pictures                                 | *                | Deep                                     | 7/19/2017 3:50 PM                     | BDB2 File     | 104 KB |  |
| <br>Atlantis Hi Resolution               |                  | Focus                                    | 7/19/2017 3:50 PM                     | BDB2 File     | 112 KB |  |
| Event Wizard                             |                  | Peak                                     | 7/19/2017 3:51 PM                     | BDB2 File     | 107 KB |  |
|                                          |                  | Relax                                    | 7/19/2017 3:52 PM                     | BDB2 File     | 112 KB |  |
| QSM Docs                                 |                  | Squash                                   | 7/19/2017 3:52 PM                     | BDB2 File     | 114 KB |  |
| Temp Testing                             |                  | Z-Score ANI 4ch PZOKUL 'C' Key           | 7/19/2017 3:53 PM                     | BDB2 File     | 115 KB |  |
| diversion of the cloud Files             |                  | Z-Score ANI 4ch PZOKUL Dynamic           | 7/19/2017 3:42 PM                     | BDB2 File     | 115 KB |  |
|                                          |                  | Z-Score Dx 4ch PZOKUL 'C' Key            | 7/19/2017 3:43 PM                     | BDB2 File     | 115 KB |  |
| 🗦 Dropbox                                |                  | Z-Score Dx 4ch PZOKUL Dynamic            | 7/19/2017 3:53 PM                     | BDB2 File     | 115 KB |  |
| 👄 OneDrive                               |                  | Z-Score qEEG-Pro 4ch PZOKUL 'C' Key      | 7/19/2017 3:54 PM                     | BDB2 File     | 115 KB |  |
| This PC                                  |                  | Z-Score qEEG-Pro 4ch PZOKUL Dynamic      | 7/19/2017 3:55 PM                     | BDB2 File     | 115 KB |  |

The protocol will now run, with various portions of the protocol being controlled by the Session Wizard File. You will be able to tell this, as there will be a message stating the Number of periods, pauses, and total time in the session, and/or site locations being acquired or trained.

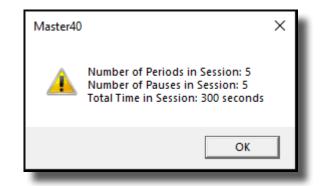

#### Loading a Session Wizard File to a Pre-Existing Protocol

1. When you have loaded the trainee folder that you will utilize the Session Wizard File with, from the Main Menu, click the Settings Tab.

| 📧 BrainAvatar S  | etup                |                                          |                                         |                        | ×   |
|------------------|---------------------|------------------------------------------|-----------------------------------------|------------------------|-----|
| Main Login       | Folder              | Settings Global Settings                 |                                         |                        |     |
|                  |                     | ter BrainAvatar                          | LOGIN OK: SN: 14366630<br>UNLIMITED USE |                        |     |
| Current Tra      |                     |                                          |                                         |                        | - 1 |
| Trainee ID:      | Session \           | Wizard                                   | Login                                   |                        |     |
| Trainee<br>Name: | Session \           | Wizard                                   | Folder Selections                       |                        |     |
| Comment:         | Standard<br>Assessm | Mini-QII - 4 Channel - 5 Position<br>ent | Run The Next Session                    |                        |     |
| Next Session     | n Number:           | Total Sessions Available:<br>40          | View or Change Settings                 |                        |     |
| Training scre    | en is               | Not Running                              | EDF Browser                             |                        |     |
| Exit             |                     | Product Manuals                          | Review Session Results                  |                        |     |
|                  |                     |                                          |                                         |                        |     |
|                  |                     |                                          |                                         |                        |     |
|                  |                     |                                          |                                         |                        |     |
|                  |                     |                                          |                                         |                        |     |
|                  |                     |                                          |                                         |                        |     |
|                  |                     |                                          |                                         |                        |     |
| Logged in, de    | vice type           | Unknown                                  |                                         | Use Settings and Close |     |

2. From the Setup Menu, click the Session Wizard Tab.

| BrainAvatar Setup        | x                                                                                                    |
|--------------------------|----------------------------------------------------------------------------------------------------|
|                          | ettings Global Settings                                                                                                    |
| Main Read/Write Acq      | uisition   Channels   Bands   Montage   Protocol   Feedback   Session   Event Wizard   Z Scores   ROI Select   Session Wizard   Atlantis HW   Electrodes   💶 🕨 |
| Read/Write Settings File | Current Trainee/Study:<br>Name unknown                                                                                                    |
| Data Channels            | NCHANS: 4 SRATE: 256 LOWFREQCUTOFF: ON FILTER: 3<br>ARTIFACT: 255 UV COM: 3 - SUMCHAINS:OFF - SAVEEEG:EDF -<br>J-P:ON                                          |
| Frequency Bands          | Raw EE5:0.0000-0.0000 Delta:1.0000-3.0000 Theta:4.0000-7.0000<br>Alpha:8.0000-12.0000 Lobeta:12.0000-15.0000<br>Beta:15.0000-20.0000 Hibeta:20.0000-30.0000    |
| Training Protocol        | (60: (none)<br>STOP: (none) AUTO:ON:60/20/10<br>AUTOUPDATE BEFORE EACH RUN                                                                                     |
| Display Options          | (Display:                                                                                                    |
| Feedback Control         | Sound: Reward Sound -                                                                                                    |
| Session Control          | 140 SESSIONS - NO BASELINES10 RUNS OF LENCTH: 1.0 MINNO<br>PAUSE BETWEEN RUNS-SESSION TYPE: Training                                                           |
| Auto Threshold           | PRINT SETTINGS Event Wizard USE THESE SETTINGS                                                                                                    |
|                          |                                                                                                    |
|                          |                                                                                                    |
| Logged in, device type U | Namown Use Settings and Close Use These Settings                                                                                                    |
|                          |                                                                                                    |

3. From the Session Wizard Control Menu, choose the Session Wizard Template you would like to use. When you have the file you would like to use, click the Use Template Button to confirm the choice.

| 🔳 Bra | inAvatar Sel             | up        |                    |                |               |                   |                       |                      |                | ×                              | 2  |
|-------|--------------------------|-----------|--------------------|----------------|---------------|-------------------|-----------------------|----------------------|----------------|--------------------------------|----|
| Main  | Login                    | Folder    | Settings           | Global Setting | js            |                   |                       |                      |                |                                |    |
| Main  | Read/                    | Nrite   A | cquisition         | Channels Bar   | nds   Montage | Protocol Feedback | Session Event Wizard  | Z Scores ROI Select  | Session Wizard | Atlantis HW   Electrodes   • • | ٠Į |
| A     | ailable T                | emplate   | Files:             |                |               |                   |                       |                      |                |                                |    |
| 4-c   | hannel Mi                | niQ Ass   | essment.m          | ıqt            |               | ^                 |                       |                      |                |                                |    |
|       | niq4x5 60<br>P Alpha B   |           |                    |                |               |                   |                       | 1                    |                |                                |    |
| MT    | P Alpha F                | ix 10.m   | at .               |                |               |                   | Use Template          |                      |                |                                |    |
| MT    | P Alpha to<br>P Beta Fi: | < 20.mg   | t İ                |                |               | _                 |                       | ]                    |                |                                |    |
|       | P Beta U(<br>P Delta B   |           | Sweep 15-1<br>.mat | 00.mqt         |               |                   |                       | 1                    |                |                                |    |
| MT    |                          | Broad     | Sweep 30-5         | i5.mqt         |               |                   | View Template<br>File |                      |                |                                | H  |
| MT    | P Gamma                  | Sweep     | 1-45.mqt           |                |               | ÷                 |                       | ]                    |                |                                |    |
|       | n ubata /                |           |                    |                |               |                   |                       |                      |                |                                | H  |
| Sta   | ndard 4-c                | hannel I  | VINI-Q 5 pa        | sitions        |               |                   |                       |                      |                |                                |    |
| Теп   | nplate Cor               | nment:    |                    |                |               |                   |                       |                      |                |                                | H  |
| Use   | e with Atla              | ntis MI   | ll-Q in 4-ch       | annel mode     |               |                   |                       |                      |                |                                | H  |
| ,     |                          |           |                    |                |               |                   |                       |                      |                |                                | H  |
|       |                          |           |                    |                |               |                   |                       |                      |                |                                | H  |
|       |                          |           |                    |                |               |                   |                       |                      |                |                                | H  |
|       |                          |           |                    |                |               |                   |                       |                      |                |                                | H  |
|       |                          |           |                    |                |               |                   |                       |                      |                |                                | H  |
|       |                          |           |                    |                |               |                   |                       |                      |                |                                | H  |
|       |                          |           |                    |                |               |                   |                       |                      |                |                                | H  |
|       |                          |           |                    |                |               |                   |                       |                      |                |                                | H  |
|       |                          |           |                    |                |               |                   |                       |                      |                |                                | H  |
|       |                          |           |                    |                |               |                   |                       |                      |                |                                |    |
| 10000 | dia dau                  | ice hund  | Unknown            |                |               |                   |                       | Use Settings and Clo | co L Ucr       | e These Settings               |    |
| Lugge | a in, dev                | ice type  | Onknown            |                |               |                   |                       | ose becangs and clu  | USE            | e mese becangs                 |    |

4. From the Session Wizard Control Menu, choose the Session Tab, and click the Use Session Wizard to control session (use with MINI-Q) to allow Session Wizard to be utilized.

| Main       Login       Folder       Settings       Global Settings         Main       Read/Write       Acquisition       Channels       Bands       Montage       Protocol       Feedback       Session       Event Wizard       Z Scores       ROI Select       Session Wizard       Atlantis HW       Electrodes         Baseline Length (pre and post)       Image:       Fon Length:       60       Seconds       (Uength of 0 means "no baselines")       Fon Length:       60       Seconds       (Uength of 0 means "no baselines")       Number of Runs (Trials)         Number of Sessions:       Number of Runs (Trials)       10       Runs       [Must have at least one Run)         Session Type:       C       Assessment       C Playback       Fause Between Runs?         Assession (Use Session Wizard to control session (use with MINI-Q)       Session (use with MINI-Q)       Session (use with MINI-Q) | rainAvatar Setup                                                                                                    |                                                                                                    |                                                |
|----------------------------------------------------------------------------------------------------|----------------------------------------------------------------------------------------------------|----------------------------------------------------------------------------------------------------|------------------------------------------------|
| NOTE: Please enter all times as whole seconds (1, 2, 3, etc)         Baseline Length (pre and post)       Run Length:         0       Seconds (before and after<br>(Length of 0 means 'no baselines')       (0 means run indefinitely)         Number of Sessions:       0         10       Runs<br>(Must have at least one Run)         Session Type:       Pause Between Runs?         C assessment C Playback<br>G Training C Synthesize<br>C simulation C Calibration       Pause Between Runs?         Session Wizard       Session Wizard to control                                                                                                    | Login Folder Settings Global Settings                                                                                                    |                                                                                                    |                                                |
| Session (use with MINI-Q)                                                                                                    | n       Read/Write       Acquisition       Channels       Bands         NOTE:       Please enter all times as whole saseline Length (pre and post)       assemine Length (pre and post)         o       Seconds (before and after enter)       and seconds (before and after enter)         umber of Sessions:       assession (80 maximum)       allows repeated use of Test Session 1)         ession Type:       Assessment       Playback         Training       C Synthesize       Simulation | onds (1, 2, 3, etc)<br>in Length:<br>60 Seconds<br>means run indefinitely)<br>amber of Runs (Trials)<br>10 Runs<br>fust have at least one Run)<br>IF Pause Between Runs?<br>Session Wizard | Wizard   Atlantis HW   Electrodes   <u>4  </u> |
|                                                                                                    | ⊽ Use Session (t                                                                                                    | Wizard to control<br>with MINI-Q)                                                                                                    |                                                |
| ogged in, device type Unknown Use Settings and Close Use These Settings                                                                                                    | ged in, device type Unknown                                                                                                    | Use Settings and Close                                                                                                    | Use These Settings                             |

The protocol will now run, with various portions of the protocol being controlled by the Session Wizard File. You will be able to tell this, as there will be a message stating the Number of periods, pauses, and total time in the session, and/or site locations being acquired or trained.

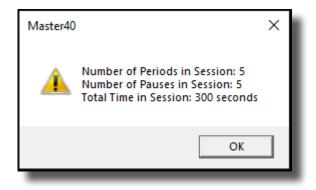

| sion Wizard Basic Variables    |                                                                                                    |
|--------------------------------|----------------------------------------------------------------------------------------------------|
| NAME                           | Defines the name of the Session Wizard Template. The<br>name placed here, will be in view on the Session Wizard<br>Control Screen.                             |
| VERSION                        | Defines what version of the Session Wizard Template. This is not displayed anywhere only in the actual Session Wizard Template                                 |
| СОМ                            | Defines the comment of the Session Wizard Template. The comment placed here, will be in view on the Session Wizard Control Screen                              |
| NCHANS                         | Defines the number of channels that will be used by the Session Wizard Template.                                                                               |
| DO                             | Starts the Session Wizard Template.                                                                                                    |
| DONE                           | Ends the Session Wizard Template.                                                                                                    |
| //                             | Classifies a comment for the user. Use to place comments<br>your Session Wizard Template, with-out the Session Wizard<br>seeing these comments.                |
| BEGCYCLE                       | Begins an area to create a pre-defined cycle to be used in th<br>DO section of the Session Wizard Template. The CYCLE is<br>created outside of the DO Section. |
| ENDCYCLE                       | Ends an area to create a pre-defined cycle to be used in the DO section of the Session Wizard Template. The CYCLE is created outside of the DO section.        |
| DOCYCLE                        | Used in the DO section of the Session Wizard Template. Cal<br>to a pre-defined CYCLE with-in the Sessio Wizard Template.                                       |
| ssion Wizard Session Variables |                                                                                                    |
| MESG1                          | Displays a message before the run begins.                                                                                                    |
| MESG2                          | Displays a message after the run ends.                                                                                                    |
| SITES                          | Programs the run for the specific locations that will be ac-<br>quired/trained.                                                                                |
| PERIOD                         | States how long the run will be                                                                                                    |
| FEEDBACK                       | Variable that can be used for the Session Wizard Template.<br>This value will only be kept for the period declared.                                            |

Data Dictionary for the Session Wizard

27

| DUTY                                             | Percentage Variable that controls the FEEDBACK vari-<br>able. This allows FEEDBACK to be worth its stated value<br>for the percentage of time of DUTY (If PERIOD is 30,<br>FEEDBACK is 10, and DUTY is 50, then FEEDBACK=10 |
|--------------------------------------------------|----------------------------------------------------------------------------------------------------|
| INTENSITY                                        | Variable that can be used for the Session Wizard Tem-<br>plate. This value will only be kept for the period declared.                                                                                                    |
| Session Wizard Session Variables for Discovery   |                                                                                                    |
| EYES OPEN                                        | Creates an EDF File with the EO mark when the PERIOD is complete.                                                                                                    |
| EYES CLOSED                                      | Creates an EDF File with the EC mark when the PERIOD is complete.                                                                                                    |
| TASK                                             | Creates an EDF File with the TASK mark when the PERI-<br>OD is complete. You will have to declare the Task for this.                                                                                                    |
| Session Wizard Session Variables for Peripherals |                                                                                                    |
| PHOTICRATE                                       | Variable that sets the rate for Photic glasses to be used<br>for the Session Wizard Template. This value will only be<br>kept for the period declared.                                                                      |
| PHOTICENABLE                                     | Enable or Disable Photic Output. 1 Enables Photic Output. 0 Disables Photic Output.                                                                                                    |

#### **Designing a Session Wizard Template**

**\*\*\*PLEASE NOTE:** A Session Wizard Template can be designed in any Notepad-based program. For this demonstration, Notepad++ is used. For more information on Notepad++, please visit <u>http://notepad-plus-plus.org/</u>.

1. Open your Notepad-based program.

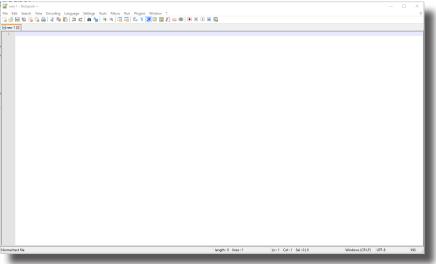

 Create your Header information. The Header information will contain the Line "BrainMaster Session Wizard Control File". It will also contain the Version, Name, Comment, and Number of channels.

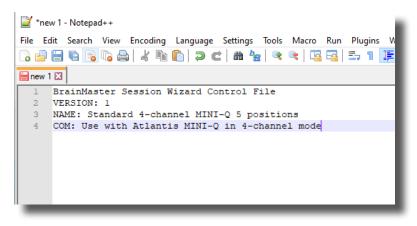

3. Next, define the number of Training Channels that will be controlled by the Session Wizard File, as well as create any cycles that will be used.

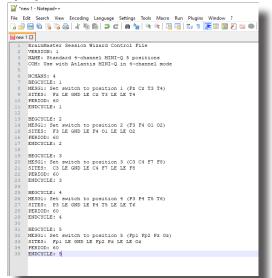

4. Now, create the DO section of the template section of the Session Wizard Template. All that is created in the DO section will control the session. When the DO section is completed, end with DONE.

| 20       | 12A1007 00                                      |
|----------|-------------------------------------------------|
| 29       | ENDCYCLE: 4                                     |
| 30       |                                                 |
| 31       | BEGCYCLE: 5                                     |
| 32       | MESG1: Set switch to position 5 (Fpl Fp2 Pz Oz) |
| 33       | SITES: Fpl LE GND LE Fp2 Pz LE LE Oz            |
| 34       | PERIOD: 60                                      |
| 35       | ENDCYCLE: 5                                     |
| 36       |                                                 |
| 37       | DO:                                             |
| 38       | DOCYCLE: 1                                      |
| 39       | DOCYCLE: 2                                      |
| 40       | DOCYCLE: 3                                      |
| 41       | DOCYCLE: 4                                      |
| 42       | DOCYCLE: 5                                      |
| 43       | DONE :                                          |
|          |                                                 |
|          |                                                 |
|          |                                                 |
|          |                                                 |
| Normal t | ext file                                        |
|          |                                                 |
|          |                                                 |

5. When completed with you Session Wizard Template, it is now time to save it. The location that you will need to save this in for use is c:\ProgramData\BrainMaster\Settings as well as the c:\ProgramData\BrainMaster\control\swd with the exact name that matches the Settings it will be used with for use in the BrainMaster BrainAvatar Software. You will save the file as "YourSessionWizardTemplateName".mqt. If you are using a Notepad program that allows this action, no further action will be required. If you are using a Notepad program that will not support this naming, you will have to force the .mqt ending in Windows manually.

|          | Name                                                                                                    | Date modified             | Туре                                                                                      | Size                                                                                           |                                                                                                    |                                                                      |                                        |
|----------|----------------------------------------------------------------------------------------------------|---------------------------|-------------------------------------------------------------------------------------------|------------------------------------------------------------------------------------------------|----------------------------------------------------------------------------------------------------|----------------------------------------------------------------------|----------------------------------------|
| s        | 🔵 1-4ch Amplitude Template                                                                                                    | 7/19/2017 3:49 PM         | BDB2 File                                                                                 | 96 KB                                                                                          |                                                                                                    |                                                                      |                                        |
|          | 4-channel MiniQ Assessment                                                                                                    | 1/12/2021 6:20 PM         | BDB2 File                                                                                 | 98 KB                                                                                          |                                                                                                    |                                                                      |                                        |
| s        | * 📗 4-channel MiniQ Assessment                                                                                                    | 1/12/2021 6:20 PM         | MQT File                                                                                  | 1 KB                                                                                           |                                                                                                    |                                                                      |                                        |
| s        | 🖈 🕒 Alert                                                                                                    | 7/19/2017 3:49 PM         | BDB2 File                                                                                 | 112 KB                                                                                         |                                                                                                    |                                                                      |                                        |
|          | 🖈 🜔 Deep                                                                                                    |                           | BDB2 File                                                                                 | 104 KB                                                                                         |                                                                                                    |                                                                      |                                        |
|          | Focus                                                                                                    | 7/19/2017 3:50 PM         | BDB2 File                                                                                 | 112 KB                                                                                         |                                                                                                    |                                                                      |                                        |
| rd       | 🔵 Peak                                                                                                    | 7/19/2017 3:51 PM         | BDB2 File                                                                                 | 107 KB                                                                                         |                                                                                                    |                                                                      |                                        |
|          | Relax                                                                                                    | 7/19/2017 3:52 PM         | BDB2 File                                                                                 | 112 KB                                                                                         |                                                                                                    |                                                                      |                                        |
| zard     | Squa<br>Squa<br>Z-Sc<br>Clipboard                                                                                                   |                           | Organize                                                                                  | New                                                                                            | Open                                                                                                    | Select                                                               |                                        |
| ıd Files | $\bigcirc$ Z-Sc $\leftarrow$ $\rightarrow$ $\checkmark$ $\uparrow$ $\square$ $\rightarrow$ Th<br>$\bigcirc$ Z-Sc<br>$\bigcirc$ Z-Sc | is PC → Local Disk (C:) → | Name                                                                                      |                                                                                                | Date modified                                                                                                    | Туре                                                                 | Size                                   |
|          | Z-Sc<br>Z-Sc<br>Z-Sc<br>Z-Sc                                                                                                    |                           | Name                                                                                      |                                                                                                | Date modified                                                                                                    | іуре                                                                 | Size                                   |
|          | Z-Sc Zesktop                                                                                                    | *                         | 📗 4-channel Min                                                                           | iQ Assessment                                                                                  | 1/12/2021 6:20 PM                                                                                                    | MQT File                                                             | 1 KB                                   |
|          | and a second b                                                                                                    | <b>^</b>                  | 🔬 Device                                                                                  |                                                                                                | 12/9/2019 5:04 PM                                                                                                    | Configuration sett                                                   | 1 KB                                   |
|          | 🕂 Downloads                                                                                                    | *                         | 📗 miniq4x5 60se                                                                           | c runs                                                                                         | 5/22/2017 12:27 PM                                                                                                    | MQT File                                                             | 1 KB                                   |
|          | 🗐 Documents                                                                                                    | *                         | /// MTP Alpha Ba                                                                          | nd 9-12                                                                                        | 7/10/2014 5:00 PM                                                                                                    | MQT File                                                             | 1 KB                                   |
|          | Pictures                                                                                                    | *                         | 📗 MTP Alpha Fix                                                                           | 10                                                                                             | 7/10/2014 5:02 PM                                                                                                    | MQT File                                                             | 1 KB                                   |
|          | 13.0                                                                                                    |                           | /// MTP Alpha to                                                                          | Beta 12-18                                                                                     | 7/10/2014 5:04 PM                                                                                                    | MQT File                                                             | 4 KB                                   |
|          |                                                                                                    |                           | //////////////////////////////////////                                                    | 0                                                                                              | 7/10/2014 5:04 PM                                                                                                    | MQT File                                                             | 1 KB                                   |
|          | Event Wizard                                                                                                    |                           |                                                                                           |                                                                                                |                                                                                                    | 1107.51                                                              | 5 KB                                   |
|          |                                                                                                    |                           | 📕 MTP Beta UGa                                                                            | mma Sweep 15-100                                                                               | 8/15/2013 2:57 PM                                                                                                    | MQT File                                                             |                                        |
|          | QSM Docs                                                                                                    |                           | /// MTP Beta UGa<br>/// MTP Delta Ban                                                     |                                                                                                | 8/15/2013 2:57 PM<br>7/10/2014 5:04 PM                                                                                     | MQI File<br>MQT File                                                 | 2 KB                                   |
|          |                                                                                                    |                           | 📕 MTP Delta Ban                                                                           |                                                                                                |                                                                                                    |                                                                      | 2 KB<br>4 KB                           |
|          | QSM Docs                                                                                                    |                           | 📕 MTP Delta Ban                                                                           | d 1-3<br>Broad Sweep 30-55                                                                     | 7/10/2014 5:04 PM                                                                                                    | MQT File                                                             |                                        |
|          | QSM Docs<br>Session Wizard                                                                                                    |                           | 🧱 MTP Delta Ban<br>📗 MTP Gamma B                                                          | d 1-3<br>Broad Sweep 30-55<br>Fix 40                                                           | 7/10/2014 5:04 PM<br>2/27/2014 5:33 PM                                                                                     | MQT File<br>MQT File                                                 | 4 KB                                   |
|          | QSM Docs<br>Session Wizard                                                                                                    |                           | / MTP Delta Ban<br>/ MTP Gamma B<br>/ MTP Gamma F                                         | d 1-3<br>Broad Sweep 30-55<br>Fix 40<br>Weep 1-45                                              | 7/10/2014 5:04 PM<br>2/27/2014 5:33 PM<br>7/10/2014 5:05 PM                                                                | MQT File<br>MQT File<br>MQT File                                     | 4 KB<br>1 KB                           |
|          | QSM Docs<br>Session Wizard                                                                                                    |                           | MTP Delta Bar<br>MTP Gamma B<br>MTP Gamma B<br>MTP Gamma S                                | d 1-3<br>Broad Sweep 30-55<br>Fix 40<br>Sweep 1-45<br>-29                                      | 7/10/2014 5:04 PM<br>2/27/2014 5:33 PM<br>7/10/2014 5:05 PM<br>2/27/2014 3:34 PM                                           | MQT File<br>MQT File<br>MQT File<br>MQT File                         | 4 KB<br>1 KB<br>12 KB                  |
|          | QSM Docs<br>Session Wizard<br>Creative Cloud Files<br>Dropbox                                                                       |                           | MTP Delta Ban<br>MTP Gamma E<br>MTP Gamma F<br>MTP Gamma S<br>MTP Gamma S<br>MTP HBeta 20 | d 1-3<br>Broad Sweep 30-55<br>Fix 40<br>Sweep 1-45<br>-29                                      | 7/10/2014 5:04 PM<br>2/27/2014 5:33 PM<br>7/10/2014 5:05 PM<br>2/27/2014 3:34 PM<br>7/10/2014 5:06 PM                      | MQT File<br>MQT File<br>MQT File<br>MQT File<br>MQT File             | 4 KB<br>1 KB<br>12 KB<br>3 KB          |
|          | CSM Docs<br>Session Wizard<br>Creative Cloud Files                                                                                  |                           | MTP Delta Ban<br>MTP Gamma E<br>MTP Gamma F<br>MTP Gamma S<br>MTP Gamma S<br>MTP HBeta 20 | d 1-3<br>Broad Sweep 30-55<br>Fix 40<br>Weep 1-45<br>-29<br>a Sweep 30-70<br>a Wide Band 65-85 | 7/10/2014 5:04 PM<br>2/27/2014 5:33 PM<br>7/10/2014 5:05 PM<br>2/27/2014 3:34 PM<br>7/10/2014 5:06 PM<br>2/27/2014 6:03 PM | MQT File<br>MQT File<br>MQT File<br>MQT File<br>MQT File<br>MQT File | 4 KB<br>1 KB<br>12 KB<br>3 KB<br>11 KB |

You have now created a Session Wizard Template, that can now be used for future sessions. You will be able to tell that this has been completed, by opening the Session Wizard Control Screen, and seeing your newly created Session Wizard Template ready for use. Or, by simply choosing the protocol that matches it's name.

| Main   Read/Write   Acquisition   Channels   Bands   Montage                           | Protocol Feedback Session | Event Wizard Z Scores | ROI Select Ses   | sion Wizard Atlanti | s HW   Electrodes   • • |
|----------------------------------------------------------------------------------------|---------------------------|-----------------------|------------------|---------------------|-------------------------|
| Available Template Files:                                                              |                           |                       |                  |                     |                         |
| 4-channel MiniQ Assessment.mqt<br>miniq4x5 60sec runs.mqt                              | ^                         | 1                     |                  |                     |                         |
| MTP Alpha Band 9-12.mqt<br>MTP Alpha Fix 10.mqt                                        |                           | Use Template          |                  |                     |                         |
| MTP Alpha to Beta 12-18.mqt<br>MTP Beta Fix 20.mqt<br>MTP Beta UGamma Sweep 15-100.mqt |                           |                       |                  |                     |                         |
| MTP Deta Band 1-3.mgt<br>MTP Gamma Broad Sweep 30-55.mgt                               | N                         | /iew Template         |                  |                     |                         |
| MTP Gamma Fix 40.mgt                                                                   | _                         | File                  |                  |                     |                         |
| MTP Gamma Sweep 1-45.mqt<br>MTD UBate 20 20 met<br>Template Description:               | ¥                         |                       |                  |                     |                         |
|                                                                                        |                           |                       |                  |                     |                         |
| Template Comment:                                                                      |                           |                       |                  |                     |                         |
|                                                                                        |                           |                       |                  |                     |                         |
|                                                                                        |                           |                       |                  |                     |                         |
|                                                                                        |                           |                       |                  |                     |                         |
|                                                                                        |                           |                       |                  |                     |                         |
|                                                                                        |                           |                       |                  |                     |                         |
|                                                                                        |                           |                       |                  |                     |                         |
|                                                                                        |                           |                       |                  |                     |                         |
|                                                                                        |                           |                       |                  |                     |                         |
|                                                                                        |                           |                       | time and other 1 |                     |                         |
| Logged in, device type Unknown                                                         |                           | Use Set               | tings and Close  | Use These           | Settings                |

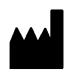

#### **BrainMaster Products are manufactured by:**

BrainMaster Technologies Inc. 195 Willis St. Bedford, OH 44146 United States 1-440-232-6000

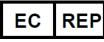

European Representative:

mdi Europa GmbH Langenhagener Straße 71 D-30855 Langenhagen

Phone: +49-511-39 08 95 30 Fax: +49-511-39 08 95 39 Email: <u>info@mdi-europa.com</u> Internet: www.mdi-europa.com

<sup>REF</sup> 531-322 v2.0 1/15/2021

28